# SIEMENS

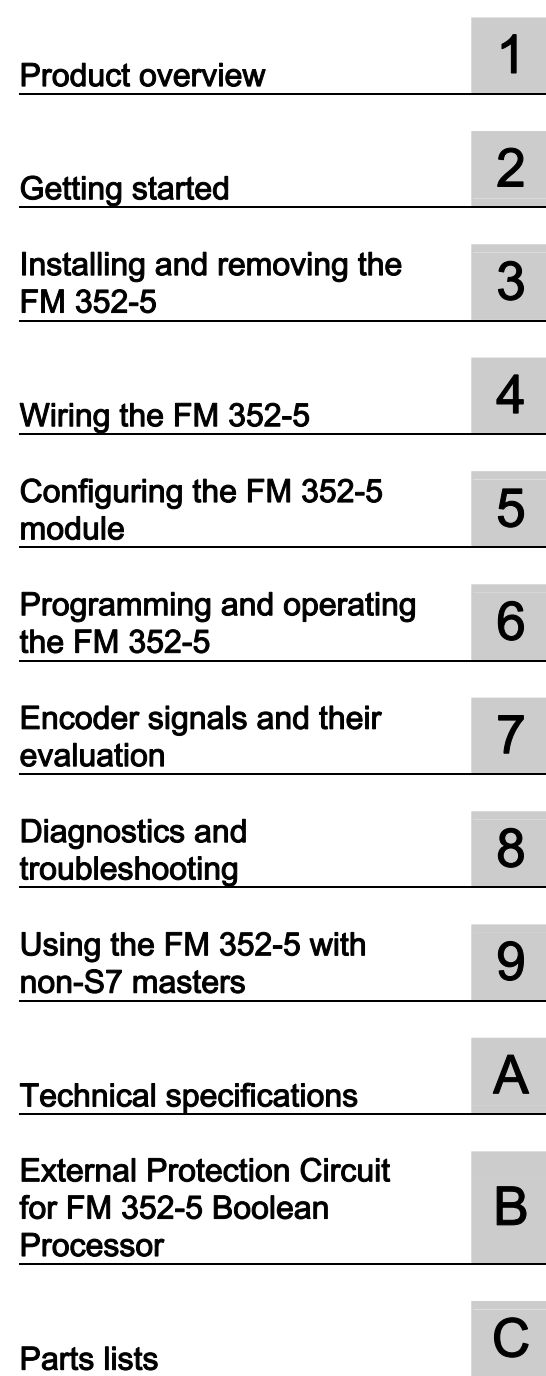

Preface **Exercise Service** 

# SIMATIC

# S7-300 FM 352-5 high-speed Boolean processor

Operating Manual

## Legal information

#### Warning notice system

This manual contains notices you have to observe in order to ensure your personal safety, as well as to prevent damage to property. The notices referring to your personal safety are highlighted in the manual by a safety alert symbol, notices referring only to property damage have no safety alert symbol. These notices shown below are graded according to the degree of danger.

### DANGER

indicates that death or severe personal injury will result if proper precautions are not taken.

## WARNING

indicates that death or severe personal injury may result if proper precautions are not taken.

# $\Lambda$  CAUTION

with a safety alert symbol, indicates that minor personal injury can result if proper precautions are not taken.

## **CAUTION**

without a safety alert symbol, indicates that property damage can result if proper precautions are not taken.

#### **NOTICE**

indicates that an unintended result or situation can occur if the relevant information is not taken into account.

If more than one degree of danger is present, the warning notice representing the highest degree of danger will be used. A notice warning of injury to persons with a safety alert symbol may also include a warning relating to property damage.

#### Qualified Personnel

The product/system described in this documentation may be operated only by personnel qualified for the specific task in accordance with the relevant documentation, in particular its warning notices and safety instructions. Qualified personnel are those who, based on their training and experience, are capable of identifying risks and avoiding potential hazards when working with these products/systems.

### Proper use of Siemens products

Note the following:

#### **A** WARNING

Siemens products may only be used for the applications described in the catalog and in the relevant technical documentation. If products and components from other manufacturers are used, these must be recommended or approved by Siemens. Proper transport, storage, installation, assembly, commissioning, operation and maintenance are required to ensure that the products operate safely and without any problems. The permissible ambient conditions must be complied with. The information in the relevant documentation must be observed.

## **Trademarks**

All names identified by ® are registered trademarks of Siemens AG. The remaining trademarks in this publication may be trademarks whose use by third parties for their own purposes could violate the rights of the owner.

#### Disclaimer of Liability

We have reviewed the contents of this publication to ensure consistency with the hardware and software described. Since variance cannot be precluded entirely, we cannot guarantee full consistency. However, the information in this publication is reviewed regularly and any necessary corrections are included in subsequent editions.

Siemens AG **Industry Secto** Postfach 48 48 90026 NÜRNBERG GERMANY

A5E00131318-04 Ⓟ 07/2011

# <span id="page-2-1"></span><span id="page-2-0"></span>Preface

## Purpose of this manual

This manual describes the purpose, features, and operation of the SIMATIC S7 FM 352-5 Boolean processor modules (order number: 6ES7352-5AH01-0AE0) and (order number: 6ES7352-5AH11-0AE0). This manual also provides support for installing, configuring, programming, and operating FM 352-5 modules.

#### Contents of the manual

This manual describes the FM 352-5 hardware and the software required to configure and program the modules. The manual consists of chapters with instructions and reference information (technical specifications).

This manual covers the following topics:

- Installing and wiring FM 352–5 modules
- Configuring FM 352–5 modules
- Setting parameters for FM 352-5 modules
- Programming FM 352–5 modules
- Operating the modules
- Troubleshooting and diagnostics

# Related documentation

For more information on installing and programming FM 352–5 Boolean processor modules, refer to the documentation on the SIMATIC S7-300 automation system and the STEP 7 programming software.

# CD–ROM

The entire electronic manuals are also available on CD-ROM as the SIMATIC Manual Collection.

#### Standards, certificates, and approvals

The FM 352-5 fulfills the requirements and criteria of IEC 1131, Part 2, and the requirements for the CE mark. The following approvals apply: FM Class I, Div. 2, Groups A, B, C, D and cULus Class I, Div. 2, Groups A, B, C, D.

# Recycling and disposal

The FM 352-5 has low pollutant content and can therefore be recycled. For environmentally compliant recycling and disposal of your discarded device, please contact a company certified for the disposal of electronic waste.

# Structure of the manual

The following tools will help you to find specific information:

- At the front of the manual, you will find a detailed table of contents and lists of the figures and tables the manual contains.
- The chapters themselves are divided into sections that are introduced by titles indicating the content of the sections following.
- At the back of the manual, you will find a detailed index with which you can find specific topics quickly.

# Additional support

If you have any further questions about the use of products described in this manual and do not find the right answers here, contact your local Siemens representative ([http://www.siemens.com/automation/partner\)](http://www.siemens.com/automation/partner):

A guide to the technical documentation for the various products and systems is available on the Internet:

● SIMATIC Guide manuals [\(http://www.siemens.com/simatic-tech-doku-portal](http://www.siemens.com/simatic-tech-doku-portal))

The online catalog and online ordering systems are also available on the Internet:

● A&D Mall [\(http://www.siemens.com/automation/mall](http://www.siemens.com/automation/mall))

# Training center

To help you get started with automation technology and systems, we offer a variety of courses. Contact your regional Training Center or the central Training Center in D-90327 Nuremberg, Germany.

● Internet: SITRAIN homepage ([http://www.sitrain.com\)](http://www.sitrain.com/)

# Technical Support

You can access technical support for all A&D projects via the following:

● Online support request form: (<http://www.siemens.com/automation/support-request>)

# Service & Support on the Internet

In addition to our documentation, we offer a comprehensive online knowledge base on the Internet at:

Industry Automation and Drive Technologies - Homepage [\(http://www.siemens.com/automation/service&support](http://www.siemens.com/automation/service&support))

There you will find the following information, for example:

- The newsletter that provides up-to-date information on your products.
- The documents you need via our Search function in Service & Support.
- A forum for global information exchange by users and specialists.
- Your local partner for Automation and Drives.
- Information about on-site service, repairs, and spare parts. Much more can be found under "Services".

Preface

# Table of contents

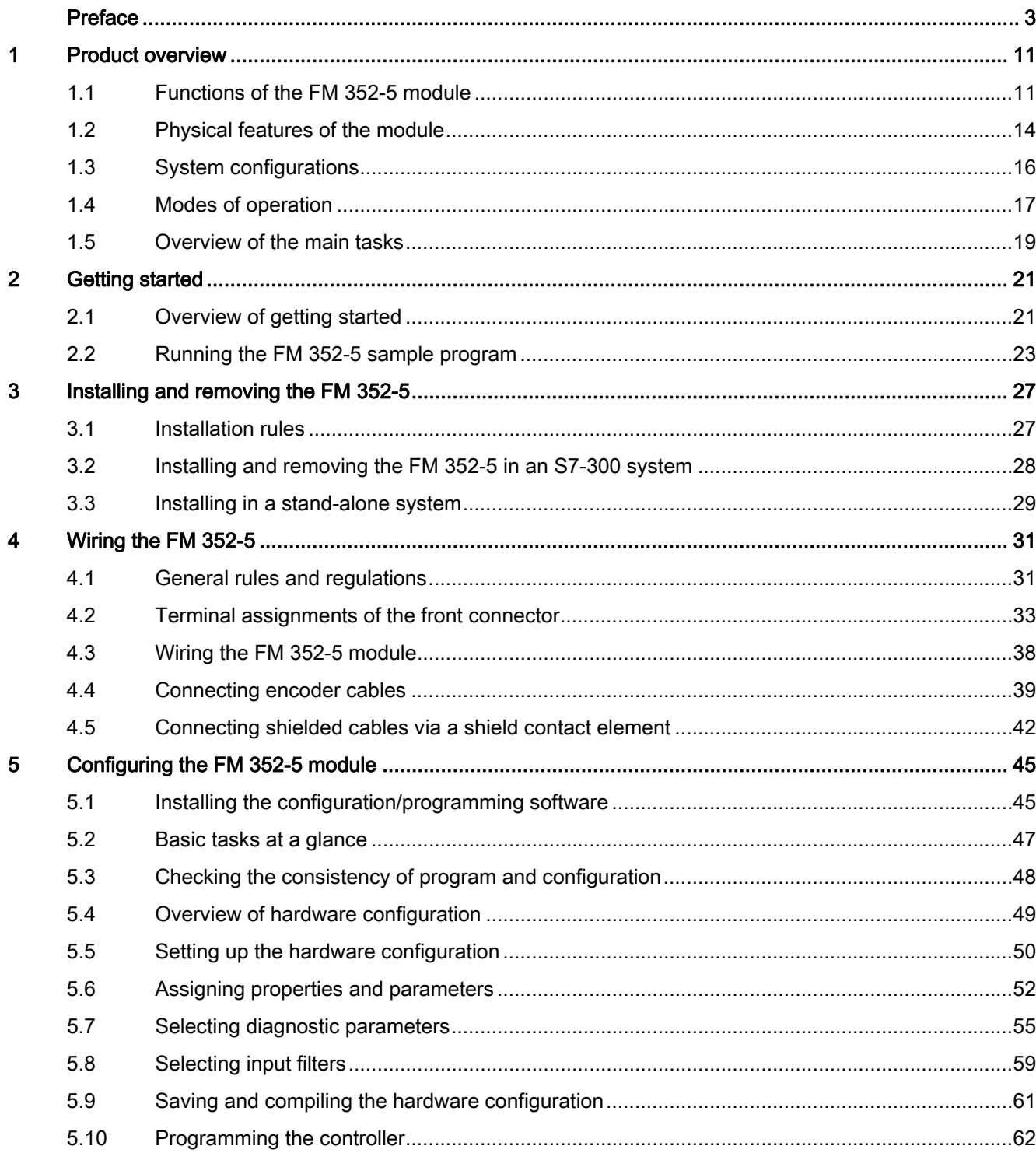

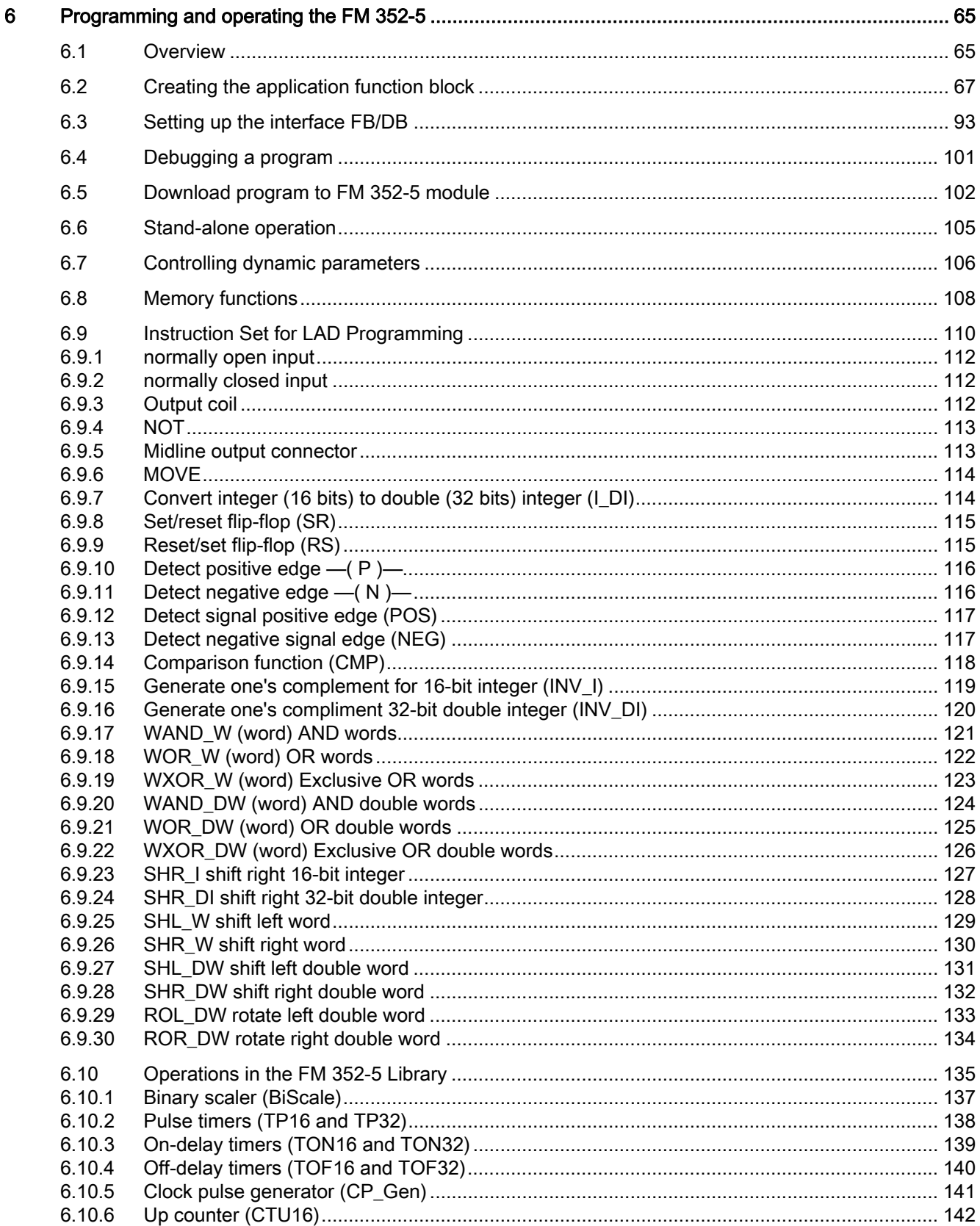

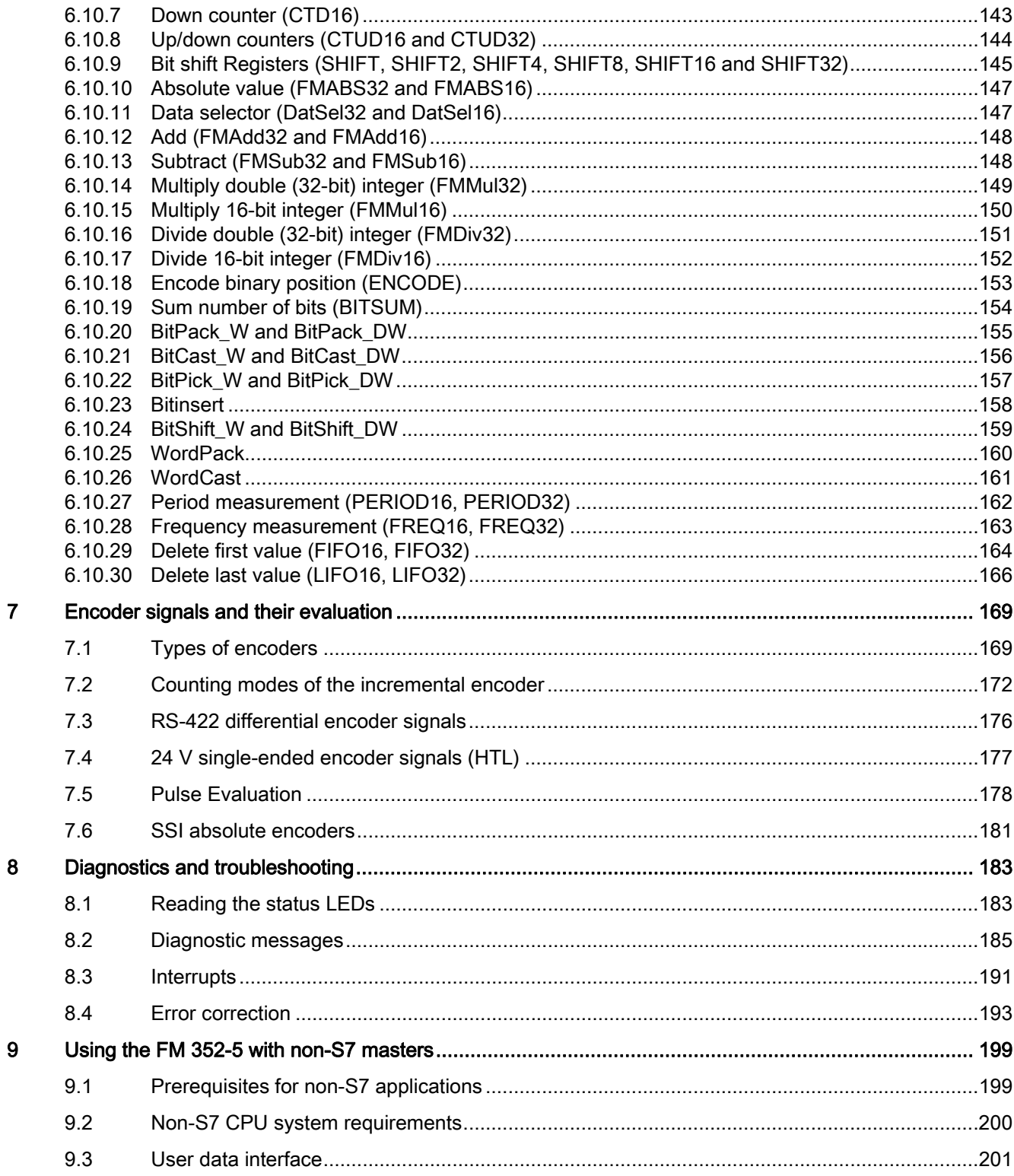

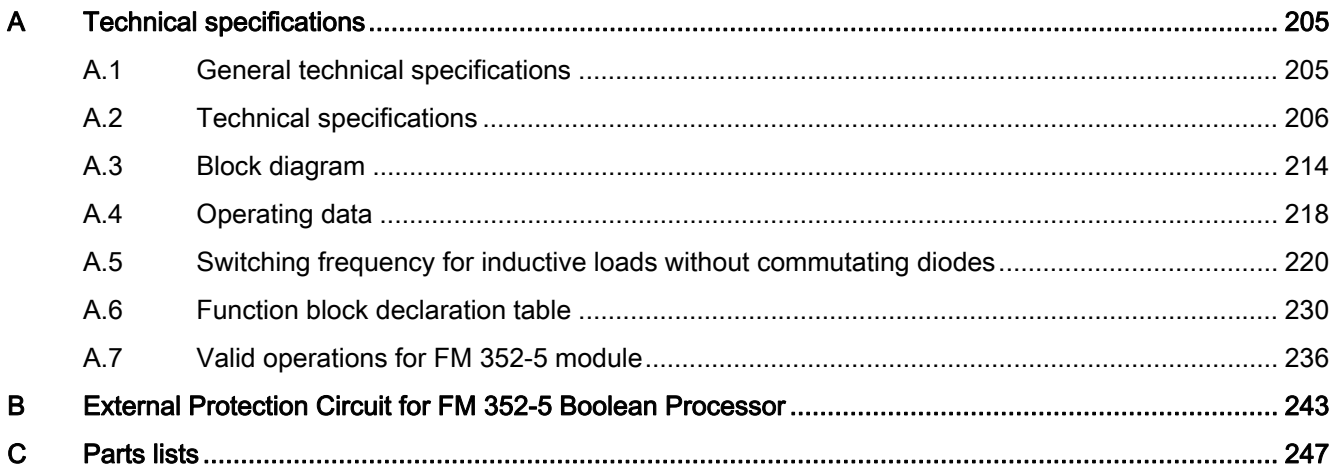

# <span id="page-10-1"></span><span id="page-10-0"></span>Product overview **1**

# <span id="page-10-2"></span>1.1 Functions of the FM 352-5 module

# **Overview**

The FM 352-5 is a Boolean processor that allows independent and extremely fast control of a process within a larger control system.

The FM 352-5 module can be configured to operate in the following ways:

- The FM 352-5 module can operate in a coprocessor configuration within an S7 programmable controller system. In this configuration, the FM 352-5 exchanges input/output data, and status and control information with the master CPU (see figure below).
- In a distributed configuration, the FM 352-5 module functions as a module of a normal ET 200M PROFIBUS DP slave connected to an S7 or non-S7 master.
- The FM 352-5 module can also operate as a stand-alone controller independently of any PLC system.

## 1.1 Functions of the FM 352-5 module

The FM 352-5 uses an integrated FPGA (Field Programmable Gate Array) for the simultaneous execution of code in contrast to the sequential execution found in normal programmable controllers. This method of execution allows an extremely fast and stable sampling time. The module processes and controls a series of integrated inputs and outputs (up to 15 inputs and 8 outputs). Apart from the normal inputs and outputs, the module also supports one of three encoder types (differential incremental encoders, single-ended incremental encoders and SSI absolute encoders). If you select SSI absolute encoders or differential incremental encoders, the 24-V encoder inputs are available as digital inputs. If you do not use any of the encoder interfaces, you can represent three digital differential inputs with the connectors for differential incremental encoders.

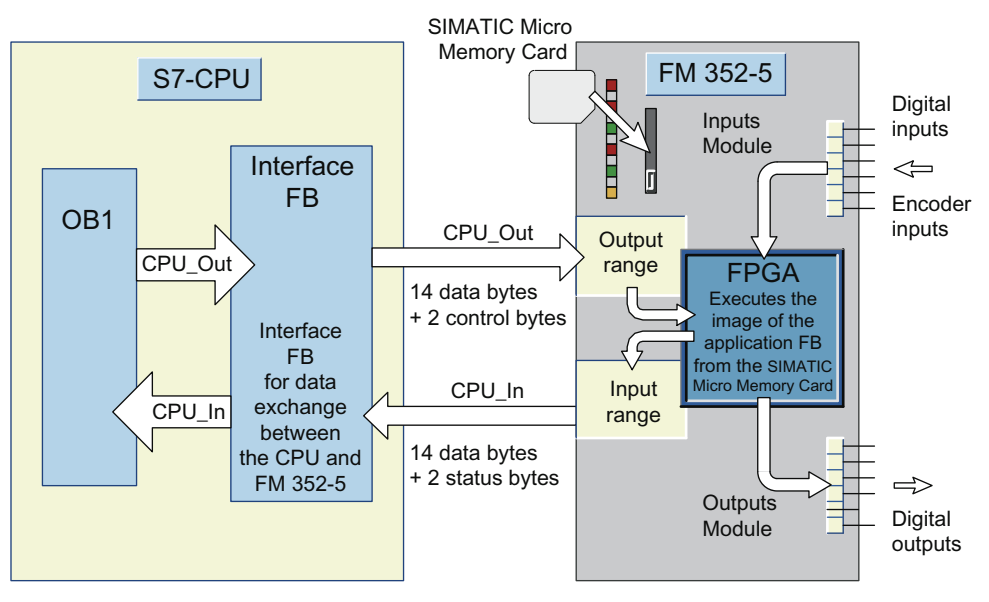

Figure 1-1 Operating the FM 352-5 module as a coprocessor

# Configuring the hardware

You configure the FM 352-5 module using the FM 352-5 Configuration software with the standard Hardware Configuration application of STEP 7. The hardware configuration dialogs for the FM 352-5 module allow you to set the following properties and parameters:

- Address assignments, where you can use the S7 system default assignments, or select your own addresses (with CPUs that support address selection).
- Programming parameters, where you specify the numbers of the FBs and DBs used to save the program and select the mode.
- Operating parameters, for example interrupts, input filters, module diagnostics, output diagnostics, encoder parameters etc.

# Programming the FM 352-5 module

You program the FM 352-5 module using the FM 352-5 Configuration software with the STEP 7 LAD/FBD editor (version 5.1, SP3 or greater). The FM 352-5 software provides a library of special operations for the Program Elements catalog. The library of function blocks (FBs) for the FM 352-5 includes timers, counters, shift registers, a binary scaler and a clock generator that are intended for use only with the FM 352-5 module You can also select a subset of the STEP 7 bit-logic operations, such as contacts and coils, as you create your program. Operations of the FM 352-5 software are described in chapter "[Programming and](#page-64-0)  [operating the FM 352-5](#page-64-0) (Page [65](#page-64-1))".

You write your program in an application FB. Using the FM 352-5 configuration software and STEP 7, the program is compiled and then copied to a SIMATIC Micro Memory Card for non-volatile storage. The SIMATIC Micro Memory Card is inserted in the slot on the front of the module. When the FM 352-5 module is powered up, the stored program is retrieved from the SIMATIC Micro Memory Card and executed by the module.

# **Operation**

The FM 352-5 module executes its program independently of the master CPU. The integrated inputs and outputs are local functional units and cannot be accessed directly by the master CPU. However, the user program of the CPU transfers control commands and configuration parameters to the FM 352-5 module and evaluates the status information returned by the module.

The FM 352-5 module has the following operating characteristics:

- Recording and control of fast processes (for example, high-speed inspection & rejection systems, or control of high-speed machines in the packaging, food & beverage, tobacco, and personal care product industries).
- Data exchange with the user program of the CPU (when using a coprocessor configuration). The S7 CPU has access to 16 bytes of input and 16 bytes of output data to permit transfer of control information, counted values, counter preset values, and status information using a special Interface FB (Function Block) to coordinate the data exchange (see figure above).

1.2 Physical features of the module

# <span id="page-13-0"></span>1.2 Physical features of the module

# Elements on the front

The following figure shows the status indicators on the front of the FM 352-5 module.

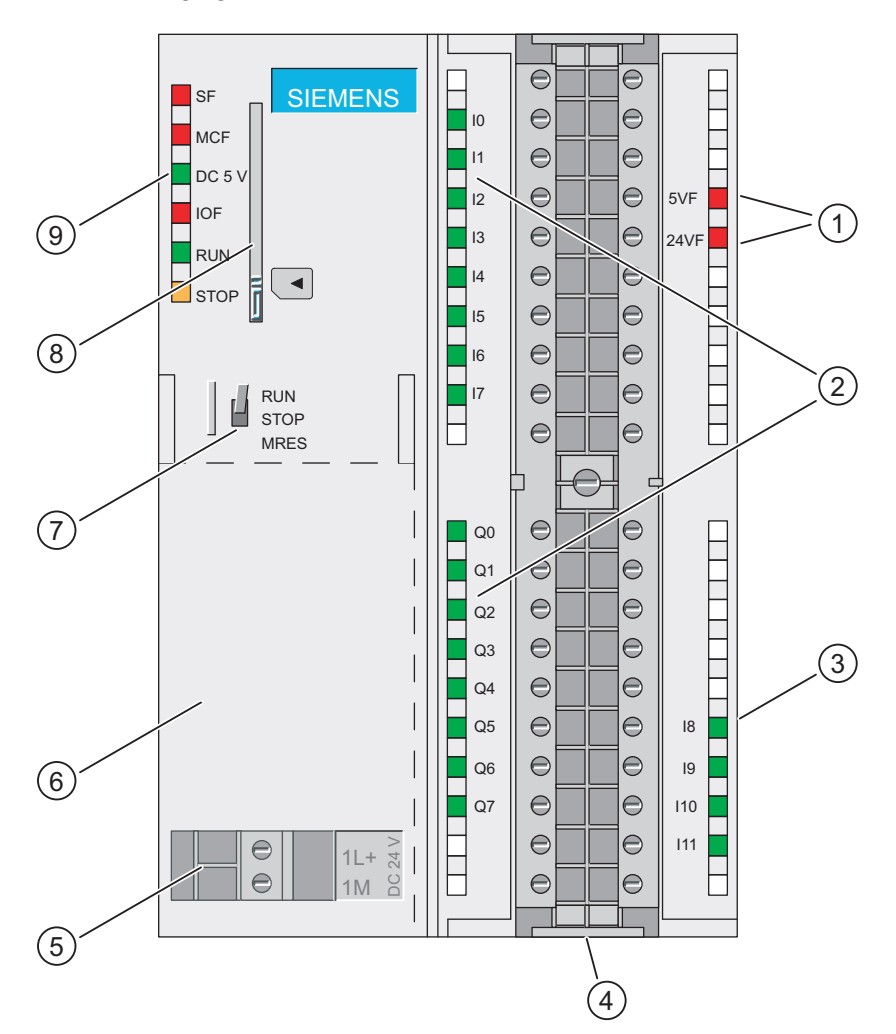

- (1) Status LEDs for output voltage
- (2) Status LEDs for inputs/outputs
- (3) Status LEDs for 24 V encoders or digital inputs
- (4) Removable terminal strip
- (5) Removable connector for the 24 VDC module power supply
- (6) Hinged front panel
- (7) Three-position switch for setting the mode The memory-reset position (MRES) is spring-loaded with no detent.
- (8) Slot for SIMATIC Micro Memory Card The SIMATIC Micro Memory Card is inserted into this slot.
- (9) Status LEDs for the module

Figure 1-2 Main features of the FM 352-5 module

1.2 Physical features of the module

# Other physical features

Other features found on the module as shown in the figure include the following:

- Three-position switch to set the operating mode of the module
- Slot for the SIMATIC Micro Memory Card (non-volatile memory)
- Removable terminal connector for wiring inputs and outputs

# Front connector

The removable front connector allows the following connection options:

- 24 V digital inputs: 8 inputs (up to 12 inputs if the 24 V encoder is not connected)
- 24 V digital outputs: 8 outputs
- Connectors for 24 V power supply
- Encoder signals: A differential incremental encoder (RS-422), an SSI absolute encoder, or a single-ended 24 V incremental encoder (HTL)
- 5 V and 24 V connectors to supply power to the encoders

# Wiring diagram

A simplified wiring diagram is provided on the inside of the hinged front panel.

# Labeling strip

A labeling strip is supplied with the module. You can use this to label the signals connected to the terminal connector. The labeling strip is inserted into the recess on the front of the hinged panel.

# SIMATIC Micro Memory Card

The SIMATIC Micro Memory Card stores the program files in non-volatile memory. The SIMATIC Micro Memory Card is inserted in the slot on the front of the FM 352-5 module. A SIMATIC Micro Memory Card with 128 KB, 512 KB, or 2 MB of storage capacity is required to operate the FM 352-5 module.

The program files are downloaded from the SIMATIC Micro Memory Card to the FPGA during startup or after a memory reset.

# **NOTICE**

#### Use a new or reformatted SIMATIC Micro Memory Card

If the SIMATIC Micro Memory Card already contains data not associated with an FM 352-5 (for example, S7 CPU data), this can lead to the error message stating that the SIMATIC Micro Memory Card is defective when the FM 352-5 starts.

Therefore, ensure that the SIMATIC Micro Memory Card is new or reformatted before using it in the FM 352-5.

# <span id="page-15-0"></span>1.3 System configurations

# **Description**

The following figure shows some possible system configurations with the FM 352-5. The control program is developed in the STEP 7 environment with the FM 352-5 configuration software. The FM 352-5 module can operate in the following configurations: (1) in an S7 system, (2) in a stand-alone configuration, or (3) in a distributed system (with an S7 or non-S7 master) using PROFIBUS communication.

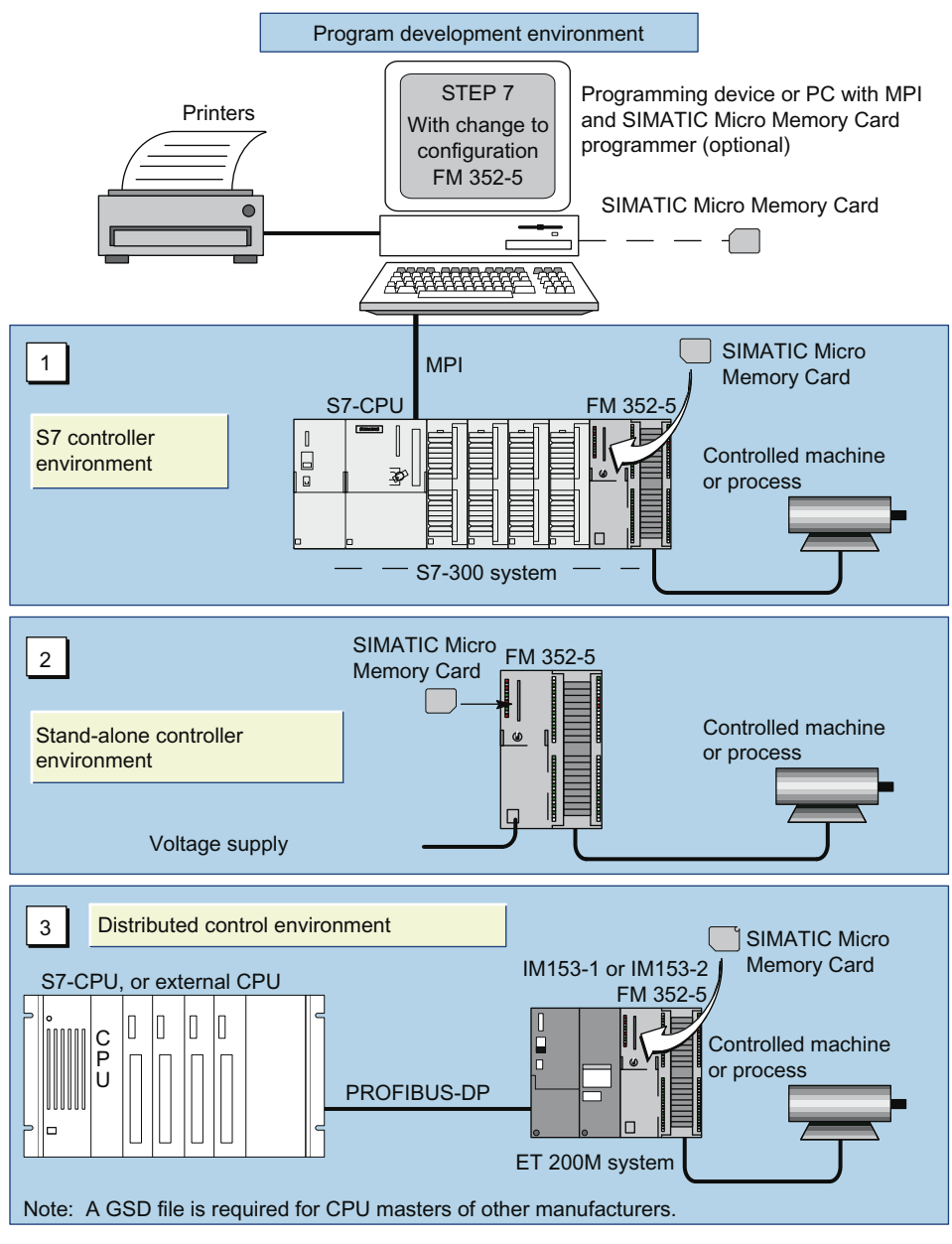

Figure 1-3 Examples of system configurations

# <span id="page-16-0"></span>1.4 Modes of operation

# Test mode

The test mode is used to test your application program before putting the FM 352-5 module into operation. In Test mode, you can use the program monitoring and test tools available in STEP 7. This Test mode is possible only with an S7 CPU (S7-314 or higher due to memory restrictions) or the S7 PLC Simulator (S7-PLCSIM). The following figure shows the FM 352-5 in a test configuration.

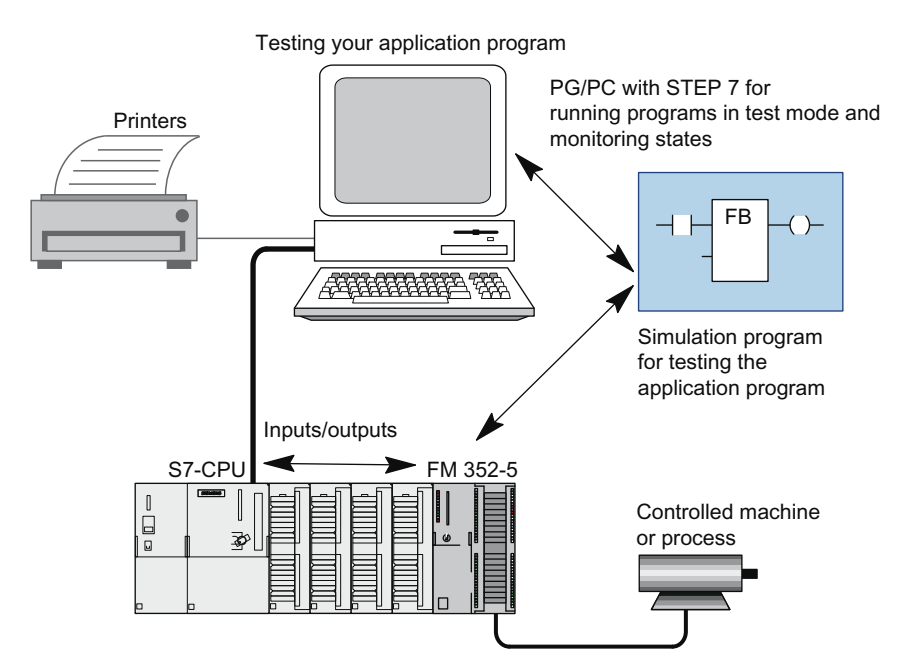

Figure 1-4 System configuration for testing your program

In Test mode, the S7 CPU executes the application FB, while the FM 352-5 module makes its inputs and outputs directly available to the S7 CPU allowing you to simulate the program at lower speed and check the wiring.

# Normal mode

After fully testing the application program in Test mode, you compile the program to an FPGA image and download the program and module parameter data to the module. You can then put the FM 352-5 module into Normal mode operation.

If a master CPU is controlling the FM 352-5 module, the main control program signals the FM 352-5 to begin RUN mode or go to STOP mode via the Interface FB as long as the mode selector switch on the module is set to RUN.

In a stand-alone configuration, the module executes its program when you power up the module and set the selector switch to RUN.

1.4 Modes of operation

# Response time during program execution

As mentioned above, the response time of the FM 352-5 is extremely fast. In normal mode, the response time is measured as the elapsed time from the change at an input until the setting of an output.

The calculated response time consists of the following components:

- Input delay (circuit delay + filter delay)
- Program execution time  $(1 \mu s)$
- Output delay

1.5 Overview of the main tasks

# <span id="page-18-0"></span>1.5 Overview of the main tasks

# **Overview**

The following table provides an overview of the basic tasks required to install, configure, program, and operate the FM 352-5 module when configured to operate in an S7 system.

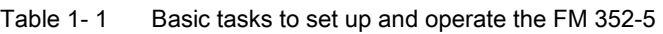

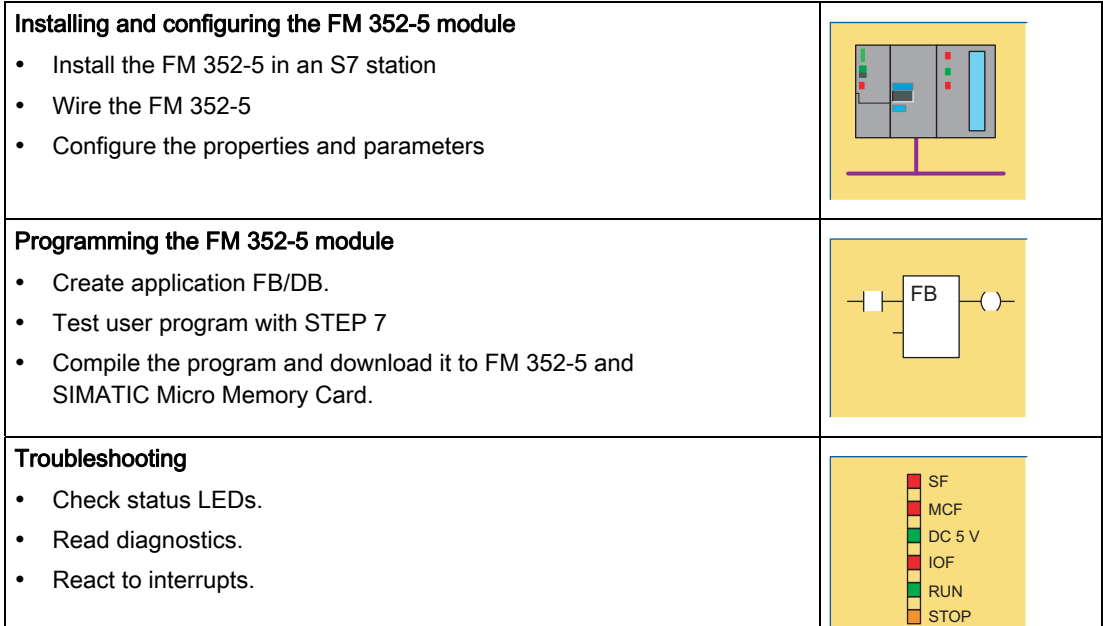

Product overview

1.5 Overview of the main tasks

# <span id="page-20-1"></span><span id="page-20-0"></span>Getting started **2**

# <span id="page-20-2"></span>2.1 Overview of getting started

# **Overview**

The following table provides an overview of the tasks needed to run the sample program for the FM 352-5 module.

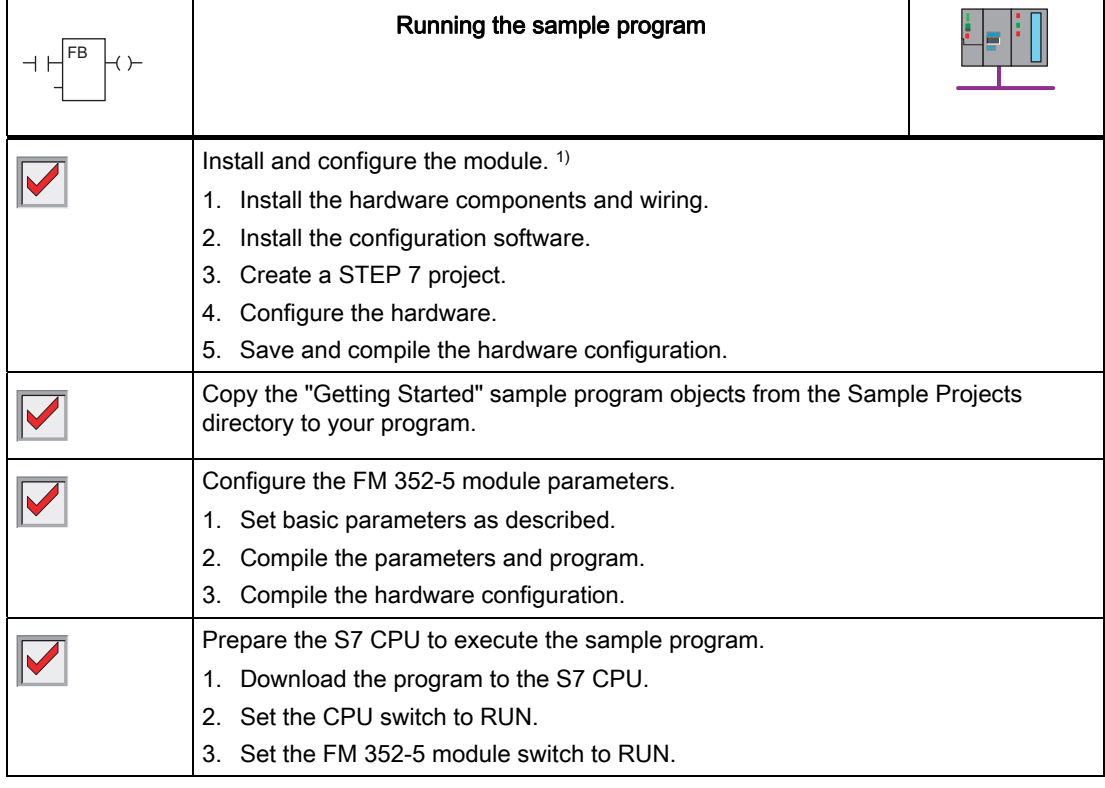

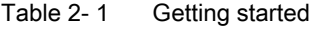

2.1 Overview of getting started

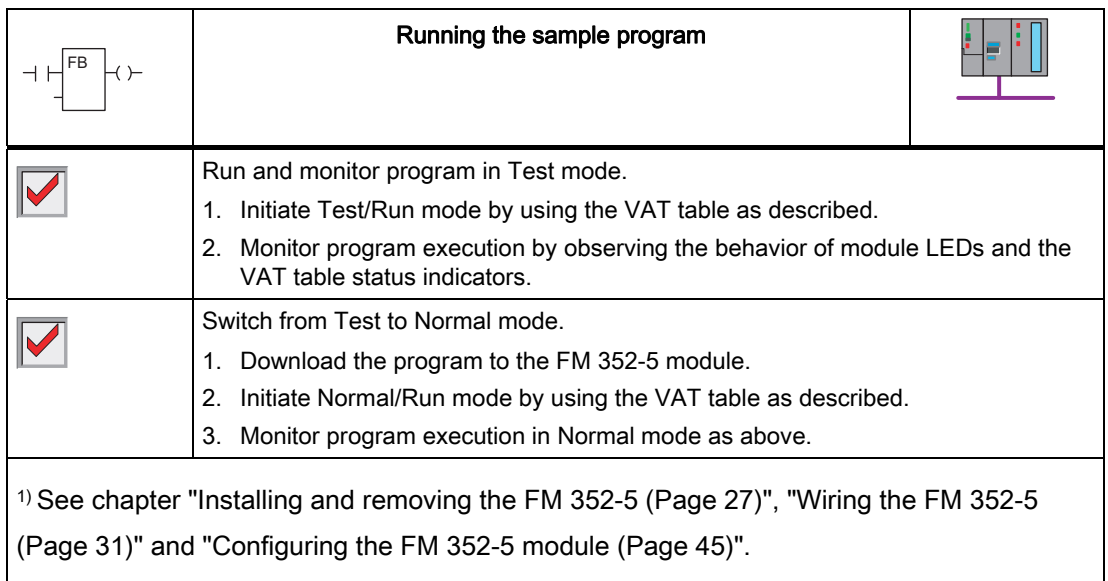

2.2 Running the FM 352-5 sample program

# <span id="page-22-0"></span>2.2 Running the FM 352-5 sample program

## "Getting Started" application example

When you install the FM 352-5 software package, a sample project is also installed in the STEP 7 "Sample Projects" folder. The English sample project is in the following folder:

● ...\STEP7\EXAMPLES\zEn29\_01

The sample program will help you become familiar with the steps needed to get a program running on the FM 352-5 module. The Blocks folder contains the components for a "Getting Started" function block that you can copy to your STEP 7 project. You can then compile and download to your system to watch a working program execute.

#### Note

The project contains two application FBs: FB3 is a simple "Getting Started" example and FB10 is a more complex example that uses many of the operations available for the FM 352-5 module.

# Installing and configuring the hardware

Follow the steps outlined below to set up the project and configure the hardware for the "Getting Started" application example.

- 1. Install the FM 352-5 module in a local rack with an S7-3xx CPU.
- 2. Apply power to the CPU and the 1L and 2L connections on the FM 352-5 module.
- 3. Install the FM 352-5 configuration and programming software, as described in the section ["Installing the configuration/programming software](#page-44-2) (Page [45\)](#page-44-2)".
- 4. Create a STEP 7 project (see the section ["Setting up the hardware configuration](#page-49-0) (Page [50\)](#page-49-0)").
- 5. Create the hardware configuration (se the section ["Setting up the hardware configuration](#page-49-0)  (Page [50\)](#page-49-0)") to match the S7-300 CPU and FM 352-5 module as installed in Step 1 above.
- 6. Save and compile the hardware configuration by selecting the menu command Station > Save and Compile.

# Setting up a project

- 1. In the SIMATIC Manager, open the directory with the sample projects and copy the following objects from the "zEn29\_01\_FM352-5\_Prog" Blocks folder to the Blocks folder of the S7 CPU: OB1, OB40, FB3, FB30, FB31, FB113, FB114, FB119, DB3, DB5, DB6, DB30, DB31, VAT 1 and SFC64.
- 2. Copy the diagnostic interrupt OB, OB 82, to your program. Use the S7 command: "Insert > S7 Block > Organization Block > OB82".
- 3. Copy the Symbols object from the sample program to your S7 program folder of the S7 CPU.

2.2 Running the FM 352-5 sample program

# Configuring the module parameters

- 1. Return to HW Config and double-click on the FM 352-5 to open the Properties dialog for the FM 352-5 module.
- 2. Select the Addresses tab and assign the input and output addresses.

Note: The sample program uses address 256 in FB30 and FB31 for the inputs and outputs. If you select a different address, you will need to change the address parameters in FB30 and FB31 to match what you have selected.

- 3. Select the "Parameters" tab.
- 4. Open the Basic Parameters folder and click the check box to enable "Interrupt generation". Then select "Hardware Interrupts". Then open the Hardware Interrupts Enable folder and click the check boxes to enable all 8 hardware interrupts.

# Preparing to run the sample program

If the example application FB (FB3) is open, make certain you close it first, then continue with the following steps to download the "Getting Started" application example to the S7 CPU.

- 1. Select the "Programming" tab and click the "Compile" button to compile the FM program (FB3). Click "OK" in the information dialog and then click "OK" to close the "FM 352-5 Properties" dialog.
- 2. From the HW Config window, select the menu command Station > Save and Compile to save and compile the entire hardware configuration.
- 3. From the SIMATIC Manager, download the entire Blocks folder of the S7 CPU (including the system data) to the S7 CPU.
- 4. Set the mode selector on the CPU to the RUN position and that of the FM 352-5 module to the RUN position. Watch the status LEDs on each module, and note that the CPU changes to RUN, but the FM 352-5 remains in STOP. (The SF status LED is also on because the module is in STOP.)

# Running a program in Test mode

- 1. Open the VAT\_1 object.
- 2. Select the menu command "Variable > Monitor" or click the "Monitor Variable" button. Then select the menu command "Variable > Modify" or click the "Modify Variable" button in VAT\_1.

This sets the module mode to Test/RUN by setting the variable "Run" (M0.1) to "1". (Make sure that the "Normal/Test" variable M0.0 is set to "0" requesting Test mode.)

The LEDs on the FM 352-5 module now indicate that the module has changed to RUN.

# Monitoring program execution in Test mode

With the FM 352-5 module in RUN mode, you can monitor execution of the sample program. In Test mode, STEP 7 allows you to use all of its monitoring features to monitor the execution of FB3.

- Note that the LEDs for outputs Q6 and Q7 on the module start flashing at the rate of 2 Hz and 1 Hz, respectively. Each of these outputs is driven by a CP\_Gen instruction.
- Outputs Q0 through Q4 on the module flash simultaneously, along with the corresponding CPU\_In.Bits[0..4] in the VAT table.
- Interrupts 0 through 4 of the module (at addresses M7.0 through M7.4 in the VAT table) also flash simultaneously. These are driven by OB40 in response to hardware interrupts of the module.

# Switching program execution to Normal mode

To switch to Normal mode, you have to download the program to the FM 352-5 module and start the interface FB for normal operation, as described above.

- 1. Return to HW Config and double-click on the FM 352-5 to open the "Properties" dialog.
- 2. Select the "Programming" tab and click the "Download" button.

During the download to the FM 352-5, the RUN LED (green) blinks rapidly while the STOP LED (yellow) is on. Once the download has successfully completed, the FM 352-5 remains in STOP mode.

3. Switch the module execution mode to Normal by writing the value "1" to the M0.0 address in the VAT\_1 table. The interface FB for normal operation sends a Run command to the module.

You can monitor the same program execution in normal mode as described in "Monitoring program execution in test mode" above.

# Note

In Normal mode, FB3 is executed on the FM module, not on the S7 CPU. Consequently, you will not be able to monitor the execution of FB3 using STEP 7's display of signal flow in the logic block or using other monitoring functions.

Getting started

2.2 Running the FM 352-5 sample program

# <span id="page-26-1"></span><span id="page-26-0"></span>Installing and removing the FM 352-5

# <span id="page-26-2"></span>3.1 Installation rules

# Planning the mechanical installation

If you want to operate the FM 352-5 module in an S7-300 system, you can find detailed information on the mechanical installation and project engineering in the Operating Instructions SIMATIC S7-300 CPU 31xC and CPU 31x: Installation [\(http://support.automation.siemens.com/WW/view/en/13008499](http://support.automation.siemens.com/WW/view/en/13008499)). This chapter simply contains additional information.

Refer also to the design guidelines regarding lightning protection in section [External](#page-242-0)  [Protection Circuit for FM 352-5 Boolean Processor](#page-242-0) (Page [243\)](#page-242-0).

The remainder of this section and the following section deal with installation in an S7-300 system. The last section describes installation in a stand-alone system.

## Installing the mounting rail

Horizontal installation of the mounting rail is preferable.

If you install the mounting rail vertically, remember the restrictions on ambient temperature, a maximum of 40° C is permitted.

# Project engineering and the mechanical configuration

If you want to configure the FM 352-5 module for operation in an S7-300 system, keep to the following rules when planning the mechanical installation of your controller system:

● The maximum number of modules is restricted by the length of the mounting rail and the width of the modules.

The FM 352-5 takes up 80 mm of space.

● The number of modules that can be installed to the right of the CPU is limited by the sum of their current consumption from the S7-300 backplane bus.

The current consumption of the FM 352-5 from the backplane bus is 100 mA.

● The FM 352-5 can be mounted at any location for I/O modules on the rail.

## Tools

To install or remove the FM 352-5 module, you need a 4.5 mm slotted screwdriver. To wire the terminal connector block, you need a 3 mm slotted screwdriver.

3.2 Installing and removing the FM 352-5 in an S7-300 system

# <span id="page-27-0"></span>3.2 Installing and removing the FM 352-5 in an S7-300 system

# Installing the FM 352-5

The description below explains how to mount the FM 352-5 on the rail of an S7-300 controller system. For additional information on installing modules, refer to the Operating Instructions SIMATIC S7-300 CPU 31xC and CPU 31x: Installation ([http://support.automation.siemens.com/WW/view/en/13008499\)](http://support.automation.siemens.com/WW/view/en/13008499).

- 1. Plug the bus interconnector onto the bus connector of the module to the left of the FM 352-5. (The bus connector is on the back of the module, and you may need to release the module first.)
- 2. If you want to install additional modules to the right, first plug the bus interconnector of the next module onto the right bus connector of the FM 352-5.

If the FM 352-5 is the last module in the row, do not fit a bus interconnector.

- 3. Hook the module onto the rail, slide it as far as the module on the left, and push it into place at the bottom.
- 4. Tighten the two screws on the bottom of the FM 352-5, applying a torque of between 0.8 and 1.1 Nm to secure the module to the rail.
- 5. After installing the module, you can assign a slot number to the FM 352-5. Slot labels are supplied with the CPU.

Refer to the Operating Instructions SIMATIC S7-300 CPU 31xC und CPU 31x: Installation [\(http://support.automation.siemens.com/WW/view/en/13008499](http://support.automation.siemens.com/WW/view/en/13008499)) for instructions on how to assign and apply slot numbers to the modules.

# Removing the FM 352-5

The description below explains how to remove the FM 352-5 from the rail of an S7-300 controller system. For additional information on removing modules, refer to the Operating Instructions SIMATIC S7-300 CPU 31xC und CPU 31x: Installation ([http://support.automation.siemens.com/WW/view/en/13008499\)](http://support.automation.siemens.com/WW/view/en/13008499).

- 1. Set the CPU mode selector to STOP.
- 2. Turn off or disconnect all power to the FM 352-5 module.
- 3. Open the hinged front panel on the right-hand side of the module.
- 4. Unscrew the securing screw of the front connector with a 3-mm screwdriver and then pull it out while holding the grips at the top and bottom. Pull firmly to release the catches.
- 5. Remove the group 1 power supply connector behind the panel on the left-hand side of the module. The connector block can be taken out.
- 6. Unscrew the two screws securing the module at the bottom using a 4.5-mm screwdriver.
- 7. Swing the module up and off the rail.

# <span id="page-28-0"></span>3.3 Installing in a stand-alone system

# Mechanical installation

For a stand-alone system, it is recommended that you keep to the same basic installation guidelines and mechanical requirements that are specified for an S7-300 system. This installation system meets the safety requirements and provides the grounding, mechanical support, and resistance to vibration to help ensure proper operation of the FM 352-5 module.

For additional information on assembling DIN rails and installing modules, refer to the Operating Instructions SIMATIC S7-300 CPU 31xC und CPU 31x: Installation [\(http://support.automation.siemens.com/WW/view/en/13008499](http://support.automation.siemens.com/WW/view/en/13008499)).

#### Note

If the FM 352-5 module detects that another module with an S7-300 bus connector is connected next to it on the rail, the FM 352-5 module will not change to stand-alone mode. Stand-alone operation is possible only when no bus connector is connected on either side of the FM 352-5 module.

# Providing the power supplies

If you use the S7-300 rail for your stand-alone installation, you can connect an S7-300 power supply to the rail to provide power for the internal module electronics. Wire the S7-300 power supply to the 1L/1M, 2L/2M, and 3L/3M power terminals of the FM 352-5 module.

Otherwise, you will need to provide power to the module using an external 24 V DC power supply connected to the 1L/1M, 2L/2M, and 3L/3M power terminals. A removable connector is supplied with the module to simplify installation and removal of the power supply wiring.

Refer to the following chapter for more information on wiring the external power supplies.

Installing and removing the FM 352-5

3.3 Installing in a stand-alone system

# <span id="page-30-1"></span><span id="page-30-0"></span>Wiring the FM 352-5  $\overline{\mathbf{4}}$

# <span id="page-30-2"></span>4.1 General rules and regulations

# Introduction

When operating the FM 352-5 as a component part of a plant or system, certain rules and regulations have to be followed depending on where the device is to be used.

This chapter provides an overview of the most important rules to remember and keep to when integrating the FM 352-5 in a plant or system.

## Specific applications

Keep to the safety and accident prevention regulations applying to specific applications (for example, the directives on machines).

# Emergency stop devices

Emergency stop devices complying with IEC 204 (which corresponds to DIN VDE 113) must remain effective in all the operating modes of the plant or system.

# Startup of the system after specific events

The following table lists the measures to be taken when the system starts up after the occurrence of certain events.

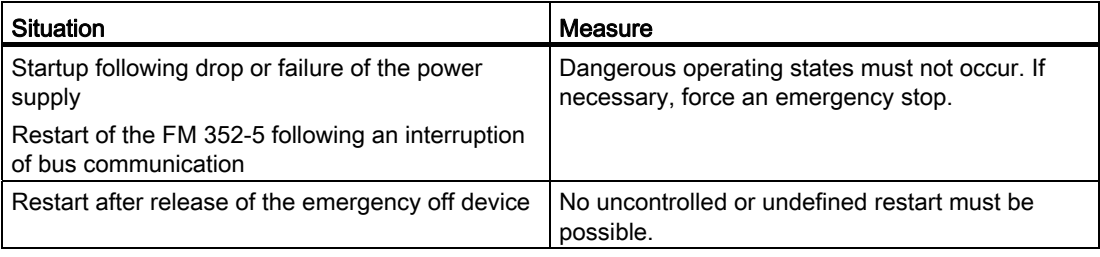

# Wiring the FM 352-5

4.1 General rules and regulations

# Line voltage

The following table lists the measures to be taken regarding the line voltage.

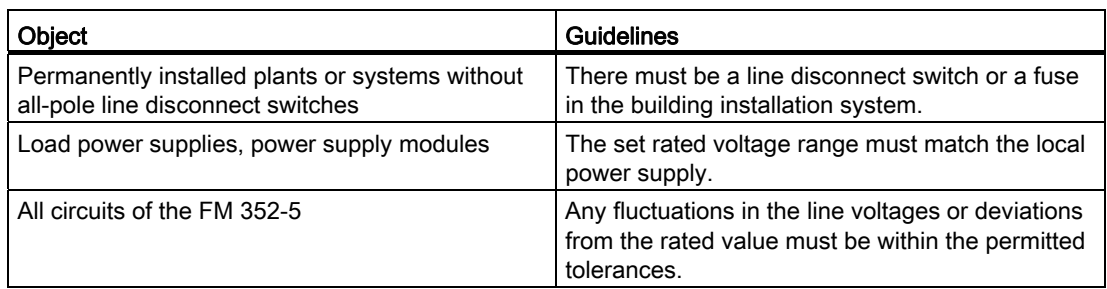

# 24 V DC supply

The following table lists the measures to be taken regarding the 24 V DC power supply.

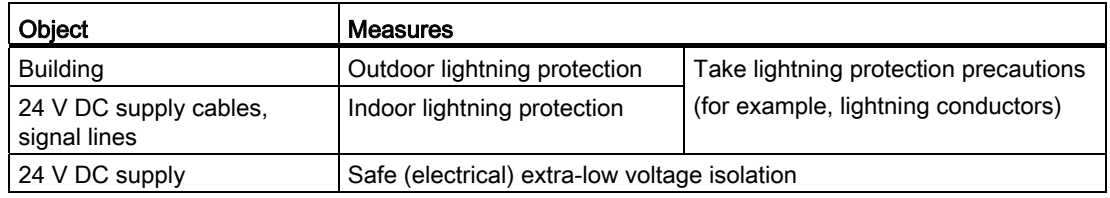

# Protection against outside electrical influences

The following table lists the measures to be taken to provide protection against electrical influences or faults.

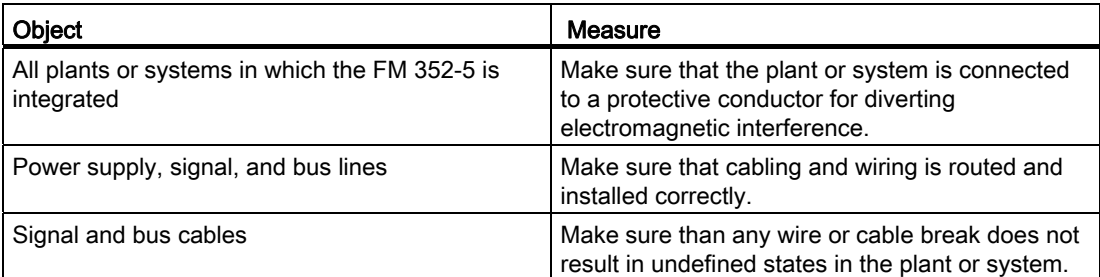

# See also

[General technical specifications](#page-204-2) (Page [205](#page-204-2))

# <span id="page-32-0"></span>Terminal connector and terminal names

All inputs, outputs, encoder signals, and I/O power supply wiring are connected to the 40-pin terminal connector located behind the hinged panel. At the bottom left of the module, behind a hinged panel, you will find the 1L+ and 1M terminals for the 24 V DC power supply wiring for the internal electronics of the module. This connector along with the 2L+/2M terminals represent the minimum wiring required to commission the FM 352-5 module.

The following figures show the front panel of the module, the removable terminal strip and the inside of the connector cover with the terminal labels.

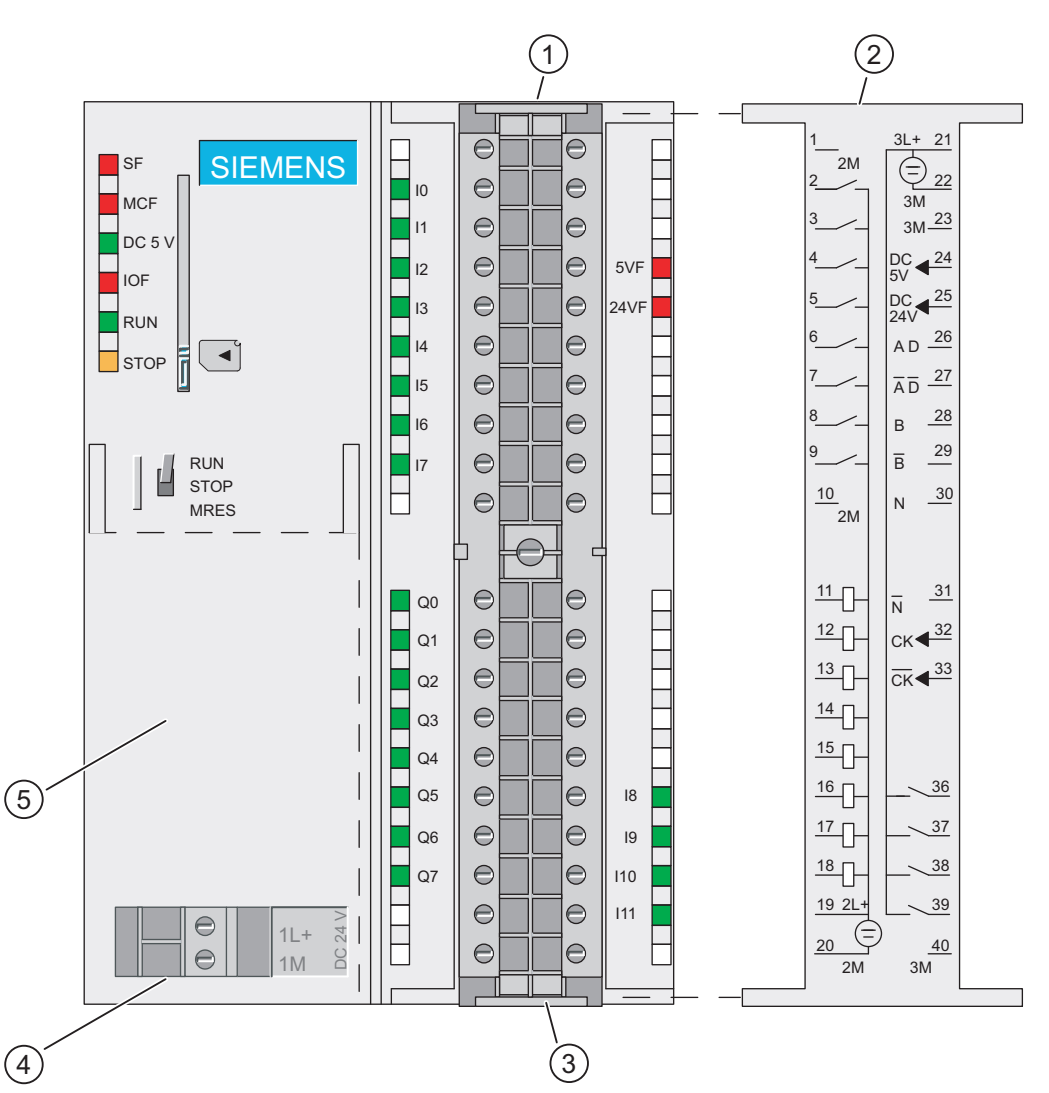

- (1) Removable terminal strip
- (2) Wiring diagram on the inside of the front panel door
- (3) Strain-relief mount
- (4) Removable connection for the 24 VDC module power supply
- (5) Hinged front panel
- Figure 4-1 Front connector of the FM 352-5AH01 module (outputs, low)

Wiring the FM 352-5

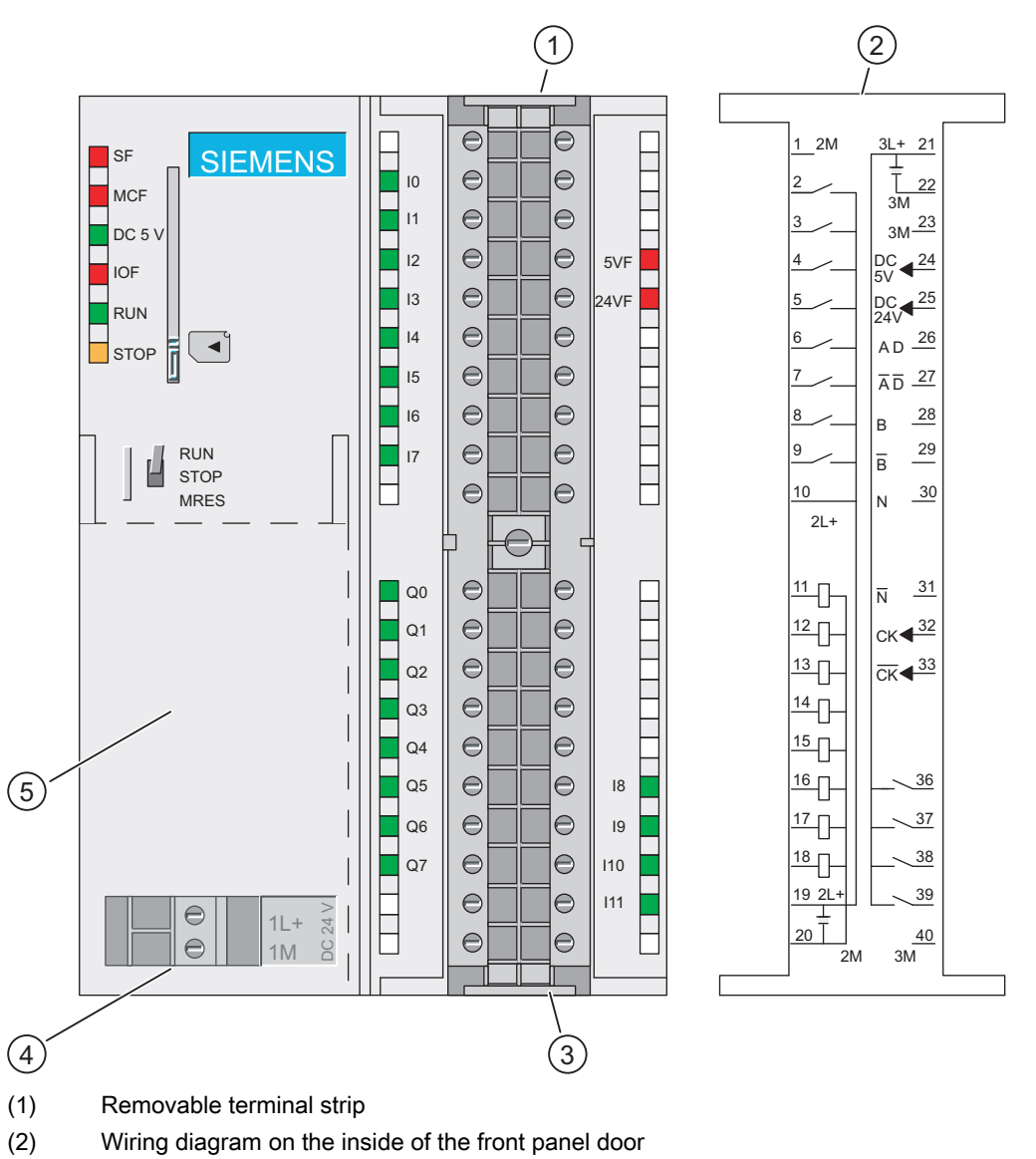

- (3) Strain-relief mount
- (4) Removable connection for the 24 VDC module power supply
- (5) Hinged front panel
- Figure 4-2 Front connector of the FM 352-5AH11 module (outputs, high)

# Terminal connector assignment

The following table lists all terminals on the left side of the terminal connector (pins 1 through 20) and the assignment for each terminal.

| <b>Terminal</b><br>no.                | <b>I/O</b> | Name              | <b>Function</b>                      | <b>LED</b> |
|---------------------------------------|------------|-------------------|--------------------------------------|------------|
| 1                                     |            | 2M                | Ground for section 2 – I/O circuits  |            |
| $\overline{2}$                        | Input      | $\overline{10}$   | Input                                | Green      |
| 3                                     | Input      | 11                | Input                                | Green      |
| 4                                     | Input      | 12                | Input                                | Green      |
| 5                                     | Input      | 13                | Input                                | Green      |
| 6                                     | Input      | 4                 | Input                                | Green      |
| 7                                     | Input      | 15                | Input                                | Green      |
| 8                                     | Input      | 16                | Input                                | Green      |
| 9                                     | Input      | 17                | Input                                | Green      |
| 10                                    |            | Note <sup>2</sup> | Section 2 - I/O circuits             |            |
| 11                                    | Output     | Q <sub>0</sub>    | Sourcing/sinking output <sup>1</sup> | Green      |
| 12                                    | Output     | Q <sub>1</sub>    | Sourcing/sinking output <sup>1</sup> | Green      |
| 13                                    | Output     | Q <sub>2</sub>    | Sourcing/sinking output <sup>1</sup> | Green      |
| 14                                    | Output     | Q <sub>3</sub>    | Sourcing/sinking output <sup>1</sup> | Green      |
| 15                                    | Output     | Q4                | Sourcing/sinking output <sup>1</sup> | Green      |
| 16                                    | Output     | Q <sub>5</sub>    | Sourcing/sinking output <sup>1</sup> | Green      |
| 17                                    | Output     | Q6                | Sourcing/sinking output <sup>1</sup> | Green      |
| 18                                    | Output     | Q7                | Sourcing/sinking output <sup>1</sup> | Green      |
| 19                                    |            | $2L +$            | Power for section 2 - I/O circuits   |            |
| 20                                    |            | 2M                | Ground for section 2 – I/O circuits  |            |
| F(1.050, F(1.101, 0.050))<br>$\cdots$ |            |                   |                                      |            |

Table 4- 1 Terminal connector, assignments of terminals 1 through 20

1: FM 352-5AH01-0AE0 has sinking outputs.

FM 352-5AH11-0AE0 has sourcing outputs.

2: On the FM 352-5AH01-0AE0 module, terminal 10 is named 2M and serves as ground for section 2. On the FM 352-5AH11-0AE0 module, terminal 10 is named 2L+ and serves as power supply for section 2.

The following table lists all terminals on the right side of the terminal connector (pins 21 through 40) and the assignment for each terminal.

Only one encoder interface can be selected and operated at a time. If you select either SSI absolute encoders or 5-V differential incremental encoders (RS-422), then the 24-V inputs (terminals 36 through 39) are available for use as digital inputs (8 through 11). If you select no encoder interface, then terminals 26 through 31 are available for use as 5-V digital differential inputs (12, 13, and 14) in addition to the 24-V inputs (terminals 36 through 39).
#### Wiring the FM 352-5

4.2 Terminal assignments of the front connector

| <b>Termin</b> | <b>I/O</b><br>Name<br><b>Encoder function</b> |            |                                         |                                         |                                               |               | <b>LED</b> |
|---------------|-----------------------------------------------|------------|-----------------------------------------|-----------------------------------------|-----------------------------------------------|---------------|------------|
| al no.        |                                               |            | 5-V encoders                            | <b>SSI master</b>                       | <b>SSI listen</b>                             | 24-V encoders |            |
| 21            |                                               | $3L +$     |                                         |                                         | Power supply for section 3 - encoder circuits |               |            |
| 22            |                                               | 3M         |                                         | Ground for section 3 - encoder circuits |                                               |               |            |
| 23            |                                               | 3M         |                                         | Ground for section 3 - encoder circuits |                                               |               |            |
| 24            | Output                                        | 5V output  |                                         | Encoder power supply 5.2 V              |                                               |               | Red        |
| 25            | Output                                        | 24V output |                                         | Encoder power supply 24 V               |                                               |               | Red        |
| 26            | Input                                         | Encoders   | Signal A                                | Master<br>SSI D (data)                  | Listen<br>SSI D (data)                        | $112+$        |            |
| 27            | Input                                         | Encoders   | Signal /A<br>(inverse)                  | SSI /D (data<br>inverse)                | SSI /D (data<br>inverse)                      | $112-$        |            |
| 28            | Input                                         | Encoders   | Signal B                                | $113+$                                  | SSI CK (shift<br>clock)                       | $113+$        |            |
| 29            | Input                                         | Encoders   | Signal /B<br>(inverse)                  | $113-$                                  | SSI /CK (shift<br>clock inverse)              | $113-$        |            |
| 30            | Input                                         | Encoders   | Signal N                                | $114+$                                  | $114+$                                        | $114+$        |            |
| 31            | Input                                         | Encoders   | Signal /N<br>(inverse)                  | $114-$                                  | $114-$                                        | $114-$        |            |
| 32            | Output                                        | Encoders   |                                         | SSI CK (shift<br>clock)                 |                                               |               |            |
| 33            | Output                                        | Encoders   |                                         | SSI / CK (shift<br>clock inverse)       |                                               |               |            |
| 34            |                                               |            |                                         |                                         |                                               |               |            |
| 35            |                                               |            |                                         |                                         |                                               |               |            |
| 36            | Input                                         | 8          | 18                                      | 18                                      | 18                                            | 18            | Green      |
| 37            | Input                                         | 19         | 19                                      | 19                                      | 19                                            | Signal A      | Green      |
| 38            | Input                                         | 110        | 110                                     | 110                                     | 110                                           | Signal B      | Green      |
| 39            | Input                                         | 111        | 111                                     | 111                                     | 111                                           | Signal N      | Green      |
| 40            |                                               | 3M         | Ground for section 3 - encoder circuits |                                         |                                               |               |            |

Table 4- 2 Terminal connector, assignments of terminals 21 through 40

## 4.3 Wiring the FM 352-5 module

#### Wiring Front Connectors

To attach the signal wires of your process to the terminal connector of the FM 352-5 module, follow the steps outlined below:

1. If you want to route the wires out at the bottom of the module, start at terminal 40 or 20. Connect the wires to the terminals in alternating order; in other words, terminals 39, 19, 38, 18, and so on to terminals 21 and 1 at the top of the terminal strip.

If you want to route the wires out at the top of the module, start at terminal 1 or 21. Connect the wires to the terminals in alternating order; in other words, terminals 2, 22, 3, 23, and so on to terminals 20 and 40 at the bottom of the terminal strip.

- 2. Always tighten the screws of the unused terminals.
- 3. Attach the cable strain-relief assembly around the bundle of wires and the strain-relief anchor at the top or bottom of the front connector.
- 4. Tighten the pressure clamp of the strain-relief. Push the retainer on the strain-relief assembly in to the left; this will improve utilization of the available space.
- 5. Insert the front connector into the recessed slot in the front of the module. Rail guides are keyed to prevent the terminal block from being inserted upside down.
- 6. Tighten the screw from the middle of the front connector. This ensures that the front connector is properly seated and connected to the terminal pins in the module.
- 7. Close the front panel.
- 8. Use the labeling strip to identify the signal of each wire connected to the front connector.
- 9. Slide the labeling strip into the guides on the front door.

#### Wiring the power supplies

Power supply 1L provides 5 V DC power for the module's internal electronics. Connect your 24 V DC power supply to the 1L and 1M terminals on the bottom left side of the module behind the hinged panel.

Power supply 2L powers the input and output circuits ( $10$  to  $17$  and  $Q$  0 to  $Q$  7) in the module. Connect your 24 V DC power supply to the 2L and 2M terminals to provide this power source.

Power supply 3L powers the encoder interface circuits (I 8 to I 14). It also provides a 24 V and a 5.2 V current-limited supply to power the encoders. Only one of the output supplies can be used at a time. Connect your 24 V DC power supply to the 3L and 3M terminals to provide this power source.

## 4.4 Connecting encoder cables

#### **Description**

The following figure shows the pin assignment for an incremental encoder cable available from Siemens and the corresponding connections to the front connector on the FM 352-5 for the 5 V encoder interface. The last four characters of the order number specify the cable length.

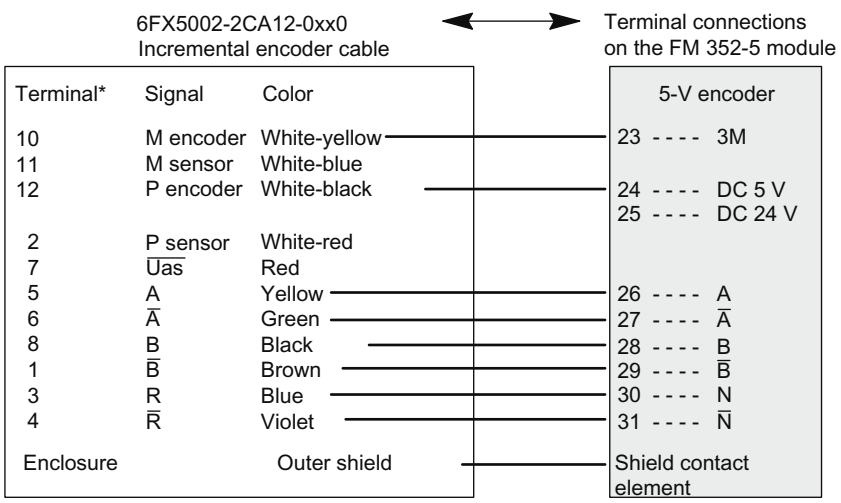

\* The pin assignment of the encoder connector corresponds with that of connector 6FX2003-0CE12 for encoders 6FX2001-2xxx.

Figure 4-3 Pin assignment of the incremental encoder cable for 5 V encoders (RS-422)

#### 4.4 Connecting encoder cables

The following figure shows the pin assignment for an incremental encoder cable available from Siemens and the corresponding connections to the front connector on the FM 352-5 for the 24 V encoder interface. The last four characters of the order number specify the cable length.

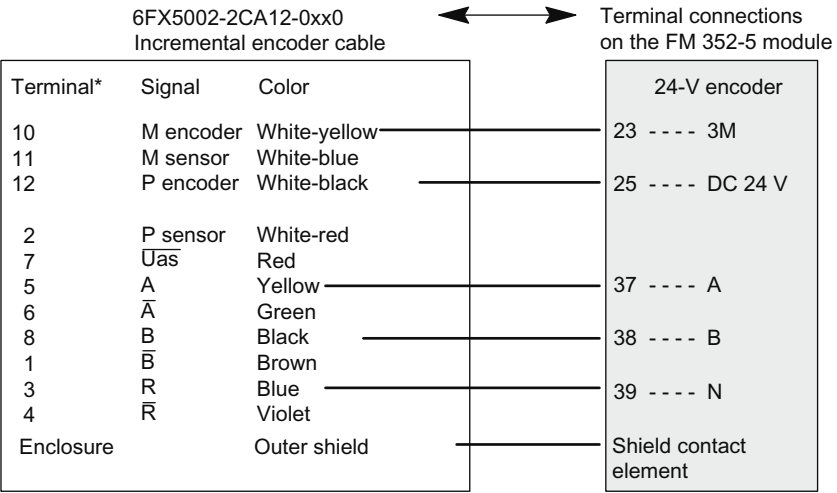

\* The pin assignment of the encoder connector corresponds with that of connector 6FX2003-0CE12 for encoders 6FX2001-2xxx.

Figure 4-4 Pin assignment of the incremental encoder cable for 24 V encoders (HTL)

The following figure shows the pin assignments for an SSI encoder cable available from Siemens and the corresponding connections to the front connector on the FM 352-5 for the SSI absolute encoder interface. The last four characters of the order number specify the cable length.

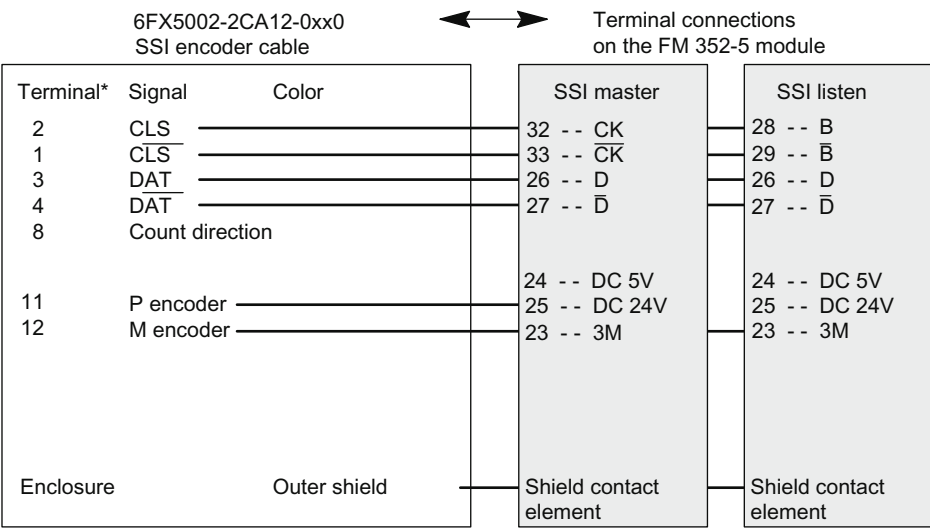

\* The pin assignment of the encoder connector corresponds with that of connector 6FX2003-0CE12 for encoders 6FX2001-2xxx.

Figure 4-5 Pin assignment for the SSI encoder cable for SSI encoders

4.4 Connecting encoder cables

The SSI encoder interface can support a maximum of one master and one listen module.

#### Note

Supply your encoder with 5 V DC or with 24 V DC from the FM 352-5 master module depending on the power supply required by your encoder.

If the SSI Master or SSI Listen device is not an FM 352-5 module, connect the wiring to the device as recommended in the user manual of the device in question.

4.5 Connecting shielded cables via a shield contact element

### 4.5 Connecting shielded cables via a shield contact element

#### Application

Using the shield contact element you can easily connect all the shielded cables of S7 modules to ground by directly connecting the shield contact element to the rail.

#### Design of the Shield Contact Element

The shield contact element consists of the following parts:

- A fixing bracket with two bolts for attaching the shield clamps to the rail (order no.: 6ES7390-5AA00-0AA0)
- Shield clamps

Depending on the cable cross-sections used, use one of the shield clamps listed in the following table.

#### Table 4- 3 Cable cross-sections and terminal elements

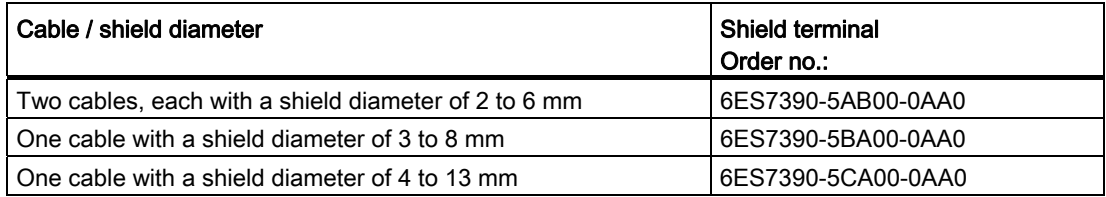

The shield contact element is 80 mm wide with space for two rows each with 4 shield clamps.

4.5 Connecting shielded cables via a shield contact element

#### Installing the Shield Contact Element

Install the shield contact element as follows:

- 1. Push the two bolts of the fixing bracket into the guide on the underside of the rail. Position the fixing bracket under the modules to be wired.
- 2. Bolt the fixing bracket tightly to the rail.
- 3. The bottom of the shield terminal has a forked guide. Place the shield terminal at this position onto edge A or edge B of the fixing bracket. Press the shield terminal down and swing it into the desired position (see figure below).

You can attach two rows each with up to four shield clamps to the shield contact element bracket.

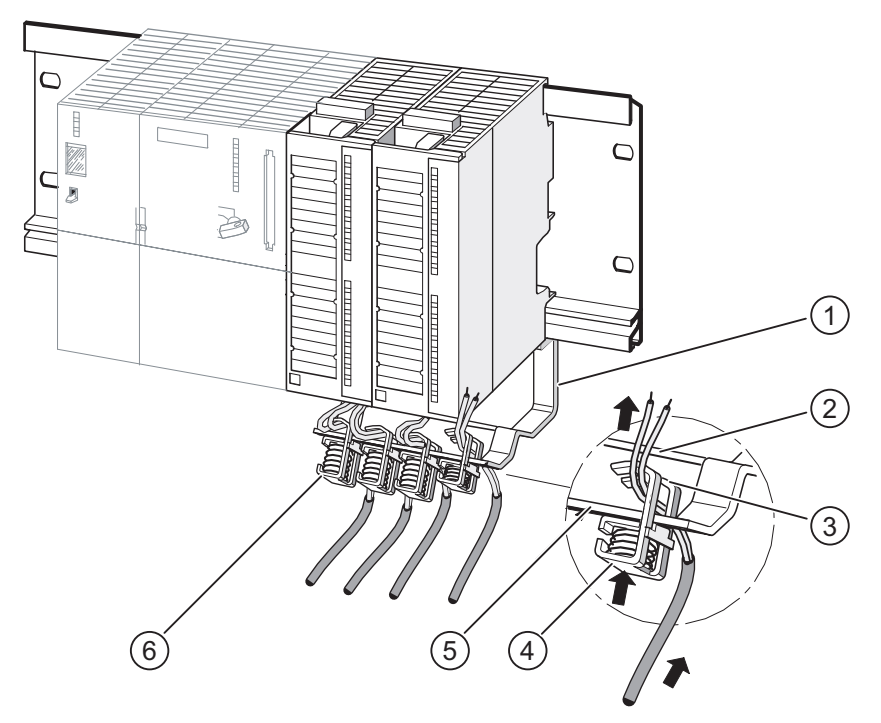

- (1) Bracket for shield contact element
- (2) Edge B
- (3) Forked guide
- (4) The shield must be located beneath the shield terminal
- (5) Edge A
- (6) Shield terminal
- Figure 4-6 Attaching Shielded Cables to Shield Contact Element

4.5 Connecting shielded cables via a shield contact element

#### Attaching Cables

You can secure up to two shielded cables per shield terminal (see figure and table above). The cable is connected by its bare cable shield. There must be at least 20 mm of bare cable shield projecting. If you need more than 4 shield clamps, start wiring the rear row of clamps of the shield contact element.

#### Note

Use a sufficiently long cable between the shield terminal and the front connector of the module. This allows you to remove the front connector without needing to release the shield terminal.

# Configuring the FM 352-5 module

### 5.1 Installing the configuration/programming software

#### Contents of the CD-ROM

The CD-ROM for the FM 352-5 module contains the following:

- FM 352-5 hardware configuration software (including help files and compiler)
- FM 352-5 library of function blocks (FBs) and associated help files
- User manual in PDF format
- Sample programs

#### Hardware requirements

Read the information on this in the readme file on the CD-ROM.

#### Starting the Installation Setup

The setup program installs the software components in exactly the same way as STEP 7 and other STEP 7 components. Select the language you want to use for the installation and follow the instructions as they appear on screen.

#### FM 352-5 Function Block Library

After installing the software, you will find an FM 352-5 library of FBs in the program elements of the STEP 7 LAD/FBD editor. The FB library contains timers, counters, shift registers, and other operations that are intended for use only with the FM 352-5 module. Some of these FBs have 16-bit and 32-bit versions of the same function. You can also use some of the standard STEP 7 bit-logic operations, such as contacts and coils as you create your program.

When you have created a project in the STEP 7 environment for your control process, you can copy any of the FBs that you intend to use from the program elements to the "Blocks" directory of your project. You can also insert them later as needed while you are creating your program.

5.1 Installing the configuration/programming software

#### Using STEP 7 with the FM 352-5

To configure, program, and operate the FM 352-5 module, you use STEP 7 and the FM 352-5 configuration software to perform the following functions:

- 1. Set up the hardware configuration for your project.
- 2. Set the parameters of the FM 352-5
- 3. Create, edit, or test your control program.
- 4. Download the program to the FM 352-5 module:
	- First, the program is automatically copied to the SIMATIC Micro Memory Card.
	- The FPGA is then automatically loaded.
- 5. Set the operating mode of the PLC and/or the module.
- 6. Monitor the status of the running program.

## 5.2 Basic tasks at a glance

#### **Overview**

The following figure shows a simplified representation of the basic tasks and tools required to generate and download an application program for the FM 352-5 module.

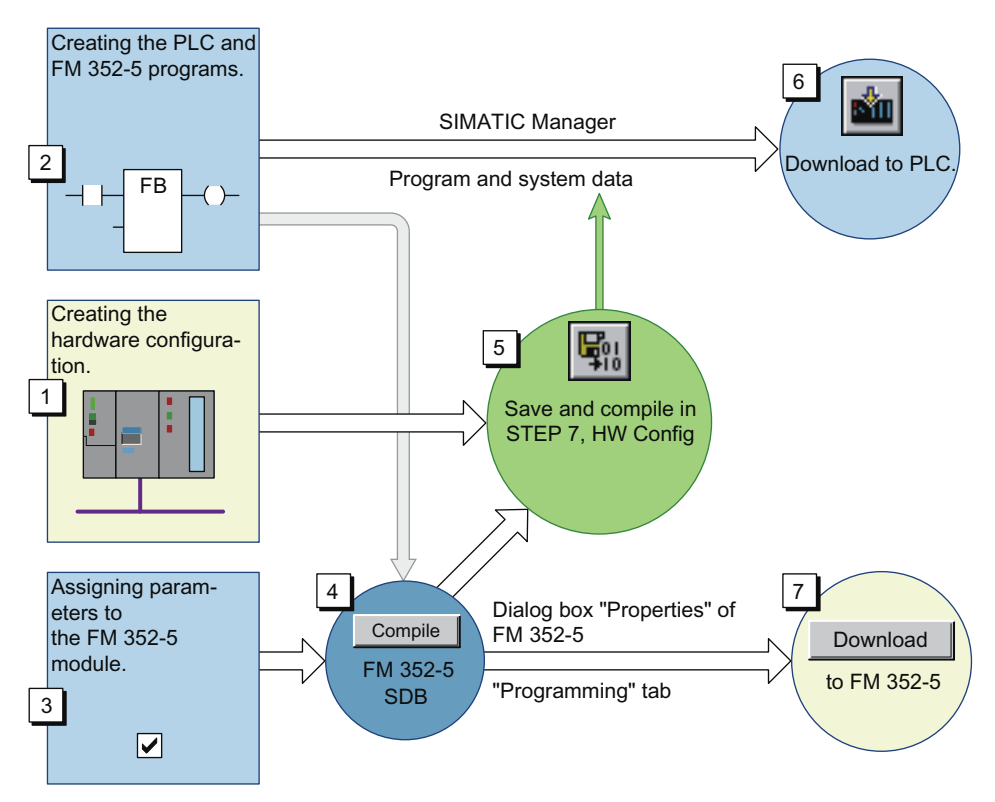

Figure 5-1 Overview of the tasks

These tasks are described in more detail below:

- 1. Create a hardware configuration in STEP 7 HW Config.
- 2. Create the application FB for the FM 352-5 module in the STEP 7 LAD/FBD editor, and create the FB call in the main program of the PLC.
- 3. Assign parameters to the FM 352-5 module in the "Properties" dialog.
- 4. Compile the application FB and hardware configuration in the FM 352-5 "Properties" dialog to generate an SDB for the FM 352-5 module.
- 5. Save and compile the hardware configuration in STEP 7 to generate a system data block for the CPU.
- 6. From STEP 7, download the program blocks and system data to the CPU.
- 7. From the FM 352-5 "Properties" dialog "Programming" tab, download the SDB containing the application FB and the module parameters, to the FM 352-5 module.

5.3 Checking the consistency of program and configuration

## <span id="page-47-0"></span>5.3 Checking the consistency of program and configuration

### Consistency check

The "Consistency check" parameter in the "Properties" dialog box ("Parameters" > "Advanced Parameters" tab, see section "[Assigning Properties and Parameters](#page-51-0) (Page [52\)](#page-51-0)") prevents the wrong module program from being executed in a system that was configured for a different program. The module program and the configuration in the CPU must match to achieve a positive consistency check result. If the consistency check fails, a diagnostic error and an error in the status word of the module are reported.

The consistency parameter checks not only the program but also the hardware parameters that are known as static parameters. Other parameters, known as dynamic parameters, can be changed by the program control and do not affect the consistency check.

### Ensuring Consistency

The sequence of tasks described in the previous section ensures that the consistency check will be successful. If you make any changes to the application FB or to the static parameters for the FM 352-5 module after you have followed the configuration and downloading procedures (see overview of the tasks), repeat steps 4, 5, 6, and 7 to restore consistency between the FM module and the PLC.

### Maintaining Consistency

The FM 352-5 "Properties" dialog has a "Compile" button that creates a special SDB formatted for the FM 352-5 module. This special SDB is created from a combination of the application FB and the static parameters. If you make any changes to the static parameters or any changes to the application FB, you will need to recompile to generate the correct consistency. Changes made to the dynamic parameters do not make it necessary to recompile the FM 352-5 program, but the changed hardware configuration must be downloaded to the S7 CPU. If you transfer a program from a module in one system to another, you can copy the module hardware configuration from one system to the other system and then compile. After the configuration is downloaded to the CPU in the new system, you can insert the SIMATIC Micro Memory Card containing the module's program, power up the new FM 352-5 module, and execute the program. This maintains the consistency between the CPU and the module program. If the hardware configuration of one system is different from the other, the consistency check will fail.

#### **Note**

You can disable the consistency check in the "Advanced Parameters" of the "Parameters" dialog. If the consistency check for the SIMATIC Micro Memory Card or for the system data block in the CPU is disabled, the consistency is not checked and any program will be allowed to run.

## 5.4 Overview of hardware configuration

### Basic Steps for Installing and Configuring the FM 352-5 Module

The following table shows a summary of the basic steps required to install and configure the FM 352-5 module in an S7-300 system. (The FM 352-5 module can also be installed in a distributed system using an ET 200M station with an IM153-1 or IM153-2 module, but this chapter uses an S7-300 system as an example for the sake of simplicity.)

These steps are described in this chapter.

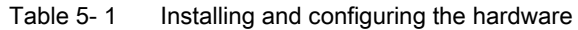

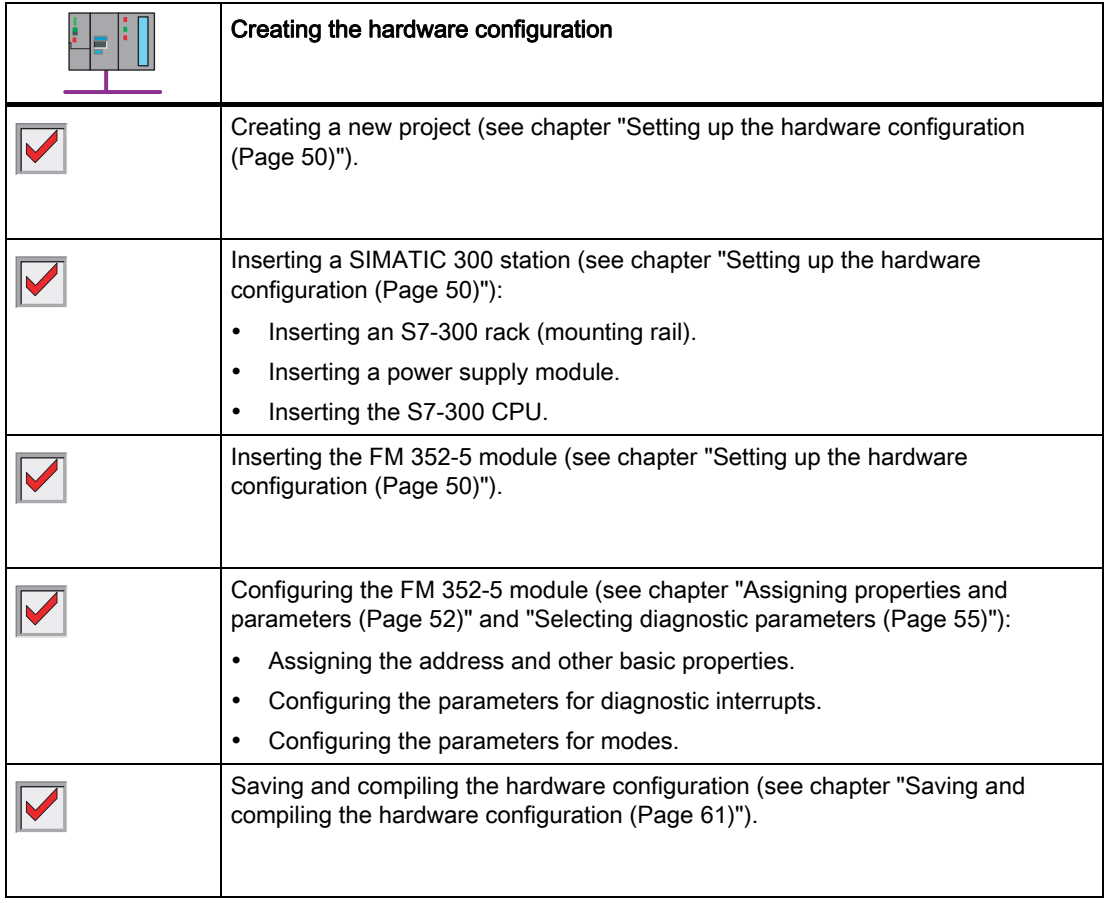

5.5 Setting up the hardware configuration

## <span id="page-49-0"></span>5.5 Setting up the hardware configuration

### Creating a project

When you start STEP 7, the highest level in SIMATIC Manager is displayed. You can then either open an existing project or create a new one. For further information on creating a STEP 7 project, refer to the STEP 7 User Manual or the STEP 7 online help.

### Accessing the Hardware Configuration

Double-click on the hardware icon in the project directory on the right-hand side to open hardware configuration.

The HW Config dialog is made up of three panes (see figure below):

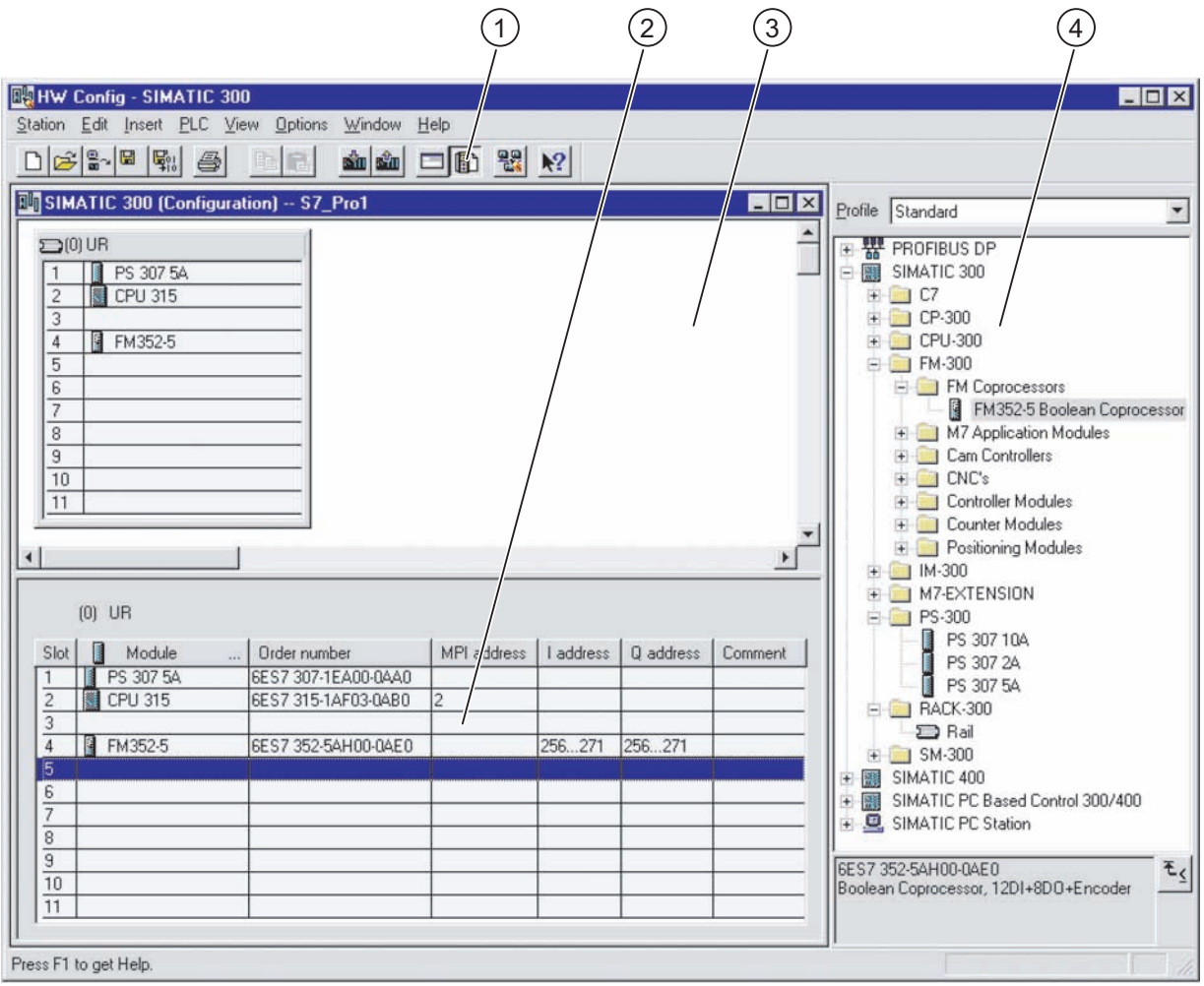

5.5 Setting up the hardware configuration

- (1) Click the catalog button if the hardware catalog does not appear when you first open HW Config.
- (2) A table that provides details of each module placed in the selected rack, such as order numbers, network addresses, input and output addresses, etc.
- (3) A blank station window in which you can place racks and insert modules into appropriate slots.
- (4) A hardware catalog that contains all the S7 components needed to set up a programmable controller system.

Figure 5-2 Hardware configuration

#### Inserting an S7-300 station

Follow the steps outlined below to insert a SIMATIC S7-300 station:

- 1. Expand the SIMATIC 300 object in the hardware catalog.
- 2. Expand the RACK-300 folder.
- 3. Select an appropriate rack for your application.
- 4. Double-click on the rack or drag it to the station window.
- 5. Select and insert an appropriate power supply module from the PS-300 folder.
- 6. Select and insert an appropriate CPU from the CPU-300 folder.

#### Inserting an FM 352-5 module

Follow the steps outlined below to insert the FM 352-5 module in a SIMATIC S7-300 station:

- 1. Expand the FM-300 folder in the hardware catalog.
- 2. Expand the FM Processors folder.
- 3. Select the FM 352-5 Boolean processor module.
- 4. Select a valid slot in the rack and double-click on the module in the catalog or drag the module to a valid slot in the S7-300 station.

5.6 Assigning properties and parameters

## <span id="page-51-0"></span>5.6 Assigning properties and parameters

### Opening the "Properties" dialog

After the FM 352-5 module has been placed in a valid slot of the S7-300 station, you need to configure the module by assigning certain properties and parameters.

Double-click on the FM 352-5 module entry. This opens the "Properties" dialog that contains four tabs for assigning properties and parameters.

[1] The "General" tab displays the basic identification and descriptive information (see the figure below). You can also use this dialog to enter comments.

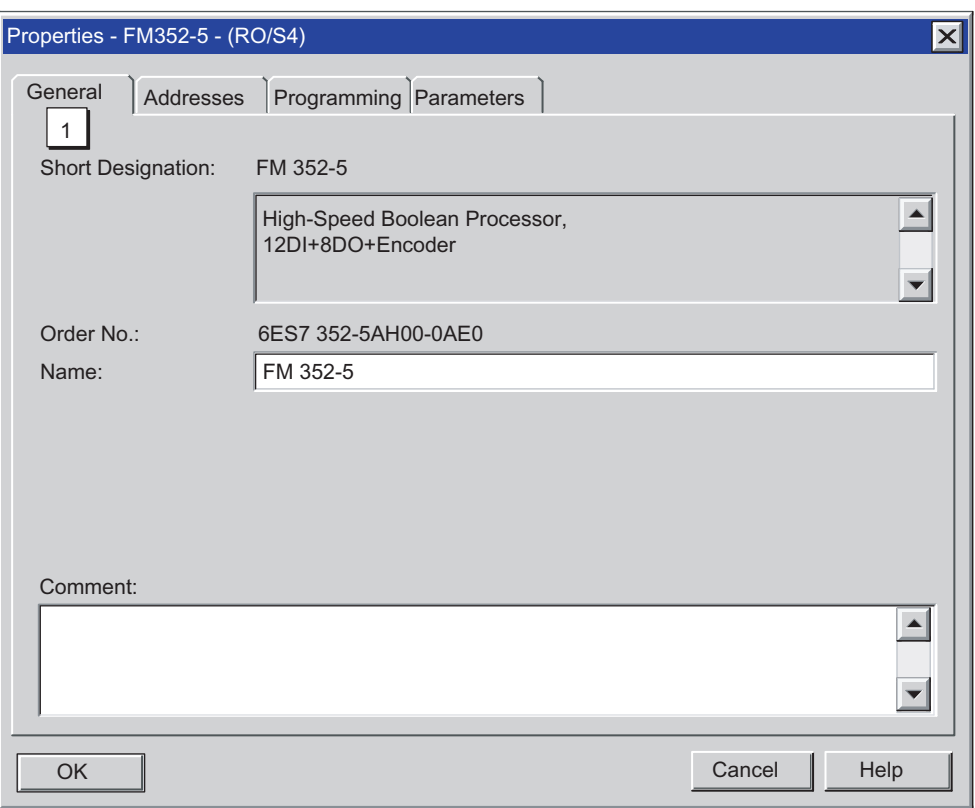

Figure 5-3 "Properties - FM 352-5" dialog, "General" tab

5.6 Assigning properties and parameters

#### Setting Input and Output Addresses

[2] The "Addresses" tab displays the address assignments for the inputs and outputs as set by the system (see the figure below). You can change these addresses by unchecking the "System Selection" check box. The "Start" box can then be edited.

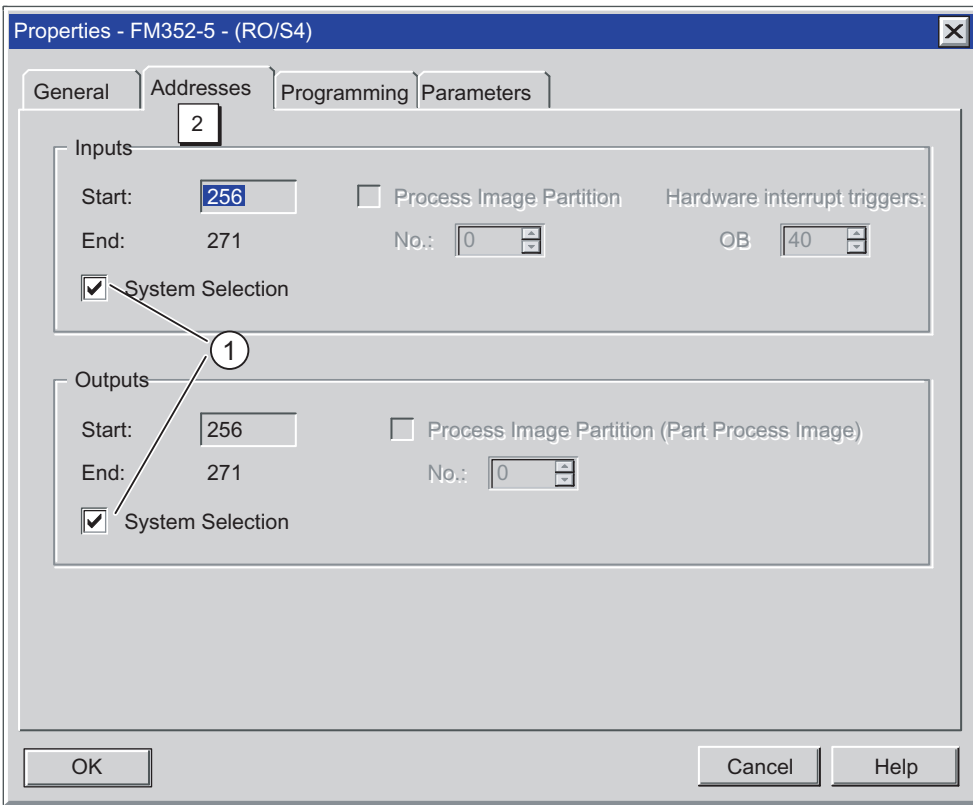

(1) Clear the checkbox to allow the start address to be changed (with CPUs that support address selection).

Figure 5-4 "Properties - FM 352-5" dialog, "Addresses" tab

5.6 Assigning properties and parameters

#### Assigning module parameters

[3] The "Parameters" tab provides a hierarchical view of the different functions and diagnostics of the FM 352-5 module for which you can parameterize the operating states (see the figure below). The following parameters are involved and are described in the following tables:

- Enabling module diagnostics
- Enabling output diagnostics
- Enabling hardware interrupts
- Selecting input filter times
- Encoder parameters and others

Expand each folder in the left column to display the available parameter options. The column on the right changes as required to match the selected parameter. You assign parameters by selecting one of the available options. You can resize the columns in this dialog by moving the cursor to a position between the column headings. The following figure shows how to assign parameters.

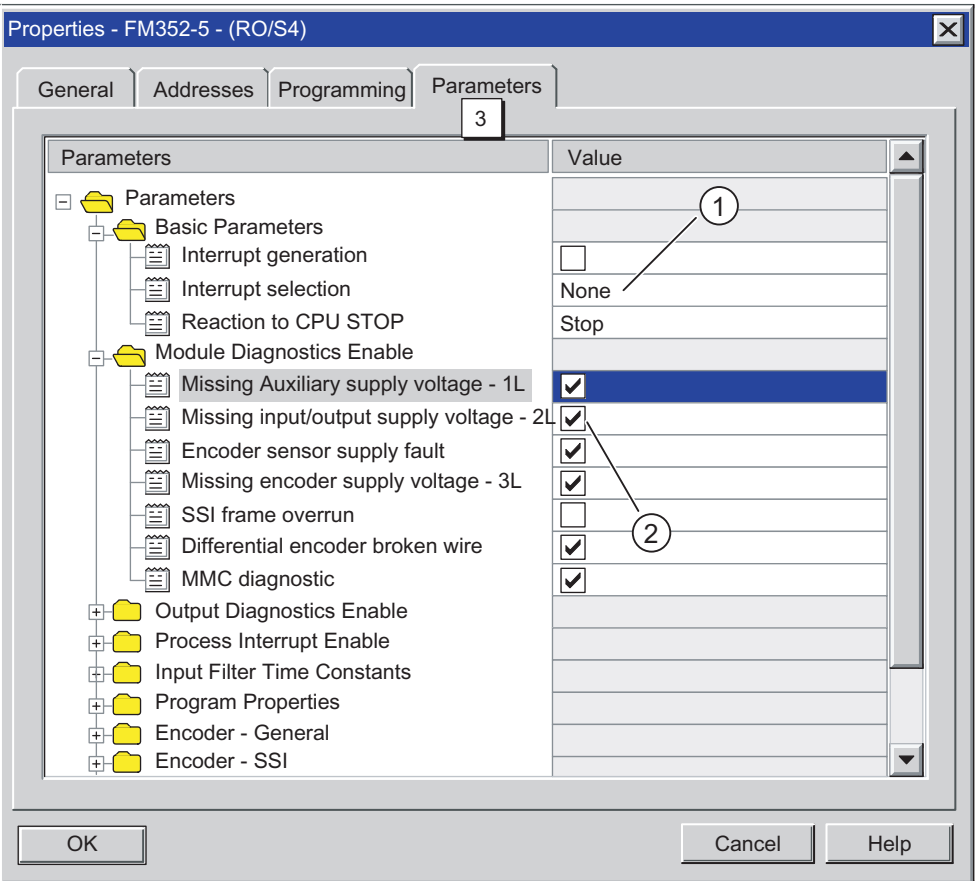

(1) Click in field to display a list of parameter options.

(2) Click a check box to enable or disable each parameter or diagnostic interrupt.

Figure 5-5 "Properties - FM 352-5" dialog, "Parameters" tab

## <span id="page-54-0"></span>5.7 Selecting diagnostic parameters

#### **Description**

The following table provides a list of the module diagnostic and process alarms that can be set on the FM 352-5 module. These are dynamic parameters that can be changed by the program in RUN mode using SFC 55 to write data record 1 (see chapter ["Controlling](#page-105-0)  [dynamic parameters](#page-105-0) (Page [106](#page-105-0))"). These parameters are not part of the module consistency check, and can therefore be changed without generating a parameter assignment error.

| <b>Parameters</b>                                                                                | <b>Description</b>                                                                                                    | Range of values | <b>Default</b>  |  |  |
|--------------------------------------------------------------------------------------------------|----------------------------------------------------------------------------------------------------|-----------------|-----------------|--|--|
| Missing auxiliary supply<br>voltage (1L)                                                         | 1L power supply interrupt:<br>reverse polarity, low voltage,<br>internal fault, etc.                                         | Enable, disable | Disabled        |  |  |
| Missing input/output<br>supply voltage (2L)                                                      | 2L power supply interrupt:<br>reverse polarity, low voltage,<br>internal fault, etc.                                         | Enable, disable | <b>Disabled</b> |  |  |
| Encoder sensor supply<br>fault                                                                   | Fault in the encoder power<br>supply or wiring.                                                                              | Enable, disable | Disabled        |  |  |
| Missing encoder supply<br>voltage (3L)                                                           | 3L power supply interrupt:<br>reverse polarity, low voltage,<br>internal fault, etc.                                         | Enable, disable | Disabled        |  |  |
| SSI frame error                                                                                  | Incorrect frame size, power<br>loss on the encoder, broken<br>wire, etc.                                                     | Enable, disable | Disabled        |  |  |
| Differential incremental<br>encoder (RS-422)<br>broken wire                                      | Broken or disconnected cable.<br>incorrect pin assignment,<br>encoder malfunction, short-<br>circuited encoder signals, etc. | Enable, disable | <b>Disabled</b> |  |  |
| MMC diagnostic                                                                                   | SIMATIC Micro Memory Card<br>program missing or invalid, etc.                                                                | Enable, disable | Disabled        |  |  |
| Output diagnostics*                                                                              | Interrupts for outputs Q0 to Q7,<br>individually enabled                                                                     | Enable, disable | Disabled        |  |  |
| Hardware interrupts                                                                              | Hardware interrupts 0 to 7,<br>individually enabled                                                                          | Enable, disable | Disabled        |  |  |
| * The FM 352-5 module can have an output ON time of less than 5 us. To allow the FPGA to be able |                                                                                                    |                 |                 |  |  |

Table 5- 2 Diagnostic interrupt parameters (dynamic)

to respond to an output overload by setting the diagnostic bit, the pulse duration of the output ON time must be greater than 2 ms.

#### 5.7 Selecting diagnostic parameters

#### Selecting Configuration Parameters

The following table provides a list of the configuration parameters that can be set on the FM 352-5 module. These are static parameters that specify how the module operates.

#### Note

These parameters are included in the module consistency check. The hardware configuration on the PLC and the hardware configuration in the SIMATIC Micro Memory Card of the FM 352-5 module must match to achieve a positive consistency check result. After having made any changes to the static parameters or to the application FB, you must recompile the data to generate the correct consistency (see chapter ["Checking the consistency of program and configuration](#page-47-0) (Page [48\)](#page-47-0)").

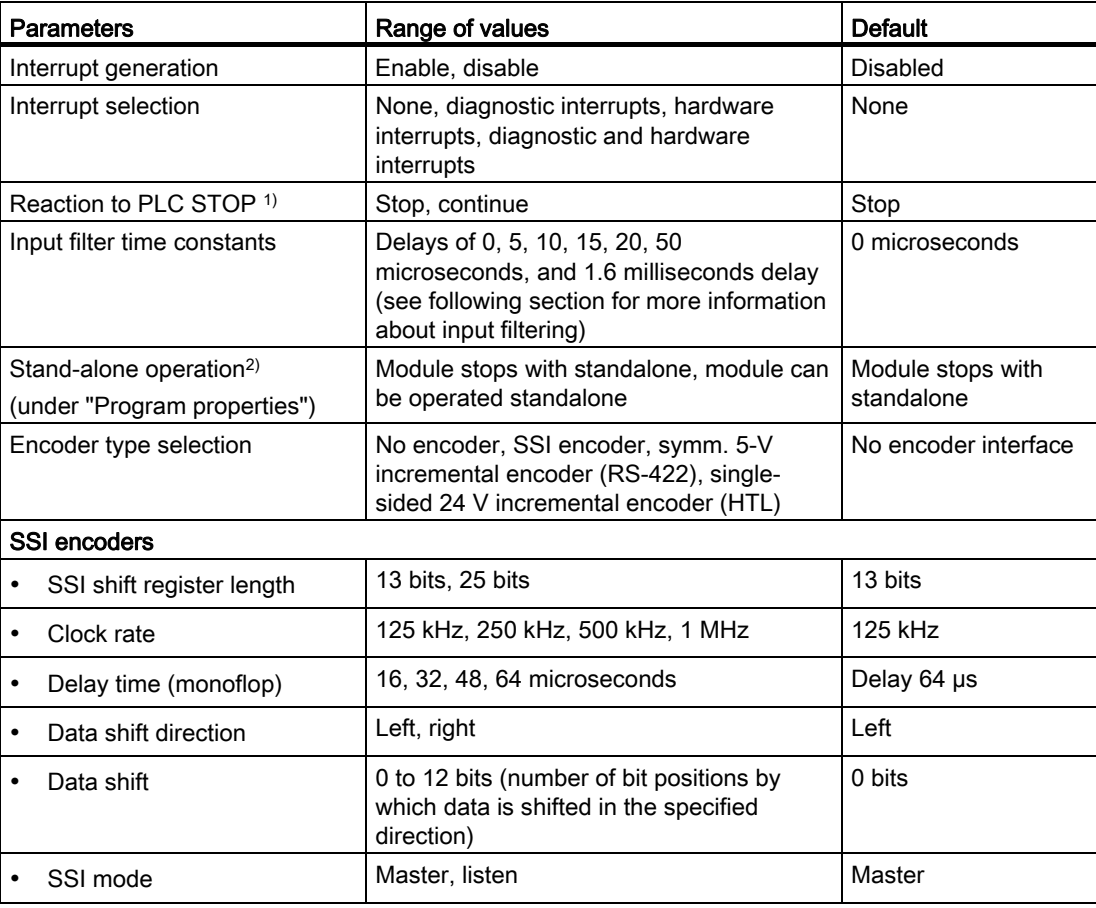

#### Table 5- 3 Configuration parameters (static)

### Configuring the FM 352-5 module

5.7 Selecting diagnostic parameters

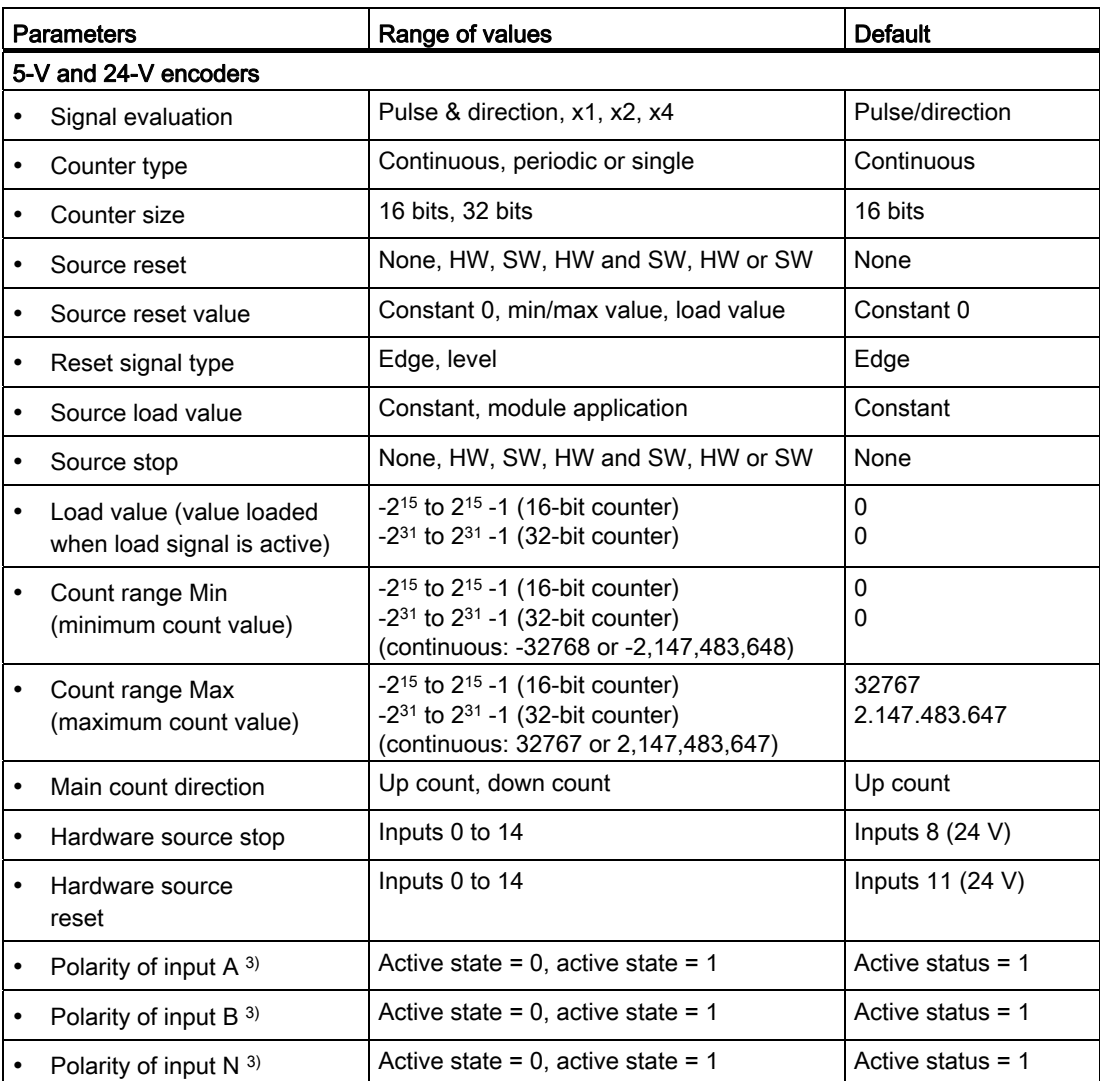

#### Configuring the FM 352-5 module

5.7 Selecting diagnostic parameters

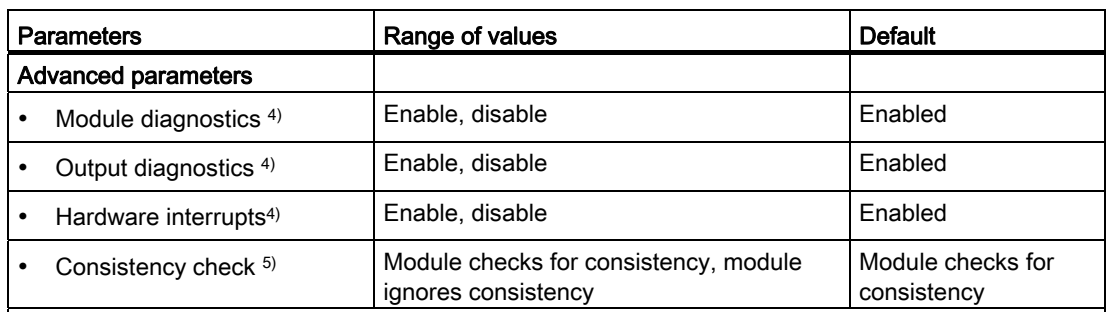

<sup>1)</sup> If the module is set to continue on PLC STOP and:

1. The consistency check is disabled:

- The module continues on PLC STOP and stops if the PLC's static parameters do not match the static internal FM parameters.
- The module continues if the parameterization is canceled by the PLC (for example, by deletion in the hardware configuration).
- 2. The consistency check is enabled:
	- The module continues on PLC STOP and stops if the parameters do not match, or if the module parameter assignment is canceled.

<sup>2)</sup> When using outputs, you must also select the "Resume" option for the "Reaction to CPU STOP" parameter in the "Basic parameters" folder.

<sup>3)</sup> The reset of the incremental encoder counter is activated by the N input, if the signal at the N input matches the polarity selected in HW Config, in other words, when the N input is in the active state. Alternatively, the reset can also be activated with any other digital input.

You can set this in HW Config by opening the "Properties" dialog box and by setting the desired digital input in the "Parameters" tab under the "Encoder - 5 V Differential Rotary Transmitter and 24-V Single Rotary Transmitter" folder for the parameter "Hardware source reset".

However, the reset is only executed when the inputs A and B have reached the active state.

 $4)$  You release program memory resources by disabling the hardware support for any of these functions. For example, if your application program does not require hardware interrupts, you can disable the hardware support of hardware interrupts to gain more program memory. You must, however, use these advanced parameters with caution. Do not disable any of these diagnostic functions unless you are certain you will not need them in your program.

5) Checks whether hardware configurations of FM and CPU match (see chapter "[Checking the](#page-47-0)  [consistency of program and configuration](#page-47-0) (Page [48\)](#page-47-0)").

### 5.8 Selecting input filters

#### Description of Filter Behavior

The filters of the FM 352-5 module are noise filters. Noise pulses are filtered out of the input signal if the noise pulse is shorter than the delay time. Pulses that are equal to the delay time or longer are allowed through to the program. The filters delay the input signal for the delay time.

The input delay for a given input will be determined by the input type, the voltage oscillation of the signals, the time an input is held active or inactive and the selected delay filter.

#### 24 V input characteristics

The 24-V inputs are a slower input type and have the most variation due to the input signal characteristics. The 24-V inputs have an asymmetrical response to the input voltage; in other words, the input is turned on faster than it is turned off and there is a saturation effect (the longer an input is on, the longer it takes to turn it off).

- Turn-on time is faster than turn-off time (turn-on time is typically 1.4 µs faster than turn-off time).
- Turn-on time is faster with a higher voltage input (a 20 V input level is typically 0.25 us slower than a 30 V input level).
- Turn-off time is faster with a lower voltage input (a 20 V input level is typically 0.6 µs faster than a 30 V input level).
- Turn-off time is slower when the input on time is longer. Inputs that are on for 0.5 μs typically turn off 1.4 μs faster than inputs that are on for 6 μs. (The turn-off time does not increase for on times greater than 6 μs.)

The following table gives the typical ON/OFF delays for each input filter.

| Delay filter    | ON delay       | Switch-off delay       | <b>Filter variation</b> |
|-----------------|----------------|------------------------|-------------------------|
| $\mathbf 0$     | $1.1 \,\mu s$  | $2.5 \,\mathrm{\mu s}$ | $\pm 0.04$ µs           |
| $5\phantom{.0}$ | $3.4 \mu s$    | $4.8 \,\mu s$          | $\pm 0.09$ µs           |
| 10              | $8.2 \,\mu s$  | $9.7 \,\mu s$          | $± 0.25$ µs             |
| 15              | $13.0 \,\mu s$ | 14.5 $\mu$ s           | $\pm$ 0.4 µs            |
| 20              | $17.9 \,\mu s$ | $19.3 \,\mu s$         | $±0.6 \text{ }\mu s$    |
| 50              | $46.9 \,\mu s$ | $48.3 \,\mu s$         | $± 1.6 \,\mu s$         |
| 1600            | $1546$ µs      | $1547$ µs              | $± 25 \mu s$            |

Table 5- 4 Typical delays for 24 V digital inputs

5.8 Selecting input filters

#### Filtering 24 V digital inputs

The digital 24 V inputs of the FM 352-5 are standard inputs with minimum filtering. You can configure additional filters for the inputs. The most rapid response to an input change is achieved when you select the 0 input filter for an input. You can select a different filter for each input.

#### 24 V quadrature encoder input filtering

Quadrature encoders do use input filters. The quadrature counter also uses a 3 us delay when the 0 delay filter is set. You should specify the same filter for each input of the quadrature encoder. If different filters are set, counting errors may result. References to the quadrature encoder inputs in the user program use the filtered inputs as specified in the parameter settings.

#### 5 V RS-422 differential digital input characteristics

RS-422 differential inputs are the fastest input type and have the least variation due to the input signal characteristics. The RS-422 inputs are typically 0.6 µs faster turning on and 2 µs faster turning off than the 24 V inputs.

- $(1.1 0.6)$   $\mu s = 0.5$   $\mu s$  (on delay)
- $(2.5 2) \,\mu s = 0.5 \,\mu s$  (off delay)

#### Input filters for SSI encoders

SSI encoders do not use any input filters. Only the minimum hardware input filter is present for the SSI encoder input signals. References to the SSI encoder inputs in the user program use the filtered inputs as specified in the parameter settings.

5.9 Saving and compiling the hardware configuration

## <span id="page-60-0"></span>5.9 Saving and compiling the hardware configuration

#### Saving the Configuration

After you have selected and configured the module parameters and the diagnostic functions, you save the configuration.

To save the FM 352-5 configuration parameters, follow the steps outlined below:

- 1. Click "OK" in the FM 352-5 "Properties" dialog.
- 2. Click the "Save and Compile" button or use the menu command "Station > Save and Compile" in hardware configuration (see figure below).
- 3. Download the compiled module configuration to the S7 CPU by clicking on the "Download to Module" button or use the menu command "PLC > Download to Module..." in hardware configuration as shown in the following figure.

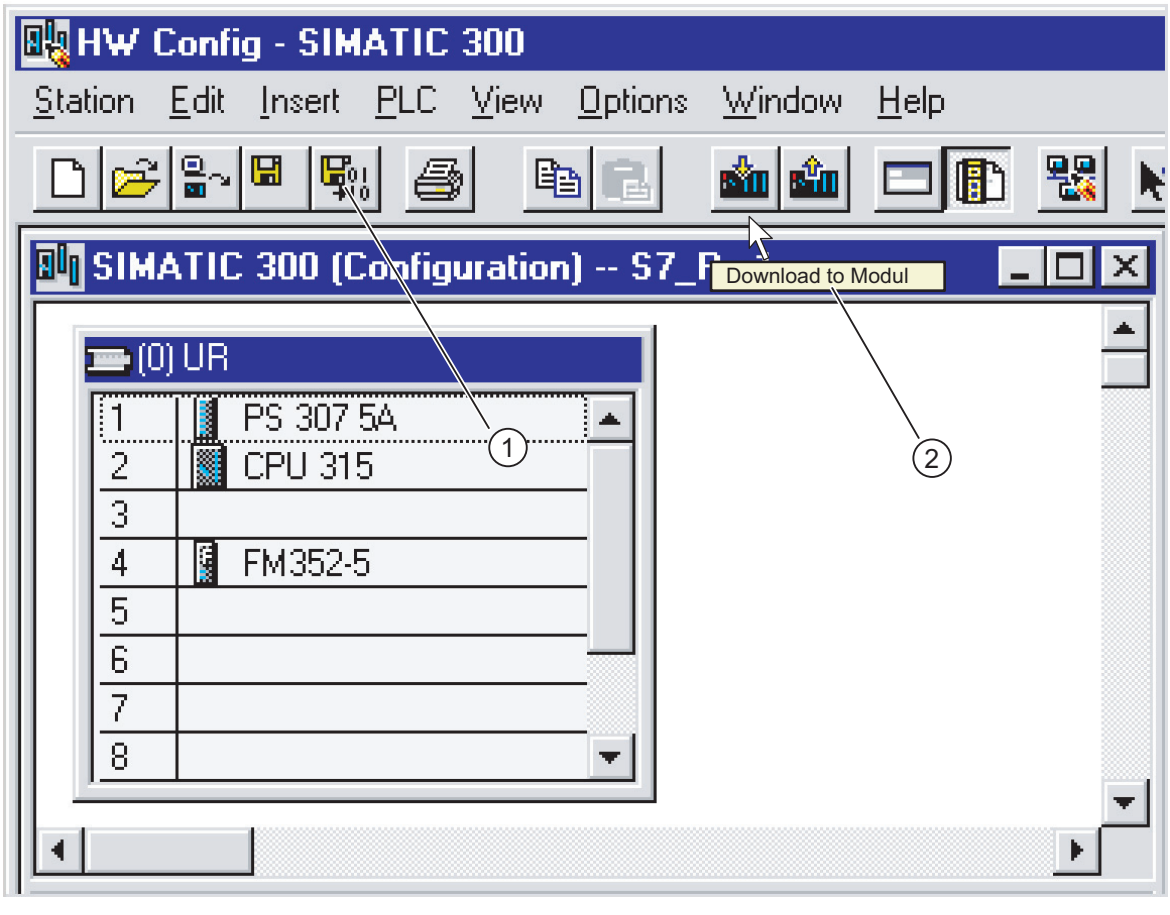

(1) Click "Save and Compile", or select the "Station > Save and Compile" menu command.

(2) Then download the hardware configuration to the S7-CPU.

Figure 5-6 Saving and compiling the hardware configuration

5.10 Programming the controller

## 5.10 Programming the controller

#### **Description**

After completing the configuration steps described in the previous sections, you are now ready to start preparing your FM 352-5 program.

[4] The "Programming" tab of the FM 352-5 "Properties" dialog provides an interface to the programming environment of FM 352-5 (see the figure below). Use the fields and buttons as described below.

- 1. Specify the number of the application function block that will contain the FM 352-5 program.
- 2. Click the "How to create new FB/DB set" button for information on how to create an FB/DB set in your project as a starting point for developing your program.
- 3. Click the "Edit Application FB" button to call up the STEP 7 LAD/FBD editor in which you write your application program. (For information about writing and testing a program for FM 352-5, refer to the section [Programming and Operating the FM 352-5 Module](#page-64-0)  (Page [65](#page-64-1)).)

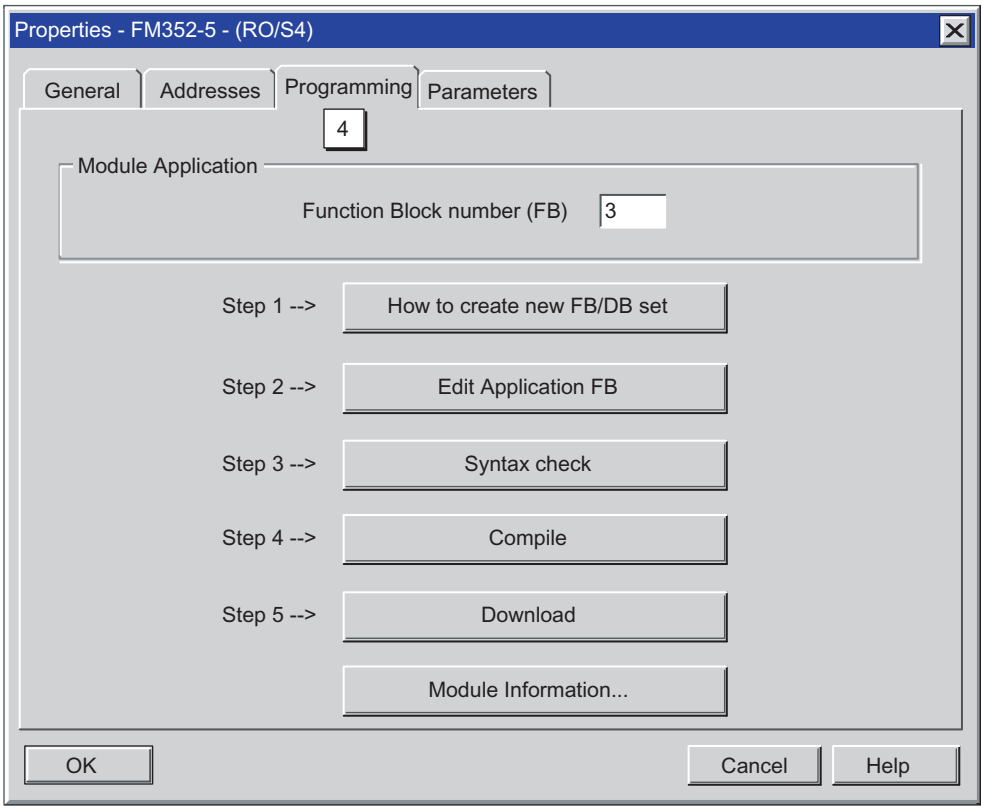

Figure 5-7 "Properties - FM 352-5" dialog, "Programming" tab

4. After writing your application FB, you can click the "Syntax check" button to check for any syntax errors that are not found by the STEP 7 LAD/FBD editor, such as the use of operations that are not supported by the FM 352-5 module.

Any errors that are found by this syntax check must be corrected before you can successfully compile the application FB.

5. After testing the program for the FM 352-5 on the S7 CPU or in S7-PLCSIM, you are ready to compile it into an executable format for the FM 352-5 module. Click the "Compile" button to create an SDB formatted specifically for the FM 352-5 module.

Note: This special SDB is created from a combination of the application FB and the static parameters. If you make any changes to the static parameters (those not in parameter assignment data record 1) or any changes to the application FB, you will need to recompile. Changes made to parameter assignment data record 1 (dynamic parameters) do not require the FM 352-5 program to be recompiled, but the changed hardware configuration must be downloaded to the S7 CPU.

- 6. Click the "Download" button to transfer the SDB from the STEP 7 programming environment to the FM 352-5 module.
- 7. You can use the "Module Information..." button to view diagnostic and other information about the module when STEP 7 is set to online mode after the program has been downloaded to the FM 352-5 module.

Configuring the FM 352-5 module

5.10 Programming the controller

# <span id="page-64-1"></span><span id="page-64-0"></span>Programming and operating the FM 352-5

### 6.1 Overview

#### Introduction

This section explains how to create and test a program for the FM 352-5 module. You will also need to refer to STEP 7 (version 5.1, SP2 or higher) documentation for the full information on creating programs. STEP 7 is the programming environment required to write, monitor, and test your program.

#### Overview of the tasks

The following table provides an overview of the order of the tasks necessary to create a program for the FM 352-5.

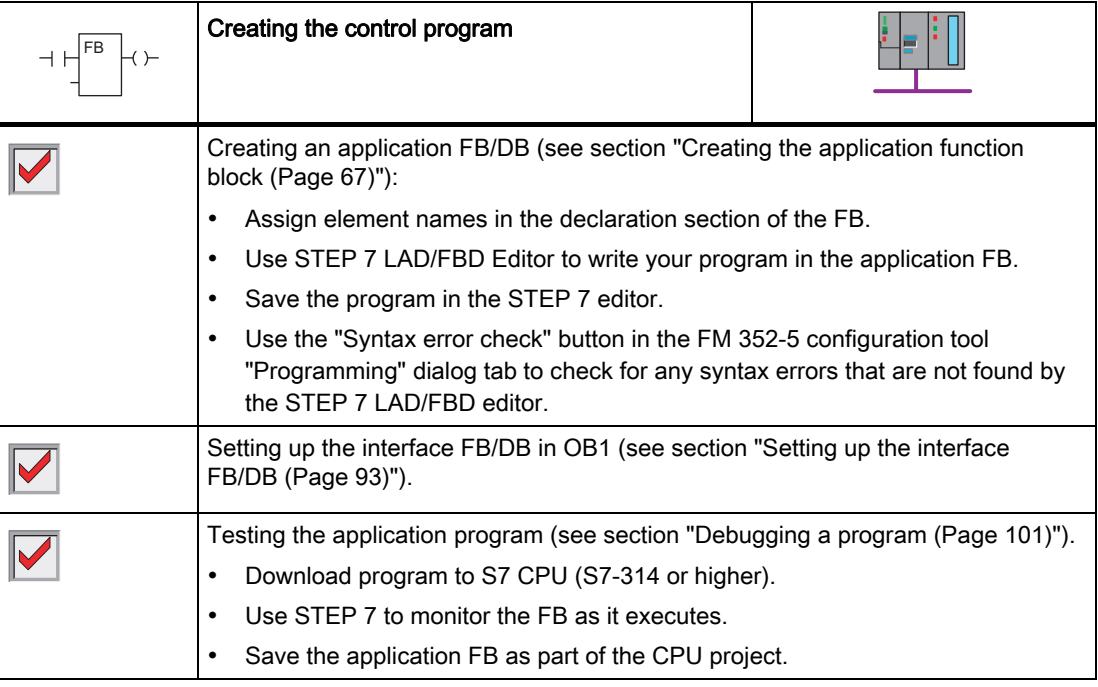

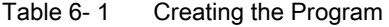

6.1 Overview

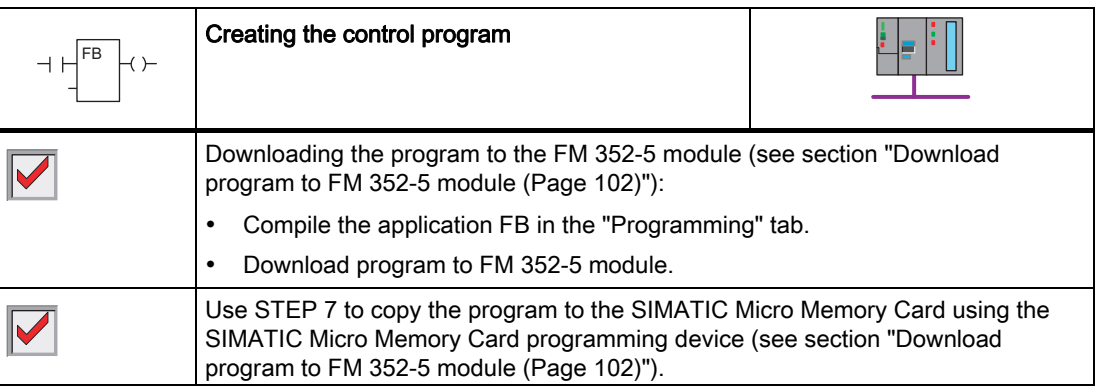

## <span id="page-66-0"></span>6.2 Creating the application function block

#### Editing the Application FB/DB Set

The application FB is the function block in your main control program that will contain the program instructions for the FM 352-5 module.

To create a new application FB/DB for your FM 352-5 module program, follow the steps outlined below:

- 1. In the SIMATIC Manager, open the FM 352-5 library and copy the following objects from the Blocks folder to the Blocks folder of the S7 CPU: The application FB (FB3), the interface FB for the test mode (FB30) with DB30, and the interface FB for normal mode (FB31) with DB31. (Be sure to enter the same FB number in the "Application FB" box in the FM 352-5 "Configuration" dialog.)
- 2. From the Library folder, copy the instruction FBs that you want to use in your FM 352-5 application program to the Blocks folder of the S7 CPU.
- 3. You can also copy the symbol table from the FM 352-5 library to the Blocks folder of the S7 CPU to use as a starting point. You can then change symbol names as required.
- 4. Click the "Edit the Application FB" button on the "Programming" tab to open the application FB for editing. The STEP 7 LAD/FBD editor displays the function block with its predefined declaration section. Adapt the declaration table to suit your application. (Names have already been assigned to the elements in the declaration table in the sample FB, but you can change these names as necessary where allowed.)
- 5. Enter your program logic.
- 6. Create a DB in STEP 7 by selecting the "Insert > S7 Block > Data Block" menu command. In the "Properties" dialog that appears, enter the DB number you want to use.
- 7. In the next field, select "Instance DB"
- 8. In the third field, select the application FB number that corresponds to the modified application FB for the FM 352-5 module. Then confirm your entries with OK.

A new DB is created in the Blocks directory of your project.

As you enter the operations for the FM 352-5 program, you use the declared variables as addresses. Because the program in the application FB is intended to function in the FM 352-5 module, the addresses cannot access any of the S7 CPU memory areas. The following tables show how you declare the address names for use in your FM 352-5 program.

6.2 Creating the application function block

#### Interface to the FM 352-5 module

Programming the FM 352-5 is the same as programming a function block using the STEP 7 LAD/FBD Editor. The application FB (FB\_APP) represents the application of the FM and the variable declaration table of the FB represents the FM's resources.

The input section of the declaration table is used to represent the FM's external inputs. The output section is used to represent the FM's external outputs and the static section is used to represent the FM's internal resources.

External resources of the FM 352-5 module: The external resources that are available to the FM 352-5 module's application program consist of the following objects:

- Interface to the process side:
	- 12 digital inputs (inputs for the FM application) 24 Volt
	- 3 digital inputs (inputs to the FM application) 5 V differential
	- 8 digital outputs (outputs from the FM application)
- Interface to the S7-300/400 CPU:
	- 14 bytes of the CPU output area assigned to the module (inputs to the FM application)
	- 14 bytes of the CPU input area assigned to the module (outputs from the FM application)

Internal resources of the FM 352-5 module: The internal resources that are available to the FM 352-5 module's application program consist of the following objects:

- Module interrupts
- Flip-flops
- Positive and negative edge detectors
- Elements represented by the FBs in the FM 352-5 library (timers, counters, etc.)
- Connectors
- Encoder interface
- Status information

Input section: The input section has two entries.

The first entry consists of the 15 bits representing the digital inputs of the FM's process interface. You can declare either 15 individual declarations of the type BOOL each with a unique name which you assign, or you can declare an array of BOOL with 15 elements and you name the array.

The second entry consists of the 14 bytes from the CPU output area. This must be declared as a structure with the name CPU\_Out, its length must be a total of 14 bytes, and its position in the declaration table must always be at address 2. However, it can be composed of elements of the data types, BOOL, BYTE, WORD, INT, or DINT with element names that you yourself assign.

**Output section:** The output section has two entries.

The first entry consists of the 8 bits representing the digital outputs of the FM's process interface. You can declare either 8 individual declarations of the type BOOL each with a unique name which you assign, or you can declare an array of BOOL with 8 elements and you name the array.

The second entry consists of the 14 bytes to the CPU input area. This must be declared as a structure with the name CPU. In, its length must be a total of 14 bytes, and its position in the declaration table must always be at address 18. However, it can be composed of elements of the data types, BOOL, BYTE, WORD, INT, or DINT with element names that you yourself assign.

Static section: The static section has a variable number of entries depending upon the amount of internal resources required by your application. The first two are required but the remaining are optional and only required if needed in the application program.

The first entry consists of between 1 and 8 bits representing the module interrupts (hardware interrupts). You can declare either 1 to 8 individual declarations of type BOOL each with a unique name which you assign, or you can declare an array of BOOL with up to 8 elements and you name the array. The address of the first declared interrupt must be 32.

The second entry in the static section must be the structure named "ST" with the elements named exactly as shown in the table "Example of a declaration table, static section" at the fixed address 34. This represents the diagnostic status bits generated by the module for use by the application if specific action is required.

If an encoder is used in the application, the third entry in the static section must be the structure named "Encoder" with the elements named exactly as shown in the table "Example of a declaration table", encoder structure" at the fixed address 38. This represents the encoder resources for access by the application.

The FM 352-5 specific operations represented as FBs in the FM 352-5 library are declared as named static variables of multiple instances. These declarations can appear anywhere in the static elements section after the encoder structure as individual declarations. These declarations are shown in the table "Example of a declaration table, FBs of the FB library".

Flip-flops as well as positive and negative edge detectors are represented as static Boolean variables and are declared as a structure named "FF" and a structure named "Edge" respectively. Both structures can contain any combination of elements of the types BOOL or array of BOOL as required by your application. These declarations are shown in the table "Example of a declaration table, other operations".

Connections between the elements and intermediate result storage are represented as elements of the structure named "Conn" that can consist of any combination of elements of data type BOOL, INT, DINT, WORD, DWORD with names assigned by you. These declarations are shown in the table "Example of a declaration table, connectors".

For more information on creating FBs and multiple instances, see section 9 — Creating logic blocks in the SIMATIC Programming with STEP 7 Manual [\(http://support.automation.siemens.com/WW/view/en/45531107](http://support.automation.siemens.com/WW/view/en/45531107)).

6.2 Creating the application function block

#### Assigning Input Elements

Use the input section of the declaration table to assign the input elements to be used in the program, as shown in the table below. These include the physical inputs of the module and the 14 byte structure used by the CPU user program for the inputs of the FM 352-5 module.

Table 6-2 Example of a declaration table for the application FB, input section (as in STEP 7 V5.1)

| <b>Address</b>                                                                                                    | Decl. | Name                                  | <b>Type</b>                     | Comment                                                              |  |
|----------------------------------------------------------------------------------------------------|-------|---------------------------------------|---------------------------------|----------------------------------------------------------------------|--|
| Input section: This input is position-specific. The first 15 bits are digital inputs of the FM 352-5. You can specify a list of<br>type BOOL or an array of BOOL (but not both). You can also assign names to the inputs.                   |       |                                       |                                 |                                                                      |  |
| 0.0<br>(cannot be changed)                                                                                                    | in    | D <sub>In</sub><br>(can be changed)   | ARRAY [014]<br>(can be changed) | Digital inputs - $(0.11 = 24 V)$<br>$(1214 = RS-422$ differential)   |  |
| $*0.1$                                                                                                    | in.   |                                       | <b>BOOL</b><br>(can be changed) |                                                                      |  |
| Input section: Bytes 2 through 15 are position-specific data from the CPU for the FM 352-5 module. Any combination of<br>BOOL, array of BOOL, BYTE, WORD, INT, or DINT that totals 14 bytes is allowed. You can assign names to the inputs. |       |                                       |                                 |                                                                      |  |
| 2.0<br>(cannot be changed)                                                                                                    | in    | CPU_Out<br>(cannot be changed)        | <b>STRUCT</b>                   | 14 bytes from the CPU as inputs for<br>the FM.                       |  |
| $+0.0$                                                                                                    | in    | <b>Bits</b><br>(can be changed)       | ARRAY [015]<br>(can be changed) | Some can be Boolean.                                                 |  |
| $*0.1$                                                                                                    | in    |                                       | <b>BOOL</b><br>(can be changed) |                                                                      |  |
| $+2.0$                                                                                                    | in    | T1 PV<br>(can be changed)             | <b>DINT</b><br>(can be changed) | Some can be DINT.<br>(DINT must start at $+2$ , $+6$ , or $+10$ )    |  |
| $+6.0$                                                                                                    | in.   | T <sub>2</sub> PV<br>(can be changed) | <b>BYTE</b><br>(can be changed) | Some can be BYTE (must be<br>mapped to INT by the MOVE<br>operation) |  |
| $+7.0$                                                                                                    | in.   | CmpByte<br>(can be changed)           | <b>BYTE</b><br>(can be changed) |                                                                      |  |
| $+8.0$                                                                                                    | in    | C1 PV<br>(can be changed)             | INT<br>(can be changed)         | Some can be INT (INT must start<br>at an even byte boundary).        |  |
| $+10.0$                                                                                                    | in    | CP_Period<br>(can be changed)         | <b>WORD</b><br>(can be changed) | Some can be WORD.                                                    |  |
| $+12.0$                                                                                                    | in    | <b>CMPInt</b><br>(can be changed)     | <b>INT</b><br>(can be changed)  | Total structure length must be 14<br>bytes.                          |  |
| $=14.0$<br>(cannot be changed)                                                                                                    | in    |                                       | <b>END STRUCT</b>               |                                                                      |  |

#### Note

Data is consistent only over long word boundaries (4 bytes). To ensure data consistency, a 32-bit double integer (DINT) element must start at +2, +6, or +10.

### Assigning Output Elements

Use the output section of the declaration table to assign the output elements of the module to be used in the program, as shown in the table below. These involve the physical outputs of the module and the 14 byte structure that is used by the CPU user program for the outputs of the FM 352-5 module.

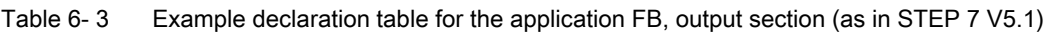

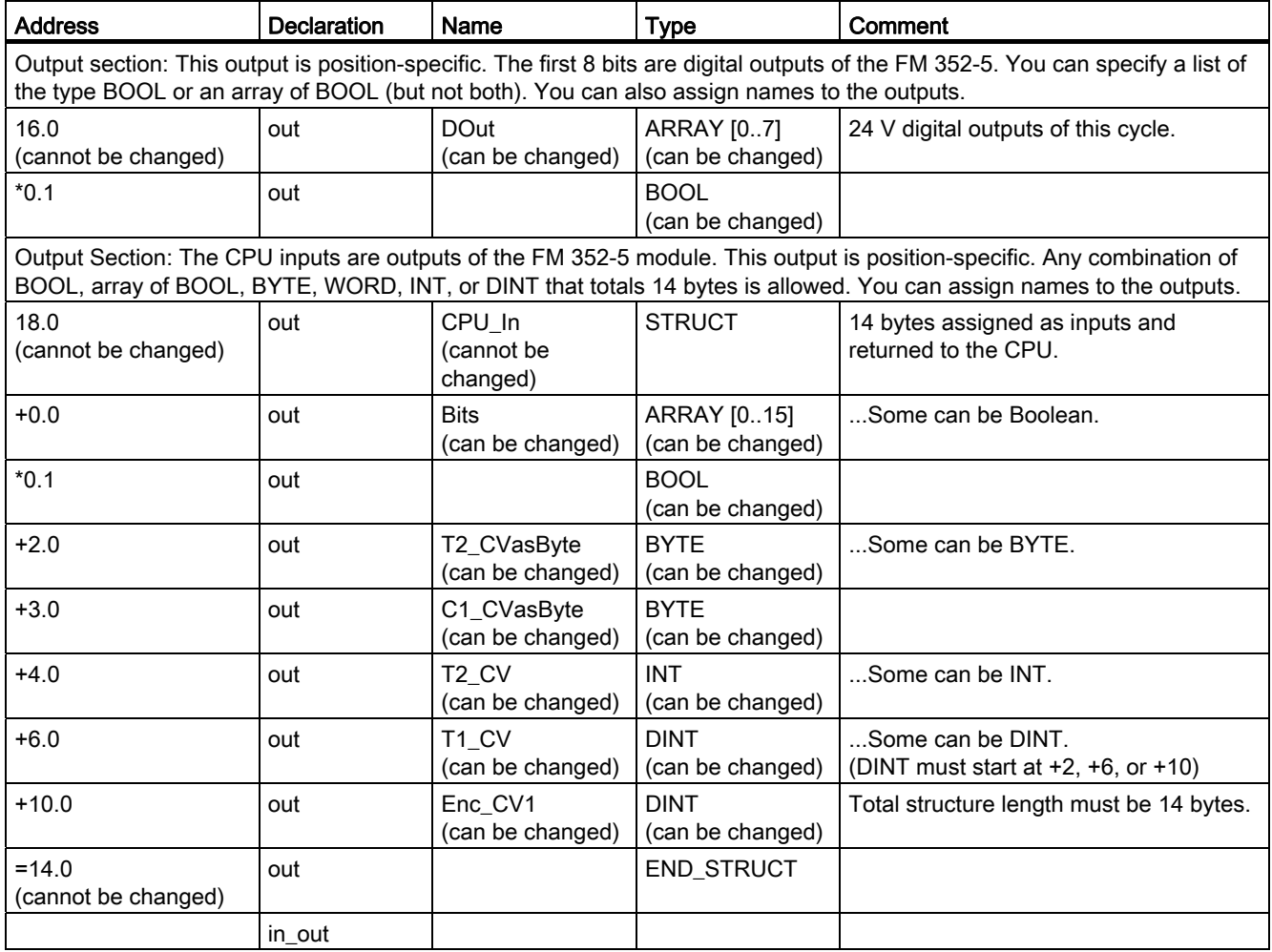

6.2 Creating the application function block

#### Assigning Static Elements

The static section of the declaration table contains the internal resources of the FM 352-5 module to be used in the program.

The first two sections consist of 8 hardware interrupt bits and module status bits of the FM 352-5 module, as shown in the table below. The module status bits cannot be changed.

Table 6- 4 Example declaration table for the application FB, static section (as in STEP 7 V5.1)

| <b>Address</b>                                                                                                    | <b>Declaration</b> | Name                                       | <b>Type</b>                           | Comment                                                               |  |
|----------------------------------------------------------------------------------------------------|--------------------|--------------------------------------------|---------------------------------------|-----------------------------------------------------------------------|--|
| Static section: This definition is position-specific. The first 8 bits are interpreted as hardware interrupts (hardware interrupts<br>that trigger OB40). You can specify a list of the type BOOL or an array of BOOL (but not both). You can also assign names<br>to the elements. |                    |                                            |                                       |                                                                       |  |
| 32.0<br>(cannot be changed)                                                                                                    | stat               | Intr<br>(can be changed)                   | ARRAY [07]<br>(can be changed)        | Resources for module interrupts. High<br>limit fixed. Do not change.  |  |
| $*0.1$                                                                                                    | stat               |                                            | <b>BOOL</b><br>(can be changed)       |                                                                       |  |
| Static section: This definition is position-specific. These are module status bits. Do not change.                                                                                                    |                    |                                            |                                       |                                                                       |  |
| 34.0<br>(cannot be changed)                                                                                                    | stat               | <b>ST</b><br>(cannot be<br>changed)        | <b>STRUCT</b>                         | Resources for module status bits. High<br>limit fixed. Do not change. |  |
| $+0.0$<br>(cannot be changed)                                                                                                    | stat               | <b>FIRSTSCAN</b><br>(cannot be<br>changed) | <b>BOOL</b><br>(cannot be<br>changed) | First cycle after a STOP to RUN<br>transition.                        |  |
| $+0.1$<br>(cannot be changed)                                                                                                    | stat               | M3L<br>(cannot be<br>changed)              | <b>BOOL</b><br>(cannot be<br>changed) | Power supply for 3L is missing.                                       |  |
| $+0.2$<br>(cannot be changed)                                                                                                    | stat               | <b>ESSF</b><br>(cannot be<br>changed)      | <b>BOOL</b><br>(cannot be<br>changed) | Encoder power supply is overloaded.                                   |  |
| $+0.3$<br>(cannot be changed)                                                                                                    | stat               | M <sub>2</sub> L<br>(cannot be<br>changed) | <b>BOOL</b><br>(cannot be<br>changed) | Power supply for 2L is missing.                                       |  |
| $+0.4$<br>(cannot be changed)                                                                                                    | stat               | M <sub>1</sub> L<br>(cannot be<br>changed) | <b>BOOL</b><br>(cannot be<br>changed) | Power supply for 1L is missing.                                       |  |
| $+2.0$<br>(cannot be changed)                                                                                                    | stat               | <b>OVERLOAD</b><br>(cannot be<br>changed)  | ARRAY [07]<br>(cannot be<br>changed)  | Output [x] is overloaded.                                             |  |
| $*0.1$<br>(cannot be changed)                                                                                                    | stat               |                                            | <b>BOOL</b><br>(cannot be<br>changed) |                                                                       |  |
| $=4.0$<br>(cannot be changed)                                                                                                    | stat               |                                            | END_STRUCT                            |                                                                       |  |
This part of the static section contains the encoder structure, as shown in the table below. These elements cannot be changed. The entire structure, however, can be deleted if the encoder is not used.

| <b>Address</b>         | <b>Declaration</b> | Name                   | <b>Type</b>                     | Comment                                                                                                    |  |  |
|------------------------|--------------------|------------------------|---------------------------------|----------------------------------------------------------------------------------------------------|--|--|
| encoder is configured. |                    |                        |                                 | Static section: This definition is position-specific. The encoder is a structure that has a fixed number of elements. The<br>names cannot be changed, but the size of Cur_Val and Load_Val must be set to INT or DINT according to which size of |  |  |
| 38.0 *                 | stat               | Encoder*               | <b>STRUCT</b>                   | Encoder structure. Do not change.                                                                                                    |  |  |
| $+0.0*$                | stat               | Direction *            | BOOL *                          | <b>Status: Direction</b><br>$0 = up count$ ,<br>$1 =$ down count                                                                                                    |  |  |
| $+0.1*$                | stat               | Home *                 | BOOL *                          | Status: 1 = encoder is at home position.                                                                                                    |  |  |
| $+0.2*$                | stat               | Homed *                | BOOL *                          | Status: 1 = Home was adopted since<br>power up                                                                                                    |  |  |
| $+0.3*$                | stat *             | Overflow <sup>*</sup>  | BOOL *                          | Status: 1= overflow (displayed for the<br>duration of one cycle)                                                                                                    |  |  |
| $+0.4*$                | stat               | Underflow <sup>*</sup> | BOOL *                          | Status: 1= Underflow (displayed for 1<br>cycle)                                                                                                    |  |  |
| $+0.5*$                | stat               | SSIFrame*              | BOOL *                          | Status: SSI frame error or power loss                                                                                                    |  |  |
| $+0.6*$                | stat               | SSIDataReady *         | BOOL *                          | Status: $0 = SSI$ encoder has not yet<br>shifted valid data, 1 = data available                                                                                                    |  |  |
| $+0.7*$                | stat               | Open_Wire *            | BOOL *                          | Status: 1 = Encoder has open wire                                                                                                    |  |  |
| $+1.0*$                | stat               | Hold *                 | BOOL *                          | Hold software input for incremental<br>encoder                                                                                                    |  |  |
| $+1.1*$                | stat               | Reset*                 | BOOL *                          | Reset software input for incremental<br>encoder                                                                                                    |  |  |
| $+1.2*$                | stat               | Load *                 | BOOL *                          | Load software input for incremental<br>encoder                                                                                                    |  |  |
| $+2.0*$                | stat               | Cur_Val *              | <b>DINT</b><br>(can be changed) | Current value for incremental encoder:<br>DINT for 32-bit encoder, INT for 16-bit<br>encoder                                                                                                    |  |  |
| $+6.0*$                | stat               | Load Val*              | <b>DINT</b><br>(can be changed) | Load value for the encoder: DINT or INT                                                                                                    |  |  |
| $=10.0*$               | stat               |                        | <b>END_STRUCT</b>               |                                                                                                    |  |  |

Table 6- 5 Example of a declaration table for the application FB, encoder structure (as in STFP 7 V5.1)

This part of the static section contains multiple-instance declarations of each FB from the FM 352-5 library, as shown in the table below. These names can be changed.

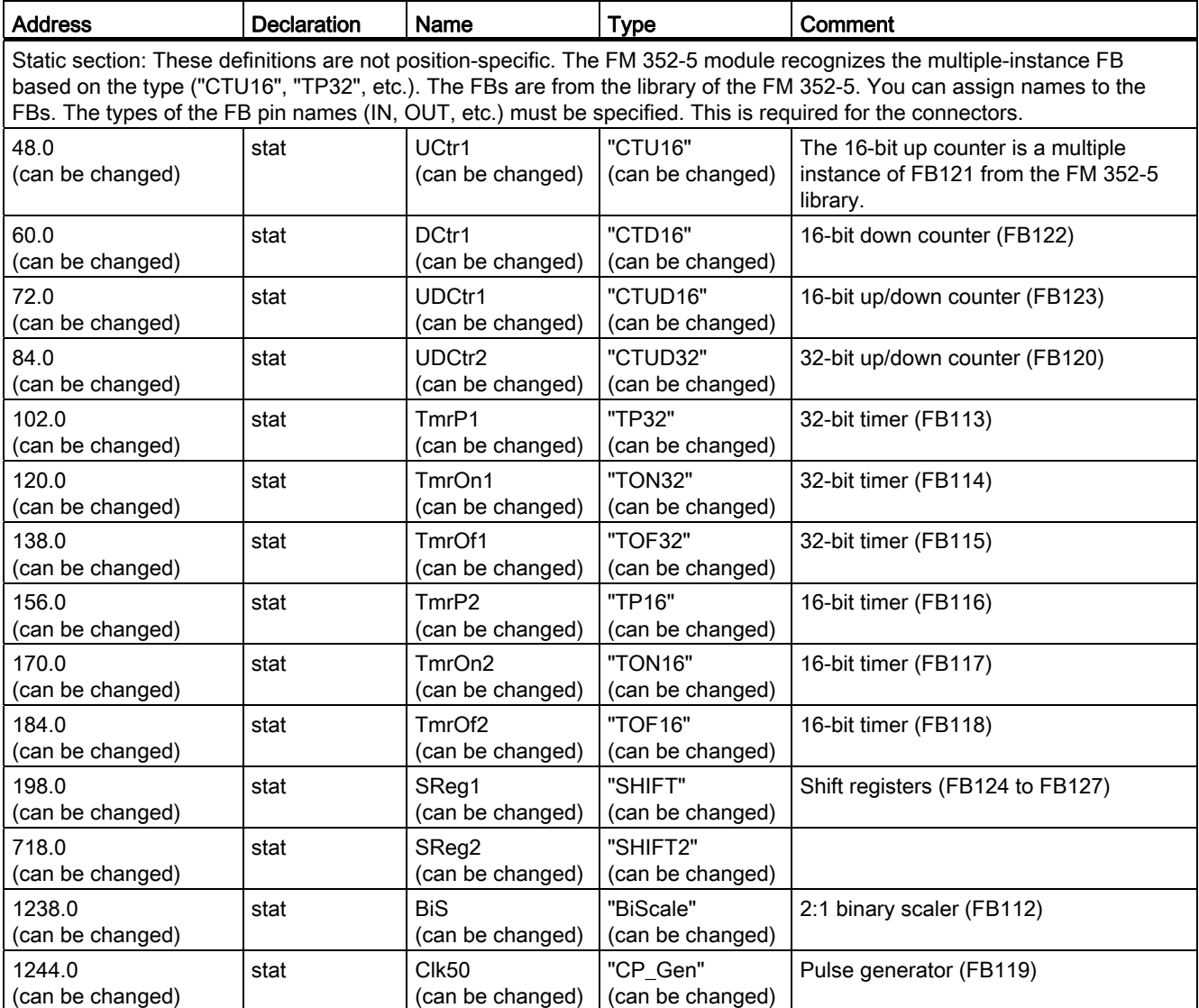

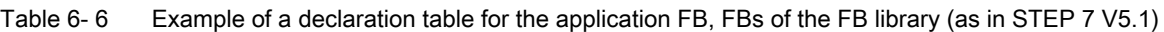

#### Note

Your project must contain all FBs that are listed in the declaration section of the application FB in order to be accessible for execution. Any declared FBs that have no corresponding FB in the project will appear in red.

This part of the static section contains declarations for flip-flop operations and positive and negative edge operations, as shown in the table below. These names can be changed.

| <b>Address</b>                                                  | <b>Declaration</b> | <b>Name</b>                        | <b>Type</b>                     | Comment                                                                                                    |
|-----------------------------------------------------------------|--------------------|------------------------------------|---------------------------------|----------------------------------------------------------------------------------------------------|
| can use any combination of BOOL and array of the type BOOL.     |                    |                                    |                                 | Static section: This definition is not position-specific. You can change the names inside the structure except for "FF". You |
| 1254.0<br>(can be changed)                                      | stat               | FF<br>(cannot be<br>changed)       | <b>STRUCT</b>                   | Resources for R/S and S/R. Each<br>element must be BOOL or an array of<br>BOOL.                                              |
| $+0.0$<br>(can be changed)                                      | stat               | <b>FirstFF</b><br>(can be changed) | <b>BOOL</b><br>(can be changed) | The number of elements can be<br>increased as required.                                                                      |
| $+0.1$<br>(can be changed)                                      | stat               | SecondFF<br>(can be changed)       | <b>BOOL</b><br>(can be changed) | The names of elements can be freely<br>assigned.                                                                             |
| $+0.2$<br>(can be changed)                                      | stat               | <b>ThirdFF</b><br>(can be changed) | <b>BOOL</b><br>(can be changed) |                                                                                                    |
| $+2.0$<br>(can be changed)                                      | stat               | <b>MoreFFs</b><br>(can be changed) | ARRAY [015]<br>(can be changed) |                                                                                                    |
| $*0.1$                                                          | stat               |                                    | <b>BOOL</b><br>(can be changed) |                                                                                                    |
| $=4.0$<br>(can be changed)                                      | stat               |                                    | END_STRUCT                      |                                                                                                    |
| You can use any combination of BOOL and array of the type BOOL. |                    |                                    |                                 | Static section: This definition is not position-specific. You can change the names inside the structure except for "Edge".   |
| 1258.0<br>(can be changed)                                      | stat               | Edge<br>(cannot be<br>changed)     | <b>STRUCT</b>                   | Resources for edge detection. Each<br>element must be BOOL or an array of<br>BOOL.                                           |
| $+0.0$<br>(can be changed)                                      | stat               | FirstEdge<br>(can be changed)      | <b>BOOL</b><br>(can be changed) | The number of elements can be<br>increased as required.                                                                      |
| $+0.1$<br>(can be changed)                                      | stat               | SecondEdge<br>(can be changed)     | BOOL (can be<br>changed)        | The names of elements can be freely<br>assigned.                                                                             |
| $+0.2$<br>(can be changed)                                      | stat               | ThirdEdge<br>(can be changed)      | <b>BOOL</b><br>(can be changed) |                                                                                                    |
| $+2.0$<br>(can be changed)                                      | stat               | Edge4to10<br>(can be changed)      | ARRAY [410]<br>(can be changed) |                                                                                                    |
| $*0.1$                                                          | stat               |                                    | <b>BOOL</b><br>(can be changed) |                                                                                                    |
| $+4.0$<br>(can be changed)                                      | stat               | LastEdge<br>(can be changed)       | <b>BOOL</b><br>(can be changed) |                                                                                                    |
| $= 6.0$<br>(can be changed)                                     | stat               |                                    | END_STRUCT                      |                                                                                                    |

Table 6- 7 Example of a declaration table for the application FB, other operations (as in STEP 7 V5.1)

This part of the static section contains declarations for connectors, as shown in the table below. These names can be changed.

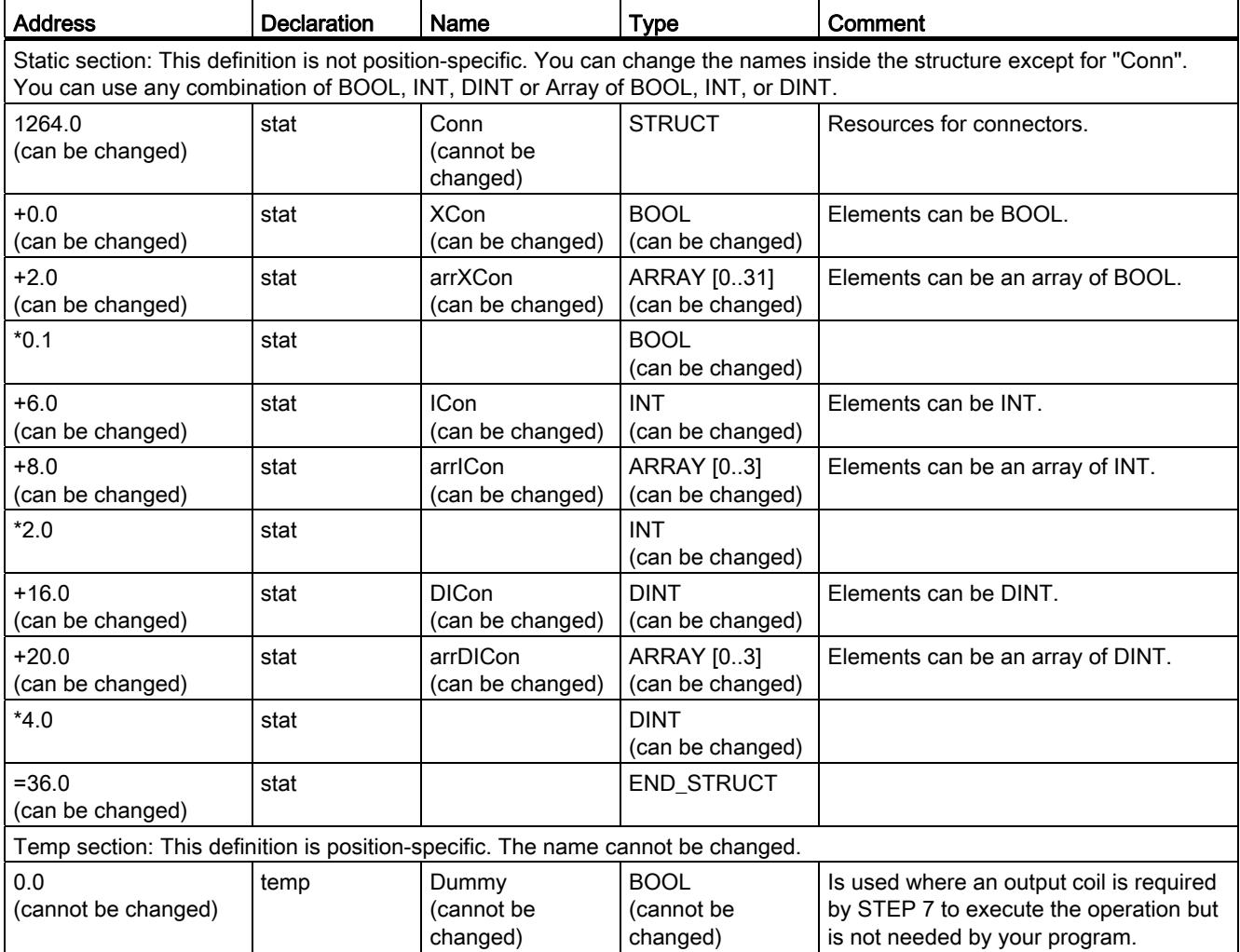

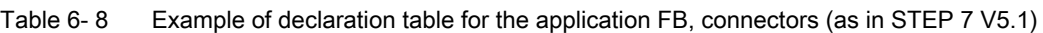

### Ensuring Data Consistency

When transferring data to the FM 352-5 using the 14 bytes, you need to consider the following points to ensure data consistency:

#### For consistency of data type DINT (or less):

- For data type DINT, the address must be 2, 6, or 10 in the structure.
- For data type INT, the address must be on an even number boundary.
- No precautions need to be taken if the data type is BYTE or smaller.

#### For consistency of data type greater than DINT:

A control bit must be used to store the data that must be consistent. The data must be transferred to the module, then the control bit must be set to store the data. The control bit can be edge detected (POS) to reduce the number of cycles needed for the transfer. You can use such a handshake as follows:

- 1. Set the control bit to 0.
- 2. Write the data.
- 3. Read the reflected control bit (which must be looped back in the user program) and wait for 0.
- 4. Set the control bit to 1 (the FM application program must store the data on this edge).
- 5. Read the reflected control bit and wait for 1.

The interface is now ready for the sequence to repeat.

#### Updating the Instance Data Block

The instance data block (DB) of the application FB contains the data elements required by the FB to execute the program in test mode. If you make certain changes to the FB declaration section, such as adding or deleting multiple instances of an operation, then the DB no longer matches the FB. When the CPU executes the FB in test mode, the CPU may go to STOP mode if access errors occur as a result of the mismatch.

To update the DB so that it will match the changes made to the FB, follow the steps outlined below:

- 1. Delete the existing instance DB belonging to the modified FB.
- 2. Select the menu command "Insert > S7 Block > Data Block" right-click and select the command "Insert New Object > Data Block" in the context menu.
- 3. In the "Properties" dialog that appears, enter the same number as the deleted DB.
- 4. In the next field, select "Instance DB"
- 5. In the third field, select the number of the modified application FB for the FM 352-5 module.
- 6. Confirm with "OK." The new instance DB is created in the Blocks folder of your project and is updated to contain data that matches the FB.

### Selecting standard STEP 7 operations for the application FB

To create your application FB, you use bit-logic operations (for example, contacts and coils) and comparison operations which come from the standard list of STEP 7 operations, as shown in the figure below.

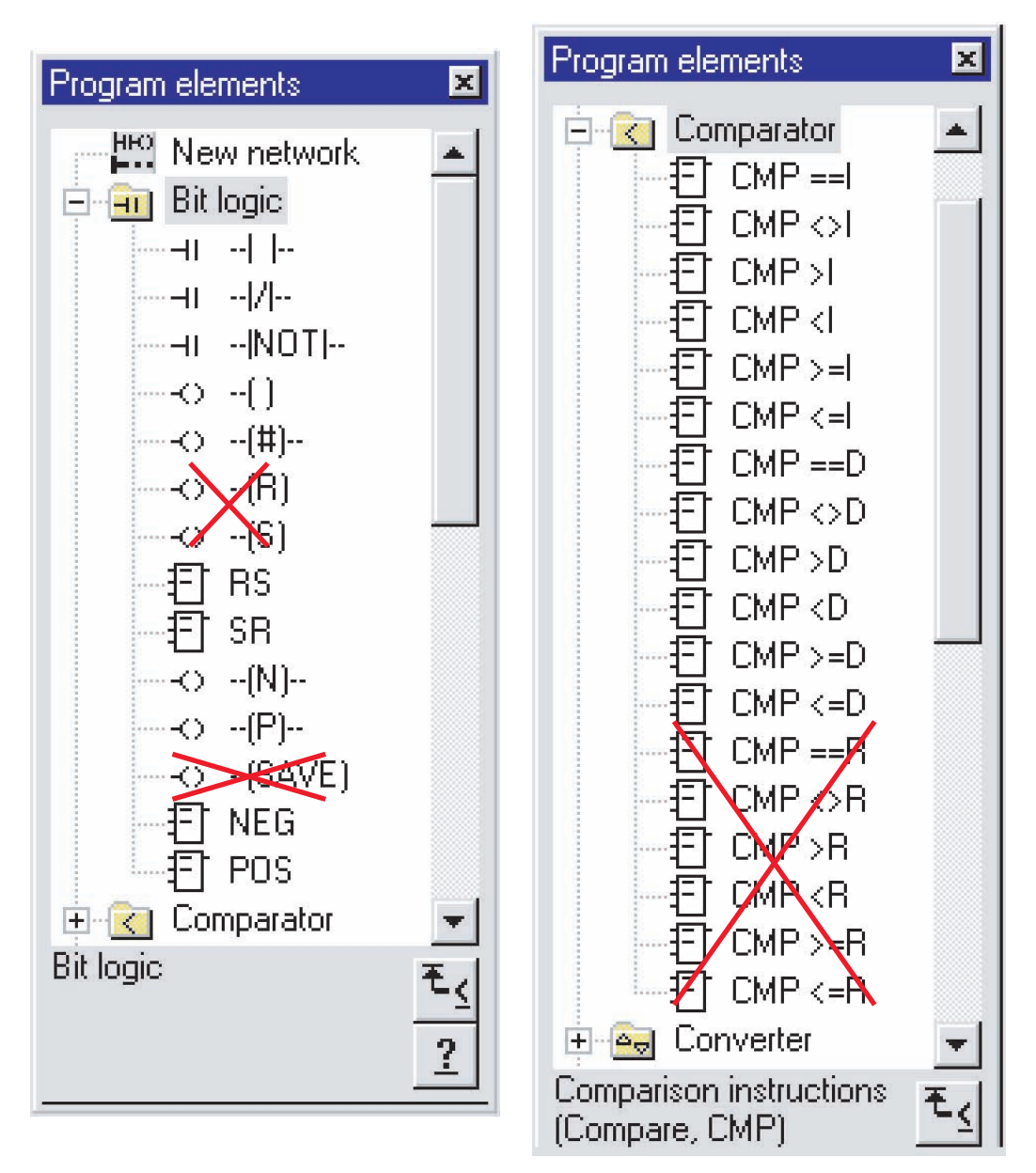

Figure 6-1 Valid bit logic and comparison operations from STEP 7 for the FM 352-5

Programming and operating the FM 352-5 6.2 Creating the application function block

### Additional STEP 7 operations for the application FB

The figure below shows four additional operations from the STEP 7 catalog that can be used for the FM 352-5. The conversion operations I\_DI, INV\_I, INV\_DI and the MOVE operation.

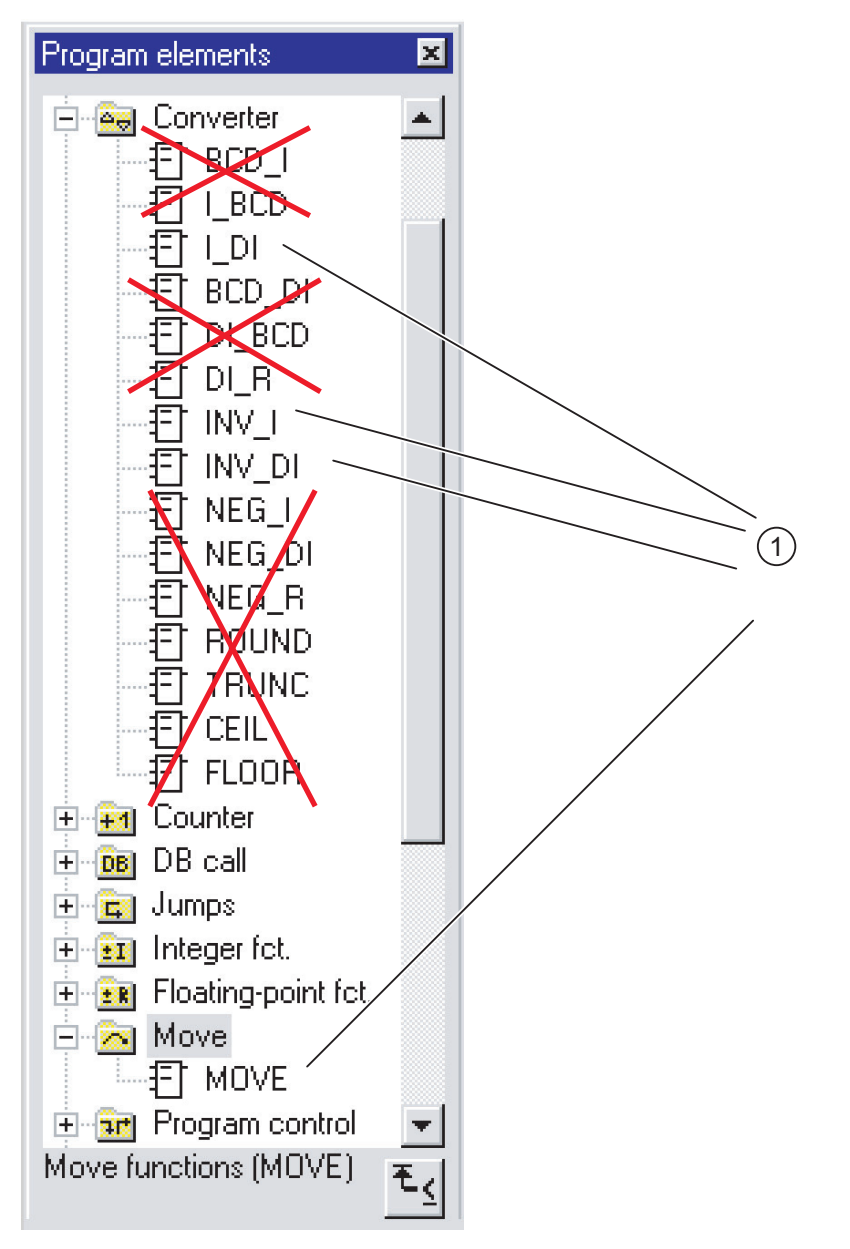

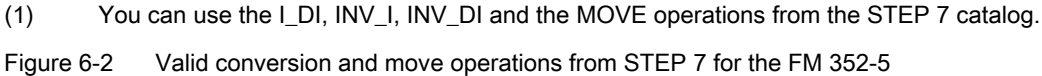

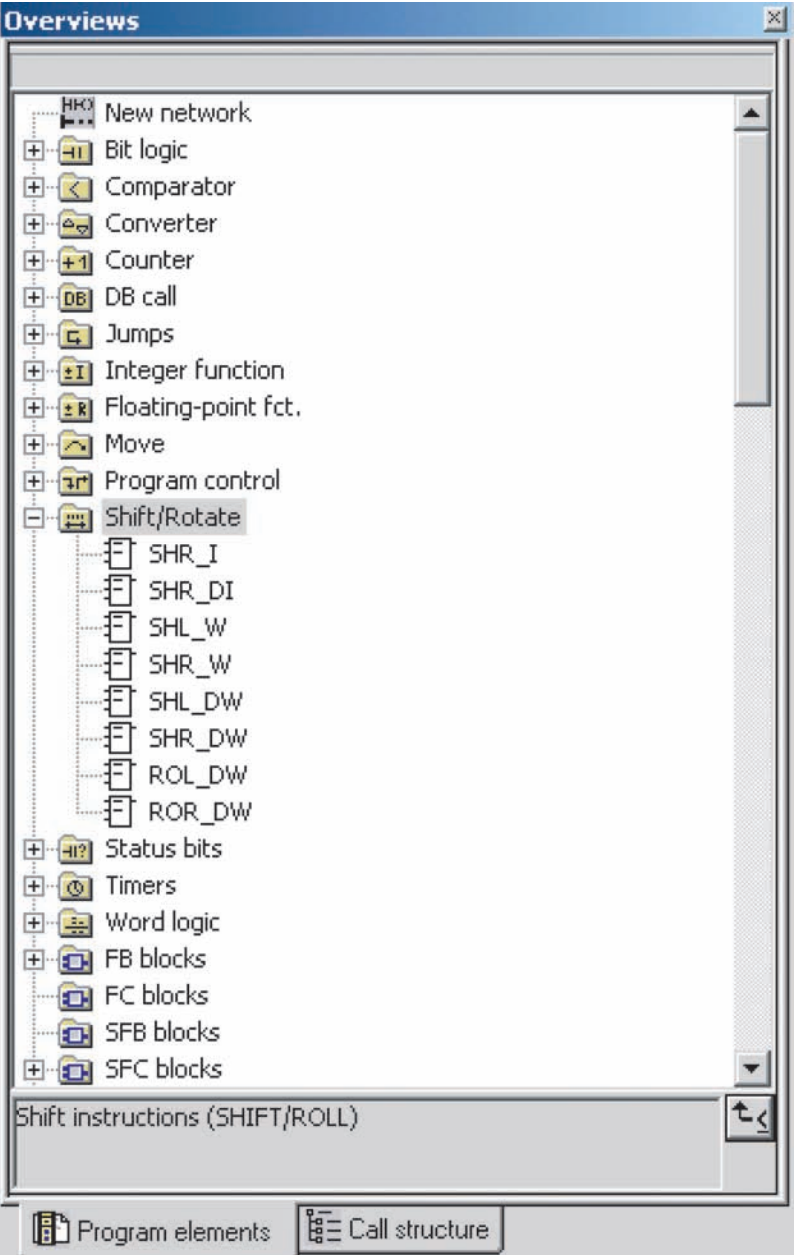

The following figure shows the shift/rotate operations from the STEP 7 catalog that are valid for the FM 352-5.

Figure 6-3 Valid shift/rotate operations from STEP 7 for the FM 352-5

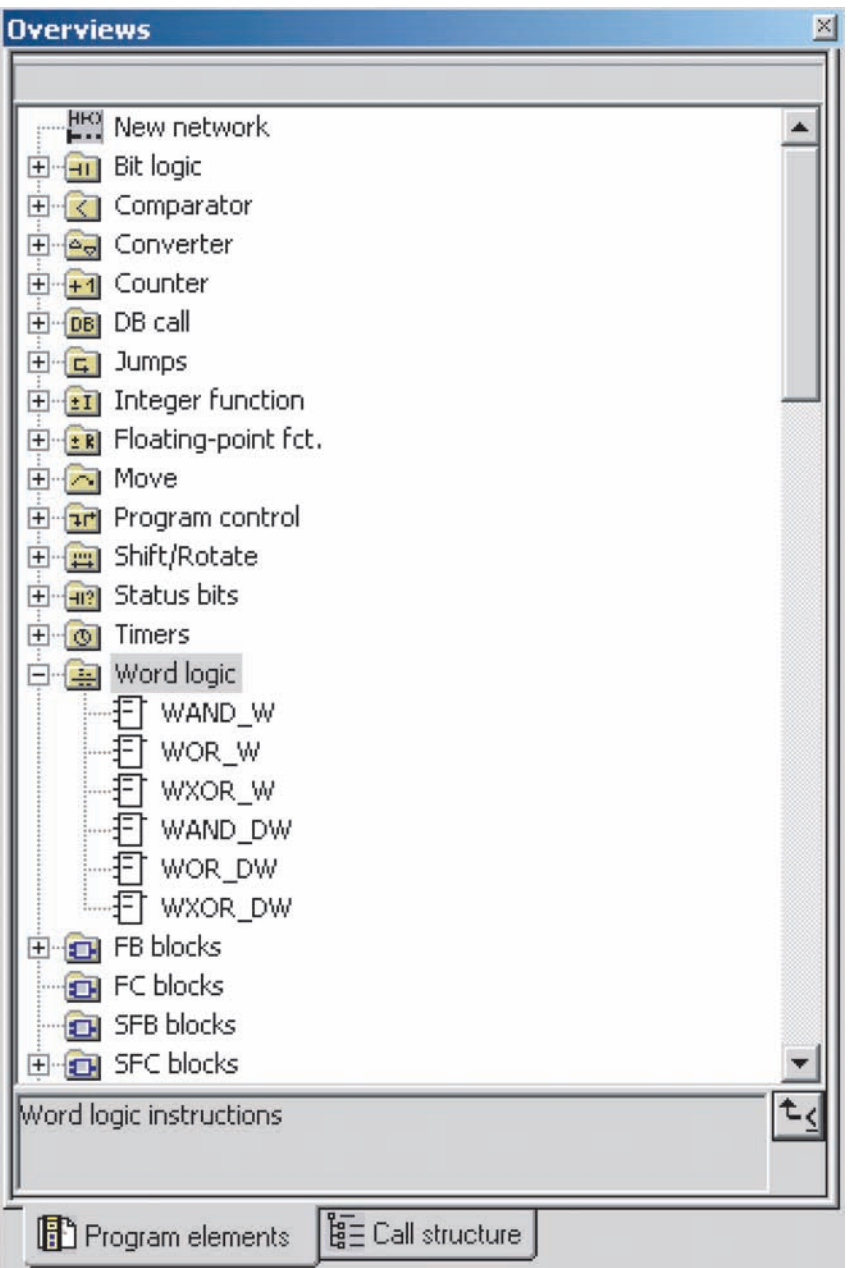

The following figure shows the word logic operations from the STEP 7 catalog that are valid for the FM 352-5.

Figure 6-4 Valid word logic operations from STEP 7 for the FM 352-5

#### Using the FM 352-5 library operations

You can also use function blocks that were specially developed for the FM 352-5 module. These FBs are located in the FM 352-5 library (see figure below).

To select the FBs that you need for your application program, follow the steps outlined below:

- 1. In the operation catalog, expand the Library folder, then select the FM 352-5 object and expand it.
- 2. Expand the FM 352-5 Library folder. The full list of FBs is displayed, along with their symbolic names.
- 3. Select the FBs you require for your program and double-click or drag them to your application program.
- 4. Change each FB to a multiple-instance call. Right-click on the FB and open the context menu. Then select the "Change to Multiple Instance Call..." menu command. Enter the name of the multiple-instance block as defined in the application FB declaration section.

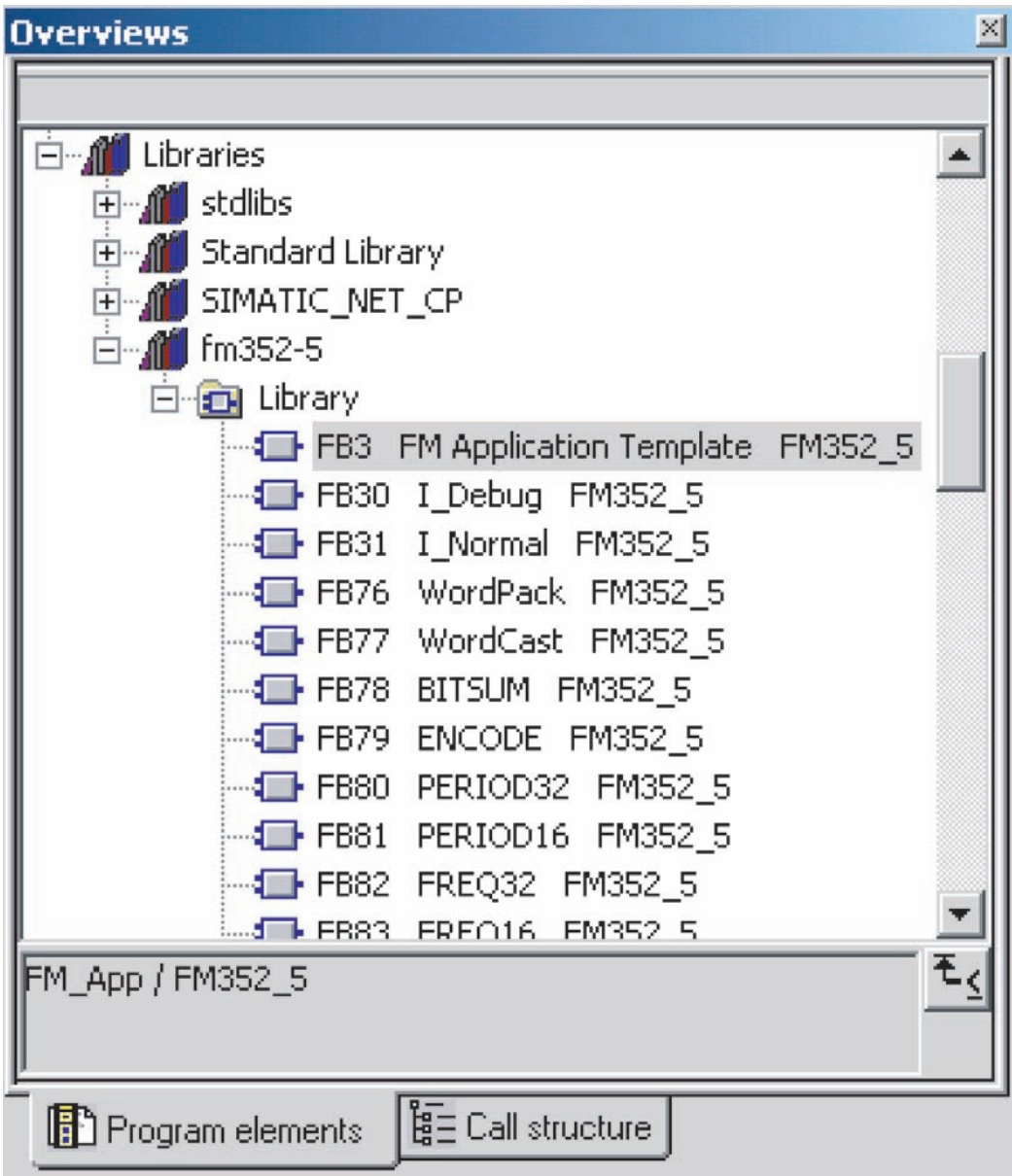

Figure 6-5 FM 352-5 library of FBs

# Addresses of the operations

Because the program in the application FB is intended to function in the FM 352-5 module, the addresses cannot access any of the S7 CPU memory areas. The following table shows the addresses of the operations that can be used in your program.

| Addresses of the operations                                                              | <b>Declaration section</b><br><b>Description</b> |                                                                                                    |  |  |  |
|------------------------------------------------------------------------------------------|--------------------------------------------------|----------------------------------------------------------------------------------------------------|--|--|--|
| Input addresses                                                                          |                                                  |                                                                                                    |  |  |  |
| FM 352-5 inputs                                                                          | Input                                            | Digital inputs of the FM 352-5                                                                             |  |  |  |
| CPU outputs                                                                              | Input                                            | 14 bytes from the CPU as inputs<br>for the FM.                                                             |  |  |  |
| Connectors                                                                               | <b>Static</b>                                    | Similar to bit memories in S7<br>programs.                                                                 |  |  |  |
| Constants (non-boolean)                                                                  |                                                  |                                                                                                    |  |  |  |
| Module status bits                                                                       | <b>Static</b>                                    | Diagnostic interrupts.                                                                                     |  |  |  |
| Encoder status bits and current<br>value                                                 | <b>Static</b>                                    | Encoder structure. Set Cur_Val<br>to INT or DINT according to size<br>of the configured encoder.           |  |  |  |
| Output addresses*                                                                        |                                                  |                                                                                                    |  |  |  |
| FM 352-5 outputs                                                                         | Output                                           | Digital outputs of the FM 352-5                                                                            |  |  |  |
| CPU inputs                                                                               | Output                                           | 14 bytes from the FM returned<br>as inputs to the CPU.                                                     |  |  |  |
| Connectors                                                                               | <b>Static</b>                                    | Similar to bit memories in S7<br>programs.                                                                 |  |  |  |
| Hardware interrupts                                                                      | <b>Static</b>                                    | Bits that are interpreted as<br>hardware interrupts (hardware<br>interrupts that trigger OB40).            |  |  |  |
| Encoder control bits and load<br>value                                                   | <b>Static</b>                                    | Encoder structure. Load Val to<br>INT, or set DINT, depending on<br>the size of the configured<br>encoder. |  |  |  |
| Midline outputs*                                                                         |                                                  |                                                                                                    |  |  |  |
| Connectors                                                                               | Static                                           | Similar to bit memories in S7<br>programs.                                                                 |  |  |  |
| * Output operands and midline outputs can be written to only once in the application FB. |                                                  |                                                                                                    |  |  |  |

Table 6- 9 Addresses of the operations

### Examples of Input and Output Operands

The network in the following figure shows the types of addresses that can be used to label contacts when displayed in LAD. Any declared boolean input can be used as a contact. Output coils, as shown in the figure below, can be labeled with any declared boolean output or interrupt (Intr[x]).

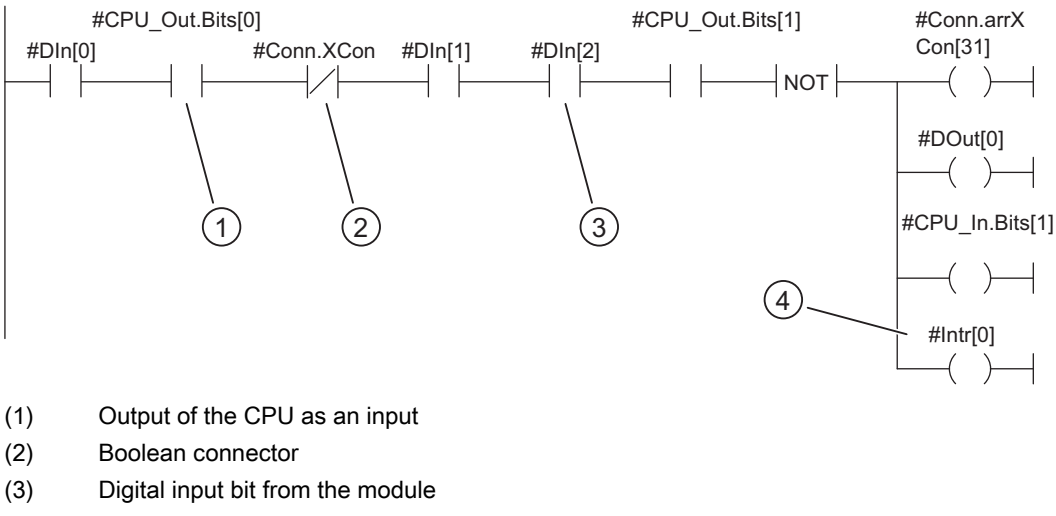

- (4) One of eight module interrupts
- Figure 6-6 Input and output addresses of the FM 352-5

#### Examples of FBs from the library

The following figure shows an example of a 32-bit pulse timer (FB113 from the FM 352-5 Library). This timer is declared as a multiple-instance call in the Stat area.

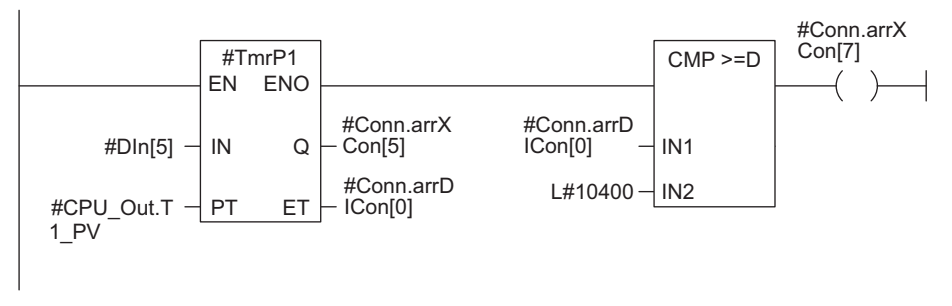

Figure 6-7 Example of a 32-bit pulse timer from the FBs of the library

The following figure shows examples of two shift registers (FB124 and FB125 from the FM 352-5 library). Each shift register is declared as a separate instance. Internal stages cannot be accessed. Only the output stage can be accessed inside the program.

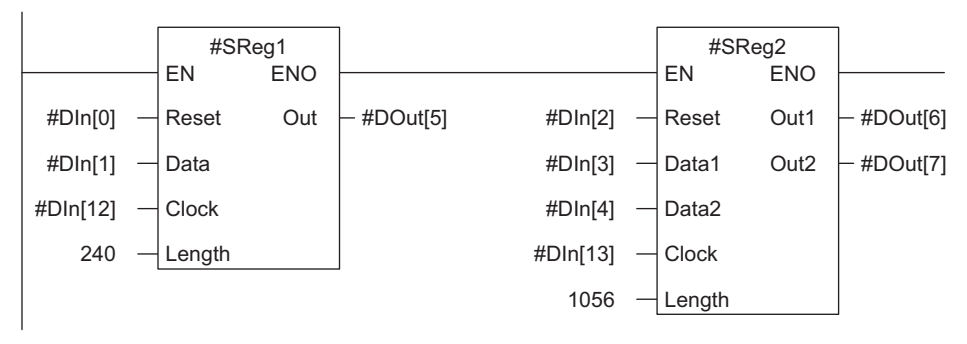

Figure 6-8 Examples of shift registers from the FBs of the library

The following figure shows examples of how the MOVE operation can be used to connect values to the CPU inputs. When necessary, the MOVE operation can also be used to convert values from one data type to another.

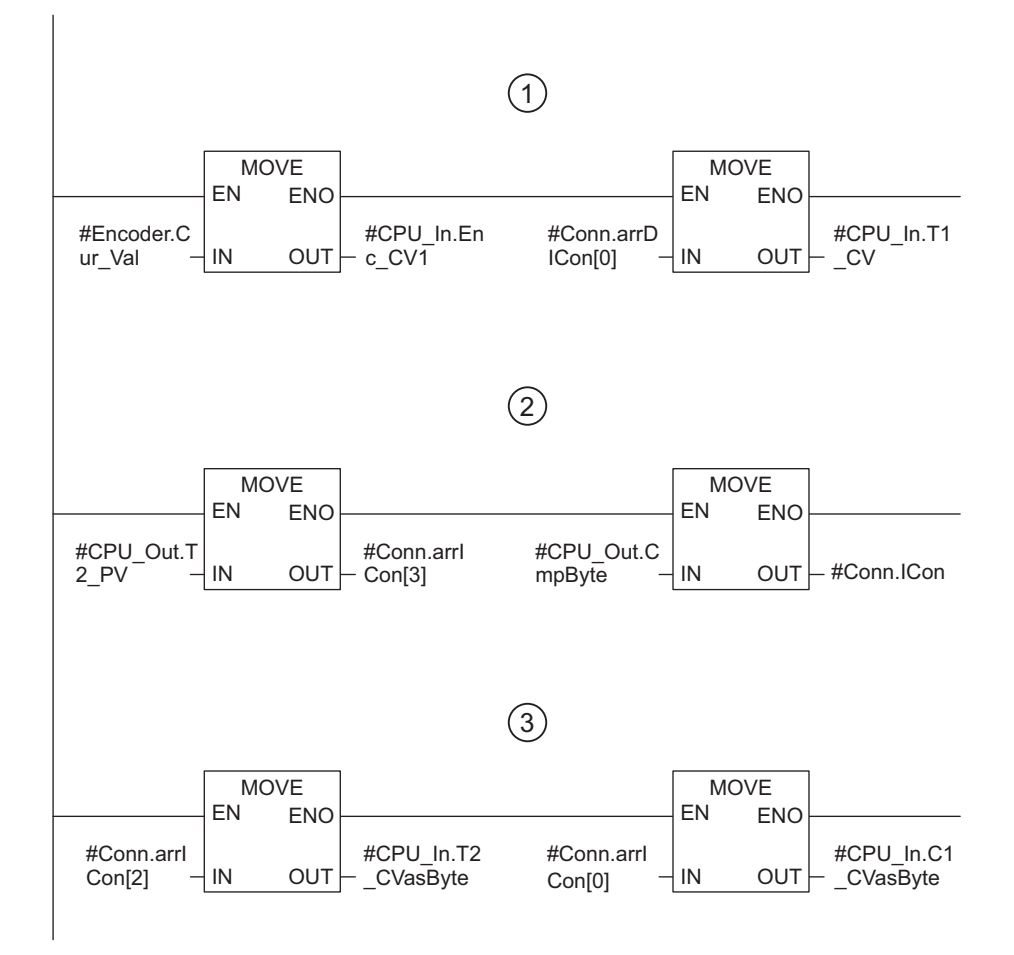

- (1) The MOVE operation can be used to connect values to the CPU inputs. With no logic for EN, the MOVE operation is interpreted as a connector. With the logic for EN, the value of MOVE is retentive, requiring storage.
- (2) The MOVE operation can be used to convert a byte from the CPU output area to the data type INT to be used for compares or defaults. This works for positive numbers only, since the MOVE operation works without a sign.
- (3) The MOVE operation can be used to convert a current value of the INT data type to the BYTE data type in the CPU input area.

Figure 6-9 Examples of conversions with the MOVE operation

The following figure shows how the MOVE operation can be used to convert data type DINT to INT. You can do this only if the DINT value is within the limits for the INT data type. You can also convert data type INT to DINT, but in order to preserve the sign, you need to use the I\_DI operation.

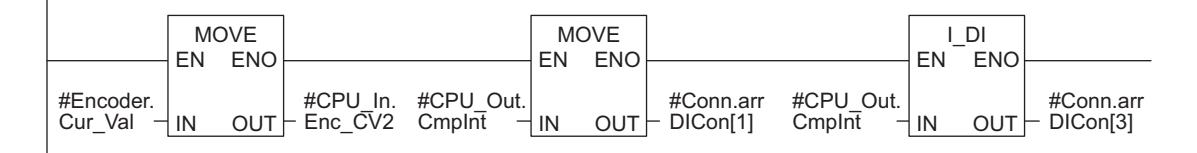

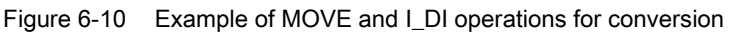

#### **Connectors**

Connectors are a special type of address required by the FM 352-5 to provide control functionality similar to bit memories in standard S7 programs.

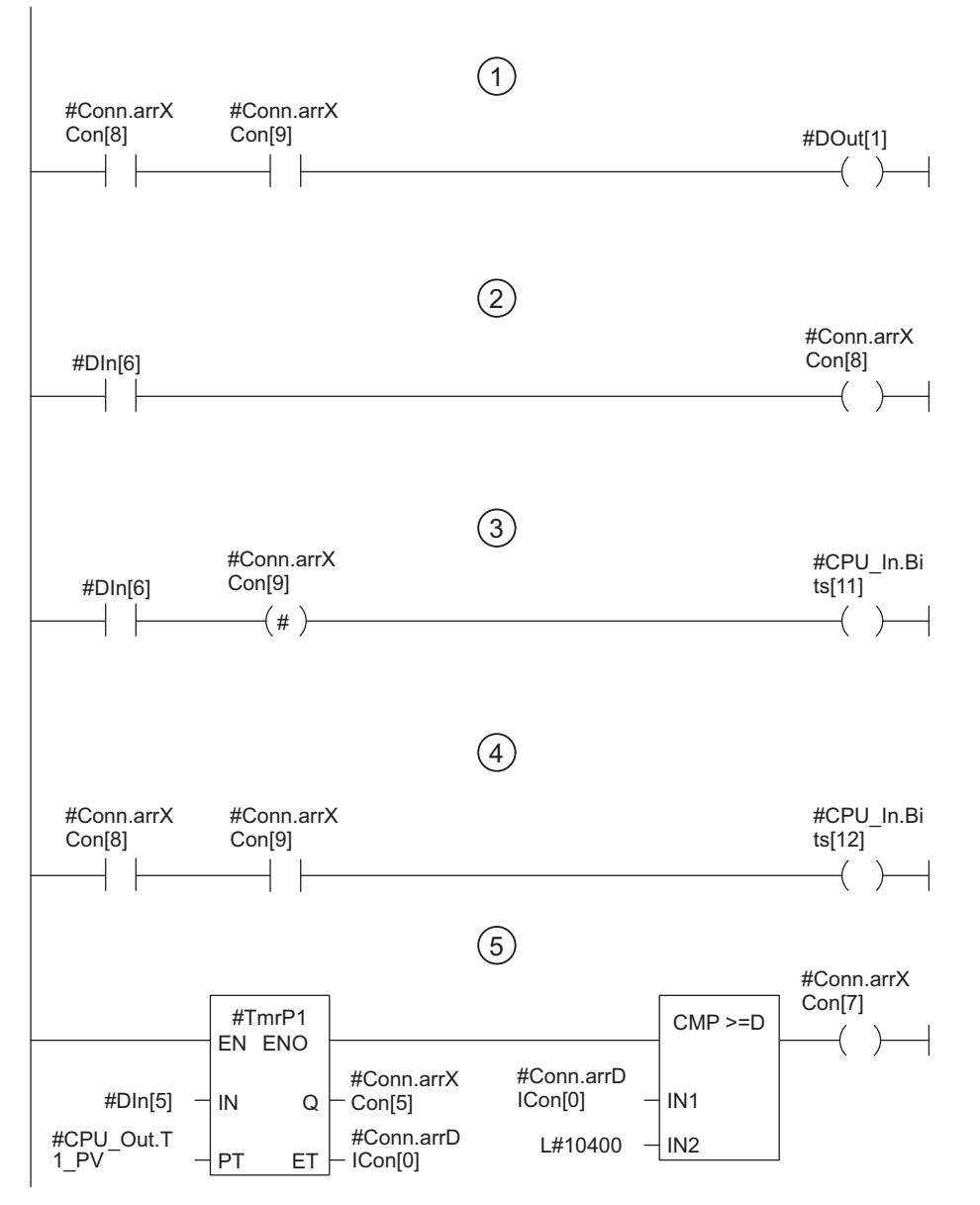

The figure below shows how connectors are used with preceding or following elements.

- (1) In this network, the connectors are referenced before they are output, so they are from the previous scan cycle.
- (2) In this network, the connector output, Conn.arrXCon[8], connects to following references.
- (3) The midline output Conn.arrXCon[9] connects to following references. Midline outputs are allowed for connectors only.
- (4) Since the connectors in this network are referenced after they are output, they are from the same scan cycle, and thus they represent a direct connection.
- (5) Connectors can be BOOL, DINT, BYTE, or WORD data types.

Figure 6-11 Examples of connectors

### Multi-phase clocking

The FM 352-5 module uses an onboard processor, the FPGA, to execute code in parallel rather than sequentially as standard programmable controllers do. This method of execution allows an extremely fast and stable sampling time. To eliminate runtime differences in the programmed networks, multi-phase clocking was implemented.

Multi-phase clocking is a technique included in the FM 352-5 translator software to manage the correct time sequencing of retentive elements relative to connectors in the different networks of the application program. Twelve clock pulses are available, eleven to clock elements with storage (flip-flops, counters, etc.), and the twelfth to clock the outputs.

The module's 12-phase clock uses the connectors to synchronize the execution of preceding or following elements in the networks.

The following two rules apply to the FM 352-5 software:

- If a connector is referenced as an input of an element before it is output, this element obtains the connector's value from the previous scan cycle.
- If a connector is referenced as an input of an element after it is output, this element obtains the connector's value from the current scan cycle.

The use of 12-phase clocking means you can connect up to 11 storage elements in series without worrying about extending the scan cycle time. If you insert too many elements in series, the software displays an error message that helps you take the necessary action to meet the multi-phase clock rules.

Another advantage of multi-phase clocking is that it generates the same logical sequence of the program in the FPGA as when the S7 CPU executes the program in Test mode.

The retentive elements are the following:

- Timers
- Counter
- Flip-flops
- Edge detection
- Shift register
- Binary scaler

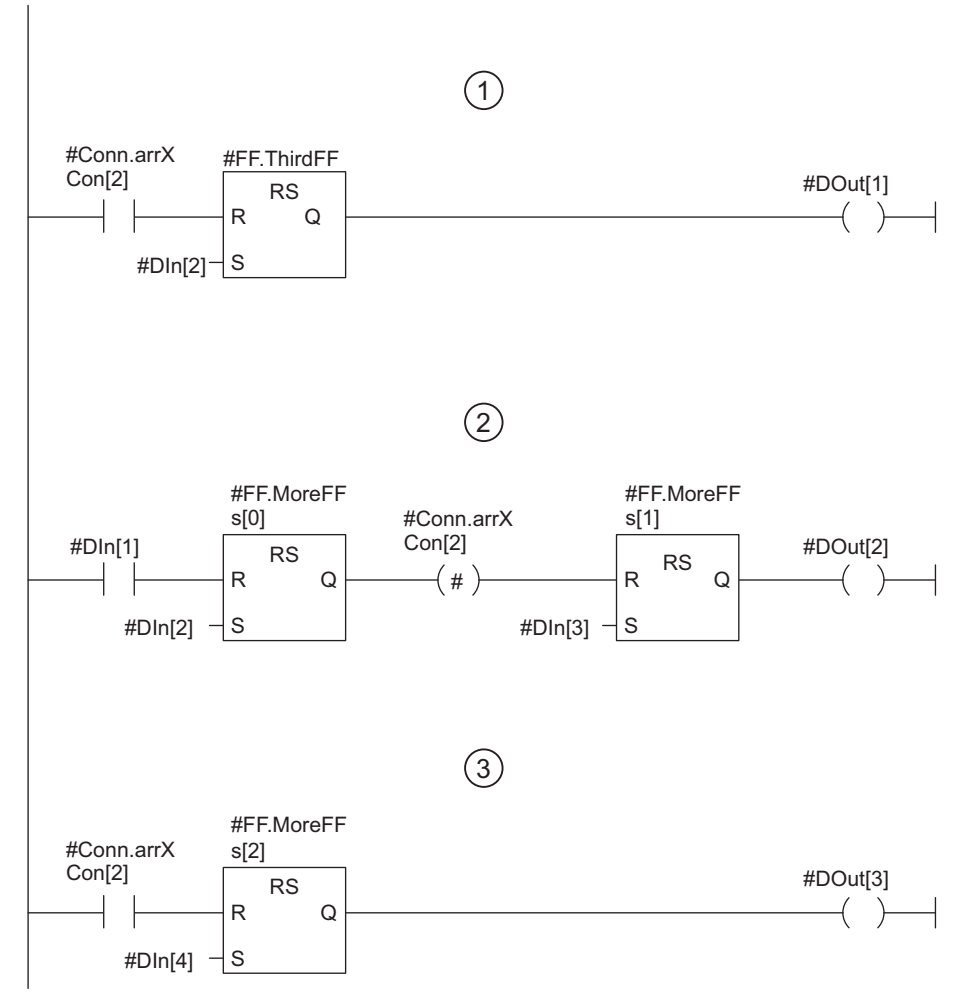

The following figure shows examples of multi-phase clocking of retentive elements with connectors.

- (1) In this network, the Conn.arrXCon[2] connector is from the previous scan cycle because it is referenced before it is output. ThirdFF is clocked with phase 1.
- (2) In this network, MoreFFs[0] is clocked with phase 1, and MoreFFs[1] is clocked with phase 2. The output DOut[2] is clocked with the last phase. The midline output connector Conn.arrXCon[2] is valid after the phase 1 clock.
- (3) Since Conn.arrXCon[2] was set with a midline output between the phase 1 and phase 2 clocks in the network above, MoreFFs[2] in this network is assigned to the phase 2 clock.

Figure 6-12 Examples of Multi-phase Clocking of Retentive Elements

The following figure shows a graphic representation of how inputs and outputs are handled by the multi-phase clocking of the FM 352-5 module. The total response time is calculated by adding the input delays, scan cycle time, and output delays, as shown in the figure. Inputs from the CPU are delayed by the CPU cycle, the I/O scan, and the module's microprocessor scan cycle. Outputs to the CPU are delayed by the module's microprocessor scan cycle, the I/O scan cycle, and the CPU scan cycle.

The previous figure explains the example program logic that determines when the "FF.MoreFFs[x]" elements are clocked.

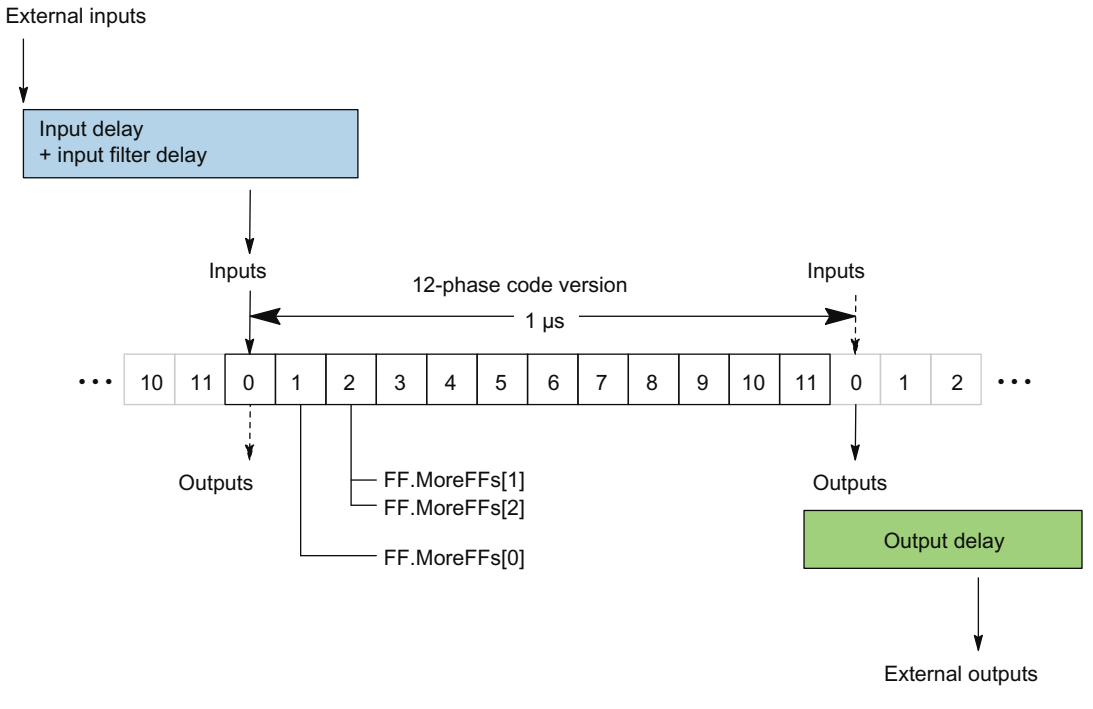

Figure 6-13 Multi-Phase Clocking and I/O Timeline

# 6.3 Setting up the interface FB/DB

#### **Overview**

The FM 352-5 library contains two Interface FBs that allow the S7 CPU user program (OB1, for example) to control the mode and operating states of the FM 352-5 module. You need to insert an appropriate interface FB call in OB1 to handle the exchange of data between the CPU and the FM 352-5 module.

If a programmed SIMATIC Micro Memory Card is inserted in the module at startup, the FM 352-5 copies the program from the SIMATIC Micro Memory Card to the FPGA, sets normal mode, and changes to STOP. If a programmed SIMATIC Micro Memory Card is not inserted in the module, FM 352-5 copies its internal program to the FPGA, sets normal mode, and changes to STOP.

If configured to operate in an S7 environment, the mode and operating state are decided by the Interface FB and the RUN/STOP selector located on the FM 352-5's front panel.

6.3 Setting up the interface FB/DB

### Calling the Interface FB for Test Mode

The transition from Normal to Test mode is initiated by the CPU user program calling the interface FB for Test mode (FB30 in the FM 352-5 library). As a result of this mode change command, the FM 352-5 replaces the program in the FPGA with its internal test program.

To test your application FB using the S7 CPU with the FM 352-5 module in test mode, download the following elements to the CPU in addition to the blocks in your regular CPU program:

- Application FB containing the FM 352-5 program with the up-to-date instance DB.
- Interface FB for test mode of the FM with instance DB (FB 30/DB 30 in the FM 352-5 library)

The following figure shows the structure of the FB labeled "I\_Debug" that is used to call the application FB in test mode.

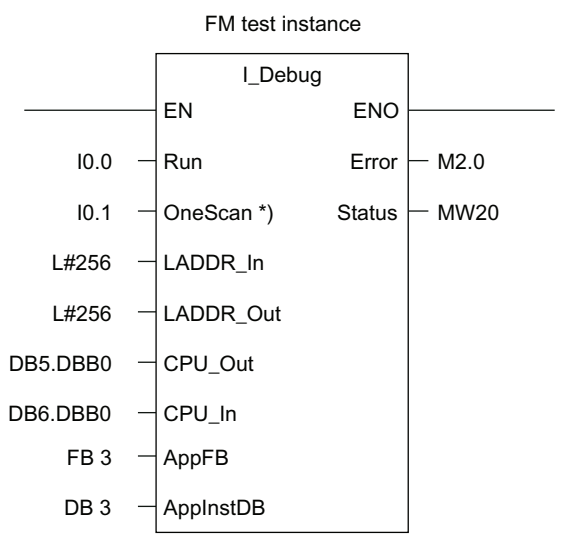

\*) The "OneScan" input only works in Normal mode.

Figure 6-14 Interface FB to execute the Test mode

### data flow in test mode

In test mode, the S7 CPU executes all programs so that you can use the various program monitoring and testing capabilities of STEP 7 to test your application program. The FM 352-5 module operates in a pass-through mode, making its inputs and outputs directly available to the S7 CPU.

The following figure shows the flow of input and output data between OB1, the application FB with its instance DB, and the FM 352-5 module inputs and outputs over the Test interface FB when the Test interface FB is called by OB1.

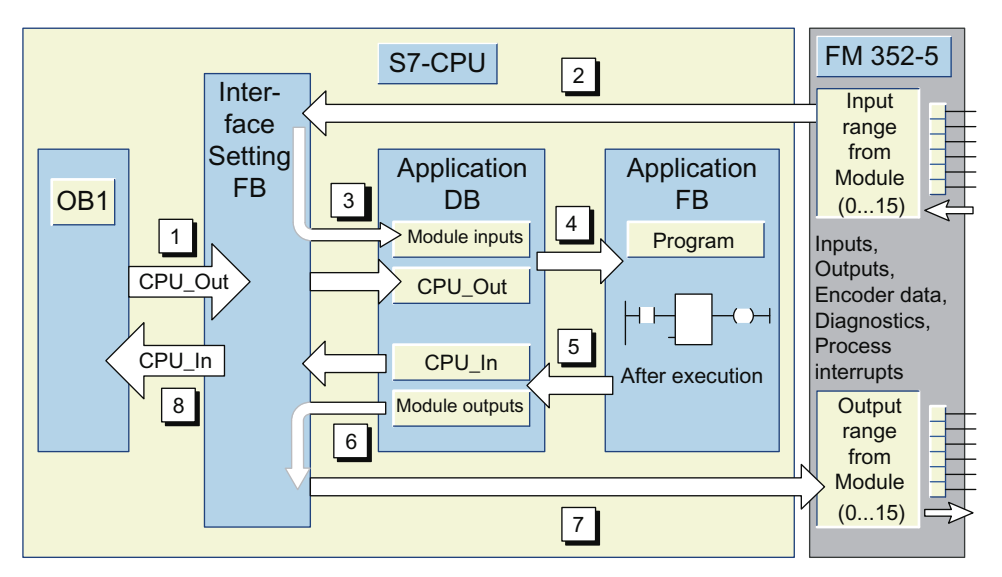

Figure 6-15 Data Exchange in Test Mode

The data flows in the following sequence:

- [1] OB1 calls the Test interface FB that communicates with the FM 352-5 module and associated application FB.
- [2] The Test interface FB reads the inputs of the FM 352-5 module, and (3) transfers the data, along with the CPU\_Out interface data, to the instance DB associated with the application FB. The Test Interface FB then calls the application FB.
- [4] The application FB reads the input data from its instance DB and uses this data to execute its program.
- [5] While the program is executed, the application FB writes the output data back to its instance DB and returns to the Test interface FB.
- [6] The Test interface FB reads the results of program execution from the application FB's instance DB, and (7) writes the output results to the module, which then sets the outputs.
- [8] The Test interface FB also copies the program execution results back to the CPU\_In area of OB1.

6.3 Setting up the interface FB/DB

## Calling the Normal Interface FB

The change from Test to Normal can be initiated by clicking the "Download" button on the FM 352-5 configuration software "Programming" tab. When the download to the FM 352-5 begins, the module changes to STOP and copies the downloaded file to the FPGA.

The SIMATIC Micro Memory Card is not changed by the download. The FM 352-5 module remains in Normal mode when the download completes and remains in STOP until the CPU user program calls the interface FB for normal operation (FB31 in the FM 352-5 library) with a 1 signal at the Run input and the RUN/STOP selector in the RUN position. With this call, the FM 352-5 module begins executing the program that was downloaded to the FPGA.

The following figure shows the structure of the "I\_Normal" FB that is used to call the application FB in normal operation.

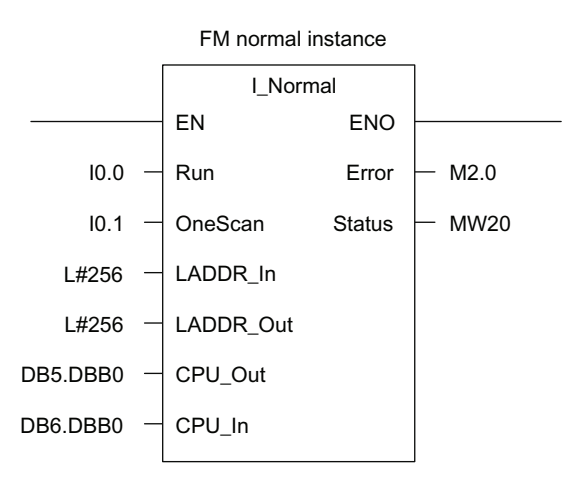

Figure 6-16 Interface FB for Normal Mode Execution

### data flow in normal mode

In normal operation, the application FB executed in the FPGA (Field Programmable Gate Array) of the FM 352-5 module. The application FB was compiled and copied to the SIMATIC Micro Memory Card card that is installed in the FM 352-5 module.

At startup, the FPGA reads the image of the FB that was stored in the SIMATIC Micro Memory Card. Any time power to the system is lost or interrupted, the FPGA program is lost. When power is restored, the FPGA again reads the program from the SIMATIC Micro Memory Card.

The following figure shows the flow of input and output data between OB1 and the FM 352-5 module inputs and outputs over the interface FB. The interface FB transfers CPU\_Out data from the CPU to the module, and CPU\_In data from the module to the CPU.

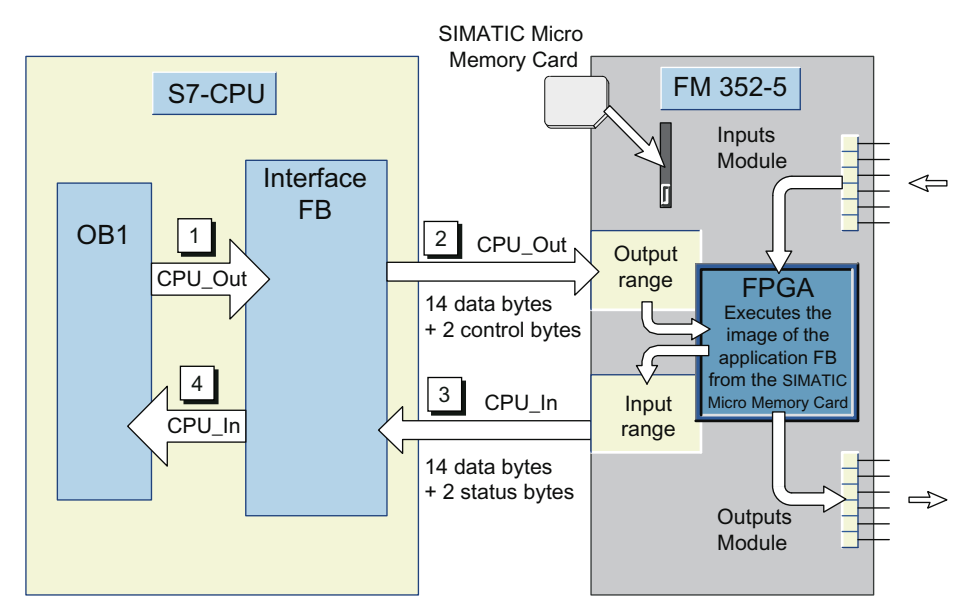

Figure 6-17 Data Exchange in Normal Mode

6.3 Setting up the interface FB/DB

# Interface FB parameters

The following table lists the parameters of the interface FB and describes their functions. Enter the addresses for the module inputs and outputs and the pointers to the data structures that are exchanged between the CPU and the module.

Table 6-10 Interface FB Parameter Definitions

| <b>Parameters</b> | Data type       | <b>Definition</b>                                                                                                    |
|-------------------|-----------------|----------------------------------------------------------------------------------------------------|
| Run               | <b>BOOL</b>     | When set to 1, this bit requests the module to change to RUN mode.<br>If the mode selector on the module is also in the RUN position and<br>the OneScan input is set to 0, then the module changes to RUN.<br>When set to zero, the module changes to STOP mode even if the<br>selector on the module is in the RUN position. |
| OneScan           | <b>BOOL</b>     | When set to 1, this bit enables the single-scan mode. As long as this<br>input is 1, the module will execute one scan cycle each time the Run<br>input changes from zero to one. When set to zero, the module<br>follows the Run input.                                                                                       |
| LADDR In          | <b>DINT</b>     | Logical address of the FM 352-5 inputs. It must match the address<br>assigned to the inputs in the hardware configuration.                                                                                                    |
| LADDR_Out         | <b>DINT</b>     | Logical address of the FM 352-5 outputs and must match the<br>address assigned to the outputs in hardware configuration.                                                                                                    |
| CPU Out           | <b>POINTER</b>  | Points to the 14-byte structure which is the source for the data to be<br>transferred to the module as CPU outputs. The structure should<br>match the structure defined in the application FB.                                                                                                    |
| CPU_In            | <b>POINTER</b>  | Points to the 14-byte structure which is the destination for the data<br>to be transferred from the module as CPU inputs. The structure<br>should match the structure defined in the application FB.                                                                                                    |
| Error             | <b>BOOL</b>     | This bit is set if the module is configured for testing and called in<br>normal mode or vice versa. Detailed information can be found in the<br>"Status" parameter.                                                                                                    |
| <b>Status</b>     | <b>INT</b>      | This parameter contains the status word output by the module (see<br>section "User data interface (Page 201)", heading "Definitions of the<br>Control Bytes and Status Bytes").                                                                                                    |
| AppFB*            | <b>Block FB</b> | The number of the application FB for the FM 352-5 module that are<br>used in test mode.                                                                                                    |
| AppInstDB*        | Block DB        | The number of the instance DB of the FB for the FM 352-5 module,<br>used in Test mode.                                                                                                    |
|                   |                 | * This parameter is used only in the "FM Interface Debug" FB in test mode.                                                                                                    |

# CPU\_Out structure

The following table shows an example of the 14-byte structure that transfers data from the CPU to the FM 352-5 module. In the sample interface FB, this structure is called by the pointer DB5.DBB0 that calls data block 5 (see table below).

Table 6- 11 Example Declaration Table for the Application FB, Input Section (as displayed in STEP 7 V5.1)

| <b>Address</b> | <b>Declaration</b>                                                               | Name<br><b>Type</b> |                   |  |  |  |
|----------------|----------------------------------------------------------------------------------|---------------------|-------------------|--|--|--|
|                | Input section: Bytes 2 through 15 are data from the CPU for the FM 352-5 module. |                     |                   |  |  |  |
| 2.0            | in                                                                               | CPU_Out             | <b>STRUCT</b>     |  |  |  |
| $+0.0$         | in                                                                               | <b>Bits</b>         | ARRAY [015]       |  |  |  |
| $*0.1$         | in                                                                               |                     | <b>BOOL</b>       |  |  |  |
| $+2.0$         | in                                                                               | T1_PV               | <b>DINT</b>       |  |  |  |
| $+6.0$         | in                                                                               | T <sub>2</sub> PV   | <b>BYTE</b>       |  |  |  |
| $+7.0$         | in                                                                               | CmpByte             | <b>BYTE</b>       |  |  |  |
| $+8.0$         | in                                                                               | C1_PV               | <b>INT</b>        |  |  |  |
| $+10.0$        | in                                                                               | CP Period           | <b>WORD</b>       |  |  |  |
| $+12.0$        | in                                                                               | <b>CMPInt</b>       | <b>INT</b>        |  |  |  |
| $=14.0$        | in                                                                               |                     | <b>END STRUCT</b> |  |  |  |

Table 6- 12 Example of a data block - DB5.DBB0 (as in STEP 7 V5.1)

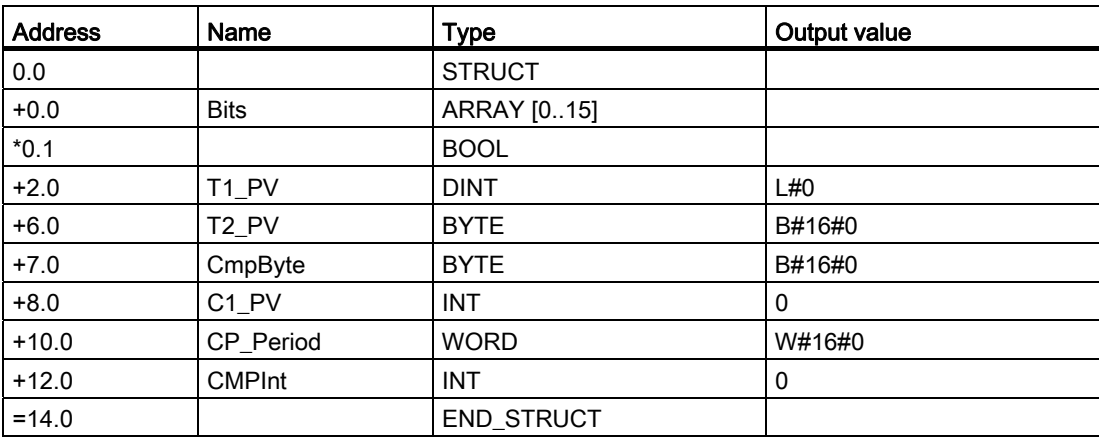

6.3 Setting up the interface FB/DB

## CPU\_In structure

The following table shows an example of the 14-byte structure that returns data from the FM 352-5 module to the CPU. In the sample interface FB, this structure is called by the pointer DB6.DBB0 that calls data block 6 (see table below).

| <b>Address</b> | <b>Declaration</b>                                                                          | Name<br>Type            |                   |  |  |  |
|----------------|---------------------------------------------------------------------------------------------|-------------------------|-------------------|--|--|--|
|                | Section of the outputs: The CPU inputs are the outputs from the FM 352-5 module to the CPU. |                         |                   |  |  |  |
| 18.0           | out                                                                                         | CPU_In<br><b>STRUCT</b> |                   |  |  |  |
| $+0.0$         | out                                                                                         | <b>Bits</b>             | ARRAY [015]       |  |  |  |
| $*0.1$         | out                                                                                         |                         | <b>BOOL</b>       |  |  |  |
| $+2.0$         | out                                                                                         | T2 CVasByte             | <b>BYTE</b>       |  |  |  |
| $+3.0$         | out                                                                                         | C1 CVasByte             | <b>BYTE</b>       |  |  |  |
| $+4.0$         | out                                                                                         | T <sub>2</sub> CV       | <b>INT</b>        |  |  |  |
| $+6.0$         | out                                                                                         | T <sub>1</sub> CV       | <b>DINT</b>       |  |  |  |
| $+10.0$        | out                                                                                         | Enc_CV1                 | <b>DINT</b>       |  |  |  |
| $=14.0$        | out                                                                                         |                         | <b>END STRUCT</b> |  |  |  |

Table 6- 13 Example declaration table for the application FB, output section (as in STEP 7 V5.1)

Table 6- 14 Example of a data block - DB6.DBB0 (as in STEP 7 V5.1)

| <b>Address</b> | Name              | <b>Type</b>       | Output value |
|----------------|-------------------|-------------------|--------------|
| 0.0            |                   | <b>STRUCT</b>     |              |
| $+0.0$         | <b>Bits</b>       | ARRAY [015]       |              |
| $*0.1$         |                   | <b>BOOL</b>       |              |
| $+2.0$         | T2_CVasByte       | <b>BYTE</b>       | B#16#0       |
| $+3.0$         | C1_CVasByte       | <b>BYTE</b>       | B#16#0       |
| $+4.0$         | T <sub>2</sub> CV | <b>INT</b>        | 0            |
| $+6.0$         | T <sub>1_CV</sub> | <b>DINT</b>       | L#0          |
| $+10.0$        | Enc_CV1           | <b>DINT</b>       | L#0          |
| $=14.0$        |                   | <b>END_STRUCT</b> |              |

# 6.4 Debugging a program

#### Downloading the program to the S7 CPU

Before you test your application FB, you should check the syntax using the "Syntax check" button in the "Configuration" dialog of the FM 352-5 on the "Programming" tab. Correct any syntax errors that may have been found during the check.

You must test your program in the STEP 7 environment so that you can monitor the execution of the program instructions.

To test your application FB using the S7 CPU with the FM 352-5 module in test mode, download the following elements to the CPU in addition to the blocks in your regular CPU program:

- Application FB containing the FM 352-5 program with the up-to-date instance DB.
- Interface FB for test mode of the FM with instance DB (FB 30/DB 30 in the FM 352-5 library)

To download the program to the S7 CPU, follow the steps outlined below:

- 1. In HW Config, select the menu command "Station > Save and Compile" to save and compile the hardware configuration.
- 2. In the SIMATIC Manager, download the S7 program Blocks folder (including the system data) to the S7 CPU.

#### Monitoring the Program Execution

STEP 7 provides several options for monitoring the execution of your program. Refer to STEP 7 documentation for information on how to use the program monitoring functions.

By using an iterative procedure when editing the application FB and downloading it again each time to check the execution results, you can check that the program meets your needs before downloading it to the FM 352-5 module.

#### Saving the Program to the CPU Project

After you are satisfied that the application FB executes correctly, save any changes you made to the application FB in the CPU project.

In the LAD/FBD editor, click the Save button or select the menu command "File > Save".

6.5 Download program to FM 352-5 module

# 6.5 Download program to FM 352-5 module

## Compiling the Application FB

To create the special SDB that contains the hardware configuration and the application FB in a form that can be read by the FPGA, you must compile the application FB for the FM 352-5 module. After creating and testing your application program, follow the steps below to compile the program and the hardware configuration in the SDB for the FM 352-5 module:

- 1. Open the FM 352-5 "Configuration" dialog, and select the "Programming" tab.
- 2. Click the "Compile" button.

# Downloading the Program to the FM 352-5

After compiling the application FB for the FM 352-5 module, you can download the SDB to the FM 352-5 module. The FPGA derives its code from the image that is transferred during the download.

## Requirement

- Use a new or reformatted SIMATIC Micro Memory Card for the FM 352-5 module (if this SIMATIC Micro Memory Card has been previously used outside an FM 352-5).
- A SIMATIC Micro Memory Card with 128 KB, 512 KB, or 2 MB of storage capacity is required to operate the FM 352-5 module.

#### Procedure

To download the SDB to the FM 352-5 module, follow these steps:

- 1. Open the FM 352-5 "Configuration" dialog, and select the "Programming" tab.
- 2. Click the "Download" button.

Downloading changes the FM 352-5 module to normal operation. When the download to the FM 352-5 begins, the module changes to STOP and copies the downloaded file to the FPGA and SIMATIC Micro Memory Card. The FM 352-5 module remains in normal operation when the download operation completes and remains in STOP even if the CPU user program continues to attempt to call the interface FB for Test mode (possible only in RUN).

#### Running the FM 352-5 module in normal operation

To switch FM 352-5 to RUN in normal operation, you must set the RUN/STOP selector to the RUN position, the calls to the interface FB for Test mode must be stopped, and the interface FB for normal operation (FB31 in the FM 352-5 library) must be called with a 1 signal at the Run input by the CPU user program. With this call, the FM 352-5 module begins executing the program that was downloaded to the FPGA. As long as the OneScan input has the 0 signal, the FM 352-5 continues to execute the program until one of the following events occur:

- The interface FB for Test mode is called and this changes the FM 352-5 module back to Test mode and restores the internal test program in the FPGA.
- The power is turned on again after an interruption, which restores the program contained in the SIMATIC Micro Memory Card in the FPGA, provided the program is valid; otherwise, the internal test program is restored.
- You perform a memory reset as described in section ["Memory functions](#page-107-0) (Page [108\)](#page-107-0)" which restores the program contained in the SIMATIC Micro Memory Card in the FPGA, provided the program is valid.

#### Cyclic execution on the FM 352-5 module in normal operation

You can set the single scan cycle for the FM 352-5 in normal operation by calling the interface FB for normal operation with a 1 signal at the OneScan input and changing the signal at the Run input from 0 to 1. Each time the Run input changes signal 1, the FM 352-5 executes one scan cycle.

#### Save the application FB of the FM 352-5 to a SIMATIC Micro Memory Card

You can make additional copies of the FM 352-5 program on SIMATIC Micro Memory Cards by using an EPROM programming device, such as the one built into the SIMATIC PG.

#### Requirement

- Use a new or reformatted SIMATIC Micro Memory Card for the FM 352-5 module (if this SIMATIC Micro Memory Card has been previously used outside an FM 352-5).
- A SIMATIC Micro Memory Card with 128 KB, 512 KB, or 2 MB of storage capacity is required to operate the FM 352-5 module.

6.5 Download program to FM 352-5 module

### Procedure

To copy the program of the FM 352-5 to the SIMATIC Micro Memory Card, follow these steps:

- 1. Insert the required SIMATIC Micro Memory Card into the EPROM programming device.
- 2. Select "S7-Memory Card"  $\overline{mn}$  in SIMATIC Manager, or the File > S7-Memory Card > Open command to open the "S7-Memory Card" window.
- 3. Copy the FM 352-5 system data folder containing SDB 32512 from the Blocks folder of the FM 352-5 program to the SIMATIC Micro Memory Card.

After copying the program to the SIMATIC Micro Memory Card, you can insert it in the slot of an FM 352-5 module. When the module starts up, it loads the FPGA program from the SIMATIC Micro Memory Card and changes to normal operation.

# 6.6 Stand-alone operation

#### **Requirements**

Stand-alone operation with the FM 352-5 module is possible only after you have completed your program development within the STEP 7 environment and copied a valid program and hardware configuration to the SIMATIC Micro Memory Card using the memory card programmer built into a Siemens PG or an EPROM programming device connected to a PC.

If a programmed SIMATIC Micro Memory Card is inserted in the FM 352-5 module, the module can become a stand-alone CPU, as long as stand-alone operation is enabled in the configuration software and no I/O backplane bus is detected. During stand-alone operation, the following functions are not supported:

- Diagnostic and process interrupts (SF LED is illuminated for diagnostic faults if this function is enabled in the hardware configuration on the SIMATIC Micro Memory Card).
- CPU\_In data (including status).
- CPU\_Out data (including control); all access to CPU\_Out data is interpreted as 0.

#### Executing the Program

At startup, the FPGA reads the image of the FB stored on the SIMATIC Micro Memory Card card and can execute the program if the mode selector on the module is set to RUN mode (see figure below).

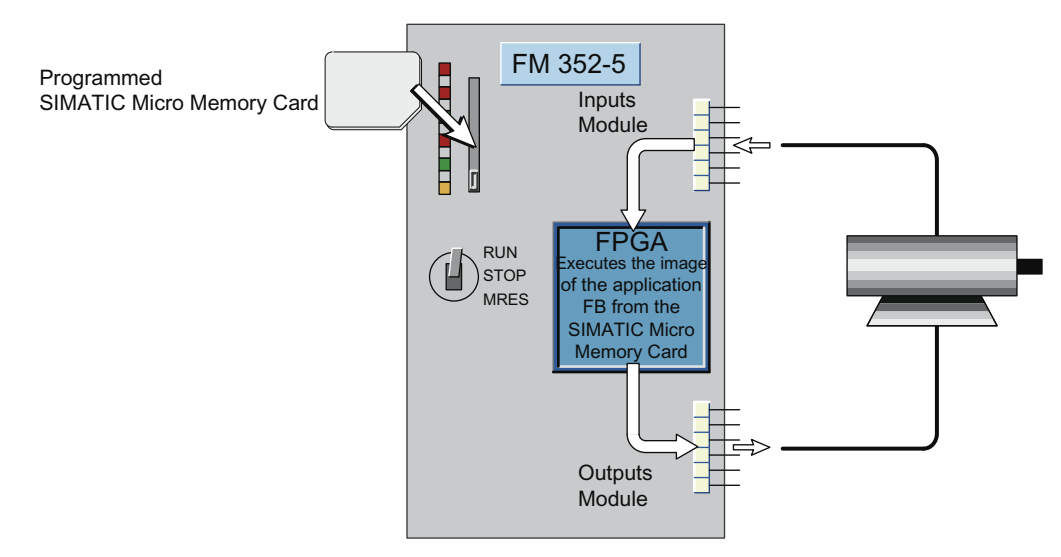

Figure 6-18 Stand-alone operation

6.7 Controlling dynamic parameters

# 6.7 Controlling dynamic parameters

#### Using System Function 55 to Write Dynamic Parameters

With SFC55 "WR\_PARM" (write parameters), you can modify the dynamic parameters in data record 1 and transfer them to the FM 352-5 module. These parameters take effect when SFC 55 is called. The parameters transferred to the module do not, however, overwrite the parameters of the module in the corresponding SDB if they exist there. After the CPU changes from RUN to STOP and from STOP to RUN again or after the CPU is turned off and on again, the original parameters are effective again.

#### Parameterization Data Record 1 Dynamic Parameters

The dynamic parameters of data record 1 include the enabled diagnostics interrupts and enabled hardware interrupts. The following table defines the dynamic parameters in data record 1 that you can modify with SFC 55.

| <b>Byte</b>    | Bit 7            | Bit 6          | Bit 5          | Bit 4          | Bit 3          | Bit 2            | Bit 1          | Bit 0          |
|----------------|------------------|----------------|----------------|----------------|----------------|------------------|----------------|----------------|
| 0              | M <sub>1</sub> L | M2L            | <b>ESSF</b>    | M3L            |                |                  |                |                |
| 1              | <b>SSIF</b>      | <b>DBW</b>     |                |                |                |                  |                |                |
| $\overline{2}$ | O <sub>7</sub>   | O <sub>6</sub> | O <sub>5</sub> | O <sub>4</sub> | O <sub>3</sub> | O <sub>2</sub>   | O <sub>1</sub> | O <sub>0</sub> |
| 3              | <b>MMC</b>       |                |                |                |                |                  |                |                |
| 4              | PAE7             | PAE6           | PAE5           | PAE4           | PAE3           | PAE <sub>2</sub> | PAE1           | PAE0           |
| 5              |                  |                |                |                |                |                  |                |                |
| 6              |                  |                |                |                |                |                  |                |                |
| $\overline{7}$ |                  |                |                |                |                |                  |                |                |
|                |                  |                |                |                |                |                  |                |                |

Table 6- 15 Parameterization Data Record 1

Table legend:

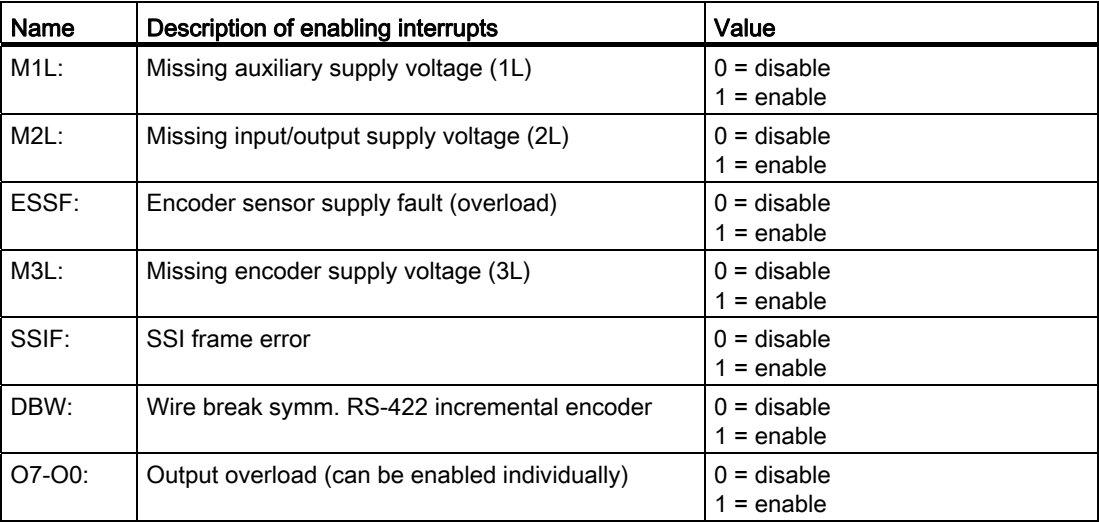

Programming and operating the FM 352-5

6.7 Controlling dynamic parameters

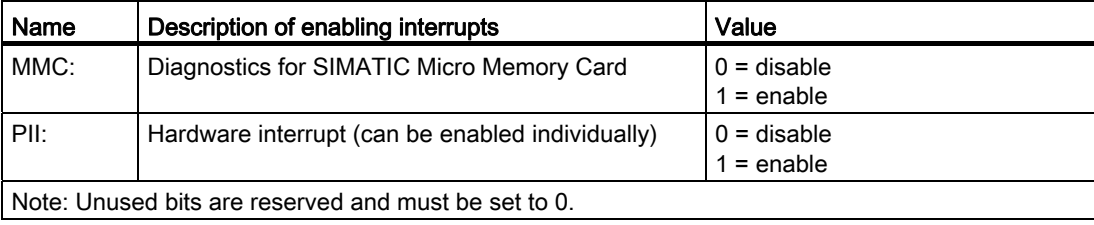

6.8 Memory functions

# <span id="page-107-0"></span>6.8 Memory functions

#### Resetting the Memory

Resetting the memory of the FM 352-5 causes the FPGA to read the image from the SIMATIC Micro Memory Card. No program memory contents are retained. All outputs are turned off, and counters and timers are reset.

To reset the memory of the FM 352-5 module, follow the steps outlined below:

- 1. Set the mode switch on the module to the STOP position.
- 2. Set the mode selector to the MRES position (see figure below) and hold it until the STOP status LED goes off and back on (about 3 seconds).
- 3. Release the mode selector allowing it to return to the STOP position.
- 4. Set the mode selector to the MRES position and hold it until the STOP status LED stops flashing.

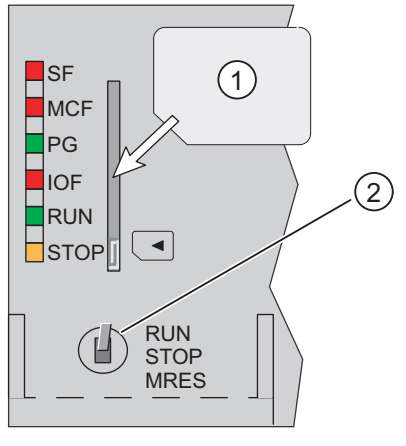

- (1) Programmed SIMATIC Micro Memory Card
- (2) Mode selector switch

Figure 6-19 Resetting the Memory

#### **Note**

The memory reset position (MRES) is spring-loaded with no detent.

To reset memory:

- 1. Set the mode selector to STOP.
- 2. Set the selector to MRES and hold it there for 3 seconds.
- 3. Release the selector.
- 4. Set the selector to MRES and hold it there until the LED stops flashing.
#### Removing the SIMATIC Micro Memory Card during operation

You can remove the SIMATIC Micro Memory Card while the module is in RUN mode without having an impact on the operation of the module as long as the power is not interrupted. You can also switch between the module modes RUN and STOP when the SIMATIC Micro Memory Card is not inserted as long as the power is not interrupted. If there is a power loss, the FM 352-5 module changes to STOP and cannot return to RUN mode until a valid SIMATIC Micro Memory Card is inserted.

The SF LED and MCF LED are lit when the SIMATIC Micro Memory Card is removed from the module. The MCF fault only clears after the module has verified that a new SIMATIC Micro Memory Card is valid. Verification occurs when: The SIMATIC Micro Memory Card is loaded from STEP 7 or when the module is started up or reset.

# 6.9 Instruction Set for LAD Programming

## Introduction

The following operations are supported by the Ladder Logic editor and instruction browser of STEP 7. The bit-logic instructions (contacts and coils) and some additional operations come from the standard operations of STEP 7. The FM 352-5-specific function blocks are available in the FM 352-5 Library.

#### STEP 7 operations for the FM 352-5

The following table lists the symbolic names and descriptions of the STEP 7 operations available for the FM 352-5.

#### **Note**

The status word is not available and is not updated by the FM 352-5.

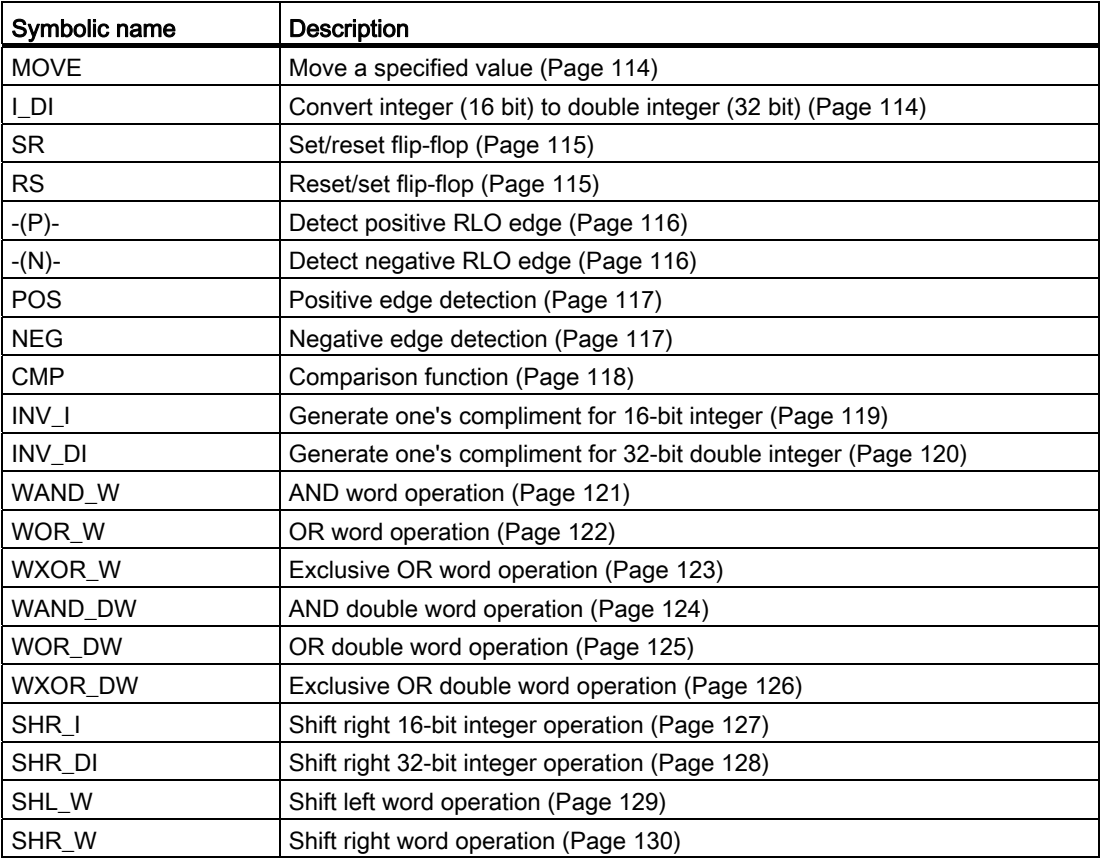

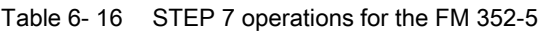

# Programming and operating the FM 352-5

6.9 Instruction Set for LAD Programming

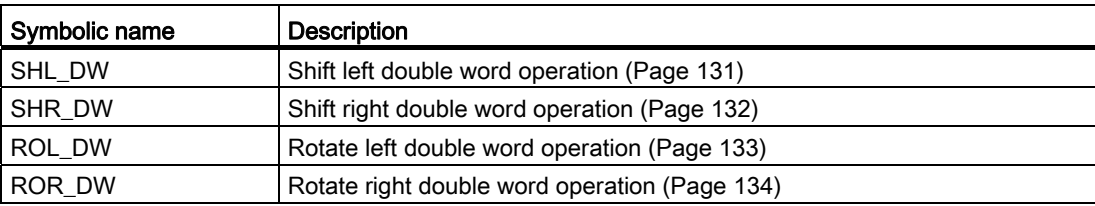

Programming and operating the FM 352-5 6.9 Instruction Set for LAD Programming

### 6.9.1 normally open input

### **Description**

This operation is in the standard list of STEP 7 operations.

Table 6-17 NO contact input

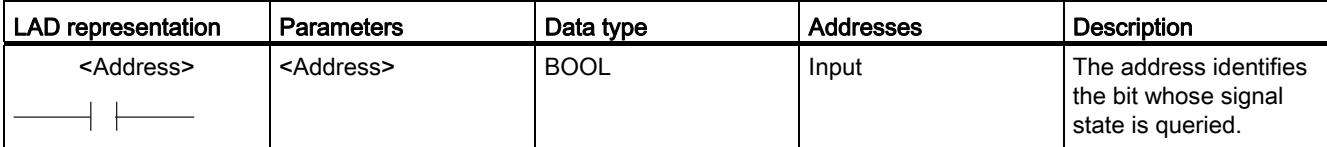

## 6.9.2 normally closed input

#### **Description**

This operation is in the standard list of STEP 7 operations.

Table 6- 18 Normally closed input

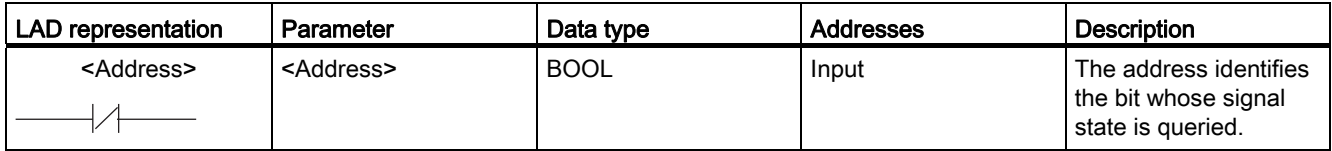

### 6.9.3 Output coil

#### **Description**

This operation is in the standard list of STEP 7 operations.

Table 6- 19 Output Coil

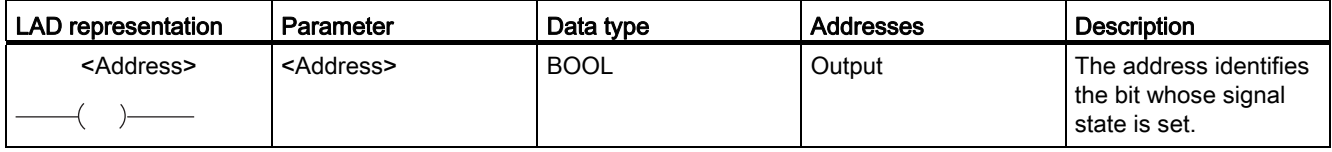

Programming and operating the FM 352-5 6.9 Instruction Set for LAD Programming

## 6.9.4 NOT

#### **Description**

This operation is in the standard list of STEP 7 operations.

Table 6- 20 NOT

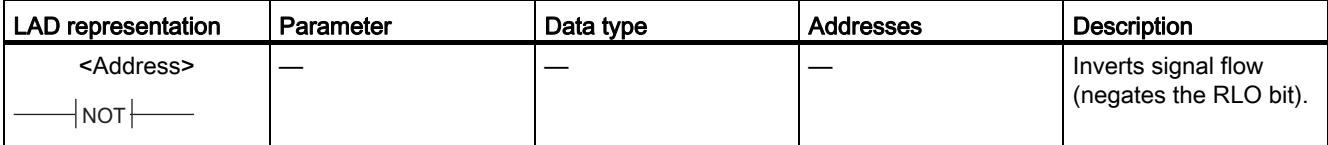

### 6.9.5 Midline output connector

### **Description**

This operation is in the standard list of STEP 7 operations. You must label each connector with a unique element that is declared in the structure Conn.

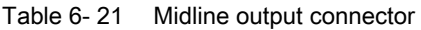

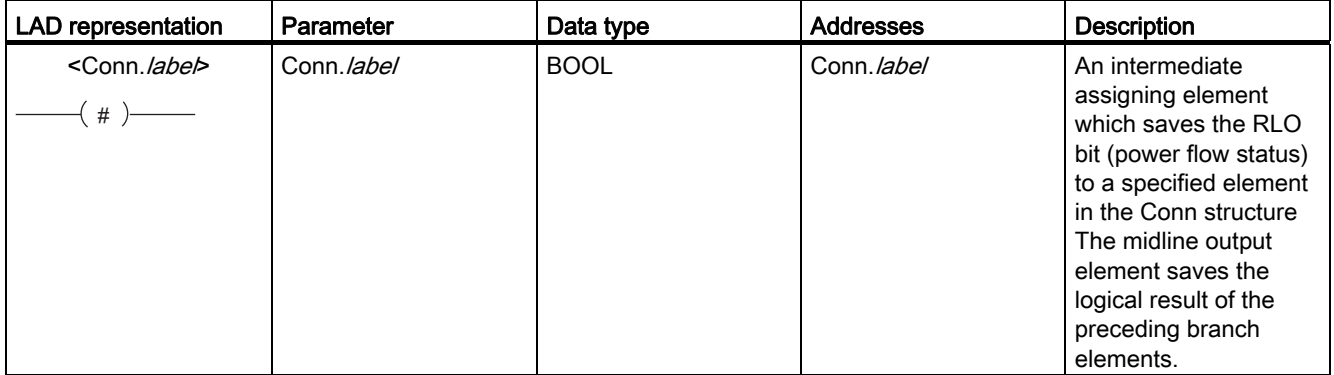

# <span id="page-113-0"></span>6.9.6 MOVE

#### **Description**

This operation is in the standard list of STEP 7 operations. The value specified at the IN input is copied to the address specified at the OUT output. With logic for EN, the MOVE value is retentive, requiring storage and a phase clock.

Table 6- 22 MOVE

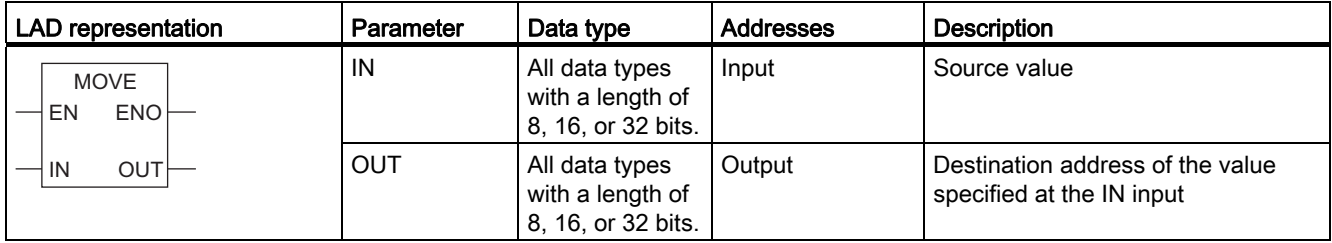

## <span id="page-113-1"></span>6.9.7 Convert integer (16 bits) to double (32 bits) integer (I\_DI)

#### **Description**

This operation is in the standard list of STEP 7 operations. I\_DI reads the content of the IN parameter as an integer (16 bits) and converts it to a double integer (32 bits). The result is output by the OUT parameter.

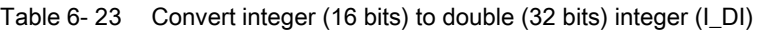

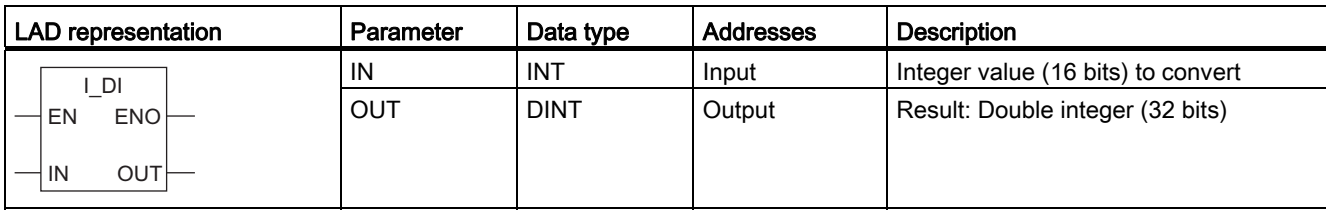

Programming and operating the FM 352-5 6.9 Instruction Set for LAD Programming

### <span id="page-114-0"></span>6.9.8 Set/reset flip-flop (SR)

#### **Description**

This operation is in the standard list of STEP 7 operations. You must label each SR operation with a unique element that is declared in the FF structure.

SR (set/reset flip-flop) is set if the signal state is 1 at the S input and 0 at the R input. SR is reset if the signal state is 0 at the S input and 1 at the R input. If the RLO is 1 at both inputs, SR is reset.

Table 6- 24 Set/reset flip-flop (SR)

| <b>LAD</b> representation | Parameter | Data type   | <b>Addresses</b> | <b>Description</b>      |
|---------------------------|-----------|-------------|------------------|-------------------------|
| <ff.label></ff.label>     |           | <b>BOOL</b> | Input            | Enables set operation   |
| <b>SR</b>                 |           | <b>BOOL</b> | Input            | Enables reset operation |
| c<br>Q                    | W         | <b>BOOL</b> | Output           | Signal state of output  |
| R                         | FF.label  | <b>BOOL</b> |                  | FF identifier           |

### <span id="page-114-1"></span>6.9.9 Reset/set flip-flop (RS)

#### **Description**

This operation is in the standard list of STEP 7 operations. You must label each RS operation with a unique element that is declared in the FF structure.

RS (reset/set flip-flop) is reset if the signal state is 1 at the R input and 0 at the S input. It is set if the signal state is 0 at the R input and 1 at the S input. If the RLO is 1 at both inputs, RS is set.

Table 6- 25 Reset/set flip-flop (RS)

| LAD representation    | Parameter | Data type   | <b>Addresses</b> | <b>Description</b>      |
|-----------------------|-----------|-------------|------------------|-------------------------|
| <ff.label></ff.label> |           | <b>BOOL</b> | Input            | Enables reset operation |
| <b>RS</b>             |           | <b>BOOL</b> | Input            | Enables set operation   |
|                       | Q         | <b>BOOL</b> | Output           | Signal state of output  |
|                       | FF.label  | <b>BOOL</b> |                  | FF identifier           |

# <span id="page-115-0"></span>6.9.10 Detect positive edge —( P )—

# **Description**

This operation is in the standard list of STEP 7 operations.

 $-$ (P)– (detect positive edge) detects a signal change in the <address> from 0 to 1 and displays it as RLO = 1 after the operation. The current signal state in the RLO is compared with the signal state of the address, the edge memory bit. If the signal state of the address is 0 and the RLO was 1 before the operation, the RLO will be 1 (pulse) after the operation, and 0 in all other cases. The RLO prior to the operation is stored in the address.

Table 6- 26 Detect positive RLO edge

| LAD representation                         | Parameter           | Data type   | Addresses          | <b>Description</b>                                              |
|--------------------------------------------|---------------------|-------------|--------------------|-----------------------------------------------------------------|
| <address><br/><math>P</math> ) —</address> | <address></address> | <b>BOOL</b> | Edge. <i>label</i> | Edge memory bit that stores the<br>previous signal state of RLO |

# <span id="page-115-1"></span>6.9.11 Detect negative edge —( N )—

### **Description**

This operation is in the standard list of STEP 7 operations.

 $-$ (N)– (detect negative edge) detects a signal change in the <address> from 1 to 0 and displays it as RLO = 1 after the operation. The current signal state in the RLO is compared with the signal state of the address, the edge memory bit. If the signal state of the address is 1 and the RLO was 0 before the operation, the RLO will be 1 (pulse) after the operation, and 0 in all other cases. The RLO prior to the operation is stored in the address.

Table 6-27 Detect negative RLO edge

| LAD representation                                                      | Parameter           | Data type   | Addresses          | <b>Description</b>                                              |
|-------------------------------------------------------------------------|---------------------|-------------|--------------------|-----------------------------------------------------------------|
| <address><br/><math>( N )</math> <math>\longrightarrow</math></address> | <address></address> | <b>BOOL</b> | Edge. <i>label</i> | Edge memory bit that stores the<br>previous signal state of RLO |

### <span id="page-116-0"></span>6.9.12 Detect signal positive edge (POS)

#### **Description**

This operation is in the standard list of STEP 7 operations. You must label the M\_BIT input with a unique element that is declared in the Edge structure.

**POS** (detect positive signal edge) compares the signal state of  $\leq$  address in with the signal state from the previous scan cycle that is stored in M\_BIT. If the current RLO state before the operation is 1 and the state of the <address> bit is 1, and the previous state of the bit was 0 (detection of rising edge), the RLO bit will be 1 after this operation.

Table 6- 28 Detect signal positive edge (POS)

| LAD representation  | <b>Parameters</b>   | Data type   | <b>Addresses</b>   | <b>Description</b>                                                              |
|---------------------|---------------------|-------------|--------------------|---------------------------------------------------------------------------------|
| <address></address> | O                   | <b>BOOL</b> | Output             | One-shot output                                                                 |
| <b>POS</b>          | <address></address> | <b>BOOL</b> | Input              | Scanned signal                                                                  |
| Q<br>M BIT          | M_BIT               | <b>BOOL</b> | Edge. <i>label</i> | Edge memory bit that stores the<br>previous signal state of <address></address> |

#### <span id="page-116-1"></span>6.9.13 Detect negative signal edge (NEG)

#### **Description**

This operation is in the standard list of STEP 7 operations. You must label the M\_BIT input with a unique element that is declared in the Edge structure.

NEG (detect negative signal edge) compares the signal state of <address> with the signal state from the previous scan cycle that is stored in M\_BIT. If the current RLO state before the operation is 1 and the state of the <address> bit is 0 and the previous state of that bit was 1 (detect negative edge), the RLO bit will be 1 after this operation.

Table 6- 29 Detect negative signal edge (NEG)

| <b>LAD</b> representation | Parameter           | Data type   | Addresses          | <b>Description</b>                                                              |
|---------------------------|---------------------|-------------|--------------------|---------------------------------------------------------------------------------|
| <address></address>       | Q                   | <b>BOOL</b> | Output             | One-shot output                                                                 |
| <b>NEG</b>                | <address></address> | <b>BOOL</b> | Input              | Scanned signal                                                                  |
| Q<br>M BIT                | M BIT               | <b>BOOL</b> | Edge. <i>label</i> | Edge memory bit that stores the<br>previous signal state of <address></address> |

# <span id="page-117-0"></span>6.9.14 Comparison function (CMP)

# **Description**

This operation is in the standard list of STEP 7 operations. The operation can be programmed with 16-bit or 32-bit values. The comparison function can be used like a normal contact. It can be located at any position where a normal contact could be placed. IN1 and IN2 are compared according to the type of comparison you choose. If the comparison is true, the RLO of the function is 1.

Table 6- 30 Comparison function (CMP)

| LAD representation    | Parameter                           | Data type                        | <b>Addresses</b>    | <b>Description</b>      |
|-----------------------|-------------------------------------|----------------------------------|---------------------|-------------------------|
| <b>CMP</b>            | IN <sub>1</sub>                     | INT, DINT                        | Input, constant     | First comparison value  |
| <operator></operator> | IN2                                 | INT, DINT                        | Input, constant     | Second comparison value |
|                       |                                     | Operator                         | Relational operator |                         |
| IN <sub>1</sub>       |                                     | IN1 is equal to IN2              | $=$ $=$             |                         |
| IN2                   |                                     | IN1 is not equal to IN2          | $\leq$              |                         |
|                       |                                     | IN1 is greater than IN2          | $\geq$              |                         |
|                       | IN1 is less than IN2                |                                  |                     | $\,<\,$                 |
|                       | IN1 is greater than or equal to IN2 |                                  |                     | $\geq$ $=$              |
|                       |                                     | IN1 is less than or equal to IN2 | $\leq$ $=$          |                         |

### <span id="page-118-0"></span>6.9.15 Generate one's complement for 16-bit integer (INV\_I)

#### **Description**

The INV I operation reads the content of the IN parameter and performs a EXCLUSIVE OR function with the hexadecimal mask W#16#FFFF. This operation changes every bit to its opposite state. ENO always has the same signal state as EN. With logic for EN, the INV\_I value is retentive, requiring storage and a phase clock.

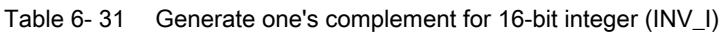

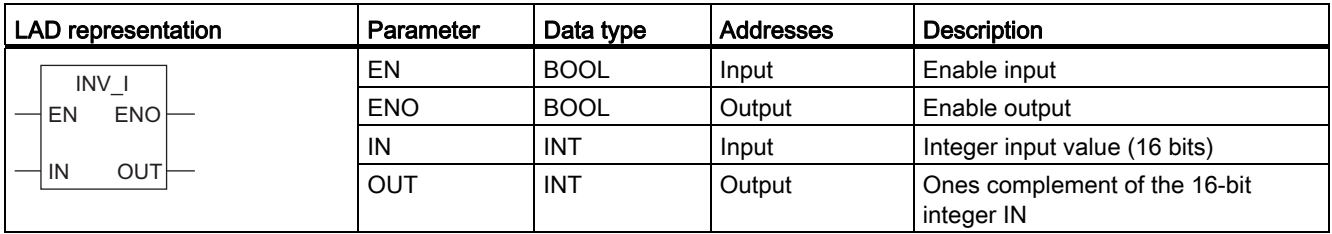

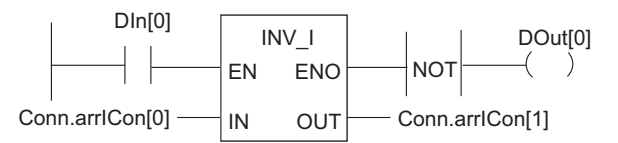

Figure 6-20 Example of the INV\_I Operation

If DIn[0] = "1", each bit of Conn.arrICon[0] is inverted, for example: Conn.arrICon[0] = 01000001 10000001 becomes Conn.arrICon[1] = 10111110 01111110. Output DOut[0] is "1" if the inversion is not performed (ENO = EN = 0).

# <span id="page-119-0"></span>6.9.16 Generate one's compliment 32-bit double integer (INV\_DI)

## **Description**

The INV\_DI operation reads the content of the IN parameter and performs a EXCLUSIVE OR function with the hexadecimal mask W#16#FFFF FFFF. This operation changes every bit to its opposite state. ENO always has the same signal state as EN. With logic for EN, the INV\_DI value is retentive, requiring storage and a phase clock.

Table 6- 32 Generate one's compliment 16-bit double integer (INV\_DI)

| <b>LAD</b> representation | Parameter  | Data type   | <b>Addresses</b> | <b>Description</b>                          |
|---------------------------|------------|-------------|------------------|---------------------------------------------|
| INV DI                    | EN         | <b>BOOL</b> | Input            | Enable input                                |
| ENO <sup>1</sup><br>EN    | <b>ENO</b> | <b>BOOL</b> | Output           | Enable output                               |
| <b>OUT</b><br>IN          | IN         | <b>DINT</b> | Input            | Double integer input value,<br>32 bits      |
|                           | OUT        | <b>DINT</b> | Output           | Ones complement of the<br>32-bit integer IN |

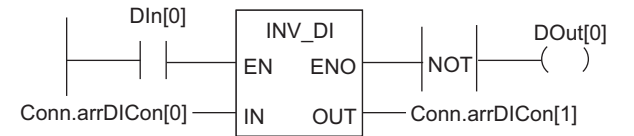

Figure 6-21 Example of the INV\_DI Instruction

If DIn[0] = "1", each bit of Conn.arrDICon[0] is inverted, for example: Conn.arrDICon[0] = F0FF FFF0 becomes Conn.arrDICon[1] = 0F00 000F. Output DOut[0] is "1" if the inversion is not performed ( $ENO = EN = 0$ ).

### <span id="page-120-0"></span>6.9.17 WAND\_W (word) AND words

#### **Description**

The WAND W (AND words) operation is activated by signal state "1" at the enable (EN) input and ANDs the two word values at IN1 and IN2 bit by bit. The values are interpreted as pure bit patterns. The result can be scanned at the OUT output. ENO has the same signal state as EN. With logic for EN, the WAND\_W value is retentive, requiring storage and a phase clock.

Table 6- 33 WAND\_W (WORD) AND words

| <b>LAD</b> representation  | Parameter       | Data type   | Addresses | <b>Description</b>                  |
|----------------------------|-----------------|-------------|-----------|-------------------------------------|
| WAND W                     | EN              | <b>BOOL</b> | Input     | Enable input                        |
| $ENO$ —<br>EN              | <b>ENO</b>      | <b>BOOL</b> | Output    | Enable output                       |
| $OUT$ —<br>IN <sub>1</sub> | IN <sub>1</sub> | <b>WORD</b> | Input     | First value of the logic operation  |
|                            | IN2             | <b>WORD</b> | Input     | Second value of the logic operation |
| ⊣ IN2                      | <b>OUT</b>      | <b>WORD</b> | Output    | Result word of the logic operation  |

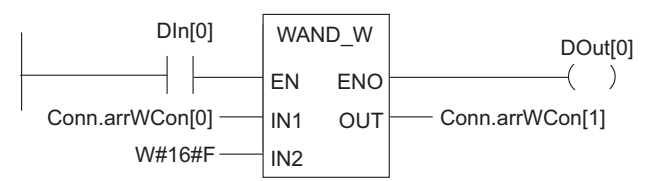

Figure 6-22 Example of the WAND\_W (AND Words) Instruction

The operation is executed if  $DIn[0] = "1"$ . Only bits 0 to 3 of Conn.arrWCon[0] are relevant, the remaining bits of Conn.arrWCon[0] are masked by the IN2 word bit pattern:

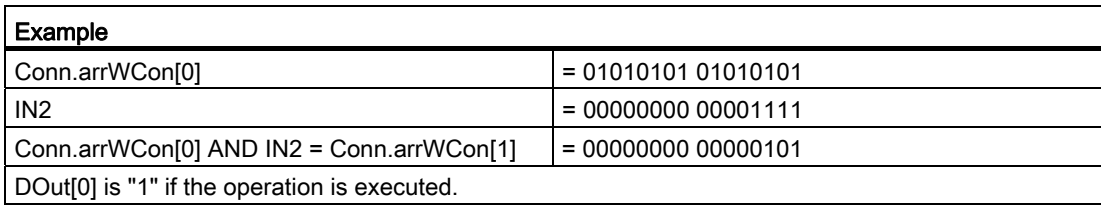

## <span id="page-121-0"></span>6.9.18 WOR\_W (word) OR words

#### **Description**

The WOR W (word) OR word operation is activated by signal state "1" at the enable (EN) input and ORs the two word values at IN1 and IN2 bit by bit. The values are interpreted as pure bit patterns. The result can be scanned at the OUT output. ENO has the same signal state as EN. With logic for EN, the WOR\_W value is retentive, requiring storage and a phase clock.

Table 6- 34 WOR\_W (word) OR words

| <b>LAD</b> representation | Parameter       | Data type   | Addresses | <b>Description</b>                  |
|---------------------------|-----------------|-------------|-----------|-------------------------------------|
| WOR W                     | EN              | <b>BOOL</b> | Input     | Enable input                        |
| $ENO$ —<br>EN             | <b>ENO</b>      | <b>BOOL</b> | Output    | Enable output                       |
| $\sup$<br>l IN1           | IN <sub>1</sub> | <b>WORD</b> | Input     | First value of the logic operation  |
|                           | IN <sub>2</sub> | <b>WORD</b> | Input     | Second value of the logic operation |
| IN <sub>2</sub>           | OUT             | <b>WORD</b> | Output    | Result word of the logic operation  |

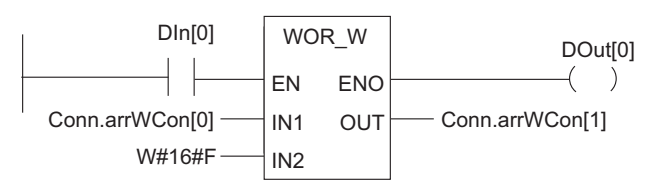

Figure 6-23 Example of the WOR\_W (Word) OR Word Instruction

The operation is executed if DIn[0] is "1". Bits 0 to 3 are set to "1", all other Conn.arrWCon[0] bits are not changed.

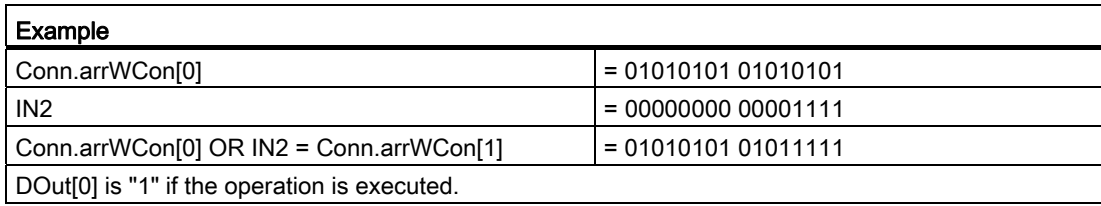

## <span id="page-122-0"></span>6.9.19 WXOR\_W (word) Exclusive OR words

#### **Description**

The WXOR W (word) Exclusive OR word operation is activated by signal state "1" at the enable (EN) input and XORs the two word values at IN1 and IN2 bit by bit. The values are interpreted as pure bit patterns. The result can be scanned at the OUT output. ENO has the same signal state as EN. With logic for EN, the WXOR\_W value is retentive, requiring storage and a phase clock.

Table 6- 35 WXOR\_W (word) Exclusive OR words

| <b>LAD</b> representation  | Parameter       | Data type   | Addresses | <b>Description</b>                  |
|----------------------------|-----------------|-------------|-----------|-------------------------------------|
| WXOR W                     | EN              | <b>BOOL</b> | Input     | Enable input                        |
| $ENO$ —<br>EN              | <b>ENO</b>      | <b>BOOL</b> | Output    | Enable output                       |
| $OUT$ —<br>IN <sub>1</sub> | IN <sub>1</sub> | <b>WORD</b> | Input     | First value of the logic operation  |
|                            | IN2             | <b>WORD</b> | Input     | Second value of the logic operation |
| IN <sub>2</sub>            | <b>OUT</b>      | <b>WORD</b> | Output    | Result word of the logic operation  |

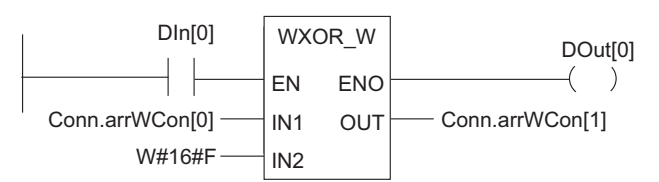

Figure 6-24 Example of the WXOR\_W (Word) Exclusive OR Word Instruction

The operation is executed if DIn[0] is "1".

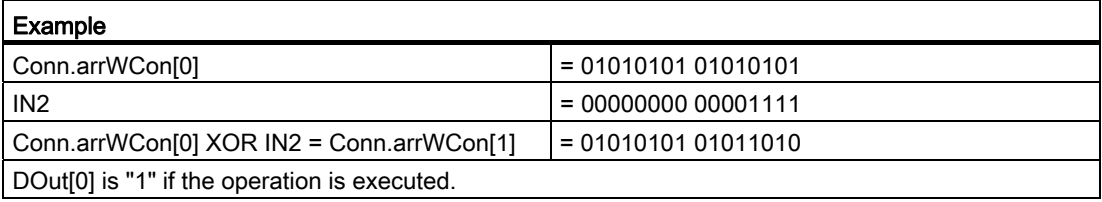

# <span id="page-123-0"></span>6.9.20 WAND\_DW (word) AND double words

# **Description**

The WAND\_DW (word) AND double word operation is activated by signal state "1" at the enable (EN) input and ANDs the two word values at IN1 and IN2 bit by bit. The values are interpreted as pure bit patterns. The result can be scanned at the OUT output. ENO has the same signal state as EN. With logic for EN, the WAND\_DW value is retentive, requiring storage and a phase clock.

Table 6- 36 WAND\_DW (word) AND double words

| <b>LAD</b> representation  | Parameter       | Data type    | <b>Addresses</b> | <b>Description</b>                    |
|----------------------------|-----------------|--------------|------------------|---------------------------------------|
| WAND DW                    | EN              | <b>BOOL</b>  | Input            | Enable input                          |
| $ENO$ —<br>EN              | <b>ENO</b>      | <b>BOOL</b>  | Output           | Enable output                         |
| $OUT$ —<br>IN <sub>1</sub> | IN <sub>1</sub> | <b>DWORD</b> | Input            | First value of the logic operation    |
|                            | IN2             | <b>DWORD</b> | Input            | Second value of the logic operation   |
| IN2                        | OUT             | <b>DWORD</b> | Output           | Result double word of logic operation |

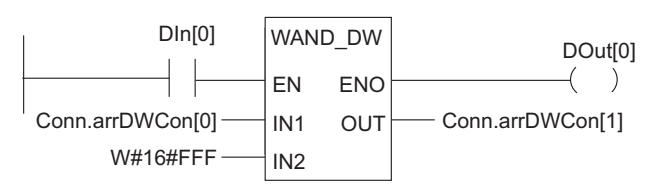

Figure 6-25 Example of the WAND\_DW (Word) AND Double Word Instruction

The operation is executed if DIn[0] is "1". Only bits 0 through 11 of Conn.arrDWCon[0] are relevant, the remaining bits of Conn.arrDWCon[0] are masked by the IN2 bit pattern:

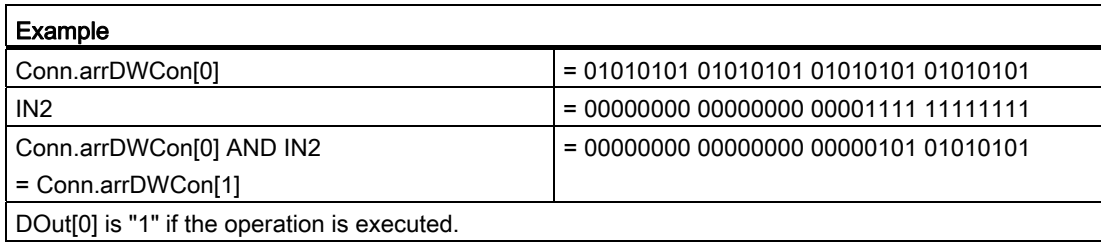

## <span id="page-124-0"></span>6.9.21 WOR\_DW (word) OR double words

#### **Description**

The WOR\_DW (word) OR double word operation is activated by signal state "1" at the enable (EN) input and ORs the two word values at IN1 and IN2 bit by bit. The values are interpreted as pure bit patterns. The result can be scanned at the OUT output. ENO has the same signal state as EN. With logic for EN, the WOR\_DW value is retentive, requiring storage and a phase clock.

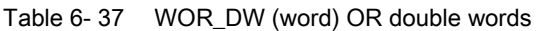

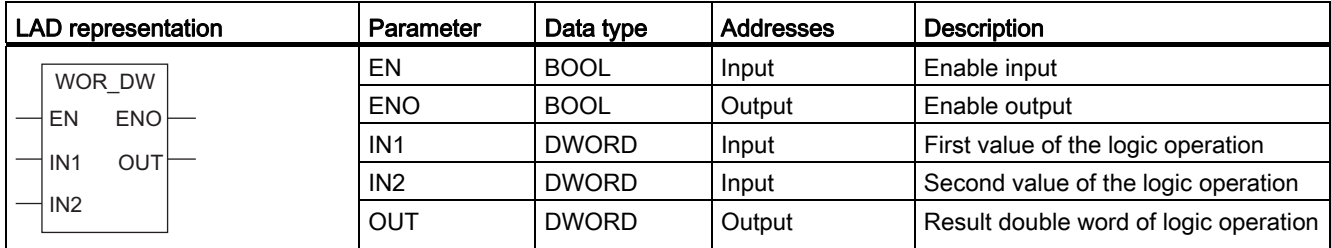

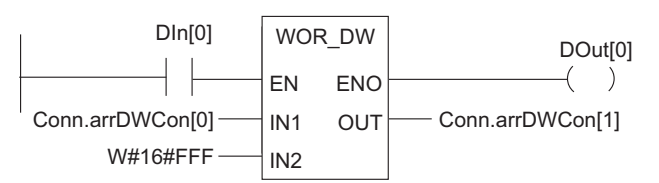

Figure 6-26 Example of the WOR\_DW (Word) OR Double Word Instruction

The operation is executed if DIn[0] is "1". Bits 0 to 11 are set to "1", the remaining Conn.arrDWCon[0] bits are not changed.

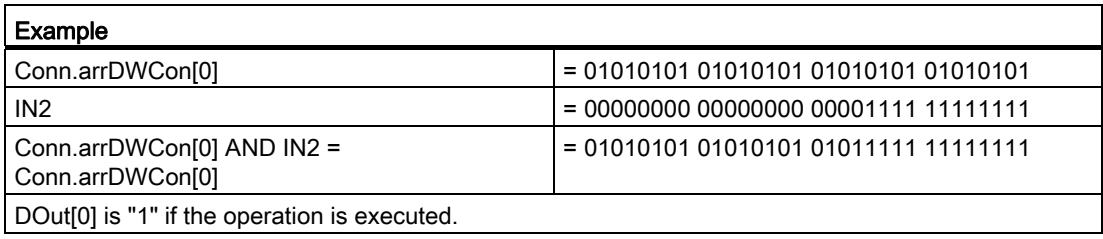

# <span id="page-125-0"></span>6.9.22 WXOR\_DW (word) Exclusive OR double words

# **Description**

The WXOR\_DW (word) Exclusive OR double words operation is activated by signal state "1" at the enable (EN) input and XORs the two word values at IN1 and IN2 bit by bit. The values are interpreted as pure bit patterns. The result can be scanned at the OUT output. ENO has the same signal state as EN. With logic for EN, the WXOR\_DW value is retentive, requiring storage and a phase clock.

Table 6- 38 WXOR\_DW (word) Exclusive OR double words

| <b>LAD</b> representation  | Parameter       | Data type    | <b>Addresses</b> | <b>Description</b>                    |
|----------------------------|-----------------|--------------|------------------|---------------------------------------|
| WXOR_DW                    | EN              | <b>BOOL</b>  | Input            | Enable input                          |
| EN<br>$ENO$ —              | <b>ENO</b>      | <b>BOOL</b>  | Output           | Enable output                         |
| $OUT$ —<br>IN <sub>1</sub> | IN <sub>1</sub> | <b>DWORD</b> | Input            | First value of the logic operation    |
|                            | IN2             | <b>DWORD</b> | Input            | Second value of the logic operation   |
| IN2                        | OUT             | <b>DWORD</b> | Output           | Result double word of logic operation |

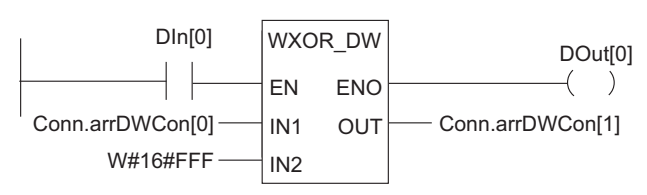

Figure 6-27 Example of the WXOR\_DW (Word) Exclusive OR Double Word Instruction

The operation is executed if DIn[0] is = "1":

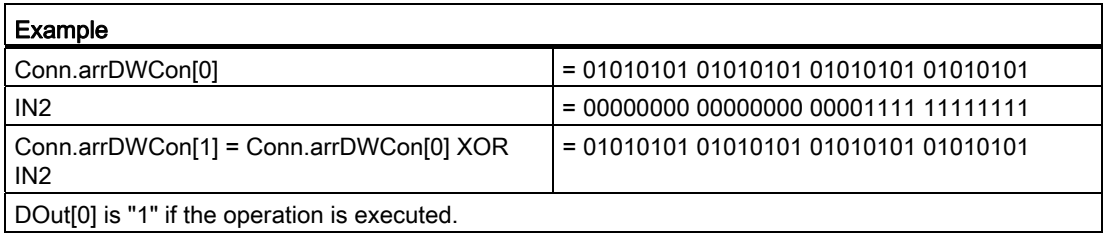

### <span id="page-126-0"></span>6.9.23 SHR\_I shift right 16-bit integer

#### **Description**

The SHR\_I shift right 16-bit integer operation is activated by signal state "1" at the Enable (EN) input. The SHR\_I operation is used to shift bits 0 to 15 of input IN bit by bit to the right. Bits 16 to 31 are not affected. Input N specifies the number of bit positions to be shifted. If N is greater than 16, the command operates as if  $N = 16$  was set. The bit positions shifted in from the left to fill vacated bit positions are assigned the signal state of bit 15 (sign bit of the integer). This means these bit positions are assigned "0" if the integer is positive and "1" if the integer is negative. The result of the shift operation can be queried at the OUT output. ENO has the same signal state as EN. With logic for EN, the SHR\_I value is retentive, requiring storage and a phase clock.

Table 6- 39 SHR\_I shift right 16-bit integer

| LAD representation | Parameter  | Data type   | Addresses | <b>Description</b>                    |
|--------------------|------------|-------------|-----------|---------------------------------------|
| SHR I              | EN         | <b>BOOL</b> | Input     | Enable input                          |
| $ENO$ —<br>EN      | <b>ENO</b> | <b>BOOL</b> | Output    | Enable output                         |
| OUT<br>IN          | IN         | <b>INT</b>  | Input     | Value to be shifted                   |
|                    | N          | <b>WORD</b> | Input     | Number of bit positions to be shifted |
| N                  | OUT        | INT         | Output    | Result of shift operation             |

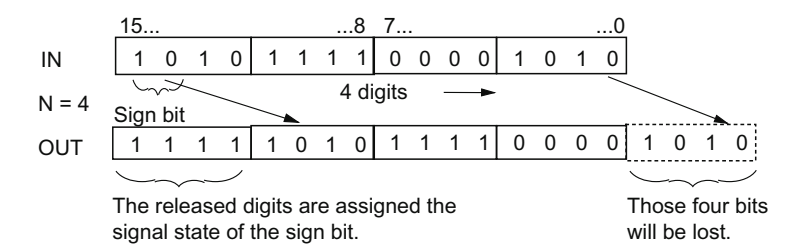

Figure 6-28 Example of Bit Shifts for the SHR\_I Instruction

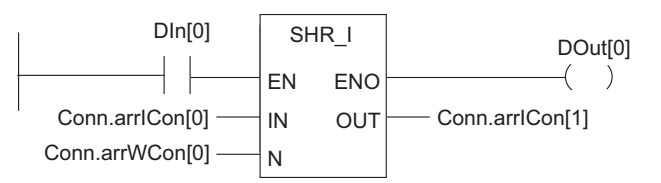

Figure 6-29 Example of the SHR\_I Shift Right Integer Instruction

The SHR\_I box is activated by "1" at DIn[0]. Conn.arrICon[0] is loaded and shifted right by the number of bits specified with Conn.arrWCon[0]. The result is written to Conn.arrICon[1]. DOut[0] is "1" if the operation is executed.

# <span id="page-127-0"></span>6.9.24 SHR\_DI shift right 32-bit double integer

# **Description**

The SHR\_DI Shift right double integer operation is enabled by signal state "1" at the Enable (EN) input. The SHR\_DI operation is used to shift bits 0 to 31 of input IN bit by bit to the right. Input N specifies the number of bit positions to be shifted. If N is greater than 32, the command operates as if  $N = 32$  was set. The bit positions shifted in from the left to fill vacated bit positions are assigned the signal state of bit 31 (sign bit of the 32-bit integer). This means these bit positions are assigned "0" if the integer is positive and "1" if the integer is negative. The result of the shift operation can be queried at the OUT output. ENO has the same signal state as EN. With logic for EN, the SHR\_DI value is retentive, requiring storage and a phase clock.

Table 6- 40 SHR\_DI shift right 32-bit double integer

| <b>LAD</b> representation | Parameter  | Data type   | Addresses | <b>Description</b>                    |
|---------------------------|------------|-------------|-----------|---------------------------------------|
| SHR DI                    | EN         | <b>BOOL</b> | Input     | Enable input                          |
| $ENO$ —<br>EN             | <b>ENO</b> | <b>BOOL</b> | Output    | Enable output                         |
| OUTŀ<br>IN                | ΙN         | <b>DINT</b> | Input     | Value to be shifted                   |
|                           |            | <b>WORD</b> | Input     | Number of bit positions to be shifted |
| l N                       | OUT        | <b>DINT</b> | Output    | Result of shift operation             |

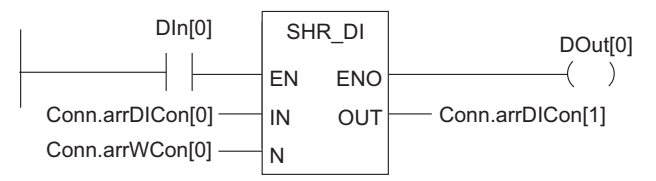

Figure 6-30 Example of the SHR\_DI Shift Right Double Integer Instruction

The SHR\_I box is activated by "1" at DIn[0]. Conn.arrDICon[0] is loaded and shifted right by the number of bits specified with Conn.arrWCon[0]. The result is written to Conn.arrDICon[1].

DOut[0] is "1" if the operation is executed.

### <span id="page-128-0"></span>6.9.25 SHL\_W shift left word

#### **Description**

The SHL\_W shift left word operation is activated by signal state "1" at the Enable (EN) input. The SHL\_W operation is used to shift bits 0 to 15 of input IN bit by bit to the left. Bits 16 to 31 are not affected. Input N specifies the number of bit positions to be shifted. If N is higher than 16, the command writes a "0" at the OUT output. The same number (N) of zeros is shifted from the right in order to occupy the positions which have become free. The result of the shift operation can be queried at the OUT output. ENO has the same signal state as EN. With logic for EN, the SHL\_W value is retentive, requiring storage and a phase clock.

Table 6-41 SHL\_W shift left word

| <b>LAD</b> representation | Parameter  | Data type   | Addresses | <b>Description</b>                    |
|---------------------------|------------|-------------|-----------|---------------------------------------|
| SHL_W                     | EN         | <b>BOOL</b> | Input     | Enable input                          |
| ENO<br>EN                 | <b>ENO</b> | <b>BOOL</b> | Output    | Enable output                         |
| OUT<br>IN                 | IN         | <b>WORD</b> | Input     | Value to be shifted                   |
|                           | N          | <b>WORD</b> | Input     | Number of bit positions to be shifted |
| N                         | <b>OUT</b> | <b>WORD</b> | Output    | Result of shift operation             |

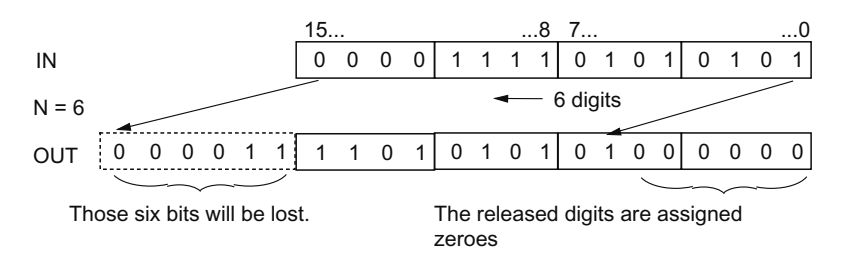

Figure 6-31 Example of Bit Shifts for the SHL\_W Instruction

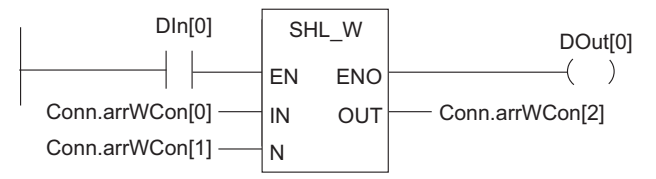

Figure 6-32 Example of the SHL\_W Shift Left Word Instruction

The SHL\_W box is activated when "1" is set at DIn[0]. Conn.arrWCon[0] is loaded and shifted left by the number of bits specified with Conn.arrWCon[1]. The result is written to Conn.arrWCon[2]. DOut[0] is "1" if the operation is executed.

# <span id="page-129-0"></span>6.9.26 SHR\_W shift right word

# **Description**

The SHR\_W shift right word operation is enabled by signal state "1" at the Enable (EN) input. The SHR\_W operation is used to shift bits 0 to 15 of input IN bit by bit to the right. Bits 16 to 31 are not affected. Input N specifies the number of bit positions to be shifted. If N is higher than 16, the command writes a "0" at the OUT output. The same number (N) of zeros is shifted from the left in order to occupy the positions which have become free. The result of the shift operation can be queried at the OUT output. ENO has the same signal state as EN. With logic for EN, the SHR\_W value is retentive, requiring storage and a phase clock.

Table 6- 42 SHR\_W shift right word

| <b>LAD</b> representation | Parameter  | Data type   | <b>Addresses</b> | <b>Description</b>                    |
|---------------------------|------------|-------------|------------------|---------------------------------------|
| SHR W                     | EN         | <b>BOOL</b> | Input            | Enable input                          |
| $ENO$ —<br>EN             | <b>ENO</b> | <b>BOOL</b> | Output           | Enable output                         |
| $\circ$ UT $\vdash$<br>IN | IN         | <b>WORD</b> | Input            | Value to be shifted                   |
|                           | N          | <b>WORD</b> | Input            | Number of bit positions to be shifted |
| N                         | <b>OUT</b> | <b>WORD</b> | Output           | Result of shift operation             |

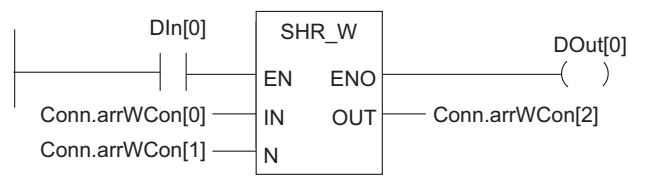

Figure 6-33 Example of the SHR\_W Shift Right Word Instruction

The SHR\_W box is activated when "1" is set at DIn[0]. Conn.arrWCon[0] is loaded and shifted right by the number of bits specified with Conn.arrWCon[1]. The result is written to Conn.arrWCon[2].

DOut[0] is "1" if the operation is executed.

### <span id="page-130-0"></span>6.9.27 SHL\_DW shift left double word

#### **Description**

The SHL\_DW shift left double word operation is enabled by signal state "1" at the Enable (EN) input. The SHL\_DW operation is used to shift bits 0 to 31 of input IN bit by bit to the left. Input N specifies the number of bit positions to be shifted. If N is higher than 32, the command writes a "0" at the OUT output. The same number (N) of zeros is shifted from the right in order to occupy the positions which have become free. The result of the shift operation can be queried at the OUT output. ENO has the same signal state as EN. With logic for EN, the SHL\_DW value is retentive, requiring storage and a phase clock.

Table 6- 43 SHL\_DW shift left double word

| <b>LAD</b> representation | Parameter  | Data type    | <b>Addresses</b> | <b>Description</b>                    |
|---------------------------|------------|--------------|------------------|---------------------------------------|
| SHL DW                    | EN         | <b>BOOL</b>  | Input            | Enable input                          |
| $ENO$ —<br>EN             | <b>ENO</b> | <b>BOOL</b>  | Output           | Enable output                         |
| $OUT$ —<br>IN             | IN         | <b>DWORD</b> | Input            | Value to be shifted                   |
|                           | N          | <b>WORD</b>  | Input            | Number of bit positions to be shifted |
| N                         | <b>OUT</b> | <b>DWORD</b> | Output           | Result of shift operation             |

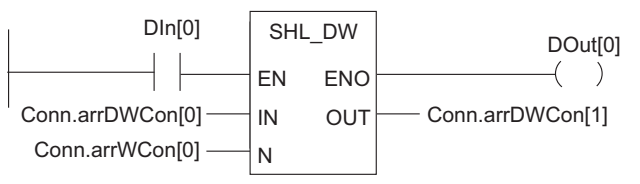

Figure 6-34 Example of the SHL\_DW Shift Left Double Word Instruction

The SHL\_DW box is enabled when "1" is set at DIn[0]. Conn.arrDWCon[0] is loaded and shifted left by the number of bits specified with Conn.arrWCon[0]. The result is written to Conn.arrDWCon[1].

DOut[0] is "1" if the operation is executed.

# <span id="page-131-0"></span>6.9.28 SHR\_DW shift right double word

## **Description**

The SHR\_DW shift right double word operation is enabled by signal state "1" at the Enable (EN) input. The SHR\_DW operation is used to shift bits 0 to 31 of input IN bit by bit to the right. Input N specifies the number of bit positions to be shifted. If N is larger than 32, the command writes a "0" at the OUT output and sets the bits CC 0 and OV in the status word to "0". The same number (N) of zeros is shifted from the left in order to occupy the positions which have become free. The result of the shift operation can be queried at the OUT output. ENO has the same signal state as EN. With logic for EN, the SHR\_DW value is retentive, requiring storage and a phase clock.

Table 6- 44 SHR\_DW shift right double word

| <b>LAD</b> representation | <b>Parameters</b> | Data type    | <b>Address</b> | <b>Description</b>                    |
|---------------------------|-------------------|--------------|----------------|---------------------------------------|
| SHR DW                    | EN                | <b>BOOL</b>  | Input          | Enable input                          |
| $ENO$ —<br>EN             | <b>ENO</b>        | <b>BOOL</b>  | Output         | Enable output                         |
| OUT<br>IN                 | IN                | <b>DWORD</b> | Input          | Value to be shifted                   |
|                           | N                 | <b>WORD</b>  | Input          | Number of bit positions to be shifted |
| N                         | OUT               | <b>DWORD</b> | Output         | Result of shift operation             |

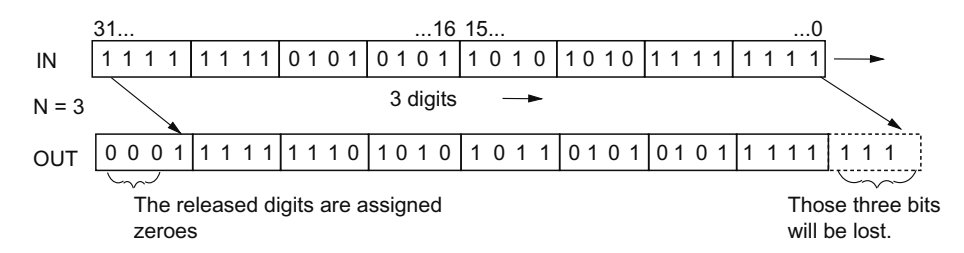

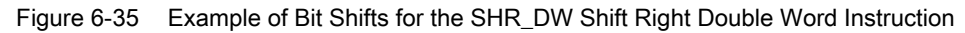

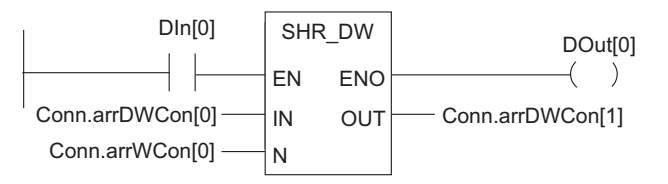

Figure 6-36 Example of the SHR\_DW Shift Right Double Word Instruction

The SHR\_DW box is enabled when "1" is set at DIn[0]. Conn.arrDWCon[0] is loaded and shifted right by the number of bits specified with Conn.arrWCon[0]. The result is written to Conn.arrDWCon[1]. DOut[0] is "1" if the operation is executed.

### <span id="page-132-0"></span>6.9.29 ROL\_DW rotate left double word

#### **Description**

The ROL\_DW rotate left double word operation is enabled by signal state "1" at the Enable (EN) input. The ROL\_DW operation is used to rotate the entire contents of input IN bit by bit to the left. Input N specifies the number of bit positions for the rotation. If N is greater than 32, the double word IN is rotated by ((N-1) modulo 32)+1 positions. The bit positions coming from the right are occupied with the signal state of the bits which have been rotated to the left (left rotation). The result of the rotation operation can be queried at the OUT output. ENO has the same signal state as EN. With logic for EN, the ROL\_DW value is retentive, requiring storage and a phase clock.

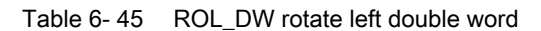

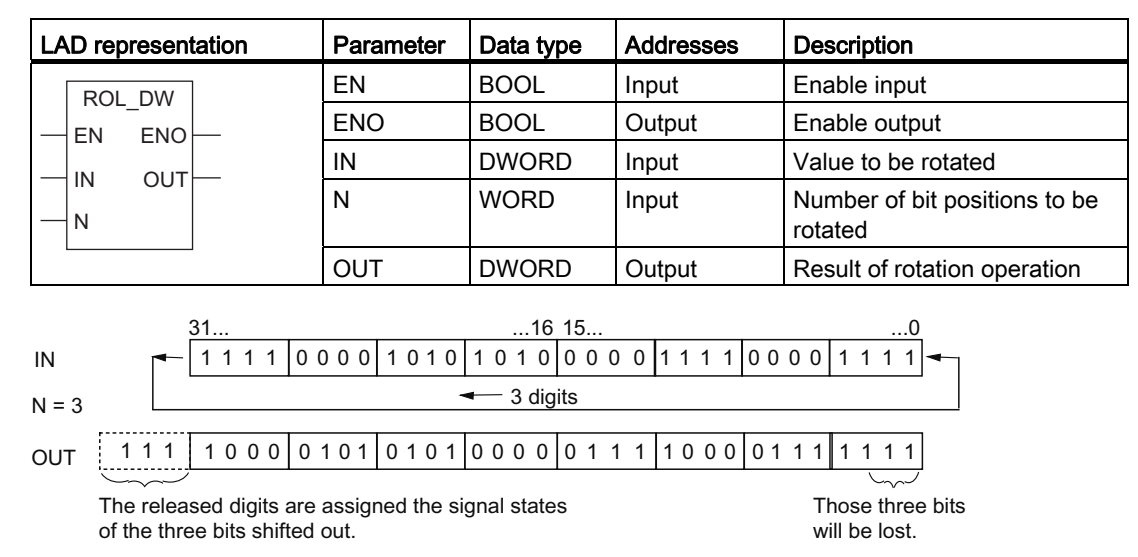

Figure 6-37 Example of Bit Shifts for the ROL\_DW Rotate Left Double Word Instruction

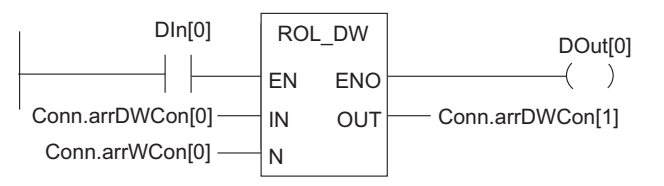

Figure 6-38 Example of the ROL\_DW Rotate Left Double Word Instruction

The ROL\_DW box is enabled when "1" is set at DIn[0]. Conn.arrDWCon[0] is loaded and rotated to the left by the number of bits specified with Conn.arrWCon[0]. The result is written to Conn.arrDWCon[1].

DOut[0] is "1" if the operation is executed.

# <span id="page-133-0"></span>6.9.30 ROR\_DW rotate right double word

# **Description**

The ROR\_DW rotate right double word operation is enabled by signal state "1" at the Enable (EN) input. The ROR\_DW operation is used to rotate the entire contents of input IN bit by bit to the right. Input N specifies the number of bit positions for the rotation. If N is greater than 32, the double word IN is rotated by ((N-1) modulo 32)+1 positions. The bit positions coming from the left are occupied by the signal state of the bits which have been rotated to the right (right rotation). The result of the rotation operation can be queried at the OUT output. ENO has the same signal state as EN. With logic for EN, the ROR\_DW value is retentive, requiring storage and a phase clock.

Table 6-46 ROR\_DW rotate right double word

| <b>LAD</b> representation | Parameter  | Data type    | <b>Addresses</b> | <b>Description</b>                    |
|---------------------------|------------|--------------|------------------|---------------------------------------|
| ROR DW                    | EN         | <b>BOOL</b>  | Input            | Enable input                          |
| $ENO$ —<br>EN             | <b>ENO</b> | <b>BOOL</b>  | Output           | Enable output                         |
| $OUT$ —<br>IN             | IN         | <b>DWORD</b> | Input            | Value to be rotated                   |
|                           |            | <b>WORD</b>  | Input            | Number of bit positions to be rotated |
| N                         | OUT        | <b>DWORD</b> | Output           | Result of rotation operation          |

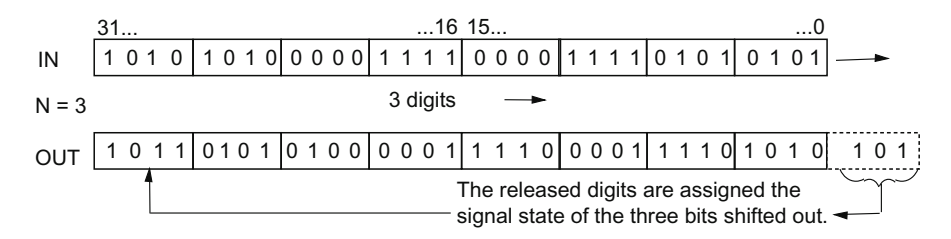

Figure 6-39 Example of Bit Shifts for the ROR\_DW Rotate Right Double Word Instruction

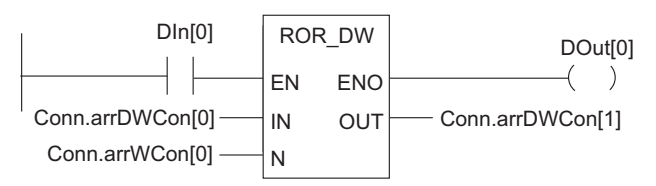

Figure 6-40 Example of the ROR\_DW Rotate Right Double Word Instruction

The ROR DW box is enabled when "1" is set at DIn[0]. Conn.arrDWCon[0] is loaded and rotated to the right by the number of bits specified with Conn.arrWCon[0]. The result is written to Conn.arrDWCon[1].

DOut[0] is "1" if the operation is executed.

# 6.10 Operations in the FM 352-5 Library

#### **Overview**

The following table lists the FBs from the FM 352-5 Library, their symbolic names, and includes a functional description of each. You can change the numbers of the FBs after you have copied them or as you copy them to the Blocks folder of your program.

| FB number | Symbolic name      | <b>Description</b>                                              |
|-----------|--------------------|-----------------------------------------------------------------|
| FB 112    | <b>BiScale</b>     | Binary scaler (Page 137)                                        |
| FB 116    | TP16               | 16-bit pulse (Page 138)                                         |
| FB 113    | TP32               | 32-bit pulse (Page 138)                                         |
| FB 117    | <b>TON16</b>       | 16-bit on delay timer (Page 139)                                |
| FB 114    | TON32              | 32-bit on delay timer (Page 139)                                |
| FB 118    | TOF <sub>16</sub>  | 16-bit off delay timer (Page 140)                               |
| FB 115    | TOF32              | 32-bit off delay timer (Page 140)                               |
| FB 119    | CP_Gen             | Clock pulse generator (Page 141)                                |
| FB 121    | CTU <sub>16</sub>  | 16-bit up counter (Page 142)                                    |
| FB 122    | CTD <sub>16</sub>  | 16-bit down counter (Page 143)                                  |
| FB 123    | CTUD <sub>16</sub> | 16-bit up/down counter (Page 144)                               |
| FB 120    | CTUD32             | 32-bit up/down counter (Page 144)                               |
| FB 124    | <b>SHIFT</b>       | Bit shift register, 1 bit; maximum length = 4096<br>(Page 145)  |
| FB 125    | SHIFT <sub>2</sub> | Bit shift register, 2 bits; maximum length = 2048<br>(Page 145) |
| FB 126    | SHIFT4             | Bit shift register, 4 bits; maximum length = 1024<br>(Page 145) |
| FB 127    | SHIFT8             | Bit shift register, 8 bits; maximum length = 512<br>(Page 145)  |
| FB 85     | SHIFT16            | INT shift register; maximum length = 256 (Page 145)             |
| FB 84     | SHIFT32            | DINT shift register; maximum length = 256 (Page 145)            |
| FB 104    | FMABS32            | Absolute value, 32 bits (Page 147)                              |
| FB 105    | FMABS16            | Absolute value, 16 bits (Page 147)                              |
| FB 110    | DatSel32           | Data selector, 32 bits (Page 147)                               |
| FB 111    | DatSel16           | Data selector, 16 bits (Page 147)                               |
| FB 106    | FMAdd32            | Add, 32 bits (Page 148)                                         |
| FB 107    | FMAdd16            | Add, 16 bits (Page 148)                                         |
| FB 108    | FMSub32            | Subtract, 32 bits (Page 148)                                    |
| FB 109    | FMSub16            | Subtract, 16 bits (Page 148)                                    |
| FB 100    | FMMul32            | Multiply, 32 bits (Page 149)                                    |
| FB 101    | FMMul16            | Multiply, 16 bits (Page 150)                                    |
| FB 102    | FMDiv32            | Divide, 32 bits (Page 151)                                      |
| FB 103    | FMDiv16            | Divide, 16 bits (Page 152)                                      |

Table 6-47 FBs in the FM 352-5 library

### Programming and operating the FM 352-5

6.10 Operations in the FM 352-5 Library

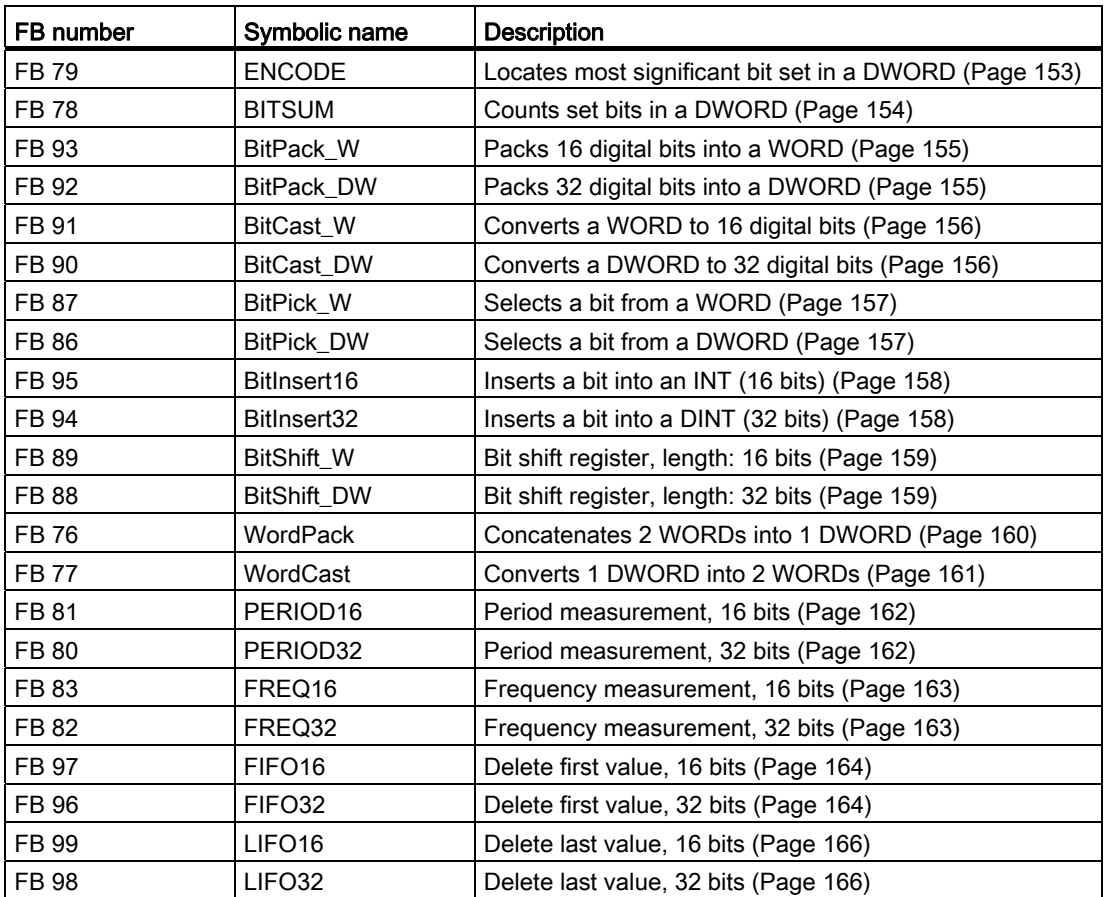

Programming and operating the FM 352-5 6.10 Operations in the FM 352-5 Library

### <span id="page-136-0"></span>6.10.1 Binary scaler (BiScale)

#### **Description**

The binary scaler (FB112) provides a way of producing a series of output pulses at half the rate of the input pulses.

Each rising edge at input C inverts the output Q effectively dividing the frequency of the input by two, as shown in the figure below.

Signal states

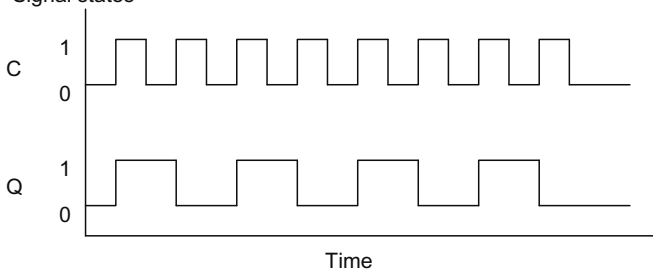

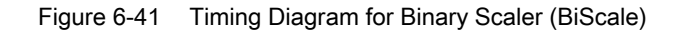

Table 6-48 Binary scaler (BiScale)

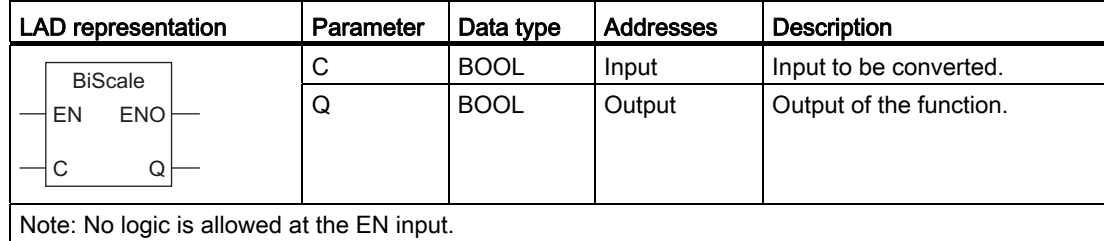

6.10 Operations in the FM 352-5 Library

## <span id="page-137-0"></span>6.10.2 Pulse timers (TP16 and TP32)

#### **Description**

This timer is available in two versions: As a 16-bit (FB116) and a 32-bit (FB113) timer.

Pulse timers "TP16" and "TP32" generate a pulse with the length PT.

A rising signal edge at input IN starts the pulse. Output Q remains set for the time PT regardless of changes in the input signal (in other words even when the IN input changes back from 0 to 1 before the time PT has expired). The ET output provides the time for which output Q has already been set. The maximum value of the ET output is the value of the PT input. Output ET is reset when input IN changes to 0; however, not before the time PT has expired.

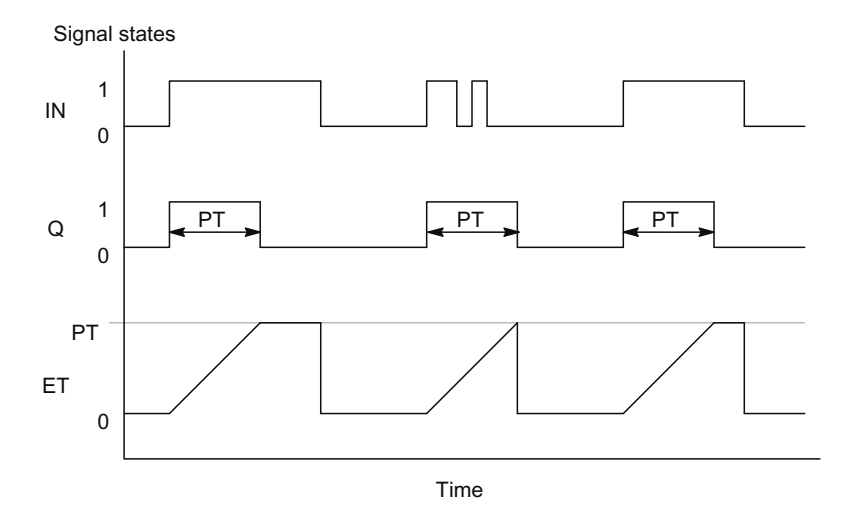

Figure 6-42 Timing Diagram for Pulse Timer (TP)

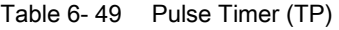

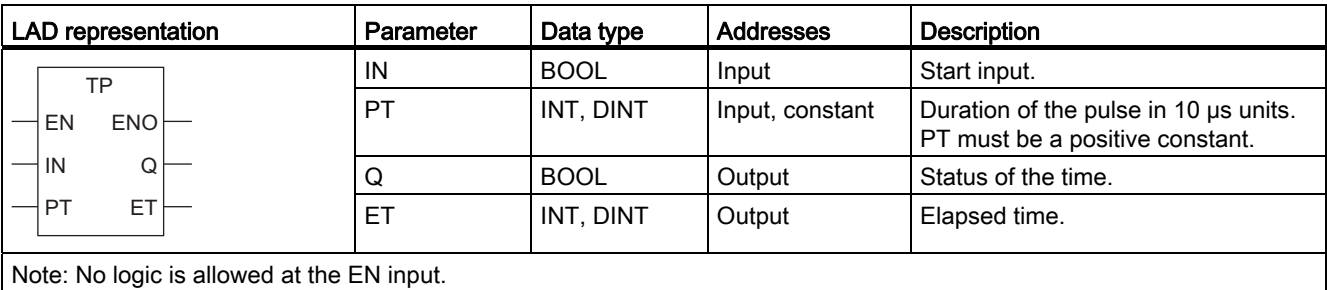

Programming and operating the FM 352-5 6.10 Operations in the FM 352-5 Library

### <span id="page-138-0"></span>6.10.3 On-delay timers (TON16 and TON32)

#### **Description**

This timer is available in two versions: As a 16-bit (FB117) and a 32-bit (FB114) timer.

"TON16" and "TON32" delay a rising signal edge by the time PT.

A rising edge at the IN input causes a rising edge at output Q after the time PT has expired. Q then remains set until the IN input changes to 0 again. If the IN input changes to 0 before the time PT has expired, output Q remains set to 0.

The ET output provides the time that has passed since the last rising edge at the IN input. Its maximum value is the value of the PT input. ET is reset when the IN input changes to 0.

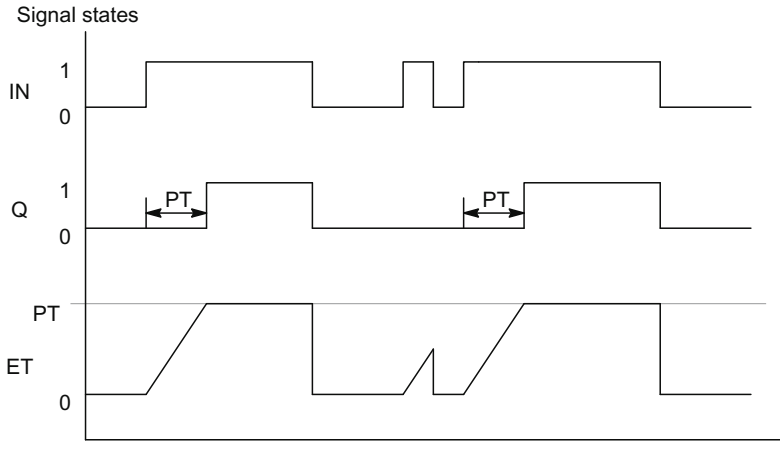

Time

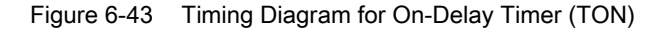

Table 6- 50 On-Delay Timer (TON)

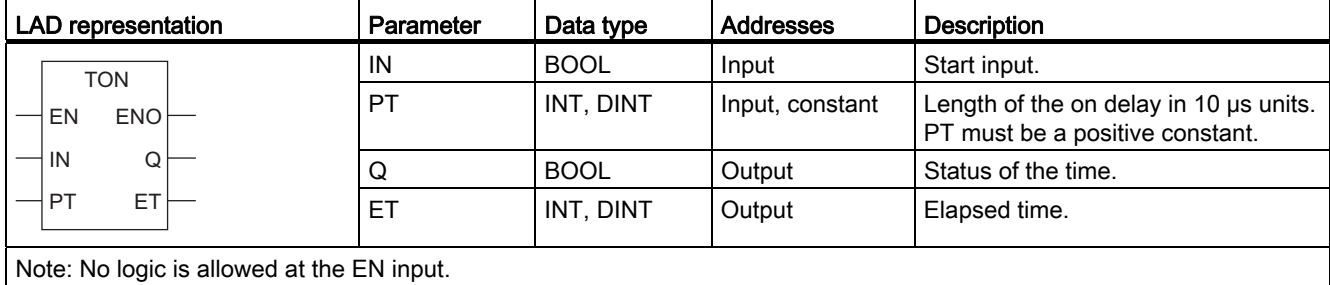

6.10 Operations in the FM 352-5 Library

# <span id="page-139-0"></span>6.10.4 Off-delay timers (TOF16 and TOF32)

#### **Description**

This timer is available in two versions: As a 16-bit (FB118) and a 32-bit (FB115) timer.

"TOF16" and "TOF32" delay a falling edge by the time PT.

A rising edge at the IN input causes a rising edge at output Q. A falling edge at the IN input causes a falling edge at output Q delayed by the time PT. If the IN input changes back to 1 before the time PT has expired, output Q remains set to 1. The ET output provides the time that has elapsed since the last falling edge at the IN input. Its maximum value is, however the value of the PT input. ET is reset when the IN input changes to 1.

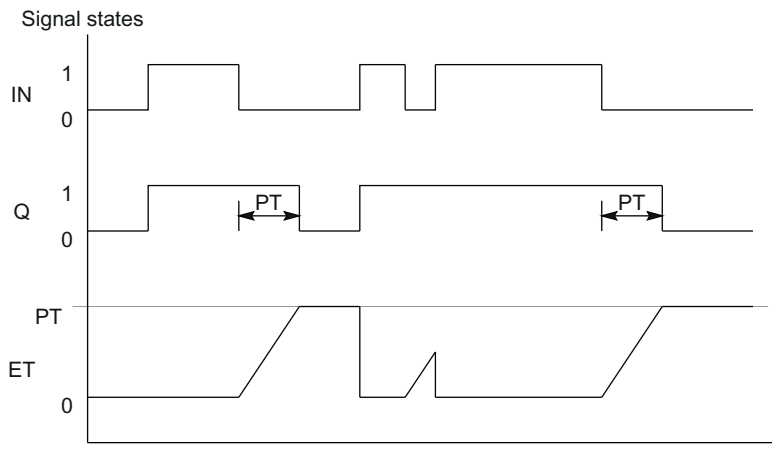

Time

Figure 6-44 Timing Diagram for Off-Delay Timer (TOF)

| Table 6- 51 | Off-Delay Timer (TOF) |
|-------------|-----------------------|
|-------------|-----------------------|

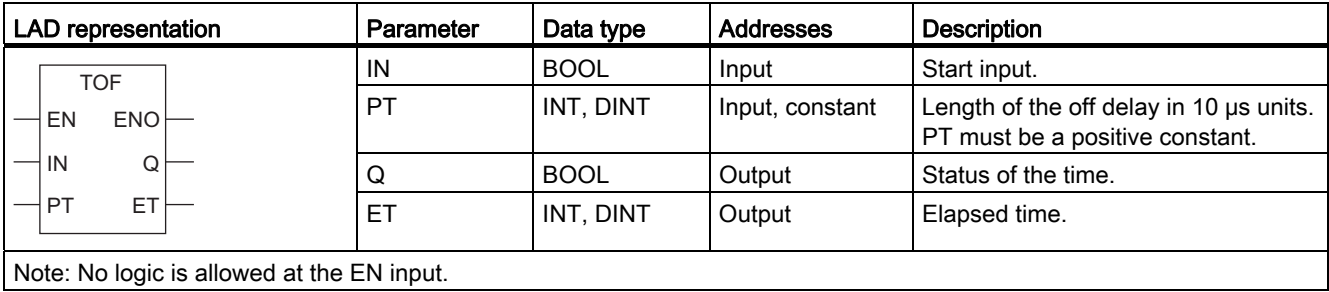

### <span id="page-140-0"></span>6.10.5 Clock pulse generator (CP\_Gen)

#### **Description**

The clock pulse generator (FB119) allows you to output a pulse at a specified frequency from less than 1 Hz to a maximum of 50 kHz.

When the signal state at the ENABLE input is 1, a clock pulse is generated at the Q output. as shown in the figure below. The output frequency is specified by inverting the value of the word input (WORD) that is an unsigned integer represented as a hexadecimal value multiplied by 20 µs.

The frequency is equal to  $50,000 \div PERIOD$ .

PERIOD is equal to 50,000 divided by the desired frequency. Example:

- When PERIOD = W#16#C350, a frequency of 1 Hz is output.
- When PERIOD = W#16#1, a frequency of 50 kHz is output.

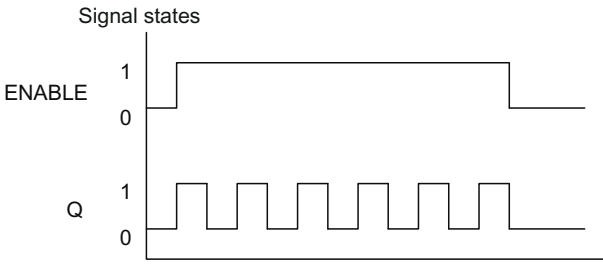

Time

Figure 6-45 Timing Diagram for Clock Pulse Generator (CP\_Gen)

Table 6- 52 Clock pulse generator (CP\_Gen)

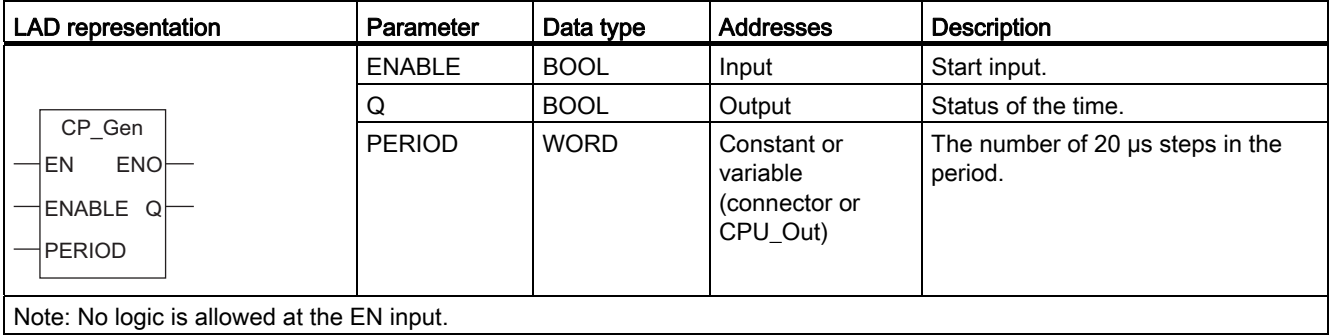

6.10 Operations in the FM 352-5 Library

# <span id="page-141-0"></span>6.10.6 Up counter (CTU16)

## **Description**

You can count up with "CTU16" (FB121). The counter is incremented by 1 on a rising edge at the CU input. If the count value reaches the upper limit of 32767, it is no longer incremented. Each subsequent rising edge at the CU input no longer has an effect.

Signal state 1 at the R input resets the counter to the value 0 regardless of the value currently at the CU input.

The Q output indicates whether the current counted value is greater than or equal to the preset value PV.

Table 6- 53 Up counter (CTU16)

| <b>LAD</b> representation | Parameter | Data type   | <b>Addresses</b> | <b>Description</b>                                          |
|---------------------------|-----------|-------------|------------------|-------------------------------------------------------------|
| CTU <sub>16</sub>         | CU        | <b>BOOL</b> | Input            | Counter input.                                              |
| ENO <sup>1</sup><br>EN    | R         | <b>BOOL</b> | Input            | Reset input. R is dominant over CU.                         |
| CU<br>Q                   | PV        | <b>INT</b>  | Input, constant  | Preset value. Refer to parameter Q<br>for the effect of PV. |
| R<br>C٧<br>PV             | Q         | <b>BOOL</b> | Output           | Status of the counter: Q has the<br>following value:        |
|                           |           |             |                  | 1 if $CV \ge PV$                                            |
|                           |           |             |                  | • 0 in all other situations                                 |
|                           | <b>CV</b> | <b>INT</b>  | Output           | Current count value (possible value: 0<br>to 32767).        |

## <span id="page-142-0"></span>6.10.7 Down counter (CTD16)

#### **Description**

You can count down with "CTD16" (FB122). The counter is decremented by 1 on a rising edge at the CD input. If the count value reaches the lower limit of -32768, it is no longer decremented. Any subsequent rising edge at the CD input no longer has an effect.

Signal state 1 at the LOAD input sets the counter to the preset value PV regardless of the value currently at the CD input.

The Q output indicates whether the current counted value is less than or equal to 0.

Table 6- 54 Down counter (CTD16)

| <b>LAD</b> representation | <b>Parameter</b> | Data type   | <b>Addresses</b> | <b>Description</b>                                                                                    |
|---------------------------|------------------|-------------|------------------|----------------------------------------------------------------------------------------------------|
| CTD <sub>16</sub>         | CD               | <b>BOOL</b> | Input            | Counter input.                                                                                        |
| <b>ENO</b><br>EN          | Load             | <b>BOOL</b> | Input            | Load input. LOAD input is dominant<br>over CD.                                                        |
| CD<br>Q<br>CV<br>Load     | PV               | <b>INT</b>  | Input, constant  | Preset value. The counter is preset<br>to PV when the signal level at the<br>LOAD input is 1.         |
| <b>PV</b>                 | Q                | <b>BOOL</b> | Output           | Status of the counter: Q has the<br>following value:<br>1 if CV $\leq$ 0<br>0 in all other situations |
|                           | CV               | <b>INT</b>  | Output           | Current count value (possible value:<br>$-32768$ to $+32767$ ).                                       |

6.10 Operations in the FM 352-5 Library

# <span id="page-143-0"></span>6.10.8 Up/down counters (CTUD16 and CTUD32)

#### **Description**

The "CTUD" counter is available in two versions: As a 16-bit (FB123) and a 32-bit (FB120) up/down counter.

The count value is changed by a rising edge as follows:

- The counted value is incremented by 1 on a rising edge at the CU input. If the count value reaches the upper limit, it is no longer incremented.
- The counted value is decremented by 1 on a rising edge at the CD input. If the count value reaches the lower limit, it is no longer decremented.

If there is a rising edge at both the CU and CD input in one cycle, the counter retains its current value.

A signal level 1 at the LOAD input presets the counter to the value PV regardless of the values at the CU and CD inputs.

The signal level 1 at the R input resets the counter to the value 0 regardless of the values at the CU, CD and LOAD inputs. The QU output indicates whether the current counted value is greater than or equal to the preset value PV. The QD output indicates whether the value is less than or equal to zero.

| <b>LAD</b> representation | Parameter | Data type   | <b>Addresses</b> | <b>Description</b>                                                                                                    |
|---------------------------|-----------|-------------|------------------|----------------------------------------------------------------------------------------------------|
|                           | CU        | <b>BOOL</b> | Input            | Count up input.                                                                                                    |
| CTUD <sub>16</sub>        | <b>CD</b> | <b>BOOL</b> | Input            | Count down input.                                                                                                    |
| <b>ENO</b><br>EN          | R         | <b>BOOL</b> | Input            | Reset input. R is dominant over CU.                                                                                                    |
| QU<br>CU<br>QD<br>CD      | Load      | <b>BOOL</b> | Input            | Load input. LOAD input is dominant over<br>CD.                                                                                                    |
| <b>CV</b><br>R<br>Load    | <b>PV</b> | INT, DINT   | Input, constant  | Preset value. The counter is preset to PV<br>when the signal level at the LOAD input<br>is 1.                                                             |
| <b>PV</b><br>(or CTUD32)  | QU        | <b>BOOL</b> | Output           | Status of the counter: QU has the<br>following value:<br>1 if $CV \ge PV$<br>$\bullet$<br>0 in all other situations<br>$\bullet$                          |
|                           | QD        | <b>BOOL</b> | Output           | Status of the counter: QD has the<br>following value:<br>1 if CV $\leq$ 0<br>$\bullet$<br>0 in all other situations<br>$\bullet$                          |
|                           | <b>CV</b> | INT, DINT   | Output           | Current count value.<br>Possible values:<br>$-32768$ to $+32767$ for the 16-bit counter<br>$-2,147,483,648$ to $+2,147,483,647$ for the<br>32-bit counter |

Table 6- 55 Up/Down Counter (CTUD)
### 6.10.9 Bit shift Registers (SHIFT, SHIFT2, SHIFT4, SHIFT8, SHIFT16 and SHIFT32)

### **Description**

The "SHIFT" operation is available in six versions (FB124 through FB127, FB84, and FB85), defined by the number of simultaneously shifted bits.

When the Clock input changes from 0 to 1, the value at the Data input is shifted into the first stage of the shift register and is shifted again on each subsequent Clock edge. The output is set by the last stage in the shift register. When the EN and Reset are both on, all of the stages of the shift register are reset to 0.

#### Note

The SHIFT32 operation requires 2 RAM blocks. The SHIFT, SHIFT2, SHIFT4, SHIFT8 and SHIFT16 operations each require one RAM block.

All bit shift registers, the LIFO, and FIFO operations require RAM blocks. The maximum number of RAM blocks supported by the FM 352-5 module is 10.

| LAD representation                                                      | Para-<br>meter | Data type          | <b>Addresses</b> | <b>Description</b>                                                                                                    |
|-------------------------------------------------------------------------|----------------|--------------------|------------------|----------------------------------------------------------------------------------------------------|
| Reset<br><b>SHIFT</b><br><b>ENO</b><br>EN                               |                | <b>BOOL</b>        | Input            | A 1 at this input and a 1 at the EN<br>resets all the stages of the shift register<br>to 0.                                                                   |
| Out<br>Reset<br>Data                                                    | Data           | BOOL.<br>INT, DINT | Input            | Data input for the shift register.                                                                                                    |
| Clock<br>Length                                                         | Clock          | <b>BOOL</b>        | Input            | Edge pulse input that moves the data<br>through the shift register.                                                                                           |
| (or<br>SHIFT <sub>2</sub><br>SHIFT4,<br>SHIFT8.<br>SHIFT16,<br>SHIFT32) | Length         | <b>INT</b>         | Constant         | Length of the shift register.<br>Range:<br>2 to 4096 SHIFT<br>2 to 2048 SHIFT2<br>2 to 1024 SHIFT4<br>2 to 512 SHIFT8<br>2 to 256 SHIFT16<br>2 to 256 SHIFT32 |
|                                                                         | Out            | BOOL.<br>INT, DINT | Output           | Output of the shift register                                                                                                    |

Table 6- 56 Bit Shift Registers (SHIFT)

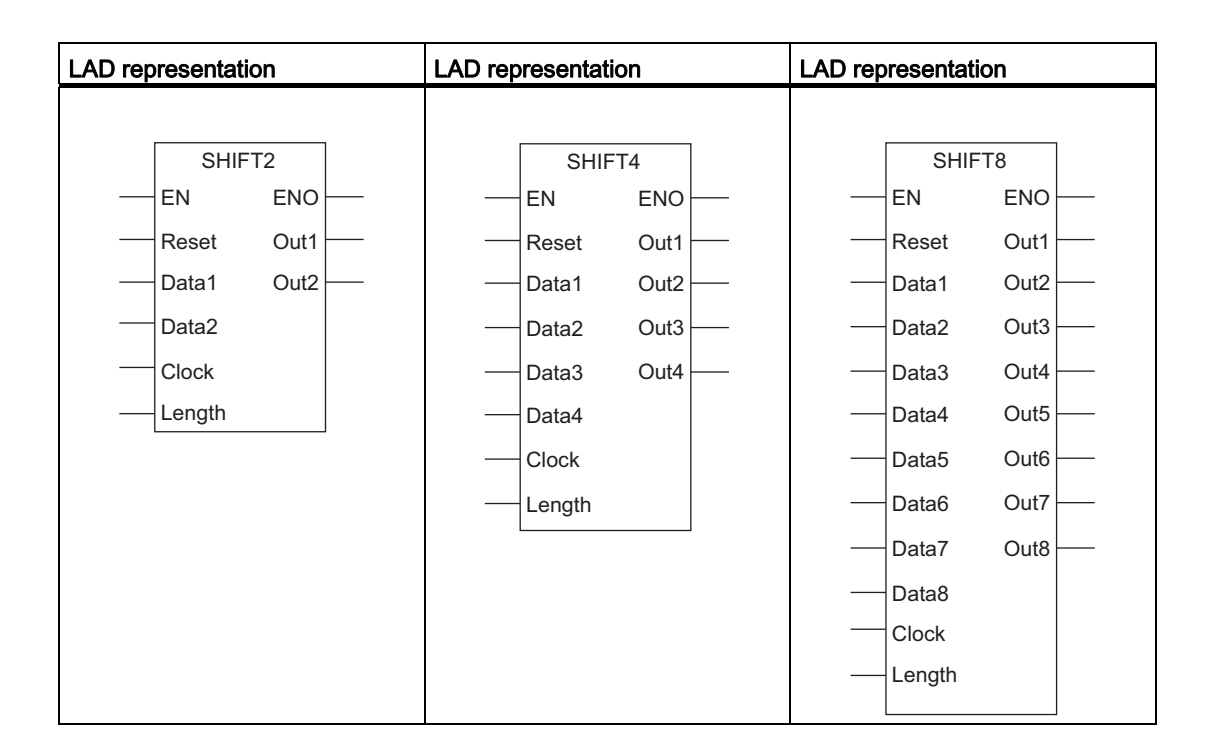

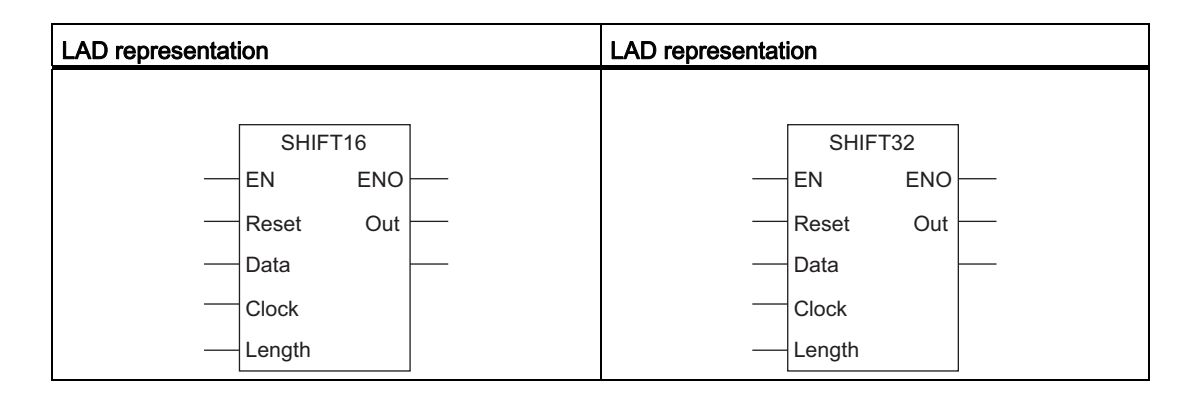

### 6.10.10 Absolute value (FMABS32 and FMABS16)

### **Description**

The ABS operation writes the absolute value of the number supplied at the IN input to the OUT output. The absolute value of a number is the number without its sign.

Table 6- 57 Absolute value (FMABS32 and FMABS16)

| LAD representation                         | Parameter | Data type | <b>Addresses</b> | <b>Description</b>                                           |
|--------------------------------------------|-----------|-----------|------------------|--------------------------------------------------------------|
| FMABS32                                    | IN        | INT. DINT | Input            | Input value: Floating point                                  |
| $ENO$ —<br>EN<br>$OUT$ —<br>IN             | OUT       | INT, DINT | Output           | Output value: Absolute value of the<br>floating-point number |
| Note: No logic is allowed at the EN input. |           |           |                  |                                                              |

6.10.11 Data selector (DatSel32 and DatSel16)

### **Description**

The DatSel operation provides the function of a 2-to-1 multiplexer by copying the value at the IN\_A input to output OUT if input Sel is logic "0", or copying the value at the IN\_B input to OUT if Sel is logic "1". An N-to-1 multiplexer can be created by cascading multiple DatSel operations.

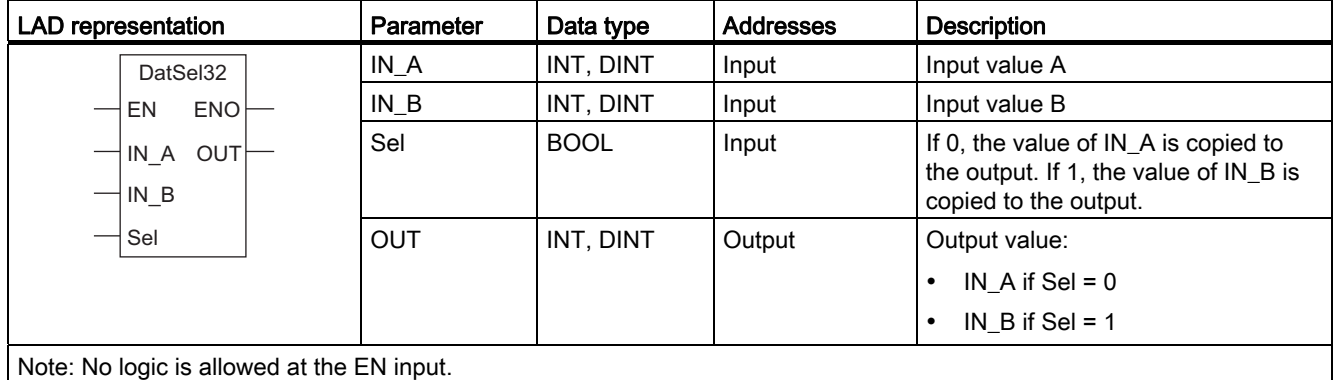

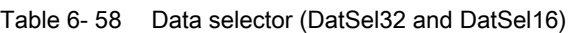

# 6.10.12 Add (FMAdd32 and FMAdd16)

### **Description**

FMAdd adds the value at the IN\_A input to the value at the IN\_B input and writes the result to the OUT output. The OVF output is set to logic "1" if an overflow occurs; otherwise, it is logic "0".

Table 6- 59 Add (FMAdd32 and FMAdd16)

| <b>LAD</b> representation                  | Parameter  | Data type   | <b>Addresses</b> | <b>Description</b>            |
|--------------------------------------------|------------|-------------|------------------|-------------------------------|
| FMAdd32                                    | IN A       | INT. DINT   | Input            | Input value A                 |
| $-\blacksquare$ EN<br>ENO <sup>1</sup>     | $IN_B$     | INT. DINT   | Input            | Input value B                 |
| $OVF$ —<br>$\rightarrow$ IN A              | <b>OVF</b> | <b>BOOL</b> | Output           | 1 if add results in overflow  |
| $OUT$ —<br>$\rightarrow$ IN B              | <b>OUT</b> | INT. DINT   | Output           | Output value: $= IN_A + IN_B$ |
| Note: No logic is allowed at the FN input. |            |             |                  |                               |

Note: No logic is allowed at the EN input.

### 6.10.13 Subtract (FMSub32 and FMSub16)

### **Description**

FMSub subtracts the value at the IN\_B input from the value at the IN\_A input and writes the result to the OUT output. The OVF output is set to logic "1" if an overflow occurs; otherwise, it is logic "0".

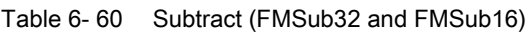

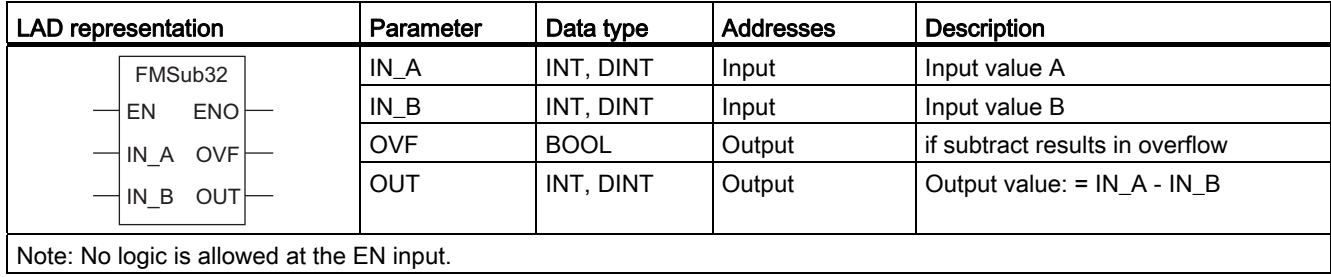

### 6.10.14 Multiply double (32-bit) integer (FMMul32)

### **Description**

FMMul32 multiplies the integer value (32 bits) at the IN\_A input by the integer value at the IN\_B input and writes the result to the OUT output. The DONE output signals that the result is available. The valid range for inputs IN\_A, IN\_B and for the OUT output is -2,147,483,648 to +2,147,483,647. The OVF output is set to logic "1" if an overflow occurs; otherwise, it is logic "0".

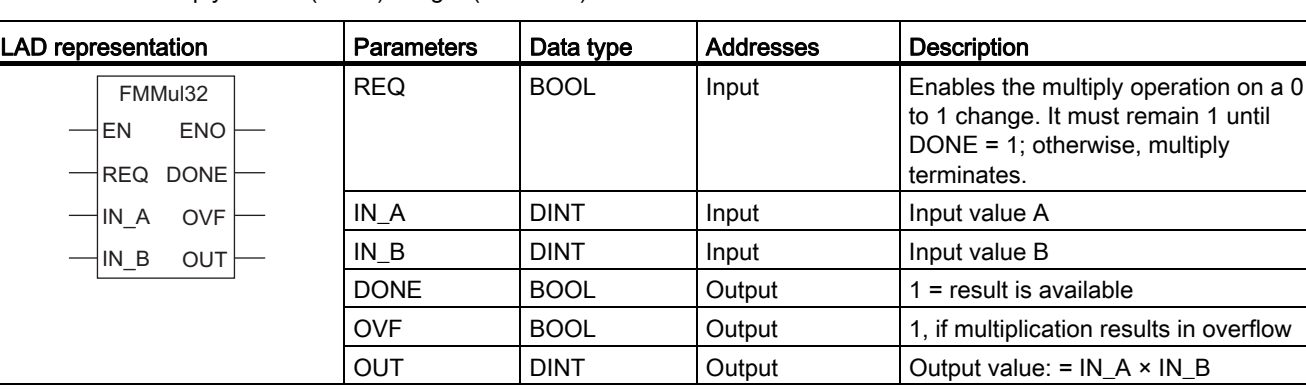

Table 6- 61 Multiply double (32-bit) integer (FMMul32)

Note: No logic is allowed at the EN input.

### 6.10.15 Multiply 16-bit integer (FMMul16)

### **Description**

FMMul16 multiplies the 16-bit integer value at the IN\_A input by the integer value at the IN\_B input and writes the double integer result to the OUT output. The DONE output signals that the result is available. The valid range for inputs IN\_A and IN\_B is -32768 to +32767.

| <b>LAD</b> representation                                      | Parameter   | Data type   | <b>Addresses</b> | <b>Description</b>                                                                                                    |
|----------------------------------------------------------------|-------------|-------------|------------------|----------------------------------------------------------------------------------------------------|
| FMMul16<br><b>ENO</b><br>EN<br>DONE <sup>1</sup><br><b>REQ</b> | <b>REQ</b>  | <b>BOOL</b> | Input            | Enables the multiply operation<br>on a 0 to 1 change. It must<br>remain 1 until DONE = $1$ ;<br>otherwise, multiply terminates. |
| †IN A<br><b>OUT</b>                                            | IN A        | <b>INT</b>  | Input            | Input value A                                                                                                    |
| $\neg$ INB                                                     | IN B        | <b>INT</b>  | Input            | Input value B                                                                                                    |
|                                                                | <b>DONE</b> | <b>BOOL</b> | Output           | $1 = result$ is available                                                                                                    |
|                                                                | <b>OUT</b>  | <b>DINT</b> | Output           | Output value: $= IN A \times IN B$                                                                                              |
| Note: No logic is allowed at the EN input.                     |             |             |                  |                                                                                                    |

Table 6- 62 Multiply 16-bit integer (FMMul16)

### 6.10.16 Divide double (32-bit) integer (FMDiv32)

### **Description**

FMDiv32 divides the 32-bit double integer value at the IN\_A input by the double integer value at the IN\_B input and writes the result to the OUT output and the remainder to the Remain output. The DONE output signals that the result is available. The valid range for inputs IN A, IN\_B and for the division remainder is -2,147,483,648 to +2,147,483,647. The OVF output is set to logic "1" if an overflow occurs; otherwise, it is logic "0". When OVF is "1", the OUT and Remain outputs are set to "0".

Table 6- 63 Divide double (32-bit) integer (FMDiv32)

| <b>LAD</b> representation                                | <b>Parameters</b> | Data type   | <b>Address</b> | <b>Description</b>                                                                                                    |
|----------------------------------------------------------|-------------------|-------------|----------------|----------------------------------------------------------------------------------------------------|
| FMDiv32<br><b>ENO</b><br>EN<br><b>DONE</b><br><b>REQ</b> | <b>REQ</b>        | <b>BOOL</b> | Input          | Enables the "Divide" operation<br>on a 0 to 1 change. It must<br>remain 1 until DONE = $1$ ;<br>otherwise, divide terminates. |
| <b>OVF</b><br>HIN A                                      | IN A              | <b>DINT</b> | Input          | Dividend                                                                                                    |
| IN B<br><b>OUT</b>                                       | IN B              | <b>DINT</b> | Input          | <b>Divisor</b>                                                                                                    |
| Remain                                                   | <b>DONE</b>       | <b>BOOL</b> | Output         | $1 = result$ is available                                                                                                    |
|                                                          | <b>OVF</b>        | <b>BOOL</b> | Output         | 1, if divide results in overflow                                                                                              |
|                                                          | OUT               | <b>DINT</b> | Output         | Output value: = IN $A \div IN$ B                                                                                              |
|                                                          | Remain            | <b>DINT</b> | Output         | Remainder of the division.                                                                                                    |
| Note: No logic is allowed at the EN input.               |                   |             |                |                                                                                                    |

### 6.10.17 Divide 16-bit integer (FMDiv16)

### **Description**

FMDiv16 divides the 16-bit integer value at the IN\_A input by the integer value at the IN\_B input and writes the result to the OUT output and the remainder to the Remain output. The DONE output signals that the result is available. The valid range for the IN A input is -2,147,483,648 to +2,147,483,647. The valid range for input IN\_B and outputs OUT and Remain is -32768 to +32767. The output OVF is set to logic "1" if an overflow occurs; otherwise, it is "0". When OVF is "1", the OUT and Remain outputs are set to "0".

Table 6- 64 Divide 16-bit integer (FMDiv16)

| LAD representation                                          | Parameter   | Data type   | <b>Addresses</b> | <b>Description</b>                                                                                                    |
|-------------------------------------------------------------|-------------|-------------|------------------|----------------------------------------------------------------------------------------------------|
| FMDiv16<br>$-\text{EN}$<br><b>ENO</b><br>DONE<br><b>REQ</b> | <b>REQ</b>  | <b>BOOL</b> | Input            | Enables the "Divide" operation on a<br>0 to 1 change. It must remain 1 until<br>DONE = $1$ ; otherwise, divide<br>terminates. |
| <b>OVF</b><br>$\frac{1}{1}$ IN A                            | IN A        | <b>DINT</b> | Input            | Dividend                                                                                                    |
| $\frac{1}{1}$ IN B<br>OUT                                   | IN B        | <b>INT</b>  | Input            | <b>Divisor</b>                                                                                                    |
| Remain                                                      | <b>DONE</b> | <b>BOOL</b> | Output           | $=$ result is available                                                                                                    |
|                                                             | <b>OVF</b>  | <b>BOOL</b> | Output           | 1, if divide results in overflow                                                                                              |
|                                                             | <b>OUT</b>  | <b>INT</b>  | Output           | Output value: = IN $A \div IN$ B                                                                                              |
|                                                             | Remain      | <b>INT</b>  | Output           | Remainder of the division.                                                                                                    |
| Note: No logic is allowed at the EN input.                  |             |             |                  |                                                                                                    |

### 6.10.18 Encode binary position (ENCODE)

### **Description**

The ENCODE function converts the contents of IN to a binary number corresponding to the bit position of the leftmost set bit in IN, and returns the result as the function's value. If IN is either DW#16#00000001 or DW#16#00000000, a value of 0 is returned. If there is logic for EN, the output is latched. The output changes only when EN is active. With logic for EN, the ENCODE value is retentive, requiring storage and a phase clock.

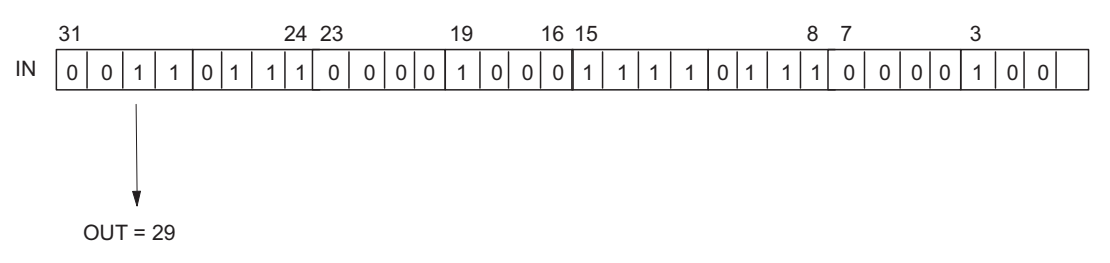

Figure 6-46 Example of ENCODE

Most significant bit set is in bit position 29

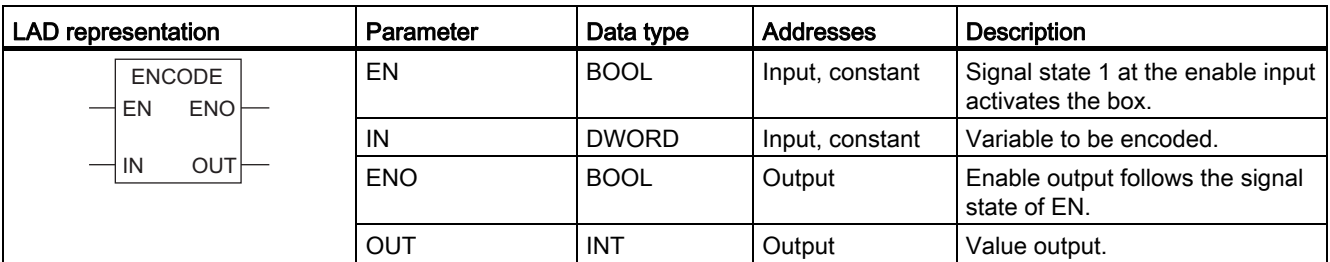

### Error Information

This function does not detect any error states.

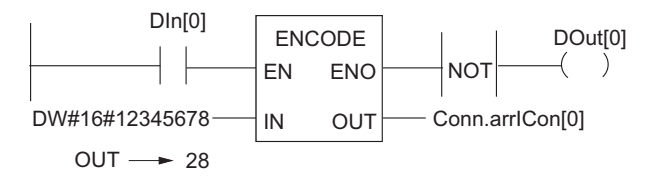

Figure 6-47 Example of the Encode Binary Position Function

If the signal state of input DIn[0] is 1 (activated), the ENCODE function is executed. DOut[0] is "1" if the operation is executed.

### 6.10.19 Sum number of bits (BITSUM)

### **Description**

The BITSUM function counts the number of bits that are set to a value of 1 in the IN input and returns this as the function's value. With logic for EN, the BITSUM value is retentive, requiring storage and a phase clock.

Table 6- 65 Sum Number of Bits Function

| <b>LAD</b> representation         | Parameter  | Data type    | <b>Addresses</b> | <b>Description</b>                                                                    |
|-----------------------------------|------------|--------------|------------------|---------------------------------------------------------------------------------------|
| <b>BITSUM</b><br><b>ENO</b><br>EN | EN         | <b>BOOL</b>  | Input            | Signal state 1 at the enable input<br>activates the box.                              |
| $-11N$<br>OUT                     | <b>ENO</b> | <b>BOOL</b>  | Output           | Enable output has the signal<br>state 1 if the function is executed<br>without error. |
|                                   | IN         | <b>DWORD</b> | Input            | Variable in which bits are<br>counted.                                                |
|                                   | OUT        | INT          | Output           | Value output.                                                                         |

### Error information

This function does not detect any error states.

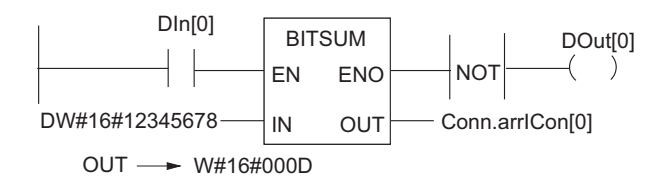

Figure 6-48 Example of the Sum Number of Bits Function

If the signal state of input DIn[0] is 1 (activated), the BITSUM function is executed. In this example, the value output in Conn.arrICon[0] is 13 ("D" in hexadecimal notation). This is the number of bits set to 1 in the hexadecimal double word input DW#16#12345678.

DOut[0] is "1" if the operation is executed.

### 6.10.20 BitPack\_W and BitPack\_DW

### **Description**

The BitPack operation is available in two versions, as a 16-bit (FB93) and a 32-bit (FB92) version defined by the destination WORD or DWORD. When the FB is enabled the BOOL inputs (IN0-IN15 or IN0-IN31) are packed to form a WORD or a DWORD. IN0 is the LSB and IN15 or IN31 is the MSB of OUT. With logic for EN, the BitPack\_W or BitPack\_DW value is retentive, requiring storage and a phase clock.

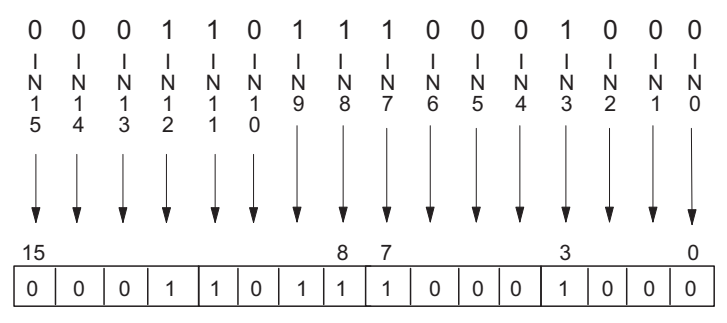

Figure 6-49 Example of BitPack\_W and BitPack\_DW

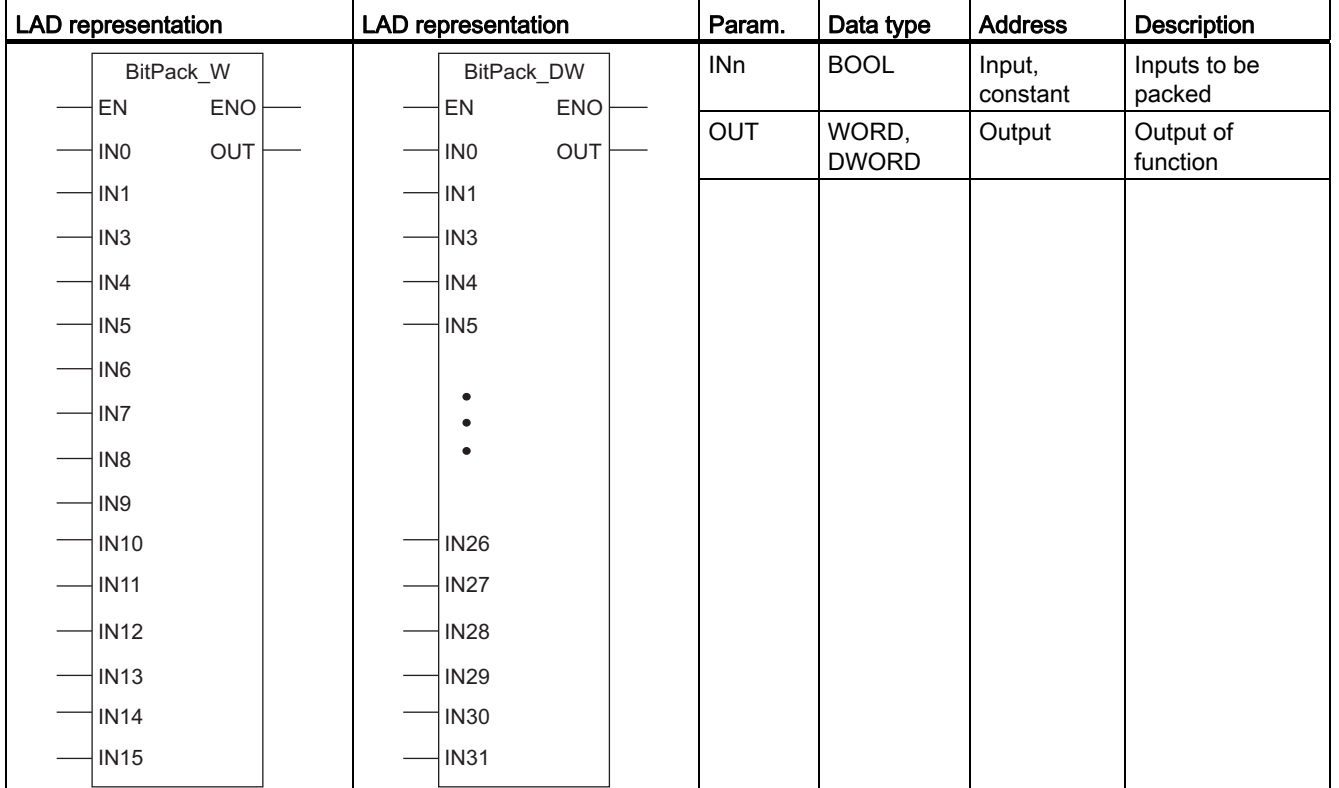

### 6.10.21 BitCast\_W and BitCast\_DW

### **Description**

The BitCast operation is available in two versions; a 16-bit (FB91) and a 32-bit (FB90) version defined by the input WORD or DWORD. When the FB is enabled the WORD or DWORD is converted into individual bits, BOOL outputs (OUT0–OUT15 or OUT0–OUT31). OUT0 is the LSB and OUT15 or OUT31 is the MSB of IN. With logic for EN, the BitCast\_W or BitCast\_DW value is retentive, requiring storage and a phase clock.

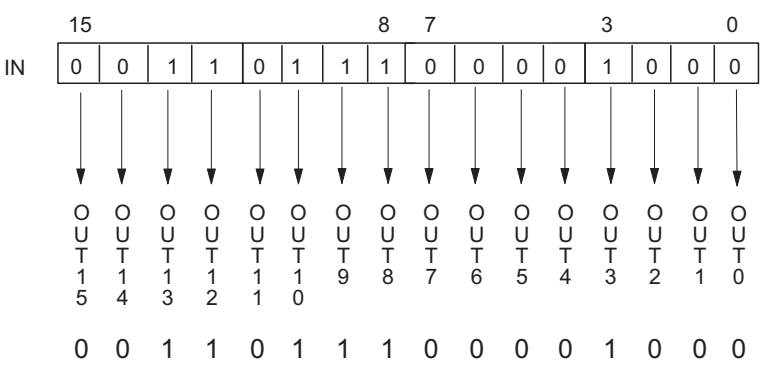

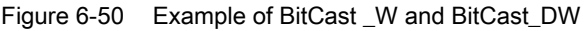

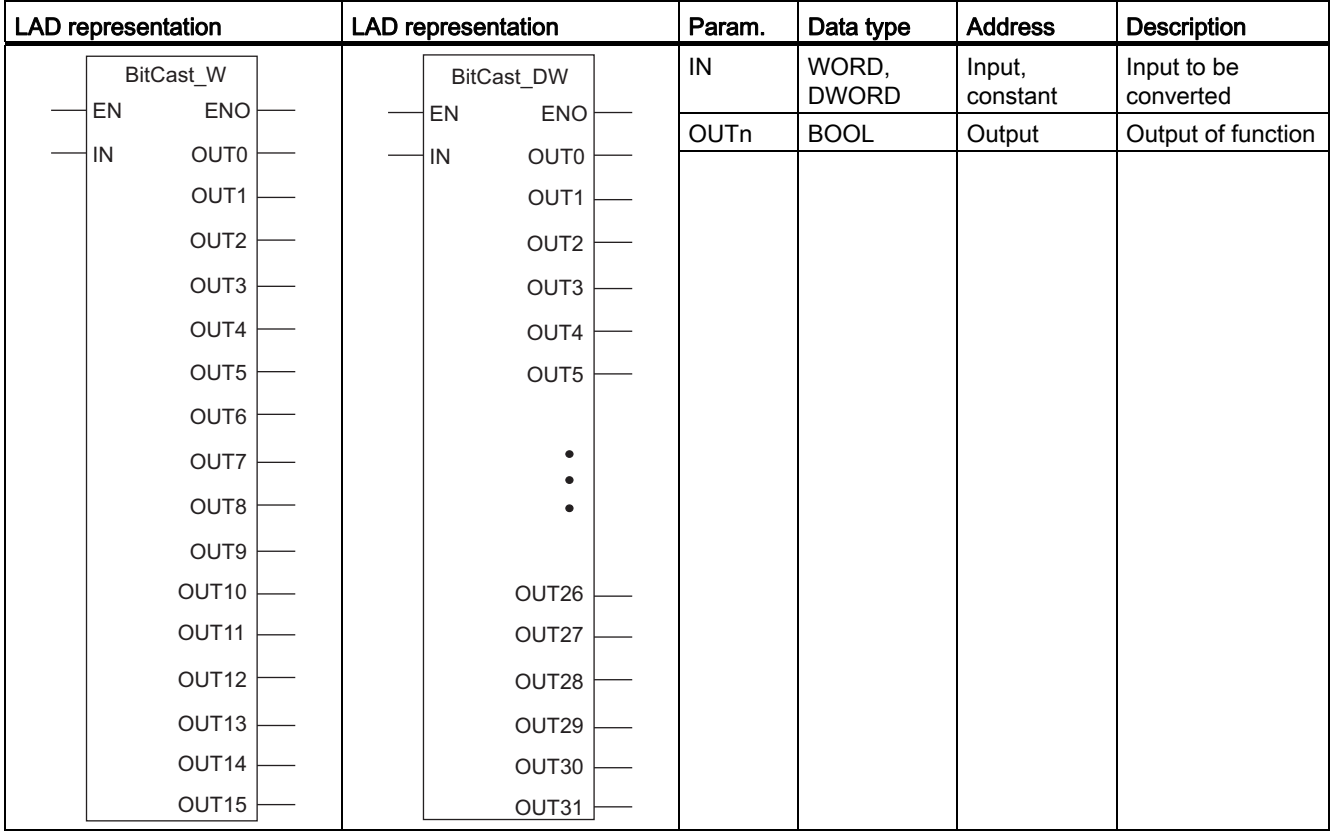

### 6.10.22 BitPick\_W and BitPick\_DW

### **Description**

The BitPick operation is available in two versions; a 16-bit (FB87) and a 32-bit (FB86) version defined by the input WORD or DWORD.

When the FB is enabled the selected bit within the input WORD or DWORD is transferred to OUT. If SELECT is 0 then the LSB of the input WORD or DWORD is transferred to OUT. If SELECT is 15 (or 31) then the MSB of the input WORD (DWORD) is transferred to OUT. If there is logic for EN, the output is latched. The output changes only when EN is active. With logic for EN, the BitPick W or BitPick DW value is retentive, requiring storage and a phase clock.

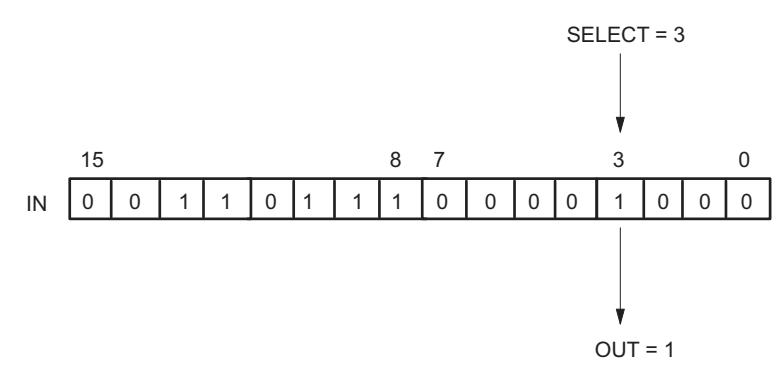

Figure 6-51 Example of BitPick\_W and BitPick\_DW

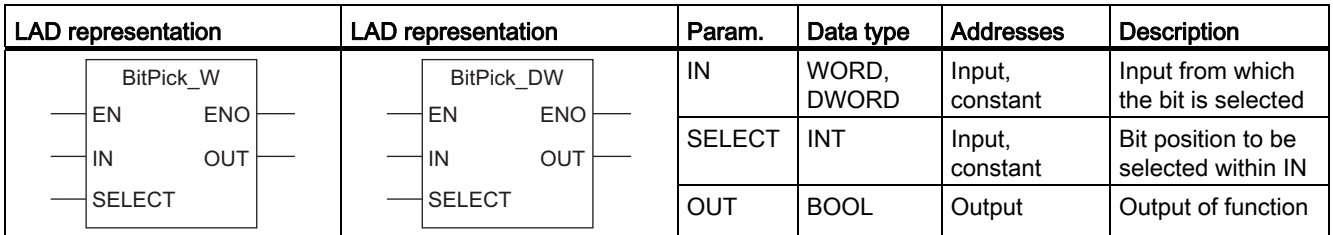

# 6.10.23 Bitinsert

### **Description**

The BitInsert operation is available in two versions; a 16-bit (FB95) and a 32-bit (FB94) version defined by the input WORD or DWORD.

When the FB is enabled the selected bit within the input WORD or DWORD is replaced, all other bits are transferred with no change. If SELECT is 0 then the LSB of the input WORD or DWORD is replaced by BIT. If SELECT is 15 (or 31) then the MSB of the input WORD (DWORD) is replaced by BIT. If there is logic for EN, the output is latched. The output changes only when EN is active. With logic for EN, the BitInsert value is retentive, requiring storage and a phase clock.

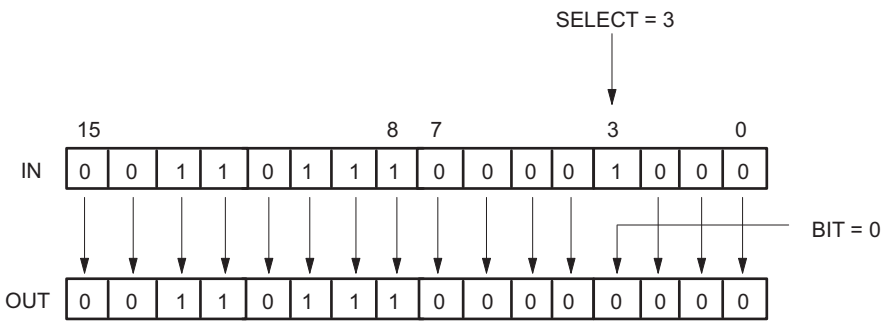

Figure 6-52 Example of BitInsert

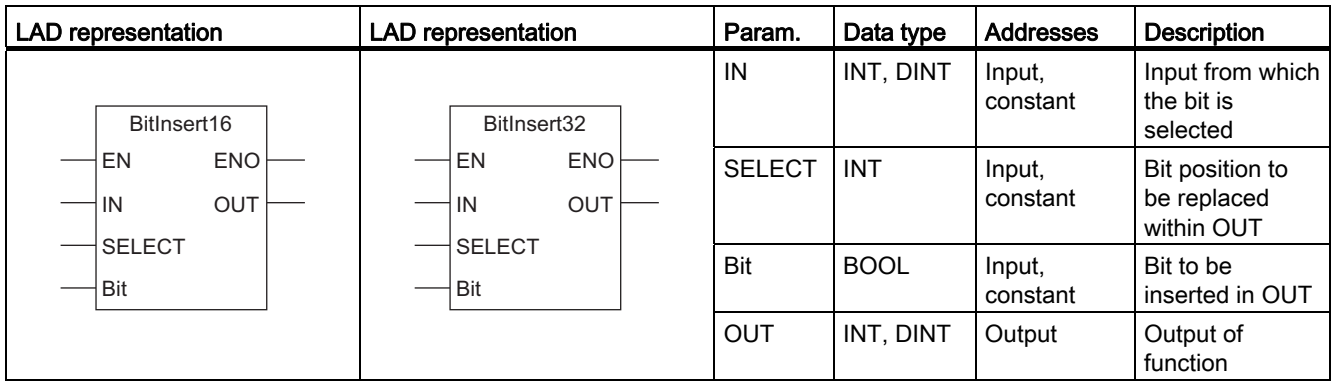

### 6.10.24 BitShift\_W and BitShift\_DW

#### **Description**

The BitShift operation is available in two versions; a 16-bit (FB89) and a 32-bit (FB88) version defined by the output WORD or DWORD.

When the FB is enabled and SHIFT is active the input BOOL is left-shifted into the output WORD (OUT). The MSB of OUT is discarded. The LSB is replaced with BOOL IN. If EN and RESET are active simultaneously then OUT is reset to 0000 or 00000000. There is a shift in each scan cycle where EN and SHIFT are both active. This operation is retentive and requires one phase.

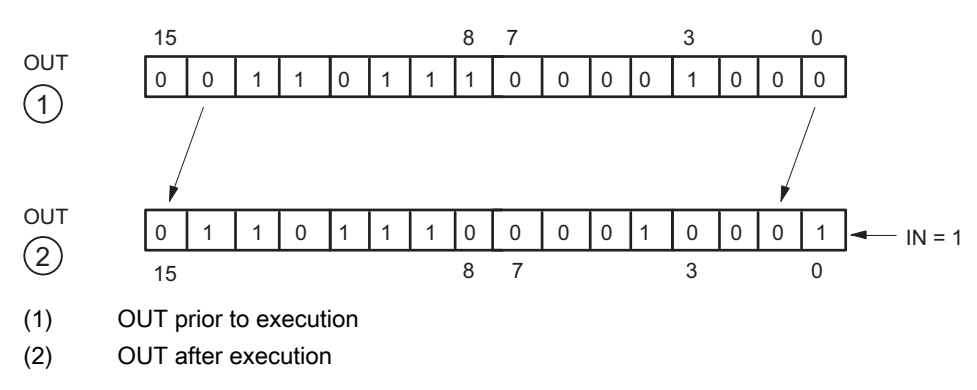

Figure 6-53 Example of BitShift\_W and BitShift\_DW

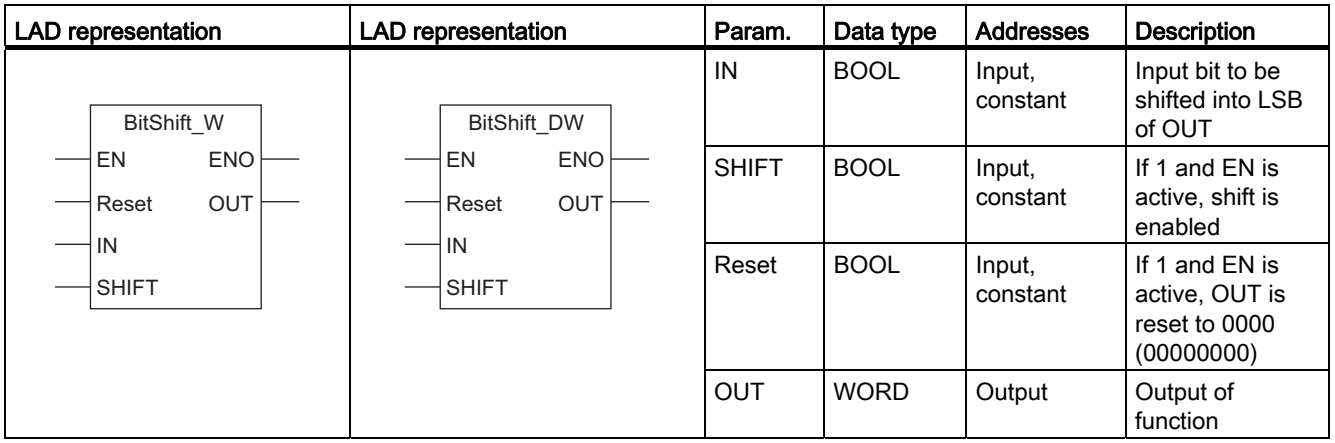

# 6.10.25 WordPack

### **Description**

When the FB is enabled the input WORDs are concatenated into one DWORD. IN A is the most significant word and IN\_B is the least significant word. If there is logic for EN, the output is latched. The output changes only when EN is active. This operation requires one phase if there is logic for EN. With logic for EN, the WordPack value is retentive, requiring storage and a phase clock.

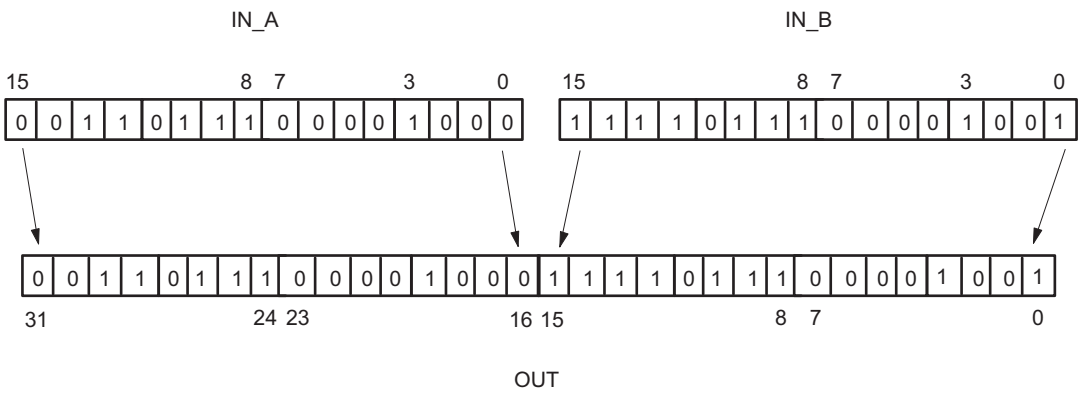

Figure 6-54 Example of WordPack

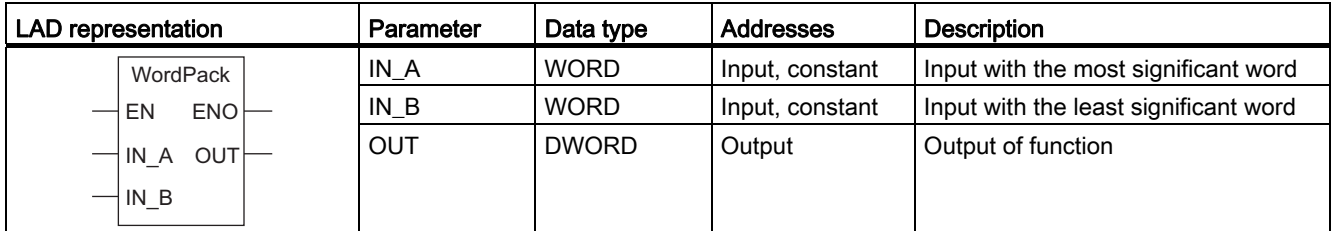

### 6.10.26 WordCast

### **Description**

When the FB is enabled, the DWORD input word is converted into two WORDs. OUT A is the most significant word and OUT\_B is the least significant word. If there is logic for EN, the output is latched. The output changes only when EN is active. This operation requires one phase if there is logic for EN. With logic for EN, the WordCast value is retentive, requiring storage and a phase clock.

IN

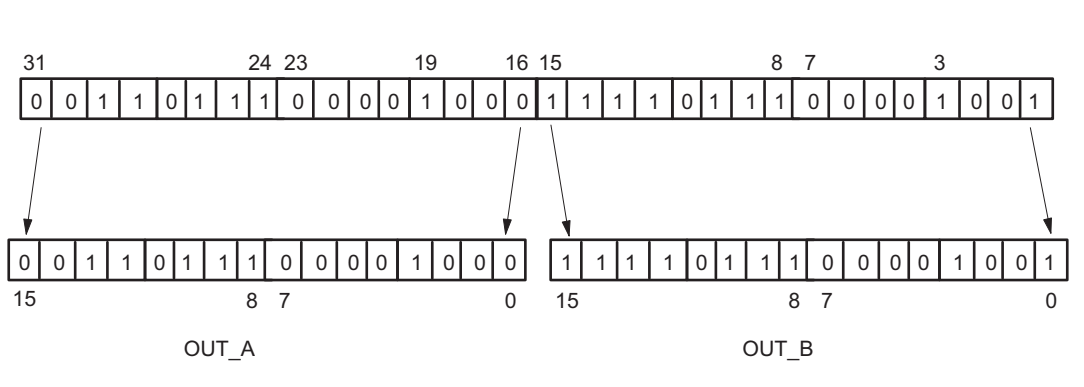

Figure 6-55 Example of Wordcast

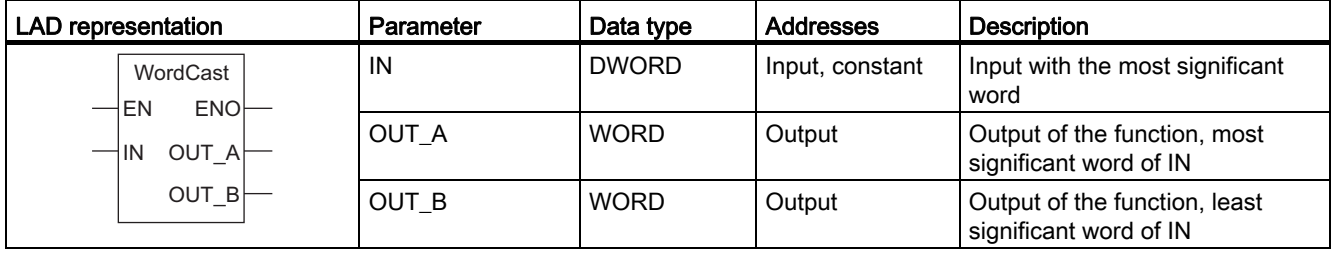

### 6.10.27 Period measurement (PERIOD16, PERIOD32)

### **Description**

This PERIOD operation is available in two versions: As a 16-bit bit version (FB81) and a 32 bit version (FB80) defined by the output WORD or DWORD. While EN is active, OUT is updated on every rising edge at IN. VALID is true when OUT has valid data. VALID is false if OUT cannot represent the count (rollover occurs) and it is false until the initial period has not been measured. OUT is useful for measuring low frequencies where FREQ would require a lengthy period to determine the frequency. This operation requires one clock pulse. If the module changes to STOP or if EN is inactive, the OUT operation is reset. Two rising edges must be preset at IN before OUT can be represented.

PERIOD16 is used to measure periods of 2 to 65535 (2<sup>16</sup>-1) microseconds. Periods greater than 32767 (215-1) microseconds will appear negative. VALID will be 0 if the period exceeds 65535 microseconds.

PERIOD32 is used to measure periods of 2 to 4,294,967,295 (232-1) microseconds. Periods greater than  $2.147.483.647$  ( $2^{31-1}$ ) microseconds will appear negative. VALID will be 0 if the period exceeds 4,294,967,295 microseconds.

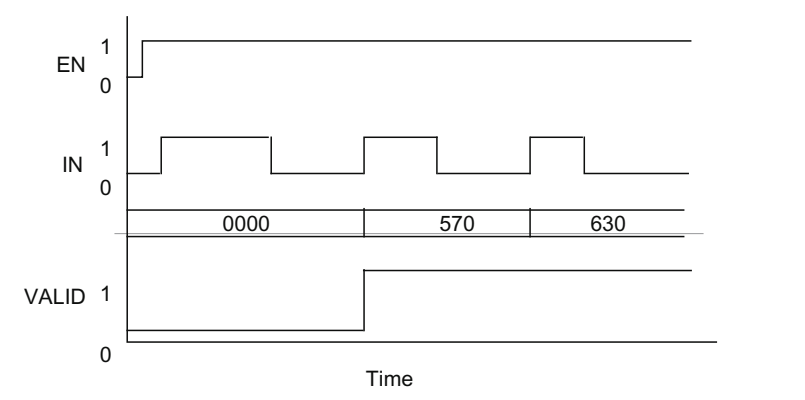

Figure 6-56 Example of PERIOD16, PERIOD32

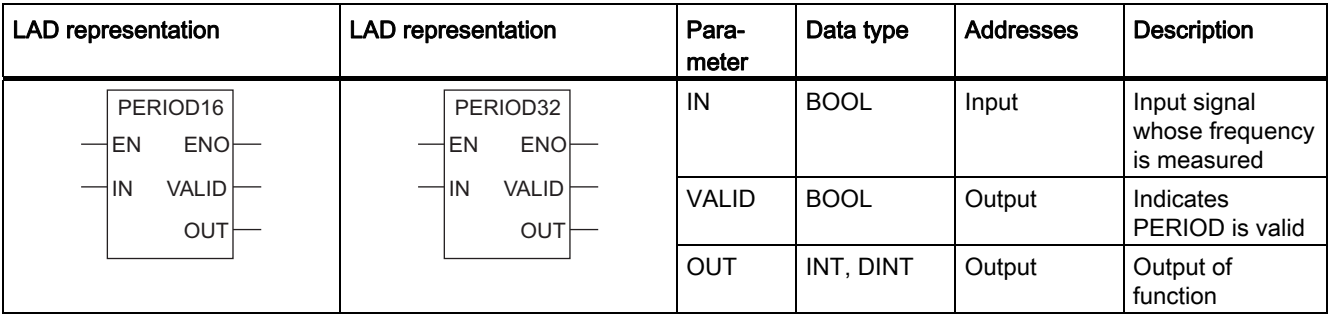

### 6.10.28 Frequency measurement (FREQ16, FREQ32)

### **Description**

This FREQ operation is available in two versions: As a 16-bit bit version (FB83) and a 32-bit version (FB82) defined by the output WORD or DWORD.

While EN is active FREQ counts the number of rising edges at IN during the number of microseconds defined in PERIOD. OUT is updated at an interval of PERIOD microseconds. VALID is true when OUT has valid data. VALID is false if OUT cannot represent the count (rollover occurs) and will also be false if the initial period has not elapsed. This operation requires one clock pulse. If the module changes to STOP or if EN is inactive, the FREQ operation is reset. The number of microseconds defined in period must elapse before the OUT can be represented.

FREQ16 is used to measure frequencies of 0 to 65535  $(2^{16}-1)$ . Frequences greater than 32767 (215-1) microseconds will appear negative. VALID is 0 if the frequency exceeds 65535.

FREQ32 is used to measure frequencies of 0 to 4,294,967,295 (232-1). Frequencies greater than 2,147,483,647 (231-1) will appear negative. VALID is 0 if the frequency exceeds 4,294,967,295.

The FREQ operation outputs OUT in Hz if the period is set to 1000000 (1 second). If period is set to 10,000,000 (10 seconds) then OUT is output in units of 0.1 Hz (in other words, if OUT = 600, then the frequency is 60.0 Hz). The output value is retentive and uses one clock phase.

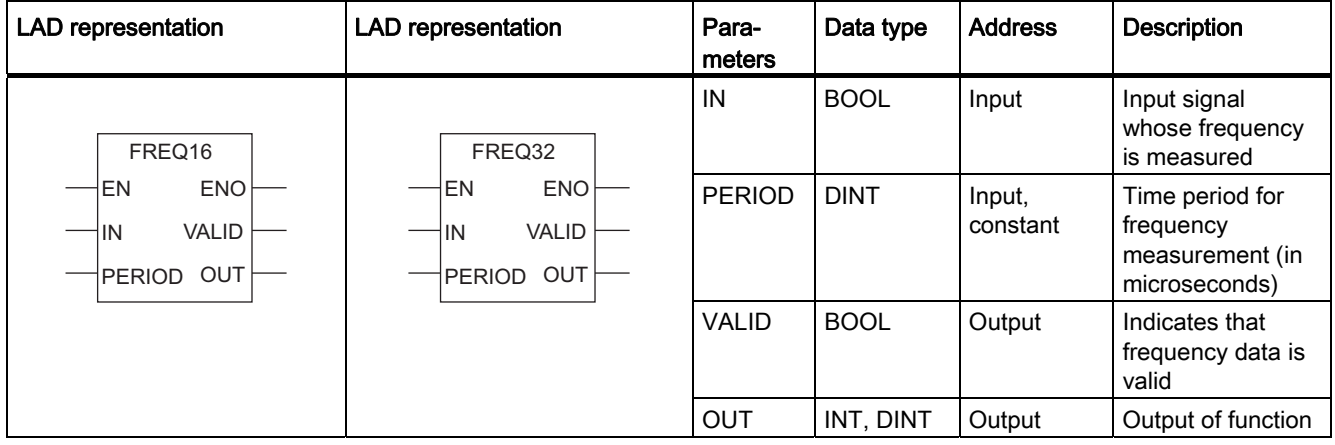

### 6.10.29 Delete first value (FIFO16, FIFO32)

### **Description**

The FIFO operation is available in two versions:a 16-bit version (FB97) and a 32-bit version (FB96) defined by the data width. The FIFO shift register stores entries that are written into the FIFO box and represents the stored data upon request. When WRITE and EN are active, the data present at IN is written into the FIFO box. The oldest entry in the FIFO box is available at OUT until it is discarded by activating READ\_NEXT. The next to oldest entry then becomes the oldest entry. If the FIFO box is full (256 entries) then FULL becomes active. Any write operation that occurs while FULL is active will be discarded. EMPTY signals that the FIFO box is empty (0 entries). OUT is indeterminate while EMPTY is active. ENTRIES indicates the number of entries contained in the FIFO box. If EN and RESET are active simultaneously then the FIFO box is cleared. All entries are reset to 0 and EMPTY is activated. The output value is retentive and uses one clock phase.

#### Note

The FIFO16 instruction consumes 1 RAM block. The FIFO32 operation requires 2 RAM blocks.

All bit shift registers, the LIFO, and FIFO operations require RAM blocks. The maximum number of RAM blocks supported by the FM 352-5 module is 10.

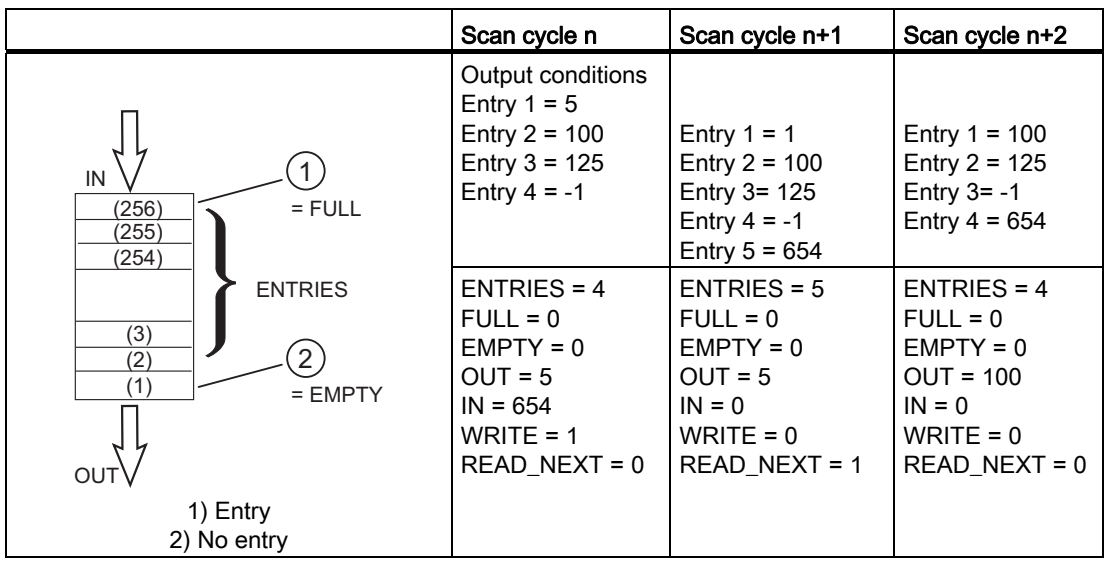

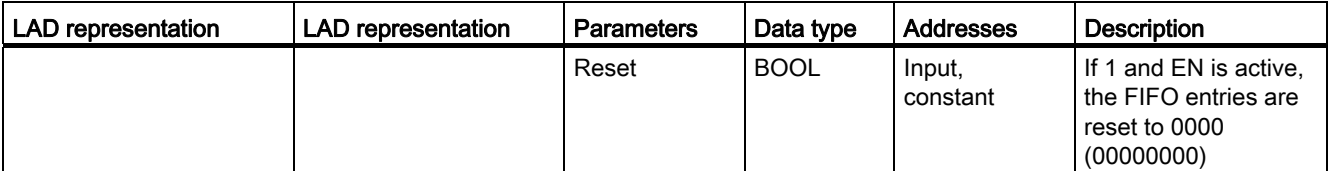

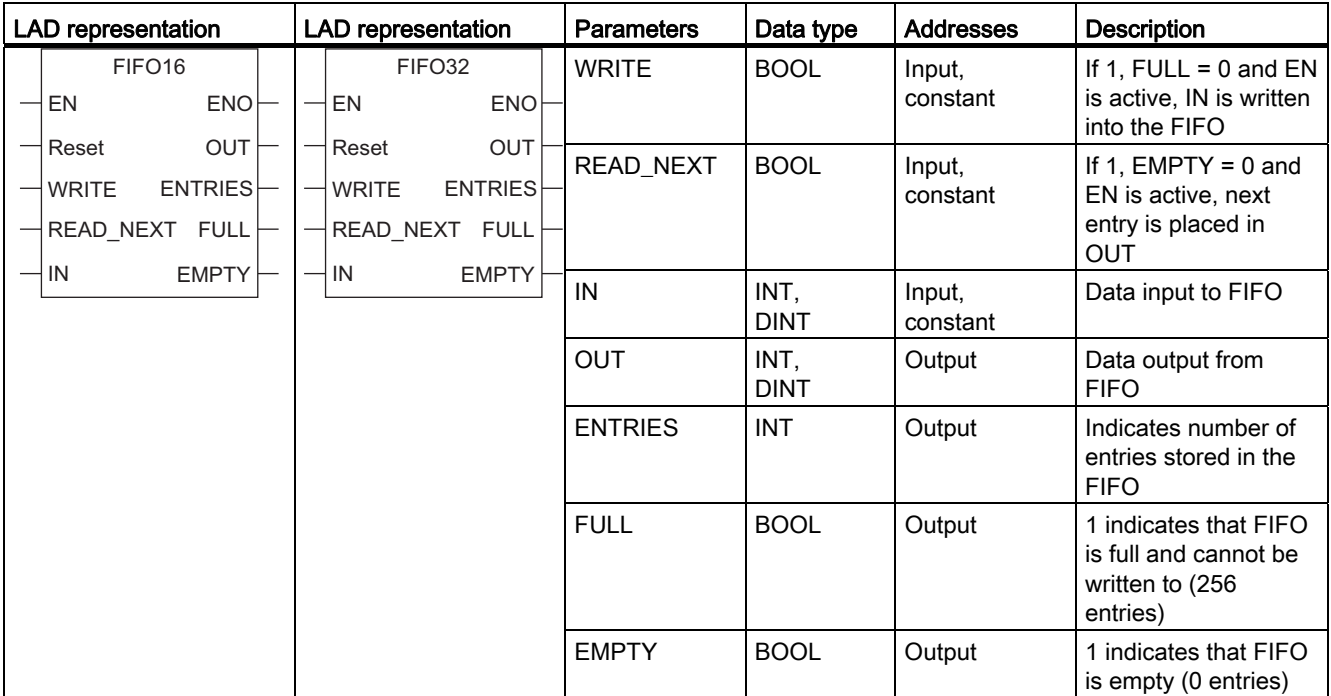

### 6.10.30 Delete last value (LIFO16, LIFO32)

### **Description**

The LIFO operation is available in two versions:as a 16-bit version (FB99) and as a 32-bit version (FB98) defined by the data width. The LIFO shift register stores entries that are written into the LIFO box and represents the stored data upon request. When the WRITE and EN inputs are active, the data present at IN is written into the LIFO box. The newest entry in the LIFO box is represented at OUT until it is discarded by activating READ\_NEXT. The next to newest entry then becomes the newest entry. If the LIFO box is full (256 entries), then FULL becomes active. Any write operation that occurs while FULL is active will be discarded. EMPTY signals that the LIFO box is empty (0 entries). OUT is indeterminate while EMPTY is active. ENTRIES indicates the number of entries contained in the LIFO box. If EN and RESET are active simultaneously then the LIFO box is cleared. All entries are reset to 0 and EMPTY is activated. The output value is retentive and uses one clock phase.

#### **Note**

The LIFO16 operation requires 1 RAM block. The LIFO32 operation requires 2 RAM blocks.

All bit shift registers, the LIFO, and FIFO operations require RAM blocks. The maximum number of RAM blocks supported by the FM 352-5 module is 10.

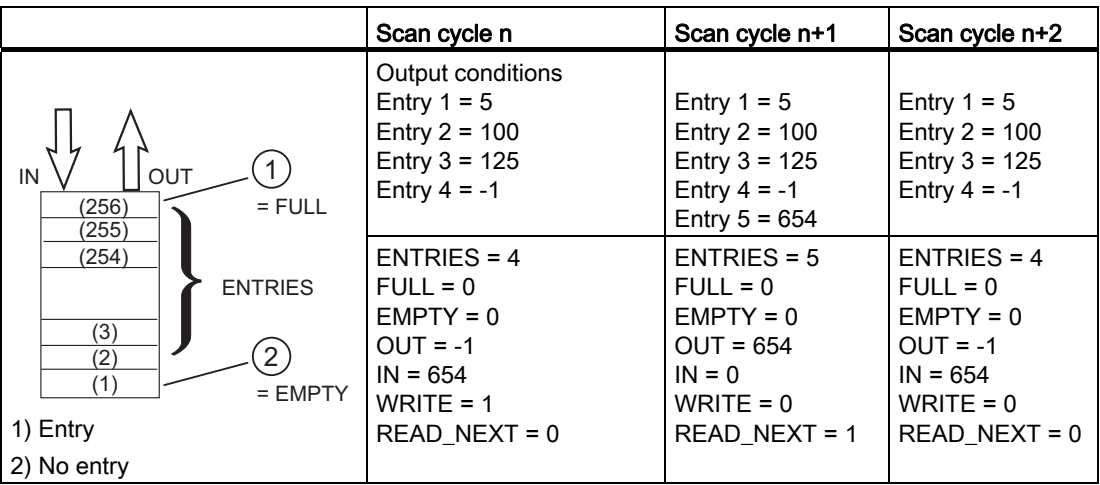

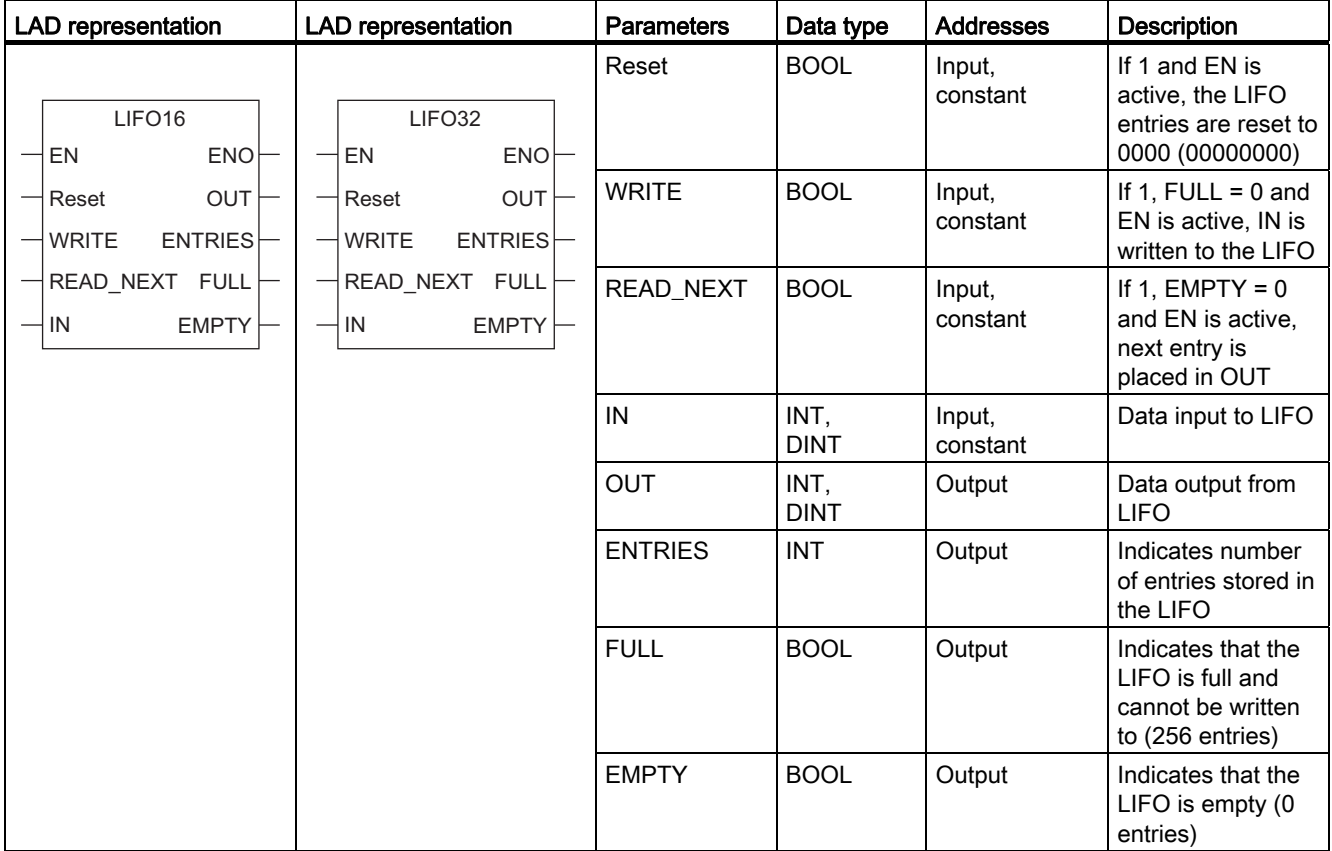

Programming and operating the FM 352-5

6.10 Operations in the FM 352-5 Library

# Encoder signals and their evaluation 7

### 7.1 Types of encoders

#### Encoder types

The FM 352-5 module allows you to connect one of the following encoder types:

- Differential incremental encoder/RS-422 (16-bit or 32-bit counter)
- 24 V single-ended incremental encoder (16-bit or 32-bit counter)
- SSI absolute encoder (13-bit or 25-bit resolution)

Any inputs that are not required by the encoder type selected are available as general purpose inputs.

#### Encoder Interface Signals

The following table lists the signals that are used by each encoder and the corresponding position for each signal on the terminal strip.

| <b>Encoders</b>                 | Signal                                    | Terminal number |
|---------------------------------|-------------------------------------------|-----------------|
| RS-422 differential incremental | Signal A                                  | 26              |
| encoder                         | Signal /A (inverse)                       | 27              |
|                                 | Signal B                                  | 28              |
|                                 | Signal /B (inverse)                       | 29              |
|                                 | Signal N                                  | 30              |
|                                 | Signal /N (inverse)                       | 31              |
| 24 V differential incremental   | Signal A                                  | 37              |
| encoder (HTL)                   | Signal B                                  | 38              |
|                                 | Signal N                                  | 39              |
| SSI encoder (master mode)       | SSID (data)                               | 26              |
|                                 | SSI /D (data inverse)                     | 27              |
|                                 | SSI CK (output shift clock pulse)         | 32              |
|                                 | SSI/CK (output shift clock pulse inverse) | 33              |
| SSI Encoder (Listen mode)       | SSID (data)                               | 26              |
|                                 | SSI /D (data inverse)                     | 27              |
|                                 | SSI CK (input shift clock pulse)          | 28              |
|                                 | SSI/CK (input shift clock pulse inverse)  | 29              |

Table 7- 1 Encoder signals

### 7.1 Types of encoders

### Encoder Control

The following table lists the control signals, set with hardware and software, that determine how the incremental encoders operate.

- Select these operating controls in the "Parameters" tab of the FM 352-5 hardware configuration "Properties" dialog (refer to section "[Assigning properties and parameters](#page-51-0) (Page [52](#page-51-0))").
- You assign the software controls in your application FB by selecting the appropriate element from the declaration table (see table below) to use in your program.

| <b>Encoder parameters</b>                                                                                                    | Range of values                          | <b>Default</b>                                       |  |
|----------------------------------------------------------------------------------------------------|------------------------------------------|------------------------------------------------------|--|
| Encoder signal evaluation                                                                                                    | Pulse & direction, x1, x2, x4            | Pulse and direction                                  |  |
| Source reset                                                                                                    | None, HW, SW,<br>HW and SW, HW or SW     | None                                                 |  |
| Source reset value                                                                                                    | Constant 0, Min/Max value,<br>Load value | Constant 0                                           |  |
| Reset signal type                                                                                                    | Edge, level                              | Edge                                                 |  |
| Source load value                                                                                                    | Constant, module application             | Constant                                             |  |
| Source stop                                                                                                    | None, HW, SW,<br>HW and SW, HW or SW     | None                                                 |  |
| Load value                                                                                                    | Input field*                             | 0                                                    |  |
| Count range minimum                                                                                                    | Input field*                             | 0                                                    |  |
| Count range maximum                                                                                                    | Input field*                             | 32767 (16 bits) or 2147483647<br>$(32 \text{ bits})$ |  |
| Main count direction                                                                                                    | Up count, down count                     | Up count                                             |  |
| Hardware source stop                                                                                                    | Inputs 0 to 14                           | Input 8                                              |  |
| Hardware source reset                                                                                                    | Inputs 0 to 14                           | Input 11                                             |  |
| * Enter a value within the range of -32768 to 32767 (for a 16-bit counter) or -2147483648 to<br>2147483647 for a 32-bit counter. |                                          |                                                      |  |

Table 7- 2 Operating Controls for Incremental Encoders

The following table shows the encoder structure as it appears in the declaration table of the application FB. This provides the status information and software controls of the encoder.

| <b>Address</b>                                                                                                    | <b>Declaration</b> | Name             | Type              | Comment                                                                                   |
|----------------------------------------------------------------------------------------------------|--------------------|------------------|-------------------|-------------------------------------------------------------------------------------------|
| Static section: This definition is position-specific. The encoder is a structure that has a fixed number of elements. The<br>names cannot be changed, but the size of Cur_Val and Load_Val must be set to INT or DINT according to which size of<br>encoder is configured. |                    |                  |                   |                                                                                           |
| 38.0                                                                                                    | stat               | Encoders         | <b>STRUCT</b>     | Encoder structure. Do not change.                                                         |
| $+0.0$                                                                                                    | stat               | <b>Direction</b> | <b>BOOL</b>       | <b>Status: Direction</b><br>$0 =$ up count, $1 =$ down count                              |
| $+0.1$                                                                                                    | stat               | Home             | <b>BOOL</b>       | Status: 1 = encoder is at home position.                                                  |
| $+0.2$                                                                                                    | stat               | Homed            | <b>BOOL</b>       | Status: 1 = Home was adopted since power up                                               |
| $+0.3$                                                                                                    | stat               | Overflow         | <b>BOOL</b>       | Status: 1= overflow (displayed for the duration of one cycle)                             |
| $+0.4$                                                                                                    | stat               | Underflow        | <b>BOOL</b>       | Status: 1= Underflow (displayed for 1 cycle)                                              |
| $+0.5$                                                                                                    | stat               | SSIFrame         | <b>BOOL</b>       | Status: SSI frame error or power loss                                                     |
| $+0.6$                                                                                                    | stat               | SSIDataRead<br>۷ | <b>BOOL</b>       | Status: $0 = SSI$ encoder has not yet shifted valid data, $1 =$<br>data available         |
| $+0.7$                                                                                                    | stat               | Open_Wire        | <b>BOOL</b>       | Status: 1 = Encoder has open wire                                                         |
| $+1.0$                                                                                                    | stat               | Hold             | <b>BOOL</b>       | Hold software input for incremental encoder                                               |
| $+1.1$                                                                                                    | stat               | Reset            | <b>BOOL</b>       | Reset software input for incremental encoder                                              |
| $+1.2$                                                                                                    | stat               | Load             | <b>BOOL</b>       | Load software input for incremental encoder                                               |
| $+2.0$                                                                                                    | stat               | Cur_Val          | <b>DINT</b>       | Current value for incremental encoder: DINT for 32-bit<br>encoder, INT for 16-bit encoder |
| $+6.0$                                                                                                    | stat               | Load_Val         | <b>DINT</b>       | Load value for the encoder: DINT or INT                                                   |
| $=10.0$                                                                                                    | stat               |                  | <b>END_STRUCT</b> |                                                                                           |

Table 7- 3 Example Declaration Table for the Application FB, Encoder Structure

7.2 Counting modes of the incremental encoder

# 7.2 Counting modes of the incremental encoder

#### Counting Modes

The FM 352-5 module supports a 16-bit or a 32-bit incremental encoder counter. The counter can function in one of three modes:

- Continuous
- Single
- Periodic

These modes are described in this section.

#### Selecting Edge or Level Reset

The reset function for each of the three counting modes can be set for edge or level. This functions as follows:

- Edge: Reset is dominant. If Hold and Reset are activated simultaneously, the count is reset, and then held.
- Level: Hold is dominant. If Hold and Reset are activated simultaneously, no reset occurs. If Hold is removed first, the count is reset. If both Hold and Reset are removed simultaneously, the count is reset. If Reset is removed before Hold, no reset will occur.

### Encoder Status Bits

As described in this section, the module returns status bits to indicate the following conditions:

- Counting direction: Indicates the direction of the last count.
- Overflow: Indicates that the counter has reached the maximum value and exceeded it (incremented by 1). The overflow bit is on for one scan cycle.
- Underflow: Indicates that the counter has reached the minimum value and exceeded it (decremented by 1). The underflow bit is on for one scan cycle.
- Homed: Indicates that the encoder has reached its home position since the last power up, and that position data is accurate (the encoder is synchronized).
- Home: Indicates that the encoder is currently at the home position, which is defined as a reset of the counter.

The encoder status bits, except for "Homed", are reset when the module changes to STOP.

7.2 Counting modes of the incremental encoder

### Counter Behavior Common to the Three Counting Modes

If the counter is loaded with a value outside the count range, then the counter counts in the requested direction, and rolls over at the upper limit. (This rollover is not reported in the overflow or underflow status bits.) Once the counter value is within the specified range, it remains within the range until a Load or Reset loads it outside the range.

The counting process can be started or stopped using the software Hold or Reset signals, but the counter is neither held nor reset when the module goes to STOP mode. Software controls (Reset, Hold, and Load) are cleared by module STOP. The counter continues to count based on hardware inputs. The counter is not affected when the PLC changes to STOP. The current count value can be loaded using the load signal.

#### Continuous Counting Mode

In the continuous counting mode, the count ranges are variable and can be changed.

- Count range (16-bit counter): -32768 to 32767
- Count range (32-bit counter): -2,147,483,648 to 2,147,483,647

At power-up, the counter has a start value of 0, until either the hardware configuration or the software program give it a different starting value. You must initialize the counter to a known value with a reset or load before you begin counting. You can program the reset signal to load the counter with 0, the minimum value, or the load value.

The "main count direction" parameter has no effect on this counter mode.

When counting up, the module increments to the maximum value, then rolls over to the minimum value and continues counting. (This rollover is reported in the overflow status bit.)

When counting down, the module decrements to the minimum value, then rolls over to the maximum value and continues counting. (This rollover is reported in the underflow status bit.)

The figure below illustrates how continuous counting functions.

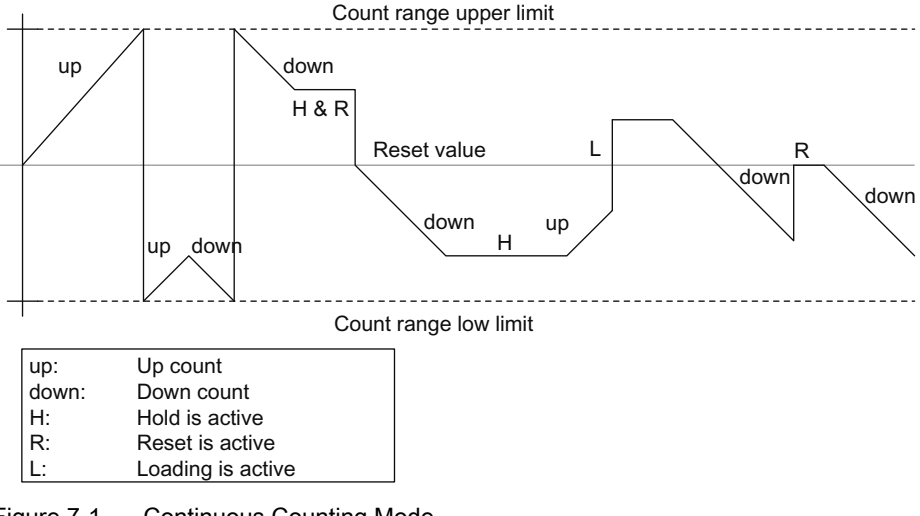

Figure 7-1 Continuous Counting Mode

7.2 Counting modes of the incremental encoder

#### Single Counting

In the single counting mode, you can specify the count range as listed below, depending on whether you select the 16-bit counter or the 32-bit counter:

- Counting range (16-bit counter): -32768 to 32767
- Counting range (32-bit counter): -2,147,483,648 to 2,147,483,647

You must initialize the counter to a known value with a reset or load before you begin counting. You can program the reset signal to load the counter with 0, the minimum or maximum value, or the load value.

When the "main count direction" is set to Count Up, the counter behaves in the following ways:

- It increments to the maximum value, then rolls over to the minimum value and holds this value until reset or loaded. (This rollover is reported in the overflow status bit.)
- It decrements to the lower limit of the counter, rolls over to the upper limit, and continues counting. (This rollover is not reported in the overflow or underflow status bits.)

When the "main count direction" is set to Count Down, the counter behaves in the following ways:

- It decrements to the minimum value, then rolls over to the maximum value and holds this value until reset or loaded. (This rollover is reported in the underflow status bit.)
- It increments to the upper limit of the counter, rolls over to the lower limit, and continues counting. (This rollover is not reported in the overflow or underflow status bits.)

The figure below illustrates how single counting functions.

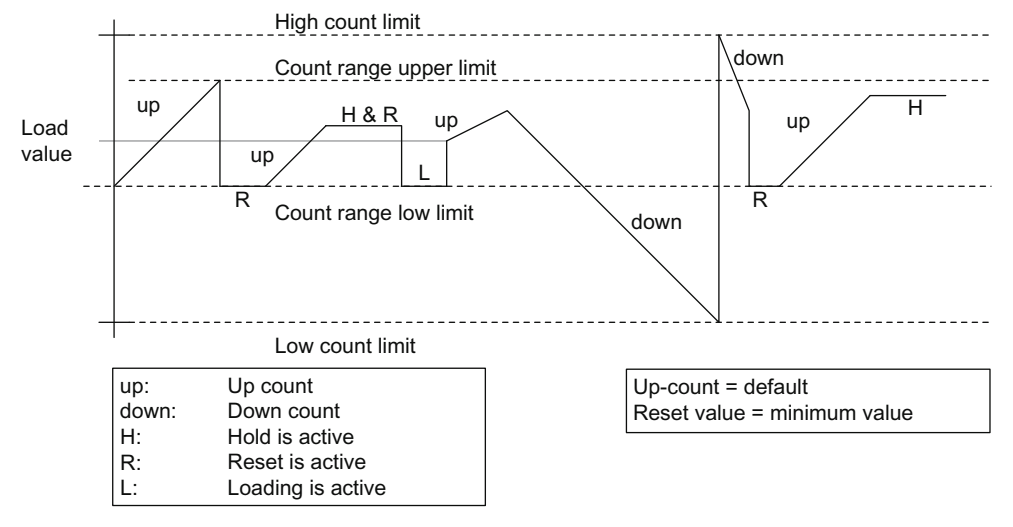

Figure 7-2 Single counting

### Periodic counting

In the periodic counting mode, you can specify the count range.

- Counting range (16-bit counter): -32768 to 32767
- Counting range (32-bit counter): -2,147,483,648 to 2,147,483,647

You must initialize the counter to a known value with a reset or load before you begin counting. You can program the reset signal to load the counter with 0, the minimum or maximum value, or the load value.

When the "main count direction" is set to Count Up, the counter behaves in the following ways:

- It increments to the maximum value, then rolls over to the minimum value and continues counting. (This rollover is reported in the overflow status bit.)
- It decrements to the lower limit of the counter, rolls over to the upper limit, and continues counting. (This rollover is not reported in the overflow or underflow status bits.)

When the "main count direction" is set to Count Down, the counter behaves in one of the following ways:

- It decrements to the minimum value, then rolls over to the maximum value and continues counting. (This rollover is reported in the underflow status bit.)
- It increments to the upper limit of the counter, rolls over to the lower limit, and continues counting. (This rollover is not reported in the overflow or underflow status bits.)

The figure below illustrates how periodic counting functions.

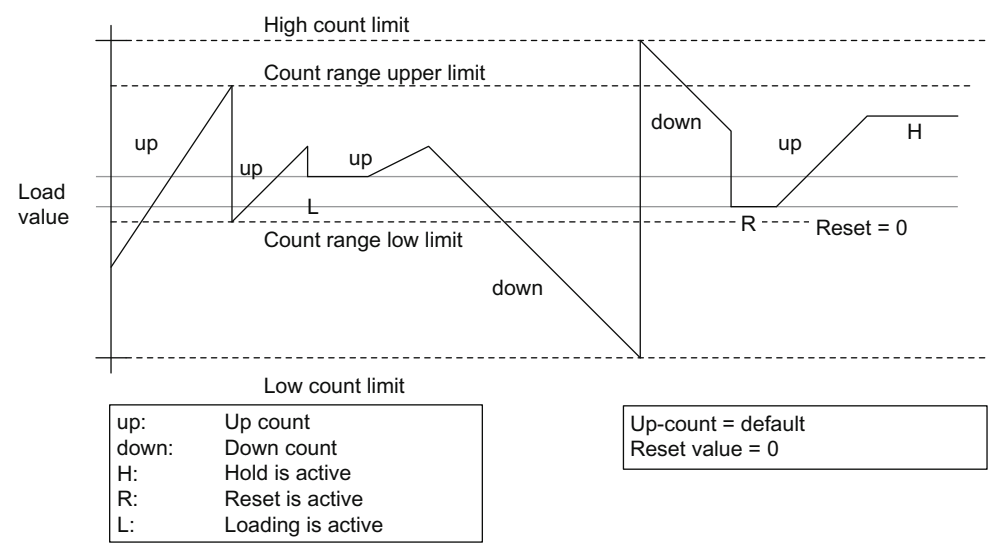

Figure 7-3 Periodic counting

7.3 RS-422 differential encoder signals

# 7.3 RS-422 differential encoder signals

### RS-422 differential encoder signals

The differential encoder supplies the differential signals A, /A, B, /B and N, /N to the module. The signals /A, /B, and /N are the inverted signals of A, B, and N. The signals A and B are phase-shifted by 90°. Encoders with these six signals are known as differential or symmetric encoders.

Signals A and B are used for counting. Signal N is used for setting the counter to the reset value if the parameters are set accordingly.

The following figure shows the time sequence of these signals.

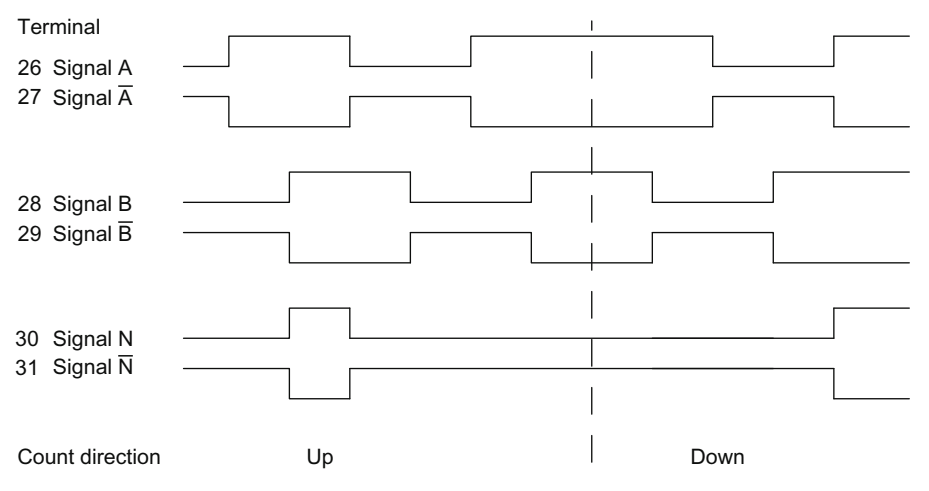

Figure 7-4 RS-422 differential encoder signals

The module recognizes the count direction from the phase relationship of signals A and B.

#### **Note**

When a quadrature encoder is selected, the broken-wire diagnostic function checks the signal status of A, /A (inverse), B, /B (inverse) and N, /N (inverse). If one of the inputs is not used, you must strap it in order to provide a non-zero differential voltage. Otherwise, the unused input will cause a broken-wire indication. To avoid a broken-wire diagnostic message, tie the unused input signals X to +5V and /X (inverse) to GND.

# 7.4 24 V single-ended encoder signals (HTL)

### 24 V single-ended encoder signals (HTL)

The 24 V single-ended incremental encoder supplies the signals A, B, and N in the same phase relationship as the signals A, B, and N in the case of the differential incremental encoder. The signals A and B are phase-shifted by 90°.

Encoders that do not supply inverse signals are known as single-sided or asymmetric encoders.

There are also encoders with a direction level. The following figure shows the sequence over time of the 24 V pulse encoder signals with direction level and the resulting count pulses.

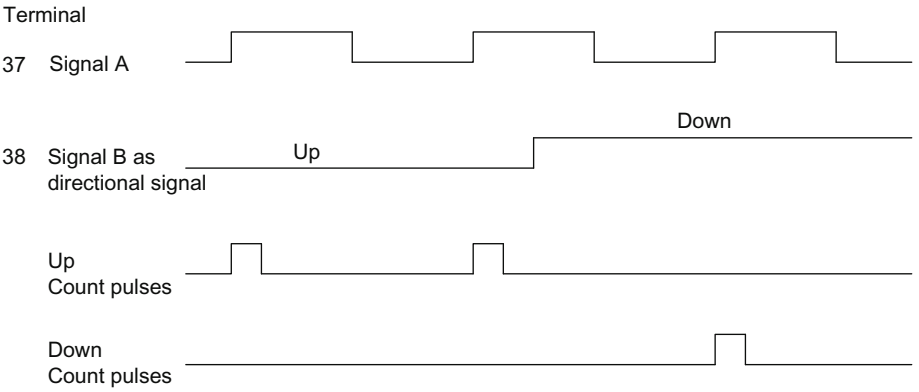

Figure 7-5 Signals of a 24 V Pulse Encoder with Direction Level

7.5 Pulse Evaluation

# 7.5 Pulse Evaluation

### Introduction

The counters of the FM 352-5 count the edges of the signals. Normally, the edge at A is evaluated for a single evaluation (x1). To achieve a higher resolution, you can assign the parameter for the encoder signal evaluation to use double or quadruple (x2 or x4) evaluation of the signals. Use the "Parameters" tab in the FM 352-5 Configuration dialog to select the type of encoder signal evaluation.

The A and B signals must be displaced by 90° to select single, double, or quadruple evaluation.

### Pulse and direction

When you select Pulse & Direction for the encoder signal evaluation type, the module counts on the rising edge of each signal A pulse. If signal B is 0 (low), the counter is incremented. If signal B is 1 (high), the counter decrements.

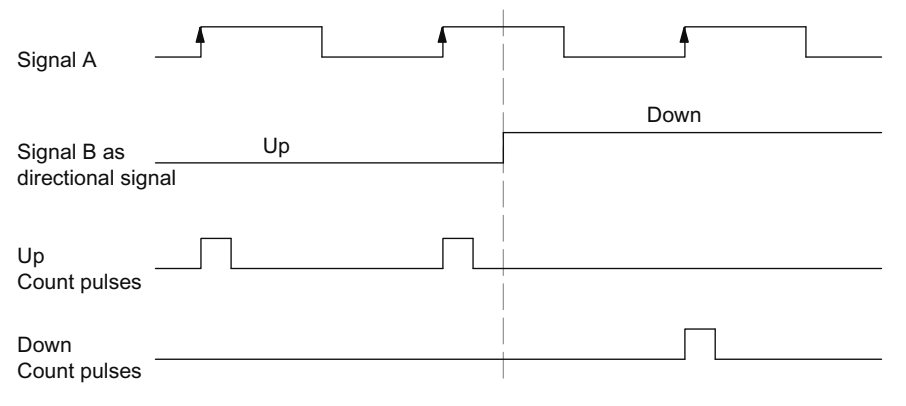

Figure 7-6 Pulse & Direction Counting

### Single Evaluation

Single evaluation (x1) means that only one edge of A is evaluated.

- The counter **increments** on a rising edge of A when B is low.
- The counter decrements on a falling edge of A when B is low.

The figure below illustrates single evaluation of the signals.

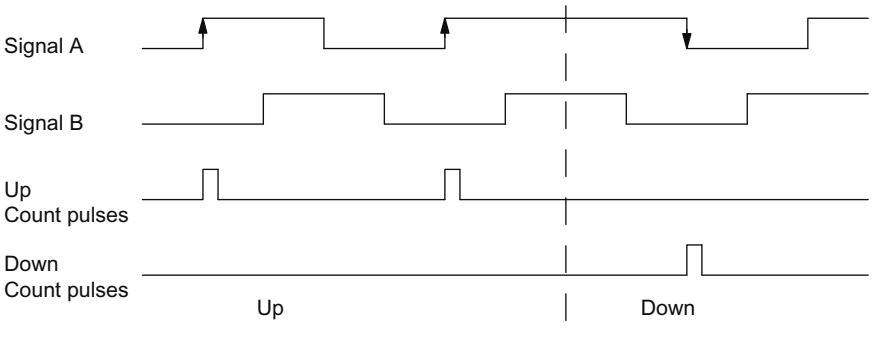

Figure 7-7 Single Evaluation

### Double Evaluation

Double evaluation (x2) means that the rising and falling edges of signal A are evaluated. The level of signal B determines the direction of counting.

- **•** The counter increments on the rising edge of A when B is low, and on the falling edge of A when B is high.
- The counter decrements on the rising edge of A when B is high, and on the falling edge of A when B is low.

The figure below illustrates double evaluation of the signals.

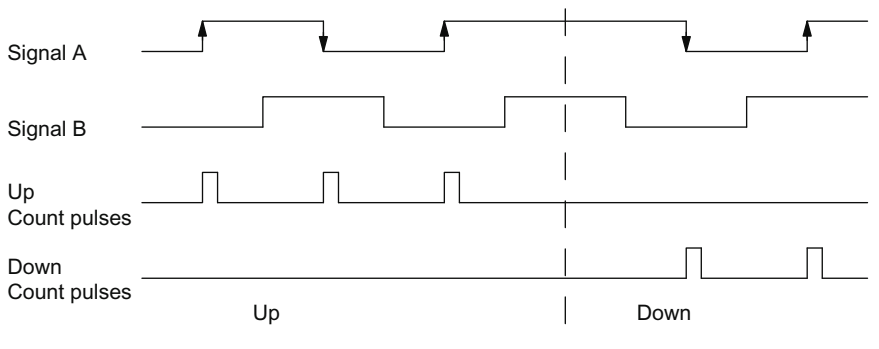

Figure 7-8 Double Evaluation

### 7.5 Pulse Evaluation

### Quadruple Evaluation

Quadruple evaluation (x4) means that the rising and falling edges of A and B are evaluated. The levels of signals A and B determine the direction of counting.

- The counter increments: on the rising edge of A when B is low, on the falling edge of A when B is high, on the rising edge of B when A is high, and on the falling edge of B when A is low.
- The counter decrements: on the falling edge of A when B is low, on the rising edge of A when B is high, on the falling edge of B when A is high, and on the rising edge of B when A is low.

The figure below illustrates quadruple evaluation of the signals.

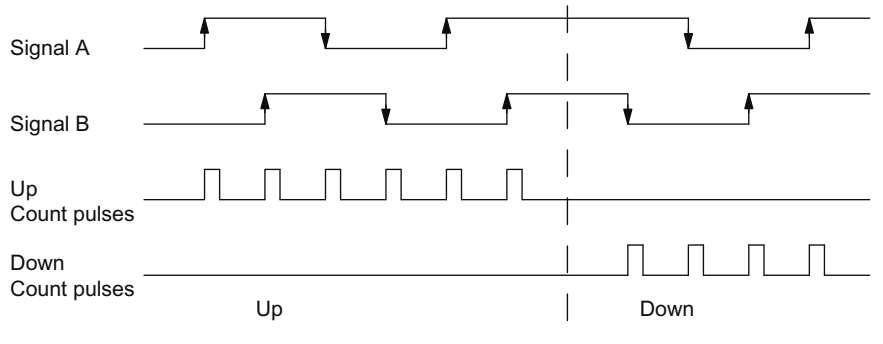

Figure 7-9 Quadruple Evaluation
## 7.6 SSI absolute encoders

#### SSI encoder overview

Absolute encoders with synchronous-serial interface (SSI) assign a fixed numeric value to each position. This value is permanently available and can be read out serially. The FM 352-5 module processes Gray code only.

Multi-turn SSI encoders have a frame length of 25 bits. The FM 352-5 module can process 24 bits.

Single-turn SSI encoders have a frame length of 13 bits (12 bits of data).

#### Delay time

Use the "Parameters" configuration tab to set the delay time for the SSI encoder to 16, 32, 48, or 64 µs.

For an SSI Master, you must select a delay time equal to or greater than the encoder's specified minimum time. If you do not know the specification for your encoder, select 64 μs. For an SSI Listen application, you must select a delay time equal to or less than the master's delay time.

#### Shift Register Frame Length

You can select a shift register frame length of 13 bits or 25 bits in the "Parameters" tab, depending on the frame length of your SSI encoder.

#### Clock rate

You can select a clock rate of 125 kHz, 250 kHz, 500 kHz, or 1 MHz in the Parameters tab dialog, based on the capabilities of the encoder, the update time required, and the length of the cable. The maximum clock rate you can select is limited by the length of shielded encoder cable you use.

- At 125 kHz, the maximum cable length is 320 meters.
- At 250 kHz, the maximum cable length is 160 meters.
- At 500 kHz, the maximum cable length is 60 meters.
- At 1 MHz, the maximum cable length is 20 meters.

For an SSI slave (Listen mode), clock rate selection is not possible.

#### Data shift direction

You can select the direction of data to shift left or right in the "Parameters" tab.

7.6 SSI absolute encoders

#### Normalization Data Shift Length

You can specify the number of bit positions to be shifted within the range of 0 to 12 bits in the "Parameters" tab. Normalization allows the SSI encoder data to be scaled to more convenient units used in the module program.

#### SSI mode

You can select Master or Listen for the SSI mode. Only one module can be a master. The Listen mode allows other modules to connect to the same encoder for synchronized control.

#### Note

In SSI mode, broken wire diagnostics checks the signal status of D or /D (inverse) only.

# Diagnostics and troubleshooting **800 millions**

## 8.1 Reading the status LEDs

#### Status LEDs

The status LEDs on the front of the module indicate the following conditions, as described in the table below:

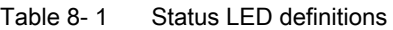

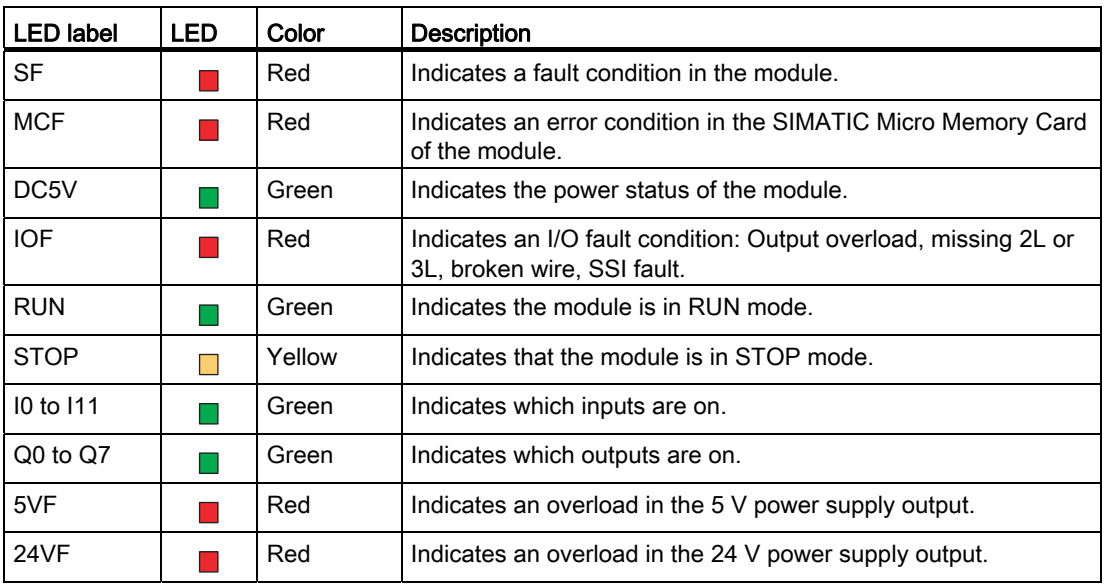

#### 8.1 Reading the status LEDs

### How the LEDs operate

The status LEDs behave as described in the following table depending on the operation being executed:

| <b>Active LEDs</b>        | LED | <b>Behavior</b>               | Operation                                                                  |
|---------------------------|-----|-------------------------------|----------------------------------------------------------------------------|
| All LED <sub>s</sub>      |     | On for 1 second               | LED test at startup.                                                       |
| <b>RUN</b><br><b>STOP</b> |     | Fast flashing (2 Hz)<br>On    | Downloading to the module from the<br>SIMATIC Micro Memory Card or the PC. |
| <b>RUN</b><br><b>STOP</b> |     | Slow flashing (0.5 Hz)<br>Off | When module is in Test/RUN mode.                                           |
| <b>RUN</b><br><b>STOP</b> |     | Slow flashing (0.5 Hz)<br>On  | When module is in Test/STOP mode.                                          |

Table 8-2 Behavior of status LEDs

#### Responding to Diagnostic Interrupts

If you want your program to respond to an internal or external module fault, you can set a diagnostics interrupt that stops the cyclic program of the CPU and calls the diagnostics interrupt OB (OB82).

#### Events that can Initiate Diagnostics Interrupts

The following events or conditions trigger diagnostics interrupts:

- Module parameter assignment missing
- Error in module parameter assignment
- Watchdog time-out
- Processor failure
- Flash memory error
- RAM test error during startup

You can set the following conditions to trigger diagnostics interrupts:

- Output overload
- External auxiliary voltage missing (1L)
- Missing input/output supply voltage (2L)
- Missing encoder supply voltage (3L)
- SSI frame error
- Overloaded encoder supply (24 V or 5 V)
- Wire break (RS-422/symmetrical incremental encoders only)
- SIMATIC Micro Memory Card error
- Consistency error

#### Enabling the Diagnostics Interrupts

The Hardware Configuration dialog provides a "Parameters" tab where you can select which diagnostics you want to enable. You also select whether the module will trigger diagnostics interrupts and/or hardware interrupts.

#### Responses to a Diagnostics Interrupt

If an event occurs that can trigger a diagnostic interrupt, the following happens:

- The diagnostic information is stored in data records 0, 1, and 128.
- The SF error LED lights up.
- The diagnostics interrupt OB is called (OB82).
- The diagnostic data record 0 is entered in the start information of OB82.

If OB82 has not been programmed, the CPU changes to STOP.

#### Reading the Data Record from the Module

The diagnostic data record 0 is automatically transferred to the start information when the diagnostics OB is called. These four bytes are stored in bytes 8 to 11 of OB82. Data record 0 reports module-level diagnostics.

#### Assignments of diagnostic data record 0

The following table shows the assignments of diagnostic data record 0 in the start information. All unlisted bits are insignificant and take the value zero.

Table 8- 3 Assignments of diagnostic data record 0

| <b>Byte</b>    | Bit            | Meaning                                     | <b>Remarks</b>                                                              | Event no. |
|----------------|----------------|---------------------------------------------|-----------------------------------------------------------------------------|-----------|
| $\mathbf{0}$   | 0              | Error on module                             | Is set at each diagnostic event                                             | 8: x:00   |
|                |                | Internal error.                             | Set for all internal faults                                                 | 8: x: 01  |
|                | 2              | External fault                              | Set for all external faults                                                 | 8:x:02    |
|                | 3              | Channel fault                               |                                                                             | 8:x:03    |
|                | 4              | Fault in external auxiliary voltage         | 1L supply missing <sup>1</sup>                                              | 8:x:04    |
|                | 6              | Module parameters not assigned <sup>2</sup> | Parameter data record 0 not received                                        | 8: x:06   |
|                | 7              | Error in parameter assignment <sup>2</sup>  | Incorrect parameter, mismatch, or consistency<br>check failure (if enabled) | 8:x:07    |
| $\mathbf{1}$   | 03             | Type class                                  | Always assigned with 8                                                      |           |
|                | 4              | Channel information available               |                                                                             |           |
| $\overline{2}$ | 0              | Incorrect or missing module                 | Set when SIMATIC Micro Memory Card is<br>missing.                           | 8:x:31    |
|                | $\overline{2}$ | Operating state STOP                        | Set when not in RUN mode                                                    | 8:x:32    |
|                | 3              | Watchdog tripped <sup>2</sup>               | Module fault                                                                | 8:x:33    |

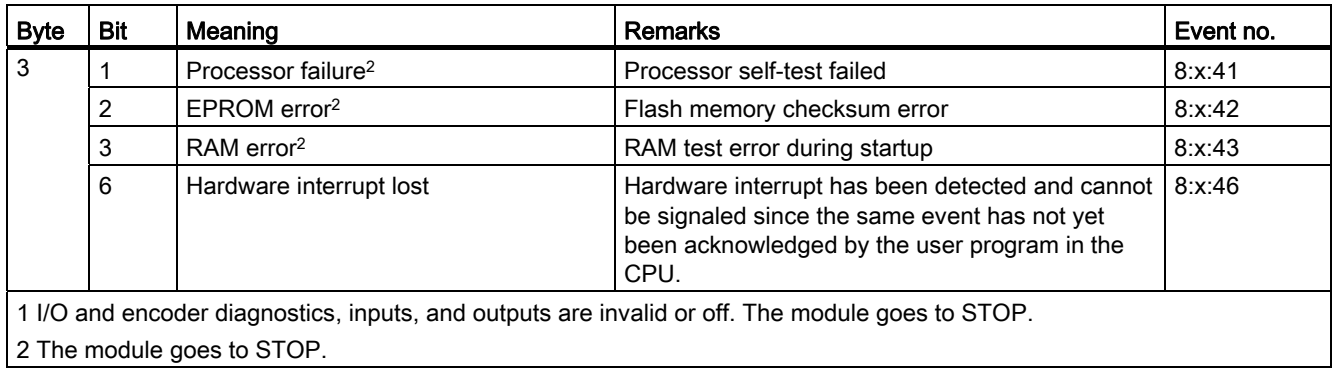

#### Assignments of diagnostic data record 1

The first four bytes of diagnostics data record 1 are identical with diagnostics data record 0. Data Record 1 reports channel-specific diagnostics. The additional bytes are used by data record 1 to report input, output, and encoder interface diagnostics, according to channel types. You can use SFC 59 to read this diagnostic data record.

The following table shows the assignments of diagnostic data record 1. All unlisted bits are insignificant and take the value zero. (Note: Diagnostic information is not updated while the "Busy" bit of the module status byte is "1".)

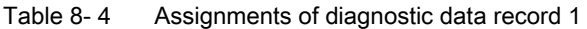

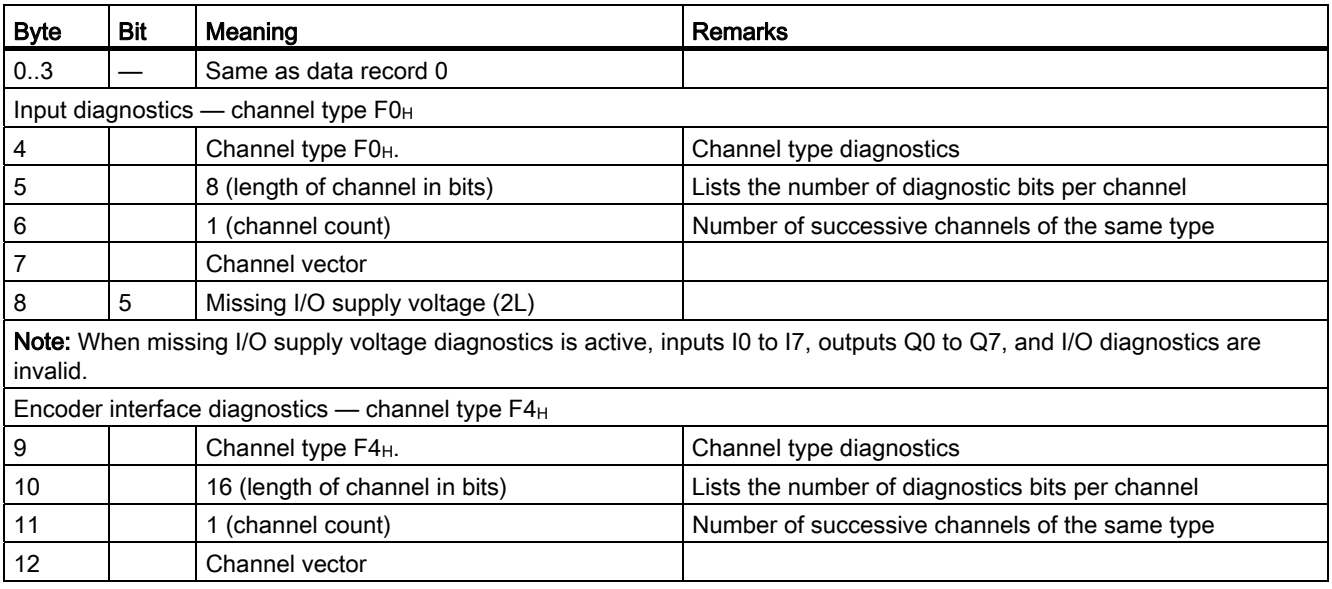

#### Diagnostics and troubleshooting

8.2 Diagnostic messages

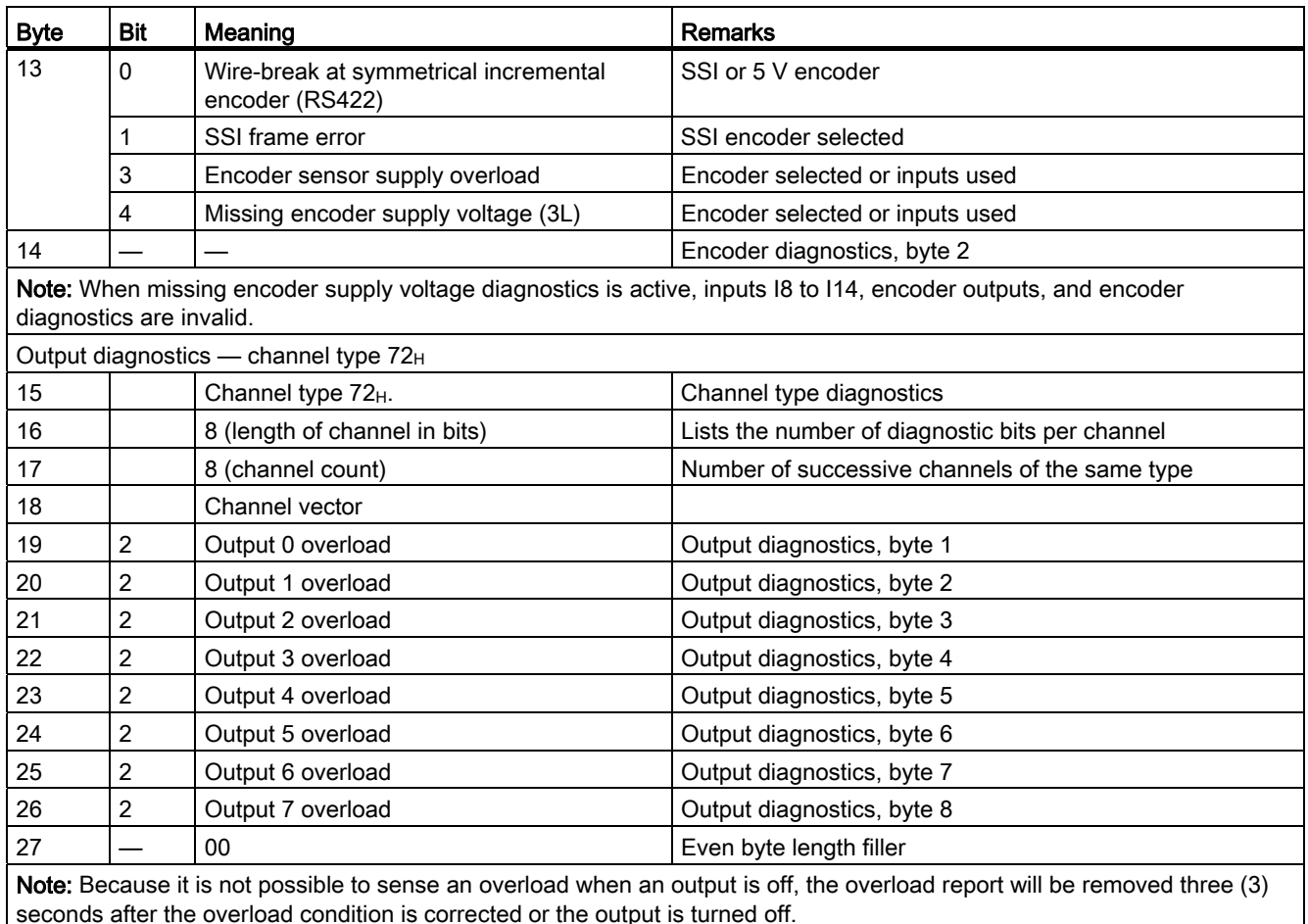

seconds after the overload condition is corrected or the output is turned off.

#### Assignments of diagnostic data record 128

The following table shows the assignments of diagnostic data record 128. You can use SFC 59 (RD\_REC) to read data record 128 for diagnostic information, product order number, firmware version, and module status information.

| <b>Byte</b> | Meaning                            | <b>Remarks</b>                    |
|-------------|------------------------------------|-----------------------------------|
| $0 - 27$    | Diagnostics                        | Same as diagnostic data record 1  |
| $28 - 47$   | Order number (6ES7 352-5AHXX-0AE0) | Product order number for FM 352-5 |
| $48 - 49$   | Type ID                            | >08C1                             |
| $50 - 51$   | Hardware version                   |                                   |
| $52 - 53$   | Reserved                           |                                   |
| $54 - 65$   | Reserved                           |                                   |
| $66 - 69$   | Firmware version number            |                                   |
| 70 - 74     | FPGA size                          | Number of bytes for FPGA download |
| 75 - 76     | Current loaded FPGA program        | See note 1                        |
| 77 - 78     | Module status information          | See note 2                        |
| 79          | Even byte filler                   | 00                                |

Table 8- 5 Assignments of diagnostic data record 128

1 This number is the consistency check word as it appears after an FM 352-5 compile and download. In Test mode, this is the FPGA test program version.

2 See status bytes 1 and 2 in "Definitions of the Control Bytes and Status Bytes", section "[User data](#page-200-0)  [interface](#page-200-0) (Page [201\)](#page-200-0)".

#### Wire-Break Diagnostics

The following table lists some of the possible causes of an encoder wire-break and some possible actions you can take to remedy the problem. The diagnostic function cannot identify the exact cause of the fault. It is also not possible for wire-break diagnostics to detect all connection and hardware faults.

Table 8- 6 Encoder broken wire diagnostics

| Possible causes                         | Possible corrective actions                                                                                                    |  |
|-----------------------------------------|----------------------------------------------------------------------------------------------------|--|
| Encoder cable broken or not plugged in. | Check the encoder cable to ensure that wires are                                                                               |  |
| Encoder has no quadrature signals.      | properly connected.                                                                                                    |  |
| Incorrect pin assignment.               | Ensure that your installation conforms to the encoder                                                                          |  |
| Encoder signals short-circuited.        | specifications and to the FM 352-5 module requirements.                                                                        |  |
| The encoder is not operating.           | Check the parameters that you assigned in the<br>"Hardware Configuration" dialog, "Parameters" tab to<br>ensure correct setup. |  |

#### Note

When broken wire diagnostics is enabled and the SSI absolute encoder is not selected, signals A, /A (inverse), B, /B (inverse), and N, /N (inverse) signals are checked.

When broken wire diagnostics is enabled for an SSI absolute encoder, only signals D and /D (inverse) are checked.

## 8.3 Interrupts

#### Alarm processing

The FM 352-5 can trigger hardware (process) interrupts and diagnostic interrupts. You service these interrupts in an interrupt OB. If an interrupt is triggered and the corresponding OB is not loaded, the CPU changes to STOP (refer to the *Programming with STEP 7* manual).

You can enable interrupt servicing as follows:

- 1. Enabling general interrupts for the entire module:
	- Select the module in HW Config.
	- Using the menu command, "Edit > Object Properties > Parameters tab > Basic Parameters":
		- Enable interrupt generation and choose the appropriate interrupt.

– Select the folder for enabling process interrupts and enable (check mark) those process interrupts events that are appropriate.

- Save and compile the hardware configuration.
- Download the hardware configuration to the CPU.
- 2. Click on the "Program" tab, compile the FM application, and then download to the FM 352-5.

#### Lost Hardware Interrupts

If the processing of a hardware interrupt is not yet completed in the hardware interrupt OB, the module registers all subsequent hardware interrupt events. If an event occurs again before the hardware interrupt can be triggered, the module triggers the "hardware interrupt lost" diagnostic interrupt.

#### 8.3 Interrupts

#### Evaluation of a Hardware Interrupt

If a hardware interrupt is triggered by the FM 352-5, the following information is available in the double-word variable OB40\_POINT\_ADDR.

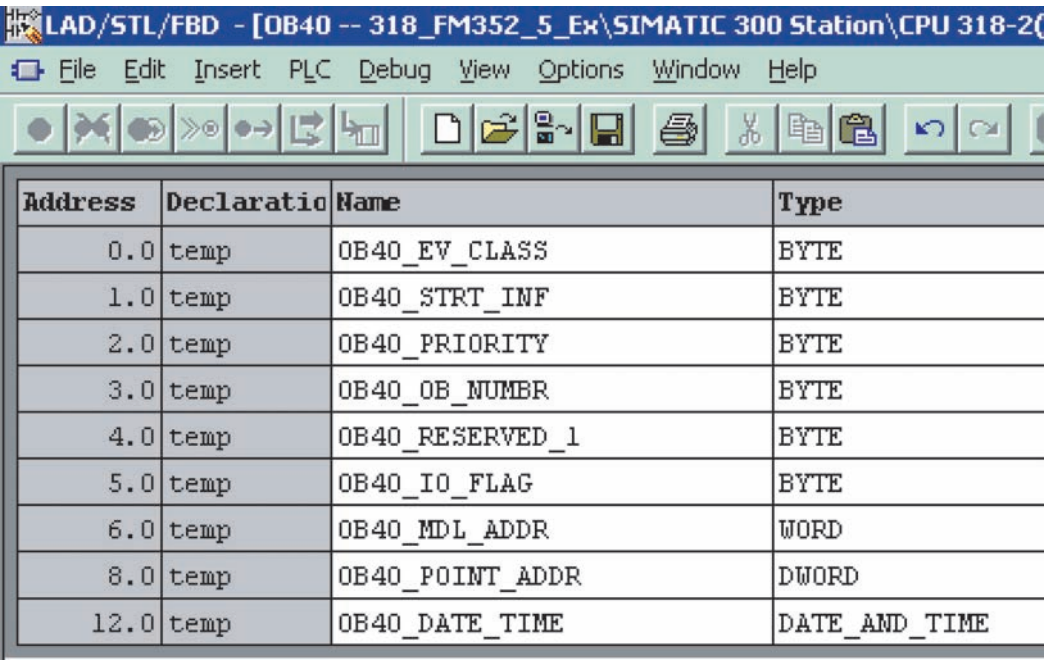

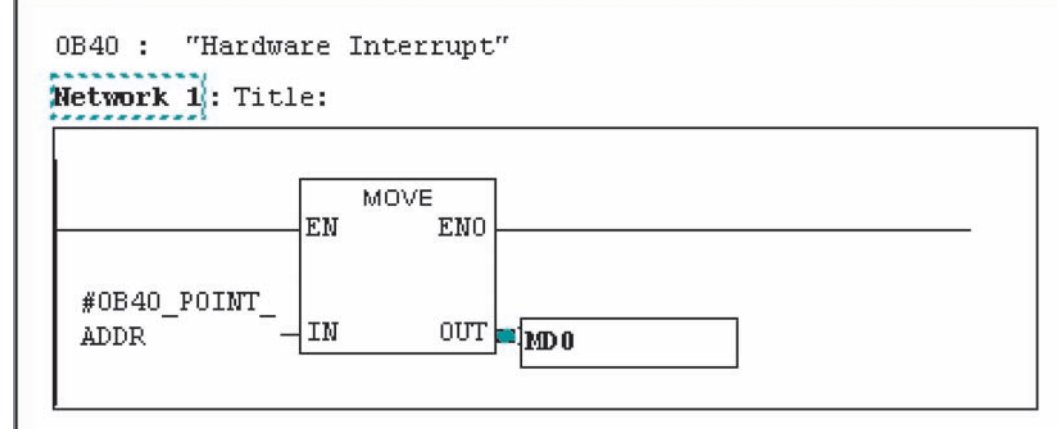

Figure 8-1 Accessing the OB40 interrupts through Ladder Logic

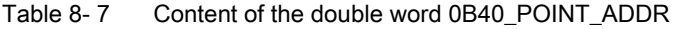

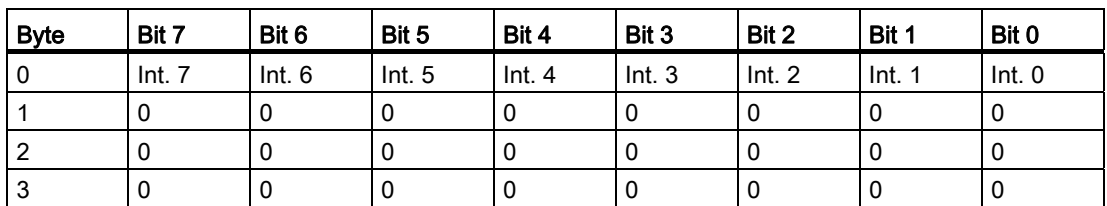

## 8.4 Error correction

#### **Overview**

The following table lists the diagnostic faults/errors reported by the FM 352-5 module in data record 0, data record 1, or data record 128 according to the byte and bit numbers. Each fault is reported by STEP 7 in online mode as shown in the table. The description of each error and its possible causes are also given in the table.

| <b>Byte</b> | Bit            | STEP 7 online<br>message                                 | FM 352-5 fault/error<br>description                           | What the diagnostic fault/error<br>means                                                                                                    | Possible causes of error                                                                                                    |
|-------------|----------------|----------------------------------------------------------|---------------------------------------------------------------|----------------------------------------------------------------------------------------------------|----------------------------------------------------------------------------------------------------|
| 0           | 0              | Faulty module                                            | Set for all errors<br>The red SF LED is on<br>for all errors. | Check DR0, byte 0, bit 1:3 for<br>error entries.<br>FM 352-5 is in STOP mode.<br>Note: Diagnostic interrupts<br>must be enabled before they<br>can be reported.                                                                                                    | Use the STEP 7 or FM 352-5<br>diagnostics tools to analyze the<br>problem.                                                                                                    |
| 0           | $\mathbf{1}$   | Internal error                                           | Set for any internal<br>error                                 | The error is caused by a<br>program or parameter<br>assignment error.<br>FM 352-5 is in STOP mode.                                                                                                    | Use the STEP 7 or FM 352-5<br>diagnostics tools to analyze the<br>problem.                                                                                                    |
| 0           | $\overline{2}$ | External error                                           | Set for any external<br>error not reported by<br>channel      | The error is external to the<br>FM 352-5, and there is no<br>channel data.                                                                                                    | Use the STEP 7 or FM 352-5<br>diagnostics tools to analyze the<br>problem.                                                                                                    |
| $\Omega$    | 3              | Channel error                                            | Set for any channel<br>error                                  | The error is external and<br>confined to a channel of<br>FM 352-5.                                                                                                    | Use the STEP 7 or FM 352-5<br>diagnostics tools to analyze the<br>problem.                                                                                                    |
| 0           | 4              | No external<br>auxiliary<br>voltage                      | 1L supply missing<br>The green DC5V LED<br>is off.            | The 24V input to the FM 352-5<br>1L terminal is not present, or is<br>below specified minimum<br>voltage.<br>The FM 352-5 has detected<br>that there is no power on the<br>S7-300 backplane.<br>Note: This diagnostics interrupt<br>must be enabled before it can<br>be reported. | The 24V supply or the wiring<br>that connects to the FM 352-5<br>1L terminal is bad.<br>The voltage is not 20.4 to 28.8<br>V at the 1L terminal.<br>The terminals are not screwed<br>tight.<br>The terminal strip is not seated<br>correctly.<br>The S7-300 backplane is<br>faulty. |
| 0           | 6              | Parameters<br>have not been<br>assigned to the<br>module | Parameter data record<br>0 not received                       | The FM 352-5 has not received<br>parameter assignment data<br>from the PLC, or the module<br>has lost parameter assignment<br>data.<br>A communications error has<br>occurred in the system.                                                                                      | The PLC hardware<br>configuration has errors.<br>The system communications<br>network is faulty.<br>The system must be restarted<br>and parameters assigned<br>again.                                                                                                    |

Table 8- 8 Errors Reported by the Module and Possible Causes

#### Diagnostics and troubleshooting

8.4 Error correction

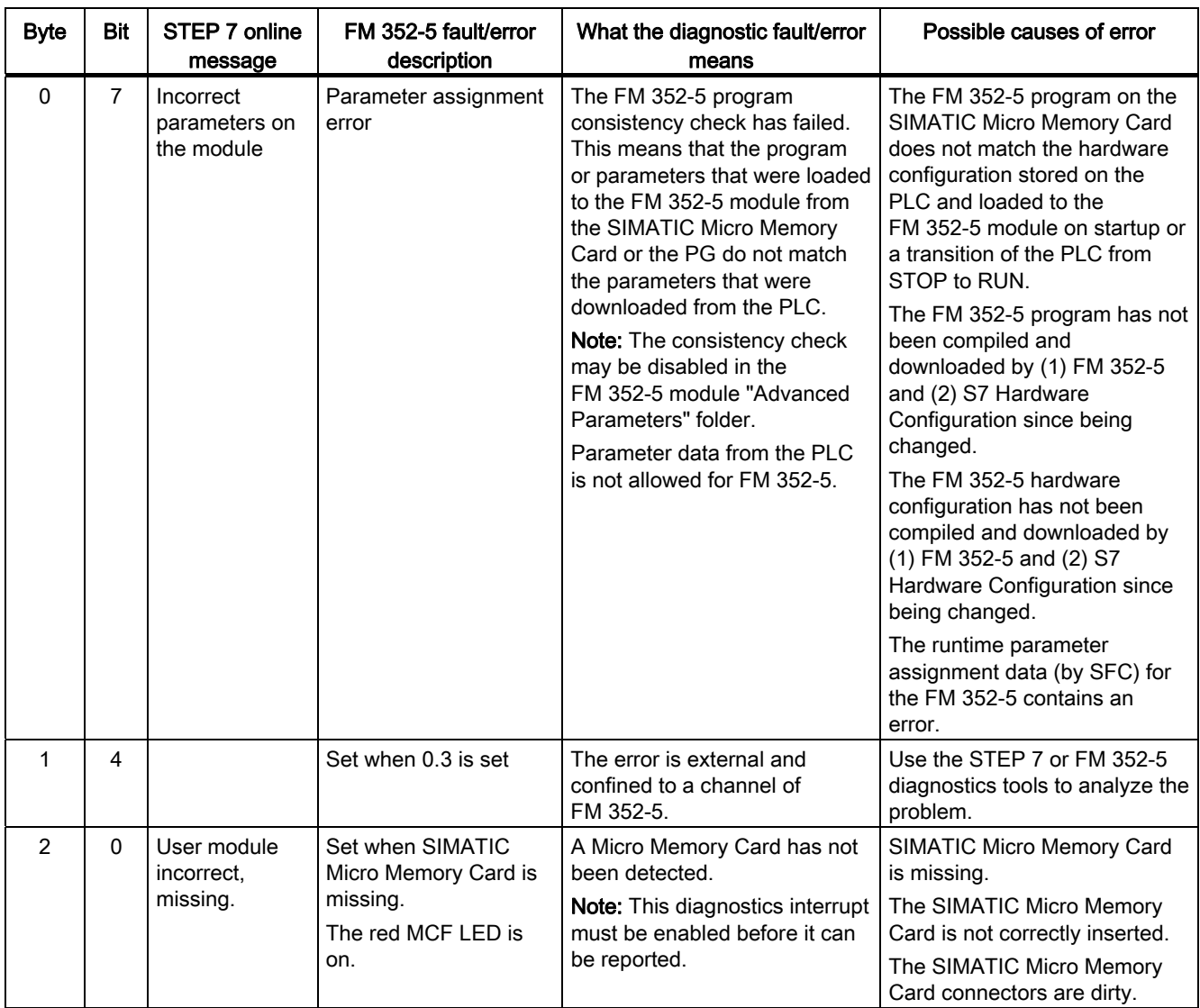

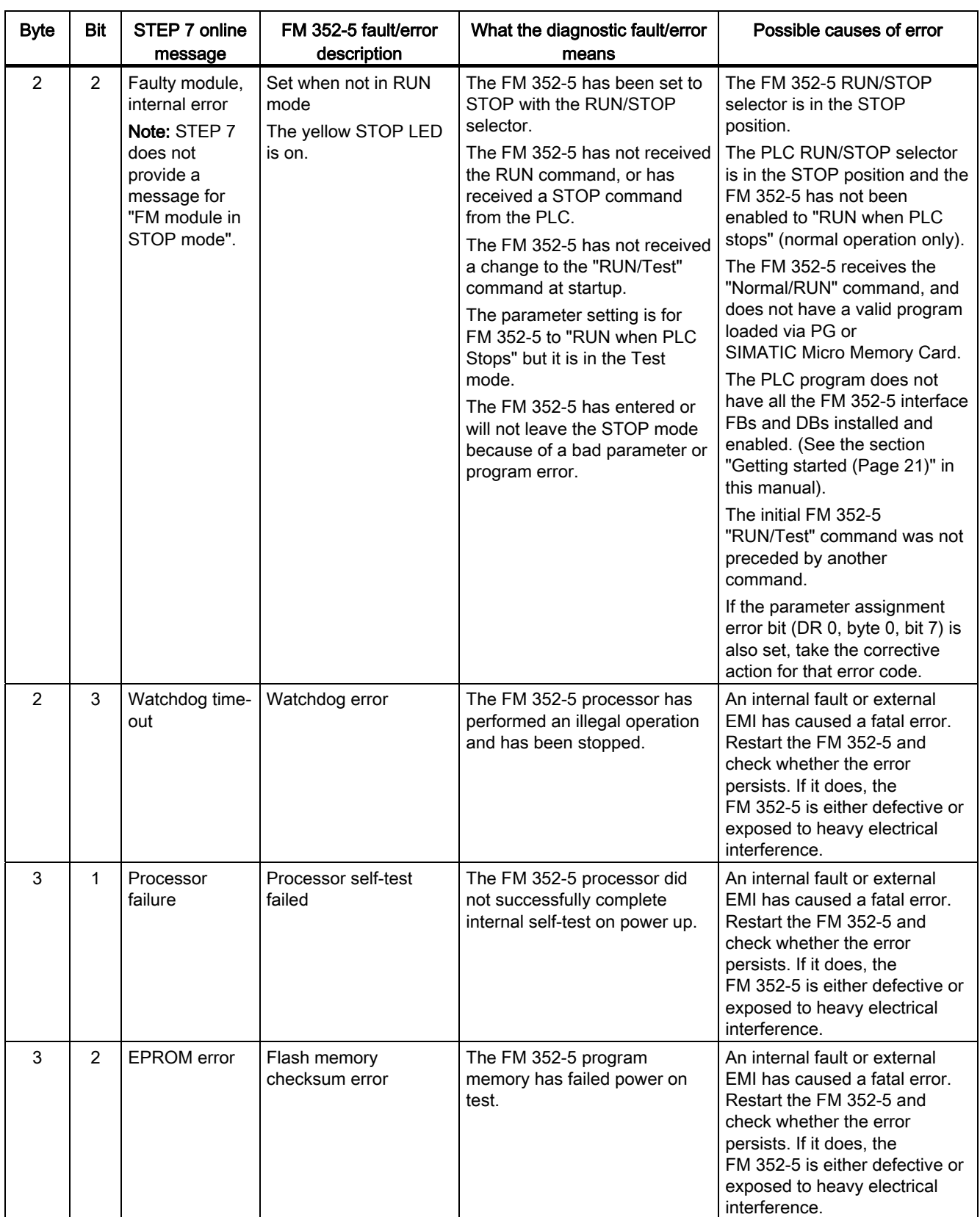

8.4 Error correction

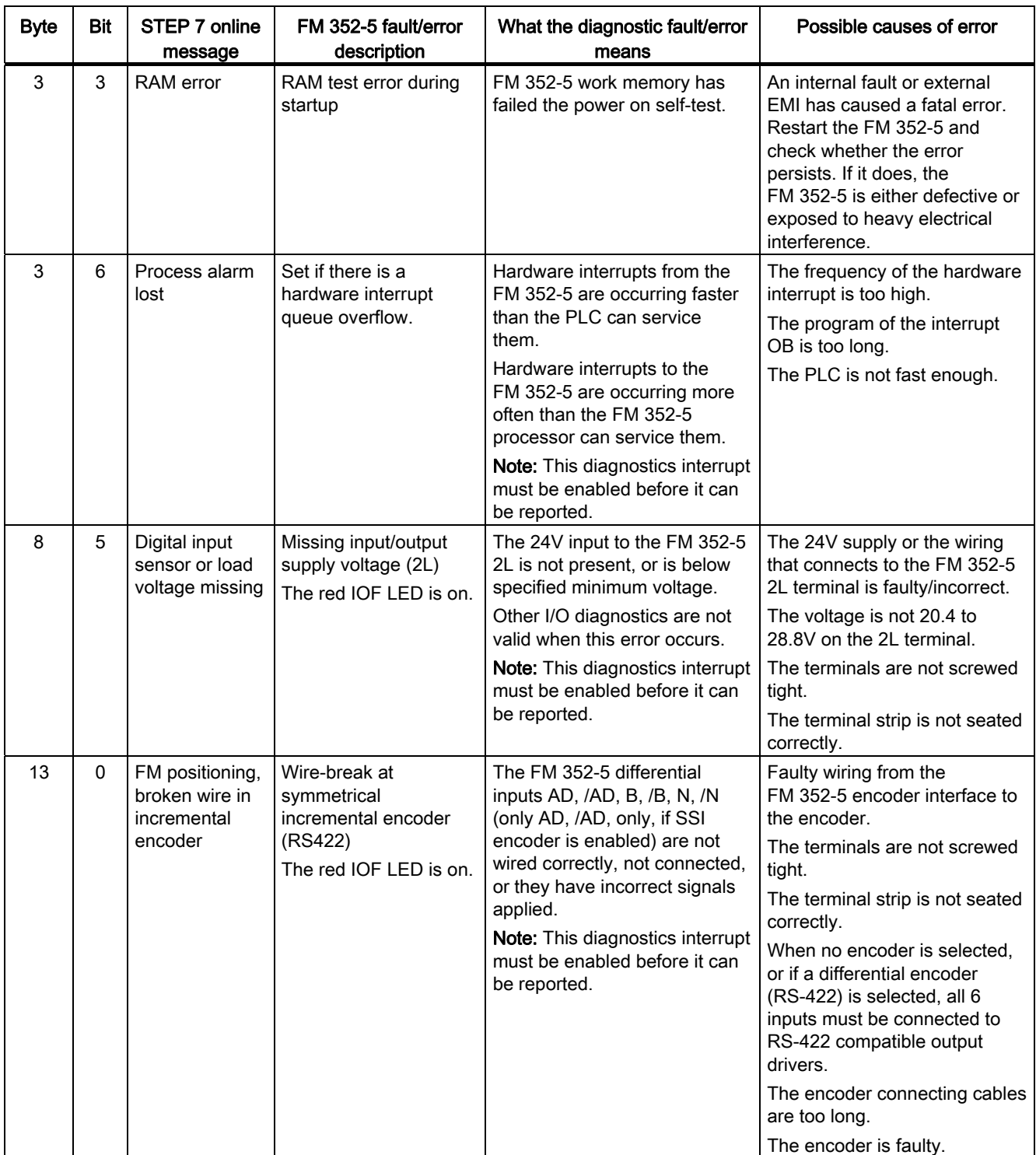

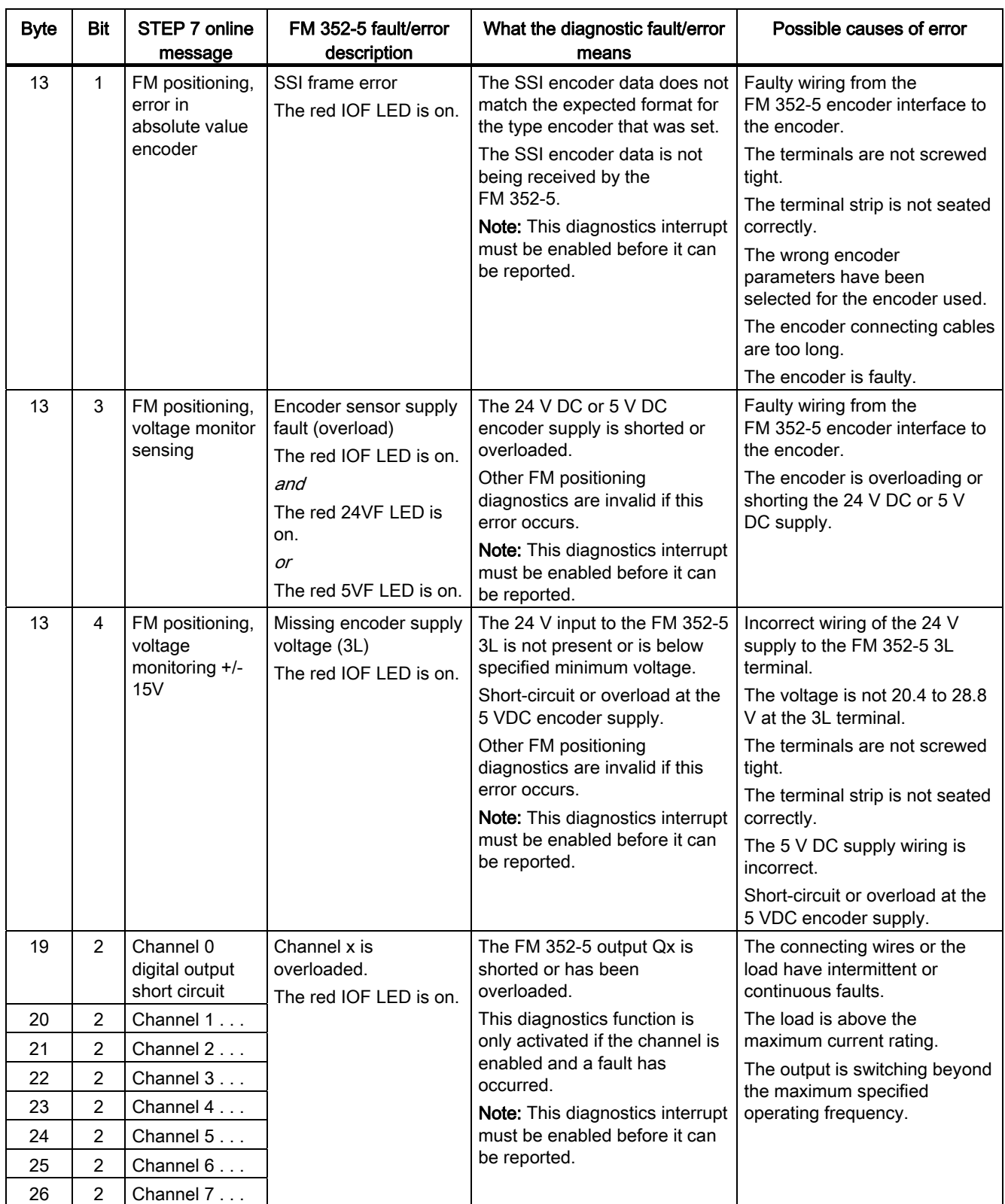

Diagnostics and troubleshooting

8.4 Error correction

## Using the FM 352-5 with non-S7 masters

## 9.1 Prerequisites for non-S7 applications

#### **Overview**

The FM 352-5 module can be used in a non-S7 automation system over a PROFIBUS-DP I/O channel. The module is designed to operate as a 16-byte input/16-byte output module when installed in an ET 200M rack. The PROFIBUS-DP interface is provided by an IM153-1 or IM153-2 module.

#### Tools and Prerequisites

The non-S7 automation system must have DP master capability and its configuration tool must be capable of importing the GSD file for the ET 200M.

The FM 352-5 module must have a SIMATIC Micro Memory Card programmed with STEP 7. The SIMATIC Micro Memory Card must contain SDB 32512 that was created in the STEP 7 environment.

The user program of the non-S7 automation system must manage the data transfer between itself and the module according to the declared interface of the application FB as programmed in STEP 7. The automation system must also perform mode control via the control bytes.

The following sections provide further details on how to use the FM 352-5 in a third-party automation system.

#### See also

[Installing the configuration/programming software](#page-44-0) (Page [45\)](#page-44-0)

[Overview](#page-64-0) (Page [65\)](#page-64-0)

9.2 Non-S7 CPU system requirements

## 9.2 Non-S7 CPU system requirements

#### Importing GSD File Data

In systems with third-party CPUs, you must import the GSD file with a configuration software package that can incorporate the GSD file data to create your hardware configuration. Consult the documentation for your system for information on how to import the GSD file. You can find GSD files on the Internet at Siemens - Industry Automation and Drive Technologies - Service&Support

(<http://support.automation.siemens.com/WW/view/en/10805317/133100>). The path can also be found at http://www.profibus.com under the "Libraries" tab, Siemens.

#### SIMATIC Micro Memory Card Programming

For third-party CPU systems, you must program the SIMATIC Micro Memory Card independent of the FM 352-5 module. To do this, you need either a Siemens PG with SIMATIC Micro Memory Card programming capability or a PROM writer that can program an SIMATIC Micro Memory Card. After programming the SIMATIC Micro Memory Card, insert the SIMATIC Micro Memory Card in the FM 352-5 module.

#### Developing an Interface Function

As a non-S7 CPU system user, you must develop a function in your program to control the module's interface that meets your specific system's requirements.

Your program interface must be able to command the FM 352-5 module to enter normal operation and RUN/STOP modes. It must also manage the transfer of data between the module and the master CPU.

In addition, if you have not yet commissioned the FM 352-5 module in your STEP 7 environment when you created and tested your program, you may want to incorporate controls to be able to switch to Test mode to check that the module is correctly connected to the inputs and outputs and that the module counter configuration is correct. Single-scan program execution is another tool that is useful in testing a program.

## <span id="page-200-0"></span>9.3 User data interface

#### User data

The master CPU has access to a total of 16 bytes of input data and 16 bytes of output data during the FM 352-5 module operation. The first two output bytes are used to transmit control information, and the first two input bytes output status information to the CPU.

In normal operation, the remaining 14 bytes are free-from inputs and outputs exchanged between the module and the CPU, as shown in the table below.

| <b>Byte address</b> | Output data (to module) | Input data (from module) |
|---------------------|-------------------------|--------------------------|
| 0                   | Control byte 1          | Status byte 1            |
|                     | Control byte 2          | Status byte 2            |
|                     | Free outputs            | Free inputs              |
|                     |                         |                          |
|                     |                         |                          |
| 15                  | Free outputs            | Free inputs              |

Table 9- 1 User Data Input and Output Bytes in Normal Mode

In Test mode, the remaining 14 bytes are pre-defined, as shown in the table below. This mode allows the module to transmit specific internal information to and from the Test FB to check program operation and wiring.

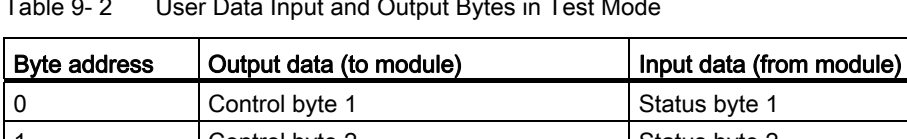

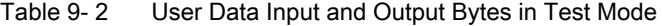

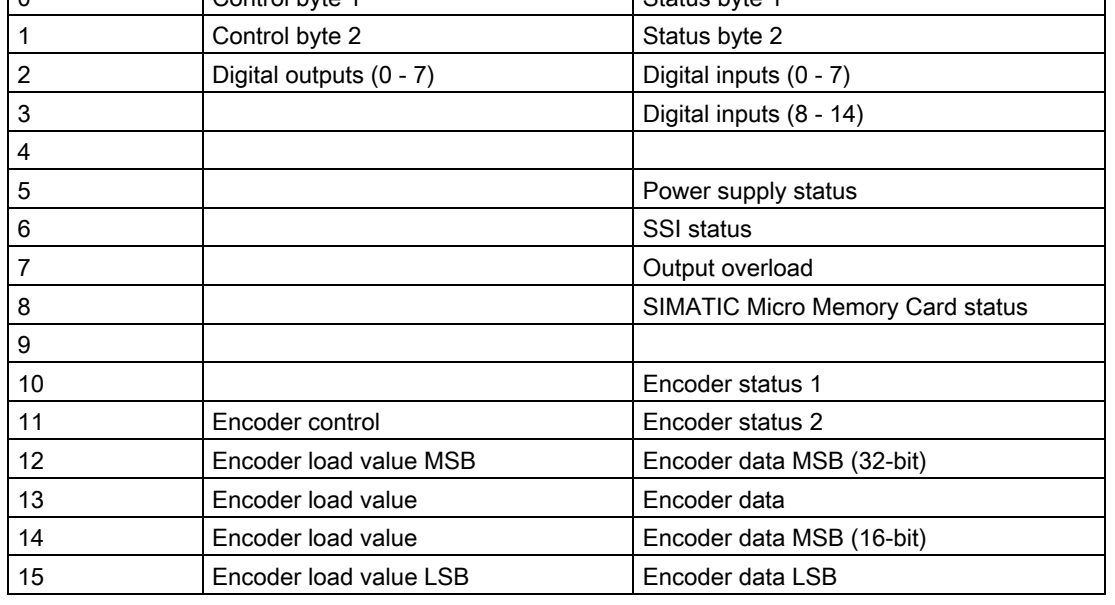

9.3 User data interface

#### Definitions of the Control Bytes and Status Bytes

The control and status bytes are defined in the following table. The control bytes allow your program to control the operation of the module (RUN, STOP, or single scan). The status bytes allow your program to determine the status of the module as well as the status of the SIMATIC Micro Memory Card inserted in the module. The following table defines the bit patterns for each of the operating modes, the operating status conditions, and the SIMATIC Micro Memory Card status.

Table 9- 3 Control Bytes and Status Bytes for the FM 352-5

| <b>Byte</b>                                                                                                    | Bit 7                                                                      | Bit 6    | Bit 5    | Bit 4    | Bit 3          | Bit 2    | Bit 1    | Bit 0    |
|----------------------------------------------------------------------------------------------------|----------------------------------------------------------------------------|----------|----------|----------|----------------|----------|----------|----------|
| Control byte 1                                                                                                    | Reserved                                                                   | Reserved | Reserved | Reserved | Operating mode |          |          |          |
| Control byte 2                                                                                                    | Reserved                                                                   | Reserved | Reserved | Reserved | Reserved       | Reserved | Reserved | Reserved |
| Status byte 1                                                                                                    | <b>BUSY*</b><br><b>Operating state</b><br>Reserved<br>Reserved<br>Reserved |          |          |          |                |          |          |          |
| <b>SIMATIC Micro Memory Card status</b><br>Status byte 2<br>Reserved<br>Reserved<br>Reserved<br>Reserved<br>Reserved             |                                                                            |          |          |          |                |          |          |          |
| * This bit indicates that the module is not ready for data transfer or other operations, and will not update I/O or diagnostics. |                                                                            |          |          |          |                |          |          |          |

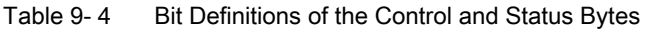

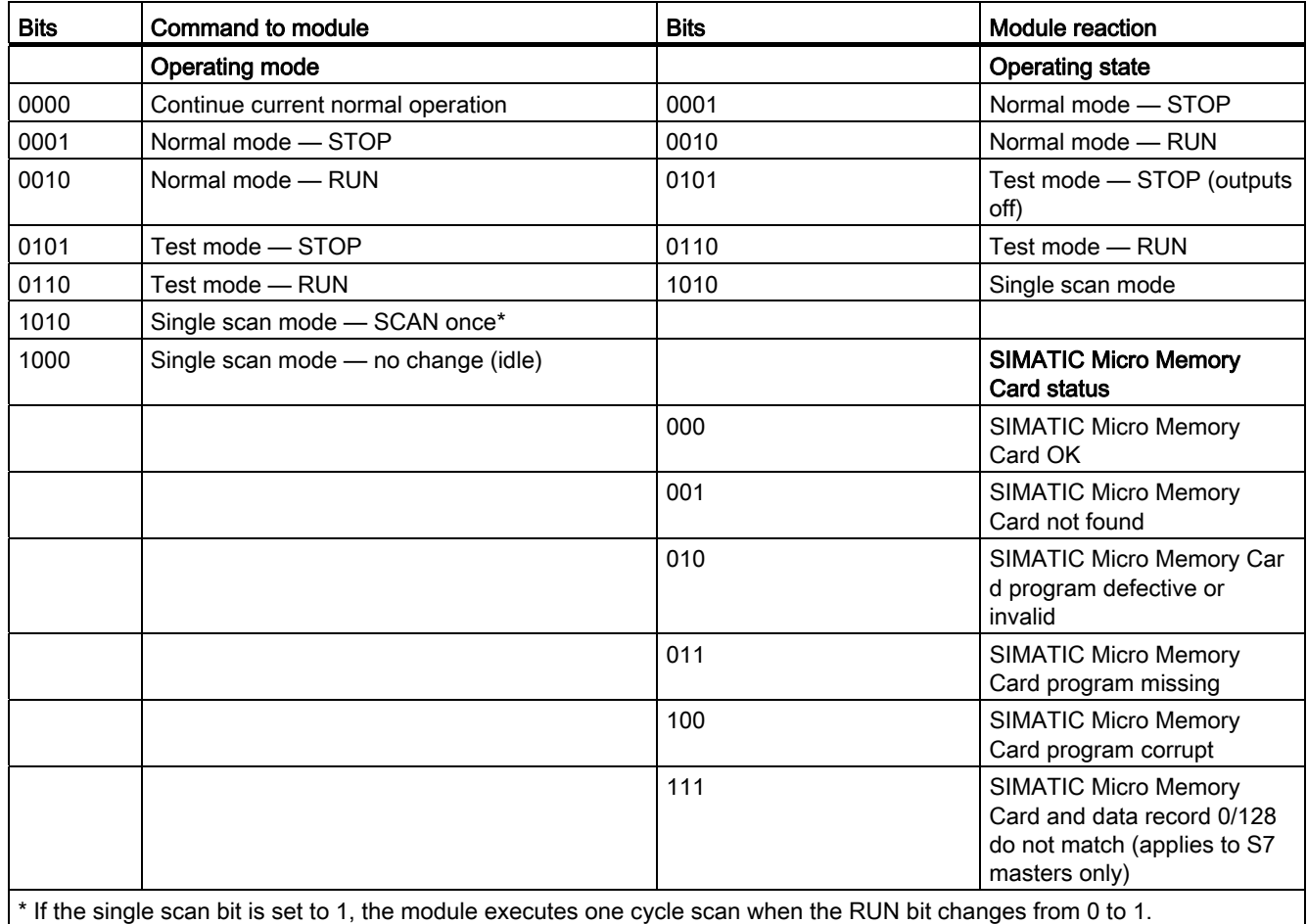

### Bit Definitions of the Encoder Status Bytes

The bits of the status bytes defined in the following tables allow your program to determine the status of the encoder.

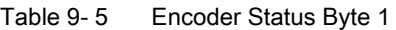

| Bit no.  | Definition       | Module reaction                 |
|----------|------------------|---------------------------------|
| $7$ to 1 | Reserved         |                                 |
|          | Encoder selected | $1 =$ encoder has been selected |

Table 9- 6 Encoder Status Byte 2

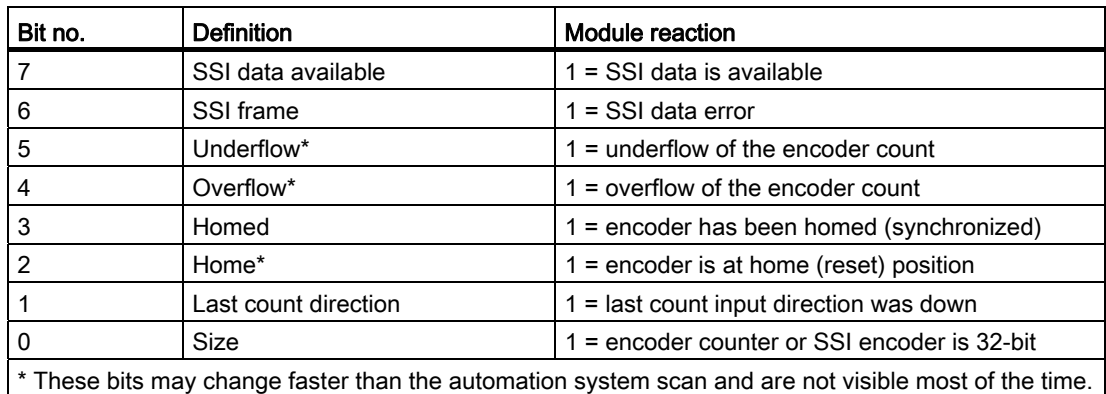

### Bit Definitions of the Encoder Control Byte

The bits of the control byte defined in the following table allow your program to control operation of the encoder.

| Bit no. | <b>Definition</b> | Command to module                    |
|---------|-------------------|--------------------------------------|
|         | Reserved          | 0                                    |
| 6       | Reserved          | 0                                    |
| 5       | Reserved          | 0                                    |
| 4       | Reserved          | 0                                    |
| 3       | Reserved          | 0                                    |
| 2       | Load              | $1 =$ load encoder counter           |
|         | Software reset    | $1 =$ reset the encoder counter      |
|         | Software hold     | $1 =$ hold the encoder counter value |

Table 9- 7 Encoder Control Byte

9.3 User data interface

#### Bit Definitions of the Power Supply Status Byte

The bits of the power supply status byte defined in the following table allow your program to determine the status of each of the power supplies to the module.

| Bit no.        | <b>Definition</b>           | Module reaction                              |
|----------------|-----------------------------|----------------------------------------------|
|                | 1L missing                  | 1 = missing auxiliary supply voltage (1L)    |
| 6              | 2L missing                  | 1 = missing input/output supply voltage (2L) |
| 5              | Encoder sensor supply fault | 1 = encoder power supply or wiring fault     |
| $\overline{4}$ | 3L missing                  | $1 =$ missing encoder supply voltage (3L)    |
| 3              | Reserved                    |                                              |
| 2              | Reserved                    |                                              |
|                | Reserved                    |                                              |
| $\Omega$       | Reserved                    |                                              |

Table 9-8 Power Supply Status Byte

#### Bit Definitions of the SSI Encoder Status Byte

The bits of the SSI encoder status byte defined in the following table allow your program to determine the status of the SSI encoder.

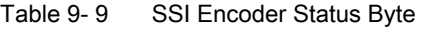

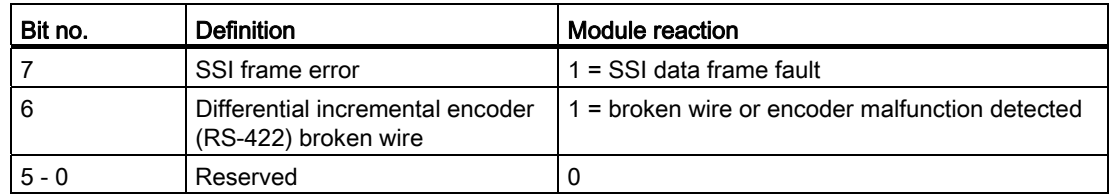

#### Bit definitions of the SIMATIC Micro Memory Card status byte

The bits of the SIMATIC Micro Memory Card status byte defined in the following table allow your program to determine the status of the SIMATIC Micro Memory Card.

Table 9- 10 SIMATIC Micro Memory Card status byte

| Bit no. | <b>Definition</b>                         | Module reaction                     |
|---------|-------------------------------------------|-------------------------------------|
|         | <b>SIMATIC Micro Memory Card</b><br>error | 1 = SIMATIC Micro Memory Card found |
| $6 - 0$ | Reserved                                  |                                     |

## A.1 General technical specifications

The following technical specifications are described in the Operating Instructions SIMATIC S7-300 CPU 31xC and CPU 31x: Installation [\(http://support.automation.siemens.com/WW/view/en/13008499](http://support.automation.siemens.com/WW/view/en/13008499)):

- Standards and certifications
- Electromagnetic compatibility
- Shipping and storage conditions
- Mechanical and climatic environment conditions
- Specifications for insulation tests, protection class, degree of protection, and rated voltage
- Rated voltages

#### Observing the Design Guidelines

SIMATIC products meet the requirements if you observe the design guidelines described in the manuals when installing and operating the equipment.

Refer also to the installation guidelines regarding lightning safety in section [External](#page-242-0)  [Protection Circuit for FM 352-5 Boolean Processor](#page-242-0) (Page [243\)](#page-242-0).

## A.2 Technical specifications

#### **Overview**

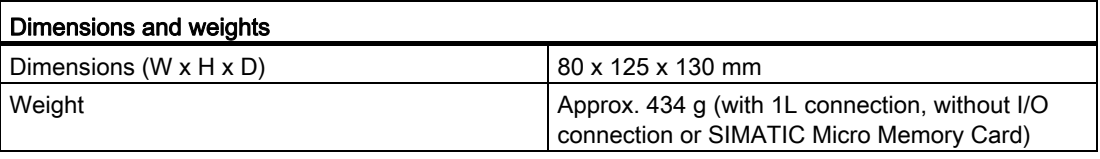

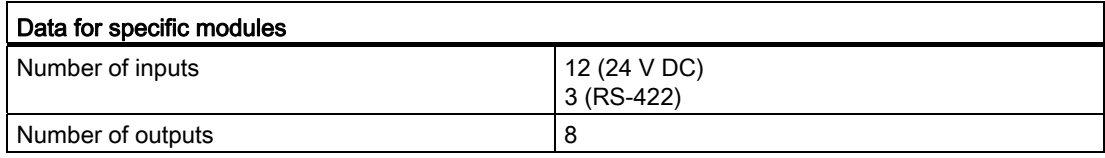

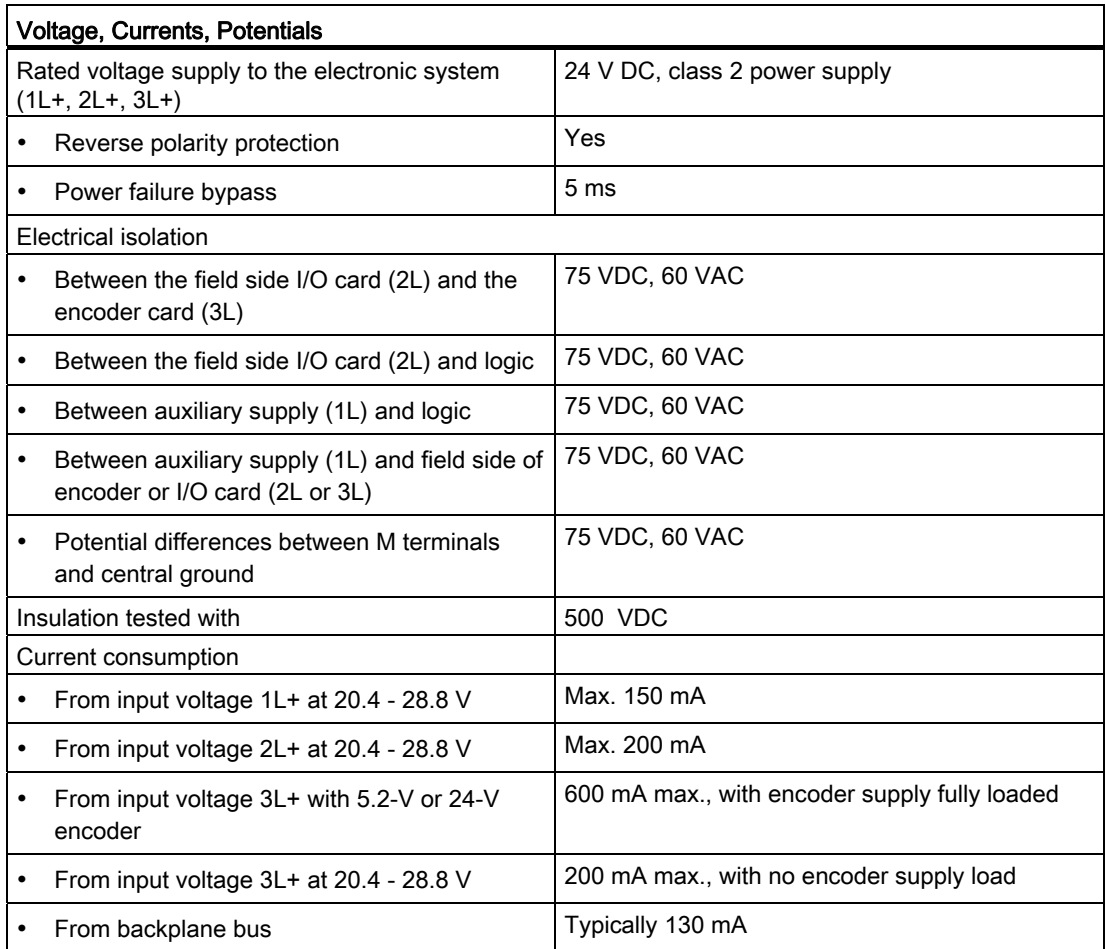

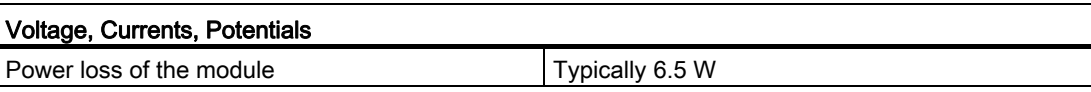

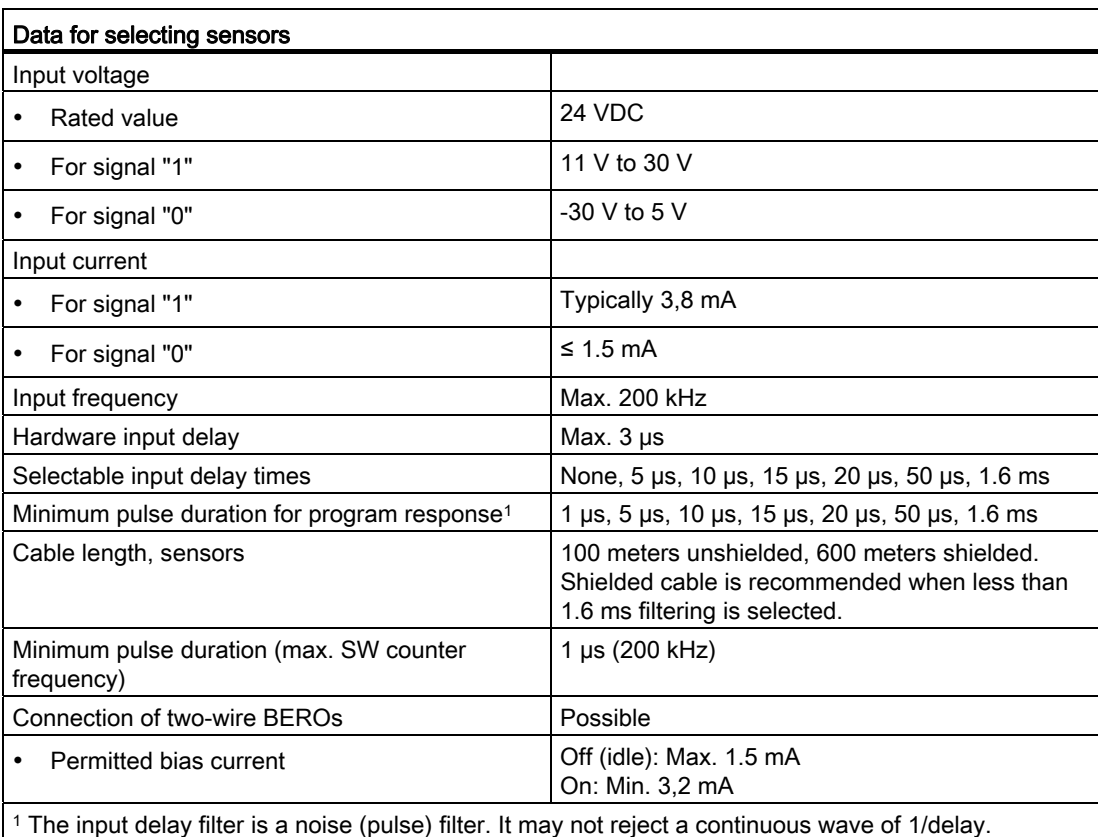

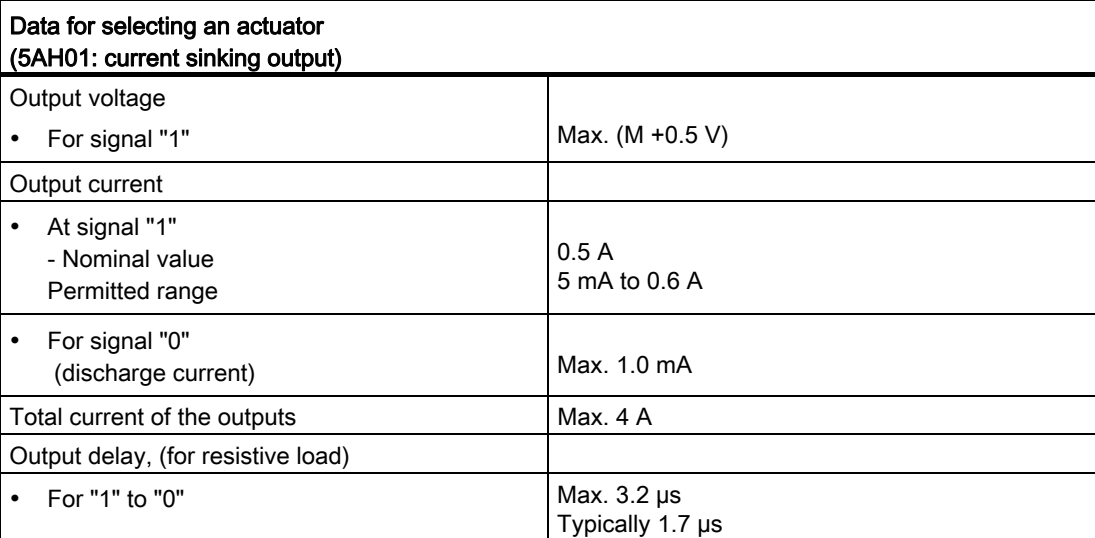

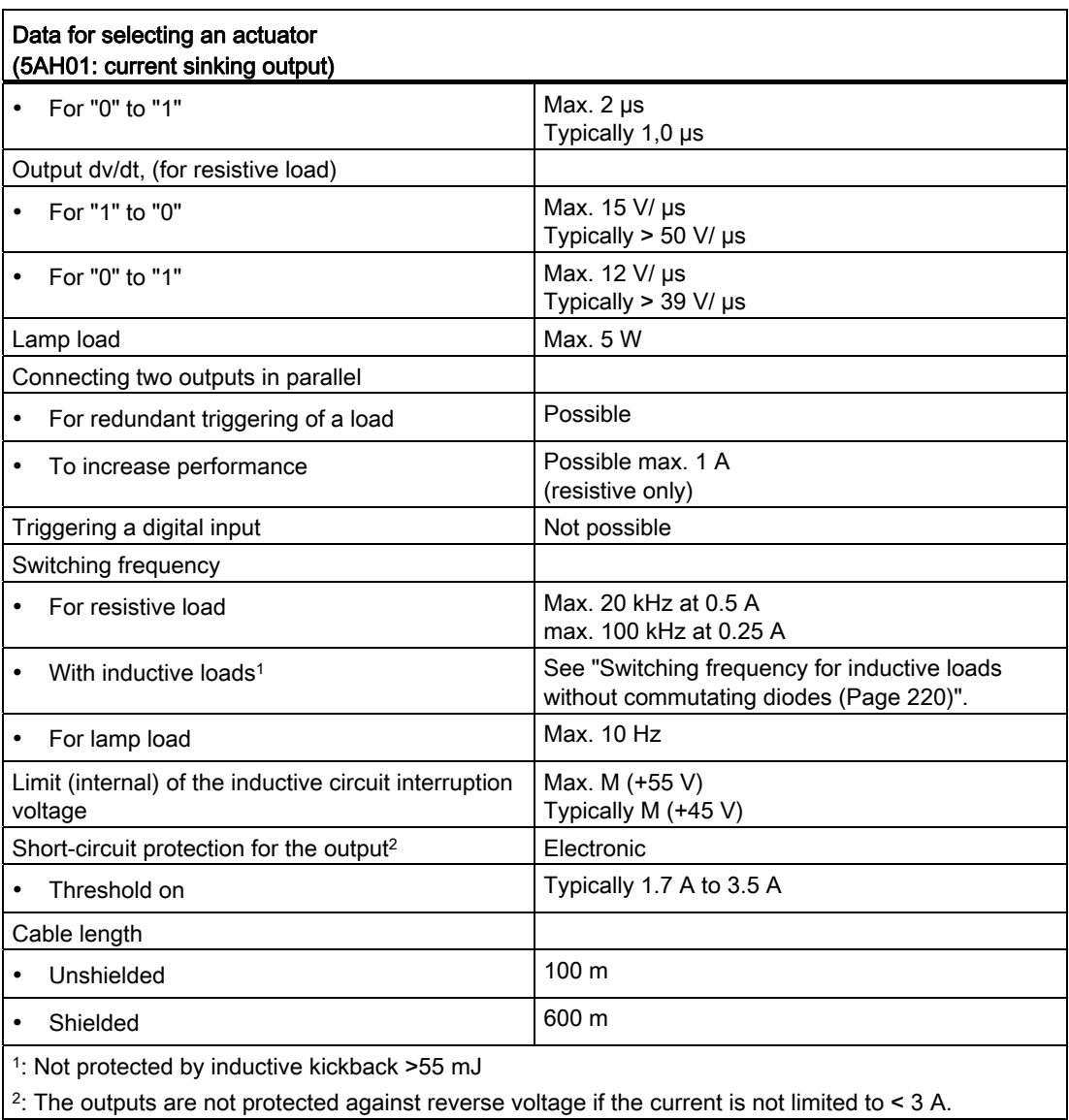

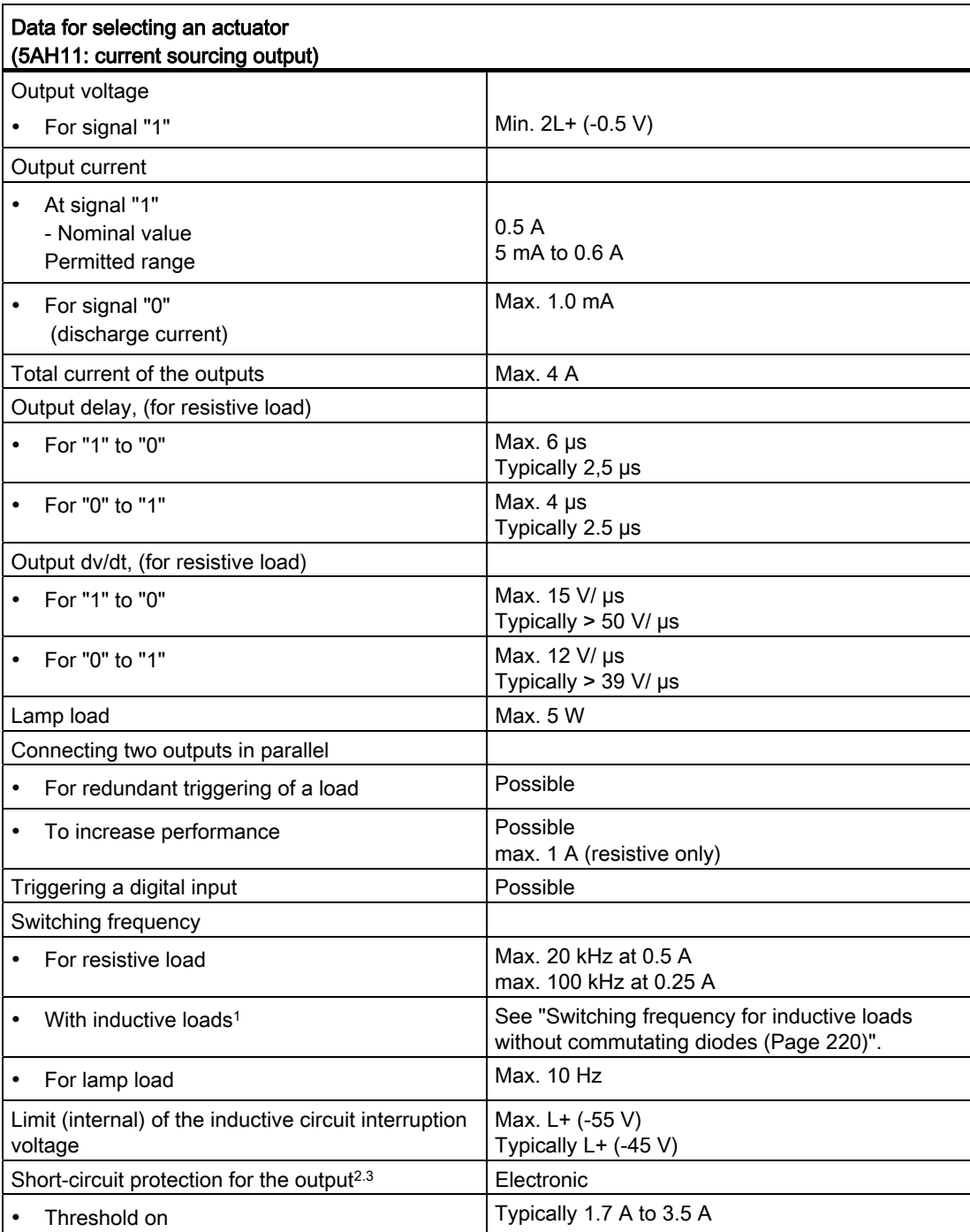

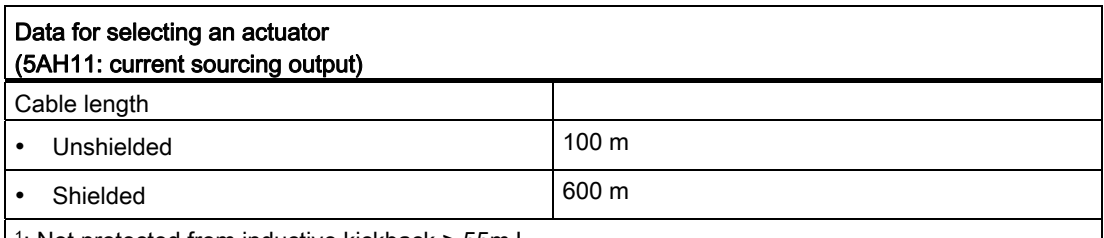

1: Not protected from inductive kickback > 55mJ

2: The outputs are not protected against reverse voltage if the current is not limited to < 3 A.

3: L2 interruption sufficient to cause the outputs to become invalid, (but not long enough to signal missing diagnostic) will cause "output overload" diagnostic on any outputs that are on.

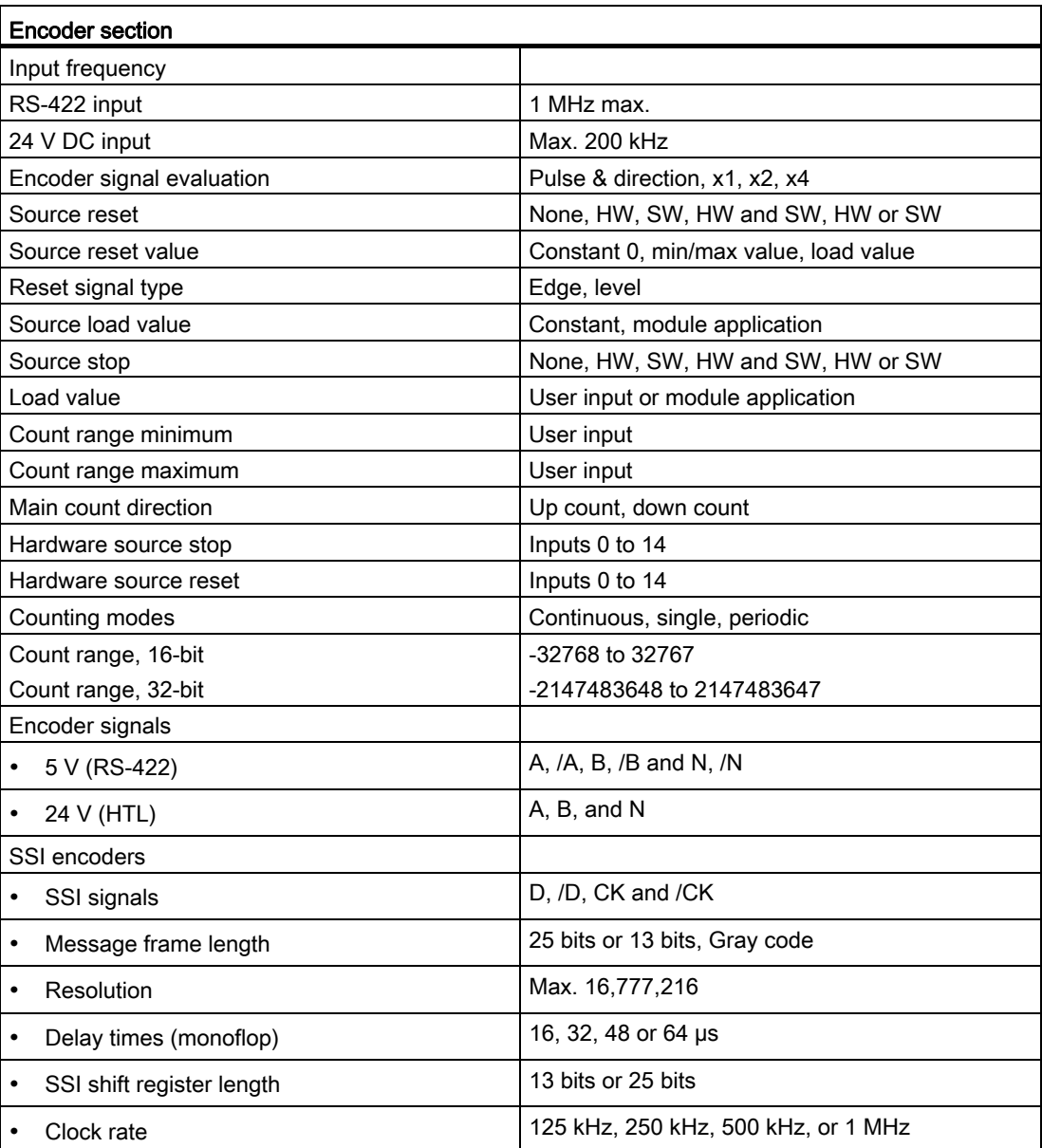

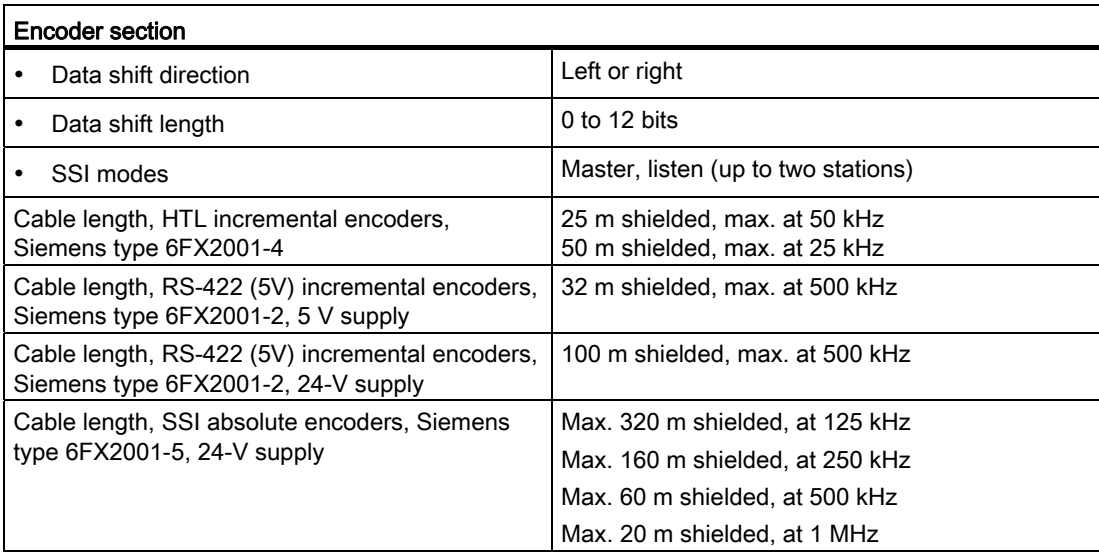

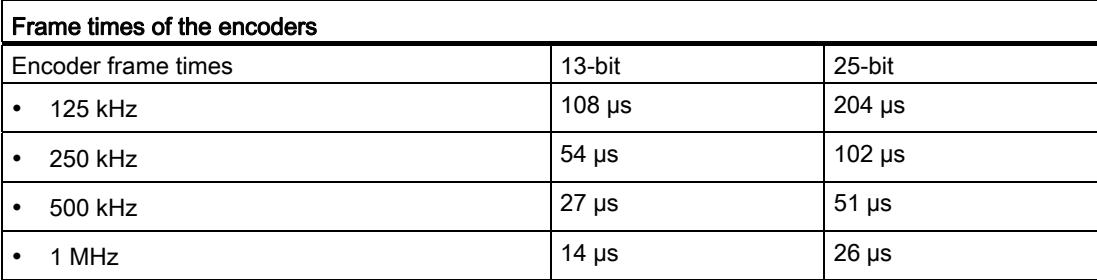

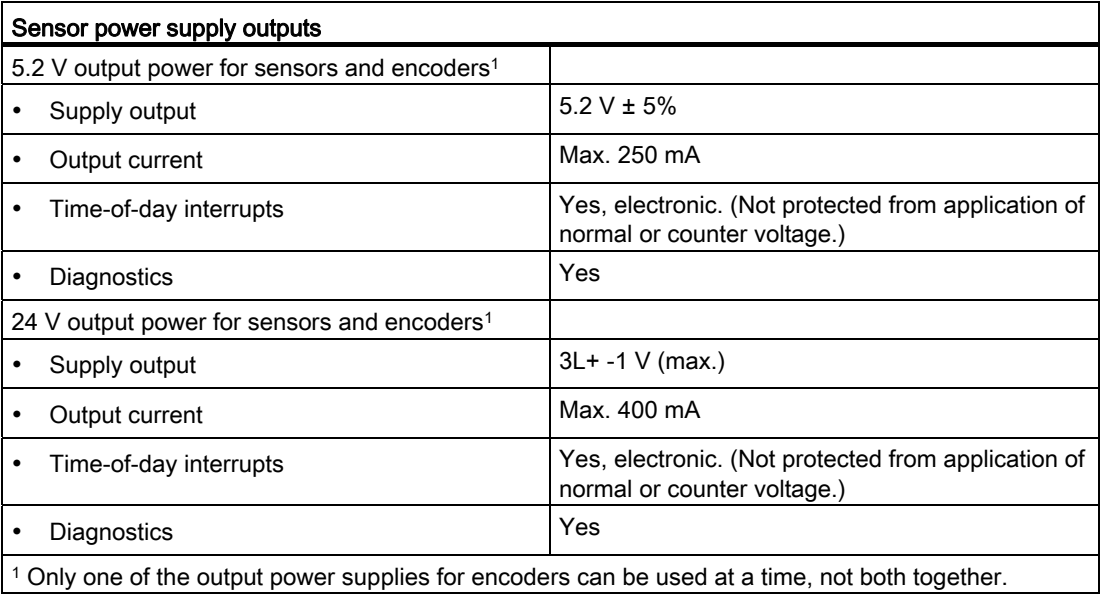

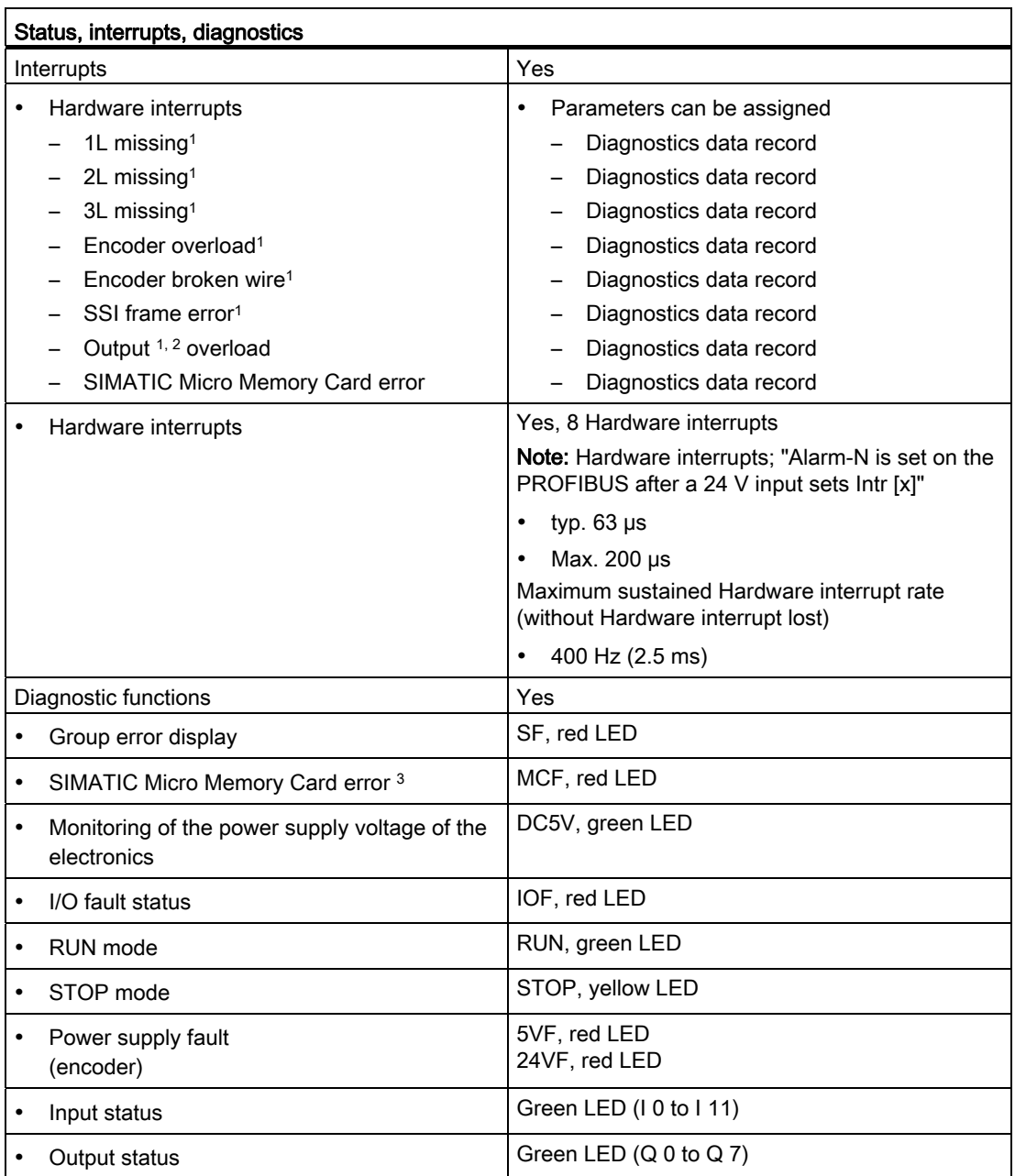

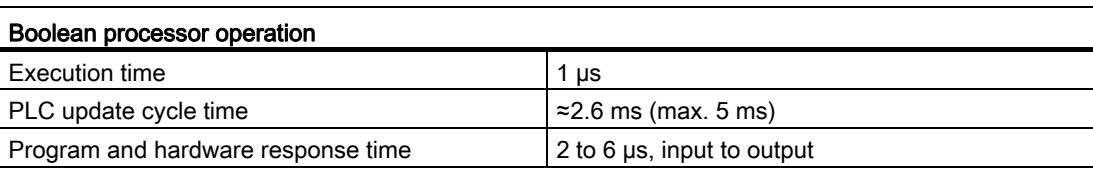

1 Diagnostic indications for these conditions are available only when enabled in the "Parameters" tab of the FM 352-5 "Properties" dialog.

<sup>2</sup> "Output overload" diagnostics may not be reported if the output pulse duration is less than 2 ms (5AH01), or less than 20 µs (5AH11).

<sup>3</sup> MCF LED status is only updated when the SIMATIC Micro Memory Card is removed or when the module is to read or write the SIMATIC Micro Memory Card.

A.3 Block diagram

## A.3 Block diagram

#### **Description**

The following figure shows a block diagram with the essential hardware components of the FM 352-5 module.

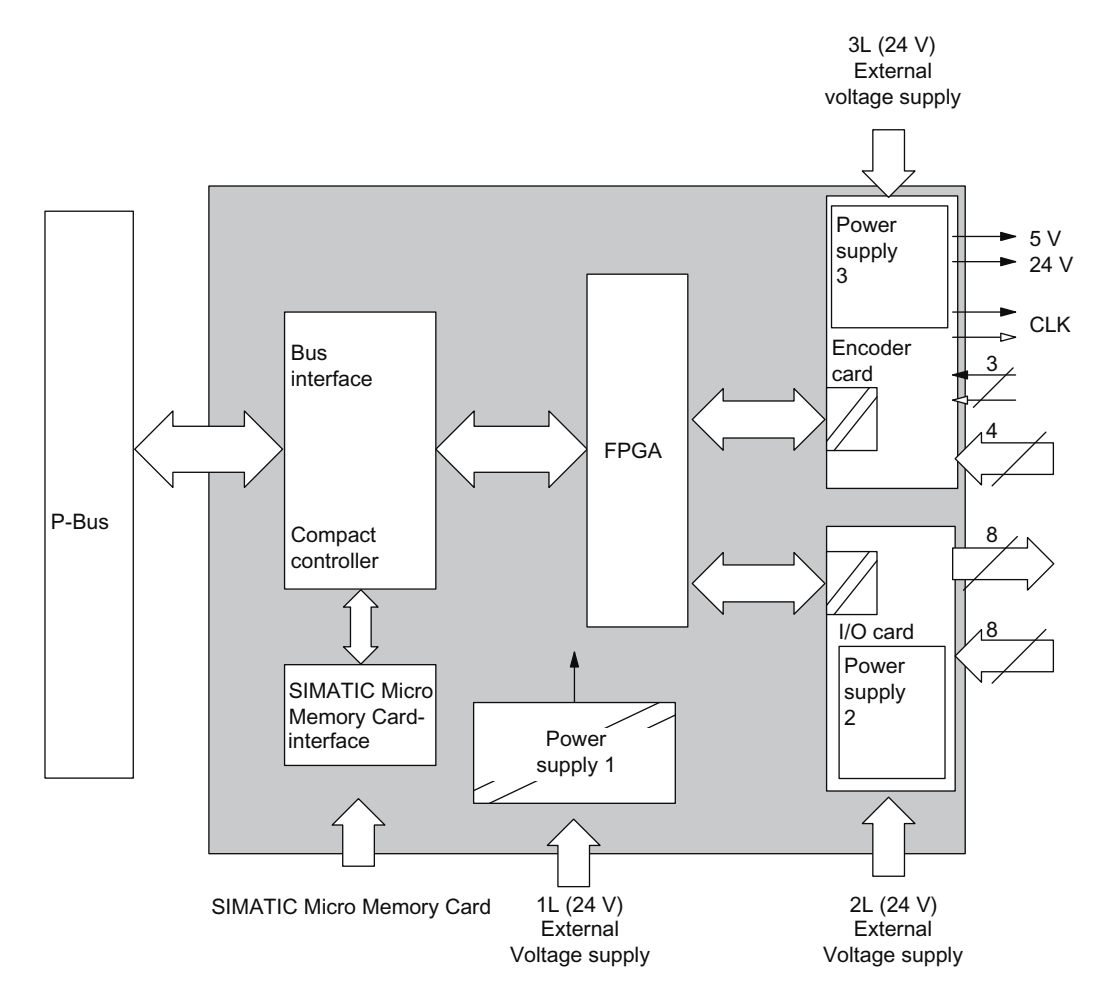

Figure A-1 Functional Block Diagram of the FM 352-5 Module

A.3 Block diagram

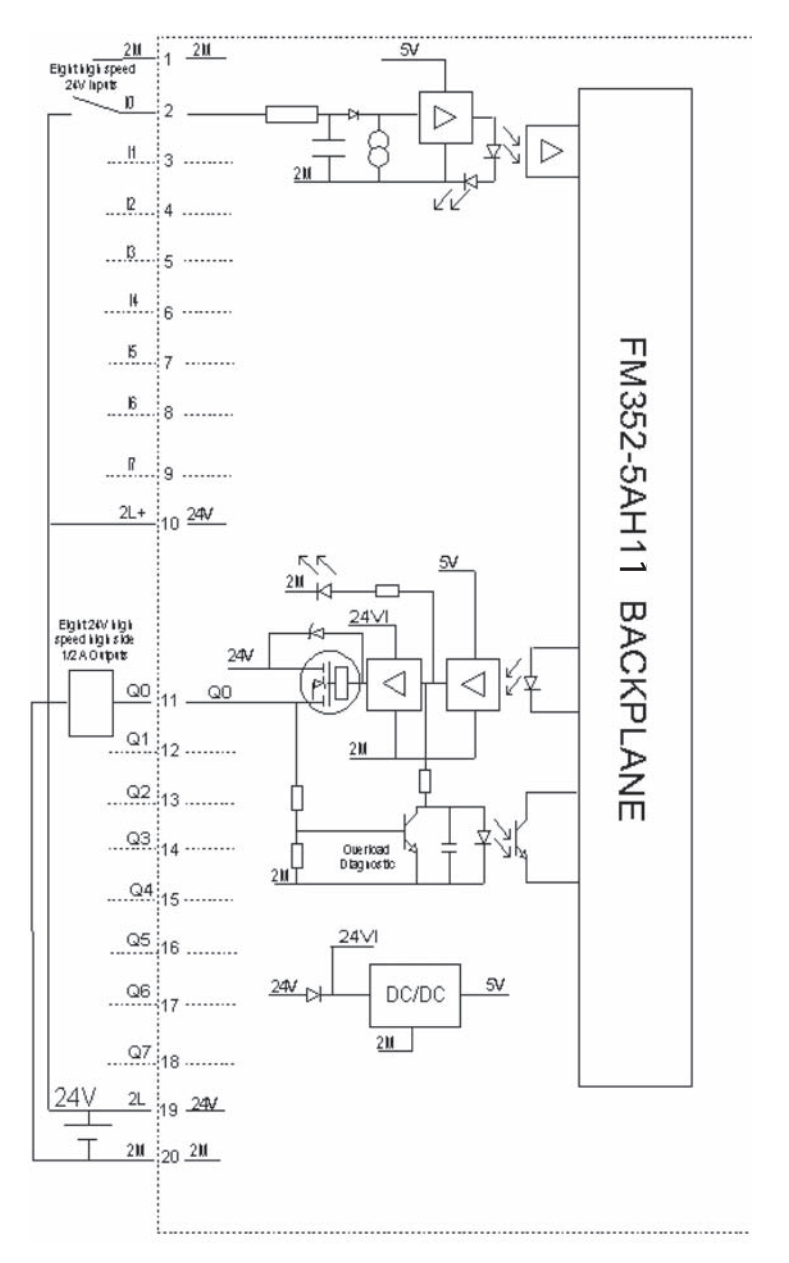

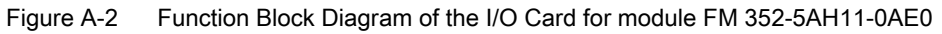

A.3 Block diagram

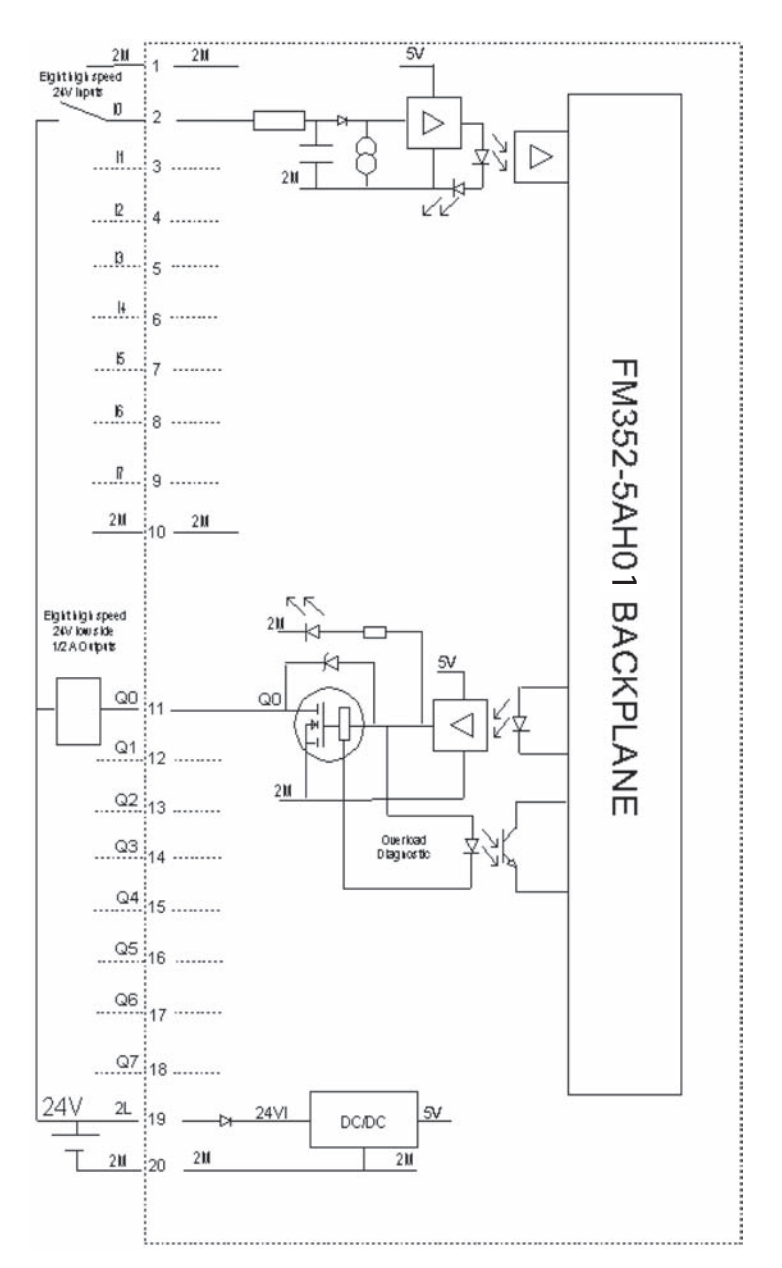

Figure A-3 Function Block Diagram of the I/O Card for module FM 352-5AH01-0AE0
A.3 Block diagram

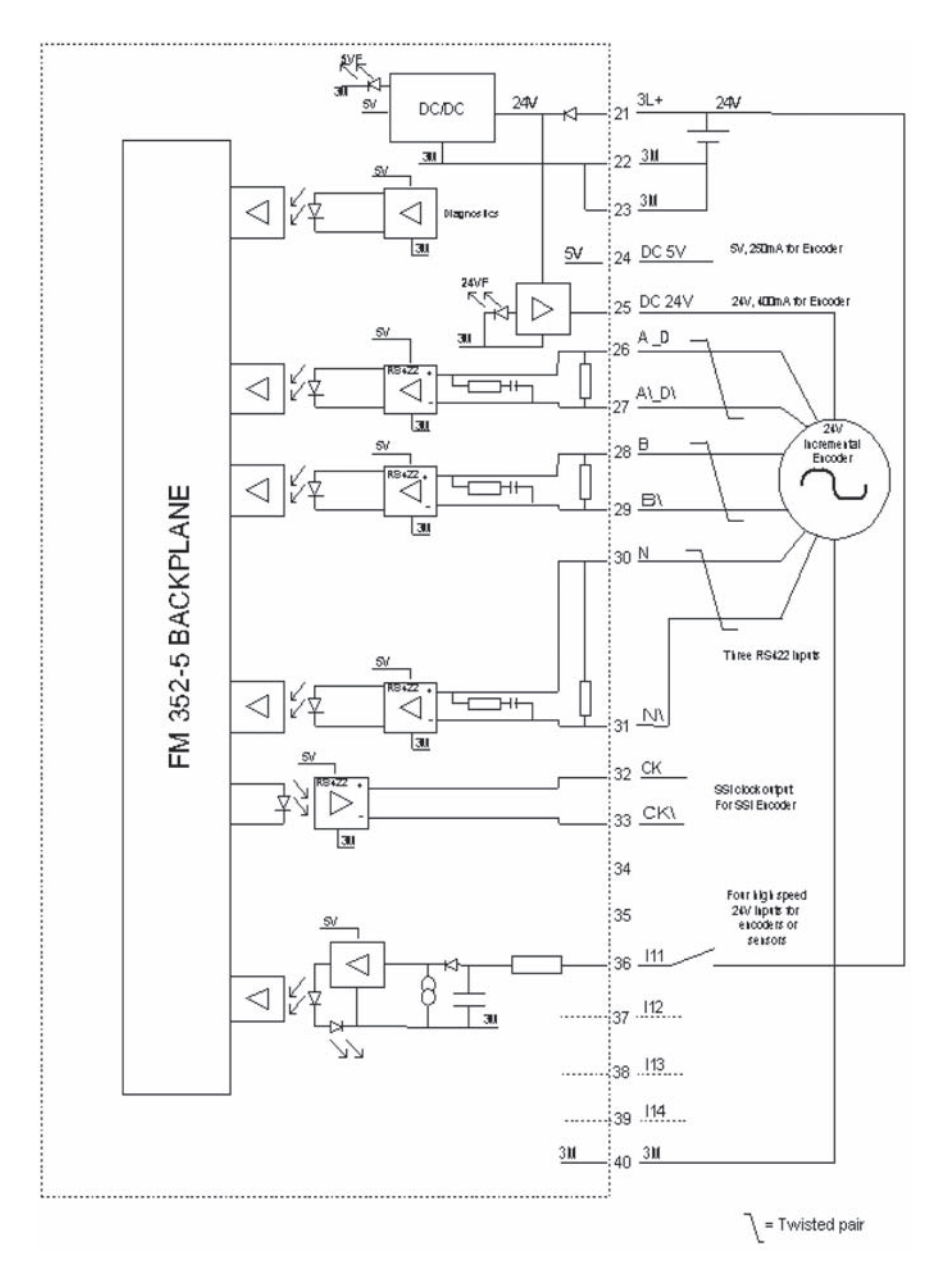

Figure A-4 Function Block Diagram of the Encoder Card for module FM 352-5AHx1

A.4 Operating data

# A.4 Operating data

#### Switching Frequency Derating Charts

The following figure shows how the output channels are derated by the operating temperature as the switching frequency increases up to 100 kHz at an output load of 500 mA.

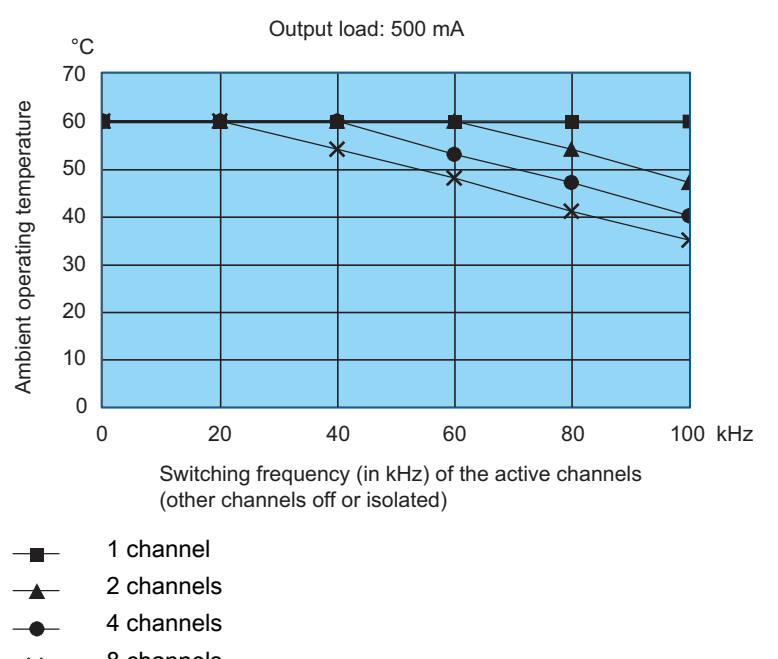

 $\rightarrow$  8 channels

Figure A-5 Switching Frequency and Ambient Temperature at 500 mA Output Load

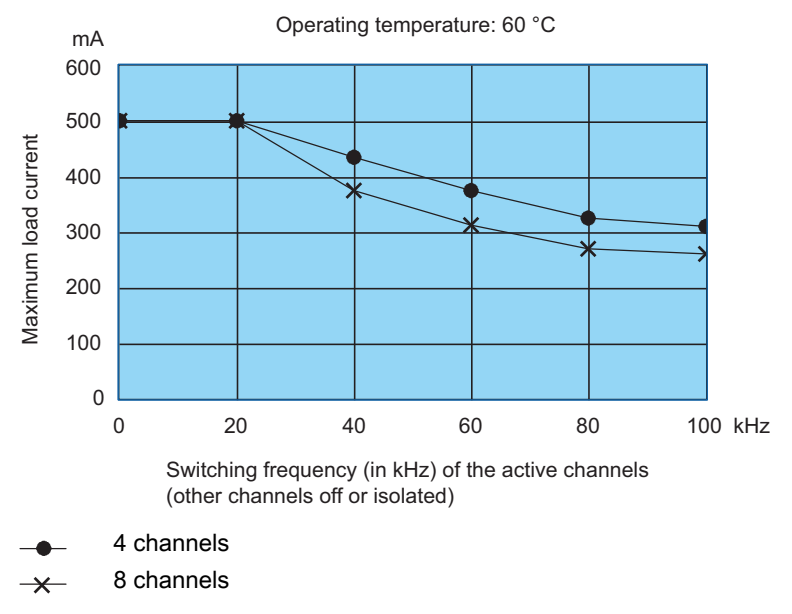

The following figure shows how the output channels are derated for maximum load current as the switching frequency increases up to 100 kHz at 60° C operating temperature.

Figure A-6 Switching Frequency and Maximum Output Current at 60° C

## A.5 Switching frequency for inductive loads without commutating diodes

#### Maximum Inductor Energy Rating

The energy contained in the inductance of the relay will damage the FM 352-5 output if the destruction limit is exceeded. The energy is proportional to the inductance of the relay and the current through the relay.

#### Determining the Inductive Load Characteristics

If you do not know the characteristics of your inductive load, use this procedure to estimate them.

If you know R and L, you can resolve to T with the equation  $T=L/R$ . To determine the characteristics of an unknown load, measure the relay steady state "On" current '/' at 24 V. Measure '7' the time that the current requires when the relay is on to reach 63.2% of the "On" value. ' $R$  = 24 V//, and 'L' =  $T$ <sup>\*</sup> $R$ . Example: First, assume on "on" current of 100 mA. Then assume relay current rise time (' $T$ ) from 0 to 63% of 100 mA (63 mA) is 2ms. 2 ms =  $L/R$ . Resolved to R, 24/0.1 = 240 ohms. Resolved to L, 0.002\*240 = 480 mH.

#### Reading Graph 1

To determine if the energy stored in the inductor can be handled by the FM 352-5 module without commutation diodes, refer to the following figure. Example: With the values determined from the inductive load characteristics (relay current = 100 mA and relay inductance = 480 mH), follow the vertical line from 100 mA up to the 0.5 H line. This is well below the switching limit line. Note that an inductor of up to 2 H is acceptable at 100 mA. If the inductor had been larger than 2 H or the current had been greater than 200 mA, then commutation diodes are required parallel to the relay. There is no special inductive switching limitation if commutation diodes are used. The following diagram shows the maximum relay inductance dependent of the inductor current.

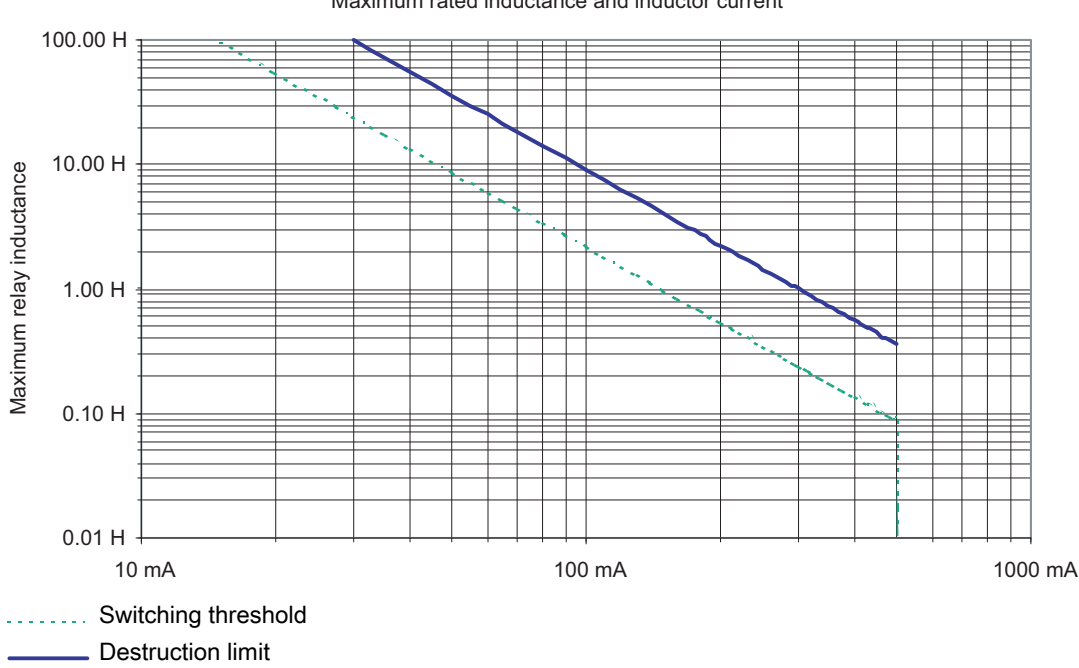

Maximum rated inductance and inductor current

Figure A-7 Graph 1 Maximum Rated Inductance and Inductor Current

#### Maximum Inductive Switching Rate

Once you have determined that your inductive load can be switched by the FM 352-5, you must also verify that you can switch it at the maximum rate that you require. Energy must be absorbed by the FM 352-5 output each time that the inductor is switched off. For this reason, there is a maximum thermal limit for the rate that an inductive load can be switched. Refer to Graph 2 for this limit.

#### Reading Graph 2

To determine the maximum rate that the FM 352-5 will switch the load, refer to the following figure. Follow the  $L/R = 2$  ms line horizontally to the 100 mA limit line. The thermal maximum switching rate of 50 Hz is the cross point for  $L/R = 2$  ms and  $I = 100$  mA. If a higher switching rate is required, then commutation diodes will be required. There is no limitation of the FM 352-5 as to switching rate if commutation diodes are used.

Graph 2 is valid for the FM 352-5 switching inductive loads without commutating diodes, all I/O loaded to the rated maximum at  $60 °C$ . The diagram shows L/R in milliseconds depending on the maximum switching rate.

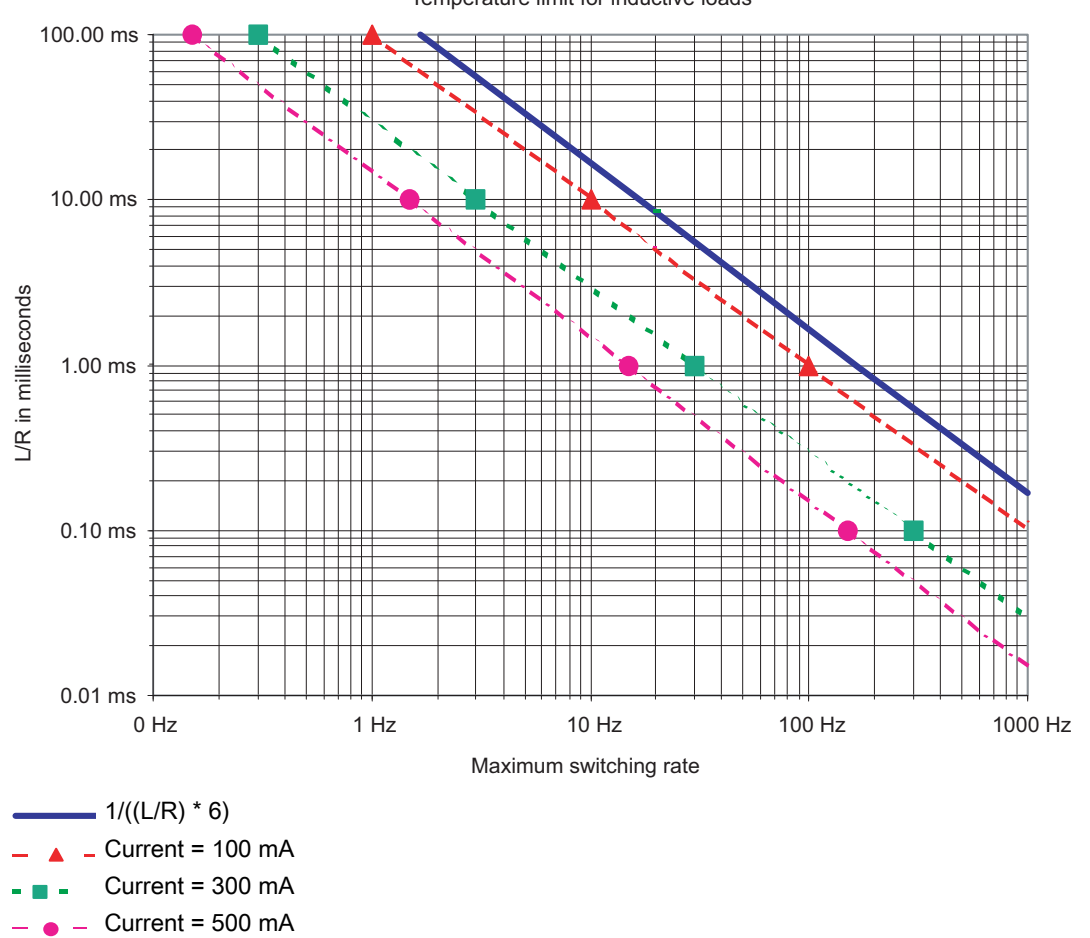

Temperature limit for inductive loads

Figure A-8 Graph 2 Thermal for Inductive Load

#### Application Notes and Assumptions

The following information is a list of application notes and assumptions that pertain to the FM 352-5 module.

- $3^{\prime\prime}/R$  is the time required to charge the inductance to 95% by V<sub>in</sub>. It is assumed to be the minimum on or off time for the relay to open or close.
- $\bullet$   $1/((L/R)*6)$  is assumed the theoretical maximum switching frequency for the relay. (It will probably be lower).
- The relay duty cycle must not be greater than 50% at the maximum switching frequency.
- If the thermal switching limit of an output on the FM 352-5 is exceeded, then reliability may be reduced unless the maximum ambient temperature is below 60° C or the I/O loading is less than maximum.
- The FM 352-5 will not be damaged by brief current or thermal overloads, but will be damaged if an inductive load exceeds the destruction limit. The single pulse avalanche energy rating of the FM 352-5 output is 55 mJ maximum.
- The FM 352-5 provides clamping for inductive reset at 45 V typical, 40 V minimum, 55 V maximum. The turn off time of the inductor is affected by the reset voltage. When the turn off time is an appreciable part of the cycle time the effects of this variability should be checked.
- The FM 352-5's inductive switching limits are the same as the resistive limits if commutation diodes are used.

#### Commutation Diodes

If the relay inductance and current is beyond the power handling capability of the FM 352-5, a silicon or Schottky diode may be placed across it to absorb the inductive kick. The current capability of the diode must be at least as great as the operating current of the relay, and the reverse voltage must be greater than the maximum relay supply voltage. The diode must be capable of dissipating the energy in the inductor at the maximum programmed cycle rate of the FM 352-5 output.

Diode commutation of a relay is relatively slow. If faster commutation is required, a zener diode may be placed in opposition to the silicon or schottky commutation diode. Higher commutation voltage will reduce reset time, but the commutation voltage must always be less than the minimum FM 352-5 commutation voltage of 40V. The diode pair must be capable of dissipating the energy in the inductor at the maximum programmed cycle rate of the FM 352-5 output.

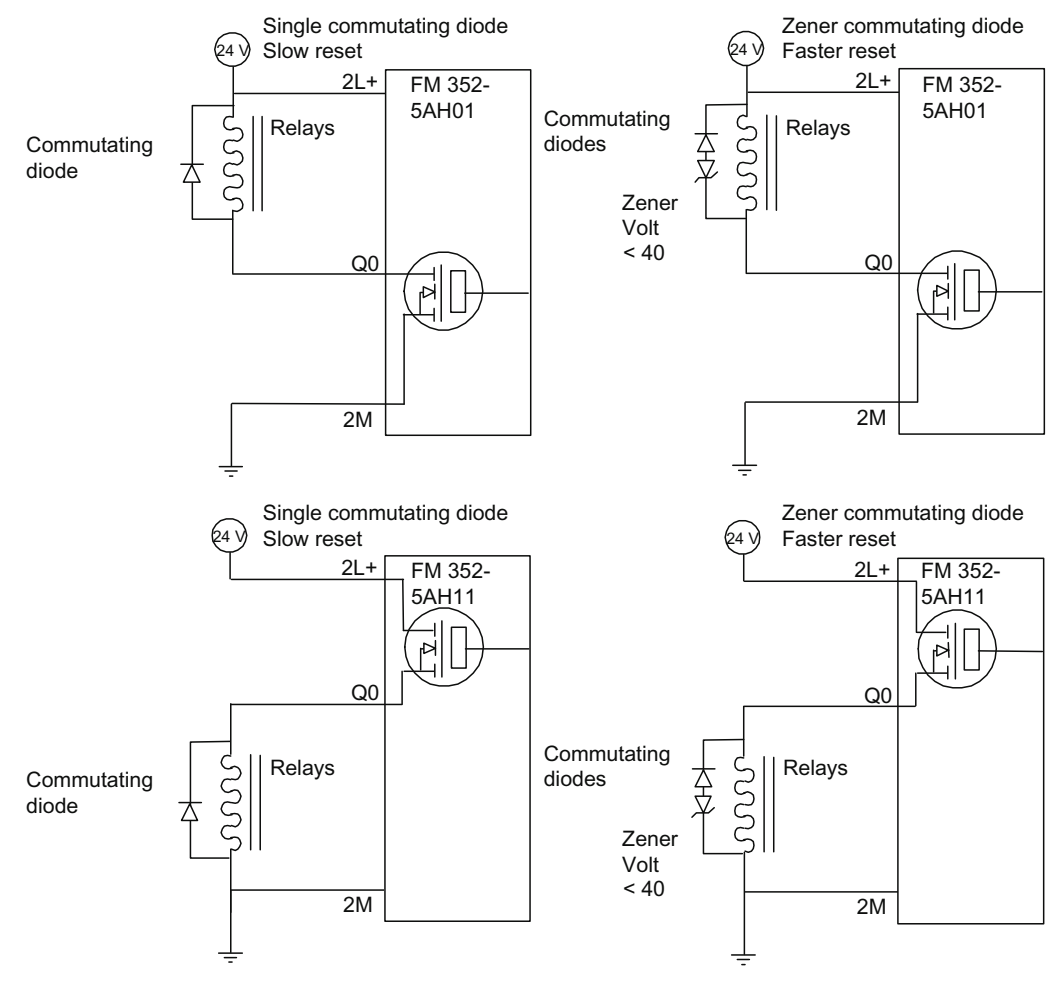

The following figure shows the use of commutation diodes.

Figure A-9 Application of Commutation Diodes

#### FPGA Resources Used by Instructions

A total of 1200 logic modules are available on the FPGA processor as resources. Of this total, 436 logic modules are the fixed resources used, or overhead. The following list shows the maximum number of logic modules each operation requires. The actual total may be less after the program has been compiled. To estimate the size of your program, add the fixed resources (436), the encoder selected, and the logic modules for each operation in your program. The compiler provides an exact utilization percentage at compile time

| Operation        | Logic modules    |  |
|------------------|------------------|--|
| Flip flops, etc. |                  |  |
| <b>BISCALE*</b>  | $\overline{c}$   |  |
| CP_GEN*          | 29               |  |
| POS*             | $\boldsymbol{2}$ |  |
| $NEG*$           | $\boldsymbol{2}$ |  |
| ${\sf SR}^*$     | $\mathbf{1}$     |  |
| $RS^*$           | $\mathbf{1}$     |  |
| Counter          |                  |  |
| CTD16*           | 36               |  |
| CTU16*           | 31               |  |
| CTUD16*          | 47               |  |
| CTUD32*          | 99               |  |
| Timers           |                  |  |
| <b>TOF16*</b>    | 26               |  |
| <b>TOF32*</b>    | 55               |  |
| TON16*           | 25               |  |
| <b>TON32*</b>    | 53               |  |
| TP16*            | 26               |  |
| TP32*            | 54               |  |
| Shift register   |                  |  |
| SHIFT*           | 18               |  |
| SHIFT2*          | 18               |  |
| SHIFT4*          | 18               |  |
| SHIFT8*          | 19               |  |
| SHIFT16*         | 21               |  |
| SHIFT32*         | 29               |  |
| SHR_I*           | 36               |  |
| SHR_I_U          | 36               |  |
| SHR_DI*          | 88               |  |
| SHR_DI_U         | 87               |  |
| ROL_DW*          | 81               |  |
| ROL_DW_U         | 80               |  |
| SHL_DW*          | 81               |  |

Table A- 1 Resources of FPGA Used by Instructions

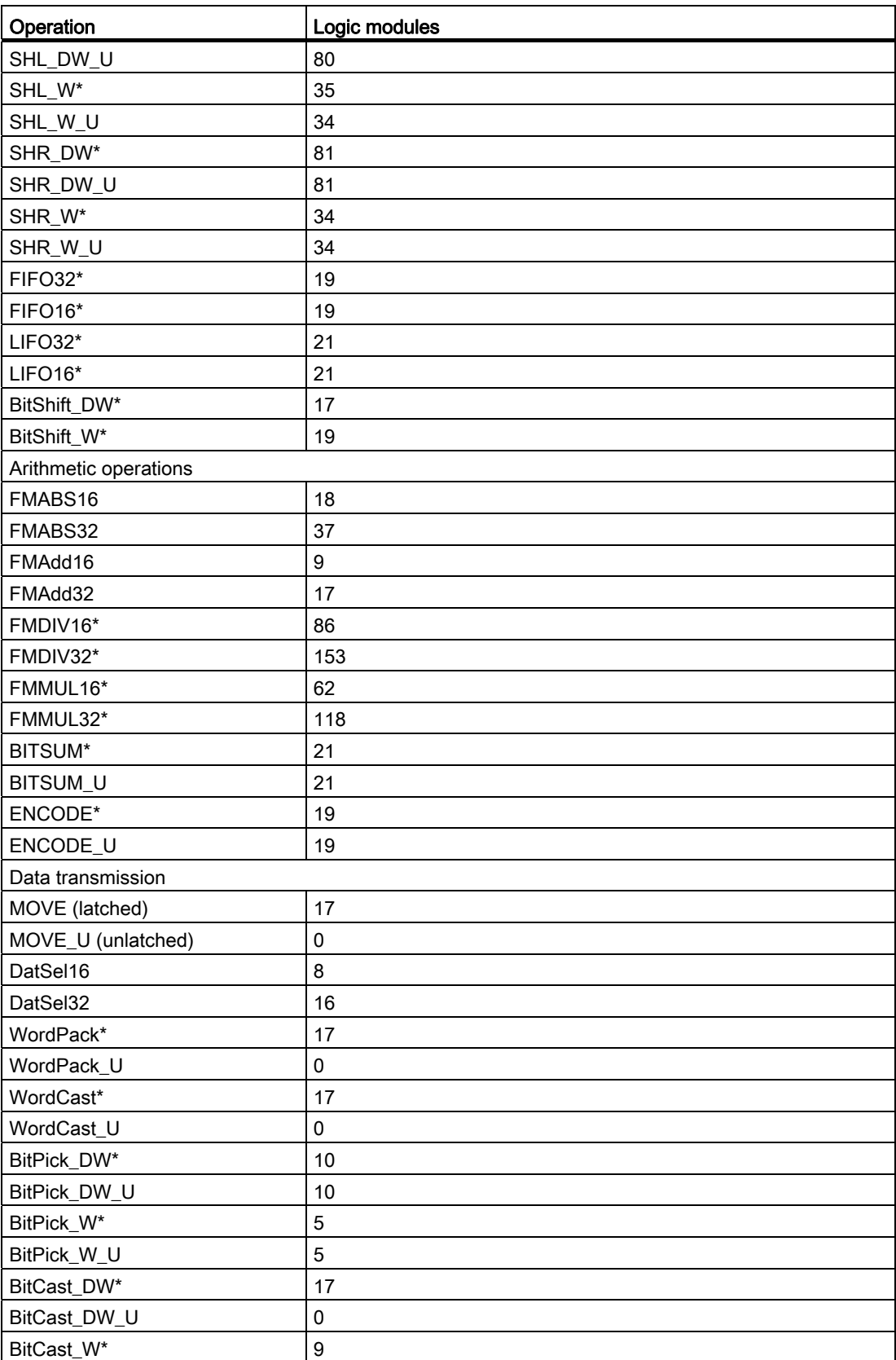

A.5 Switching frequency for inductive loads without commutating diodes

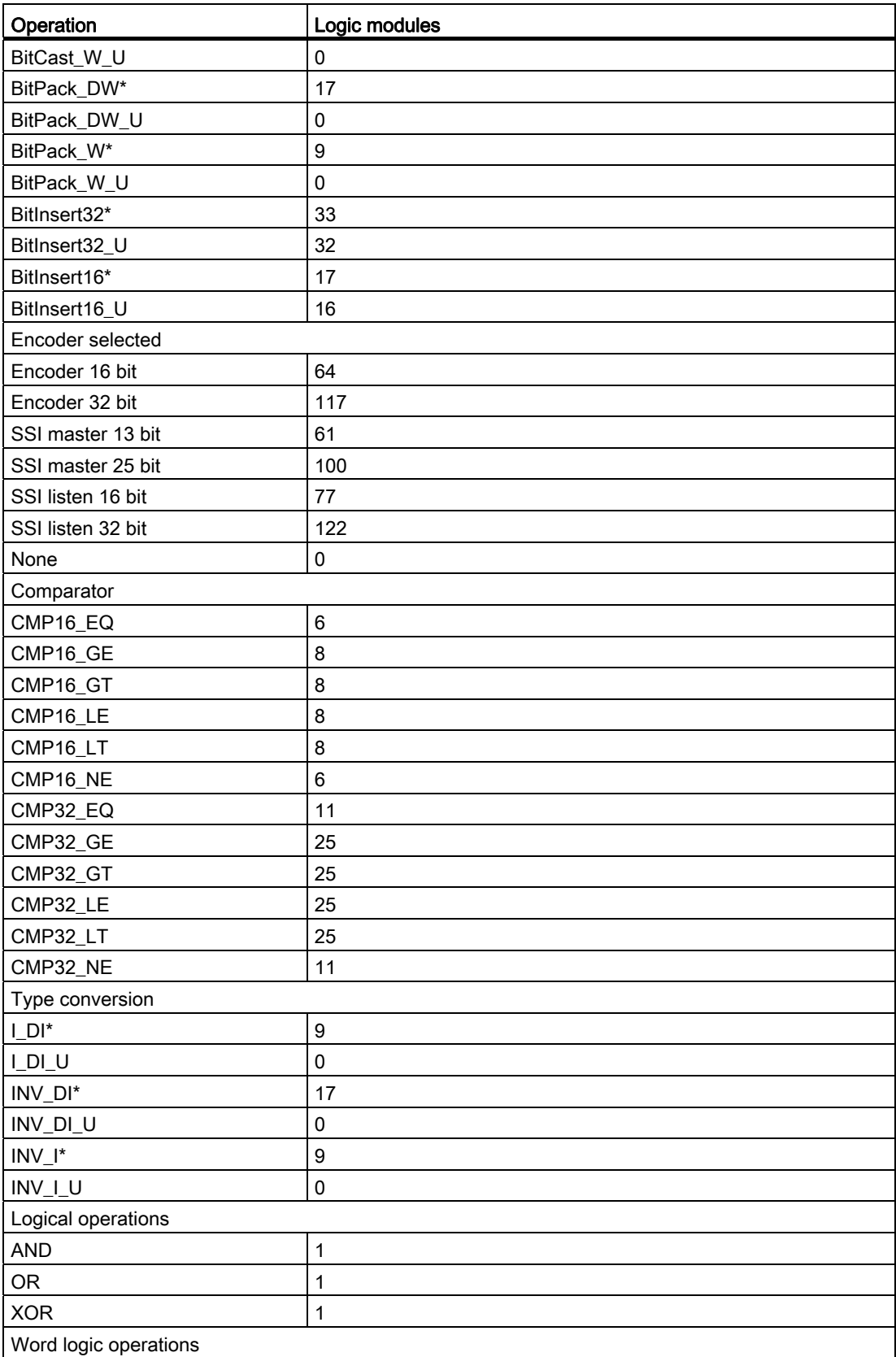

A.5 Switching frequency for inductive loads without commutating diodes

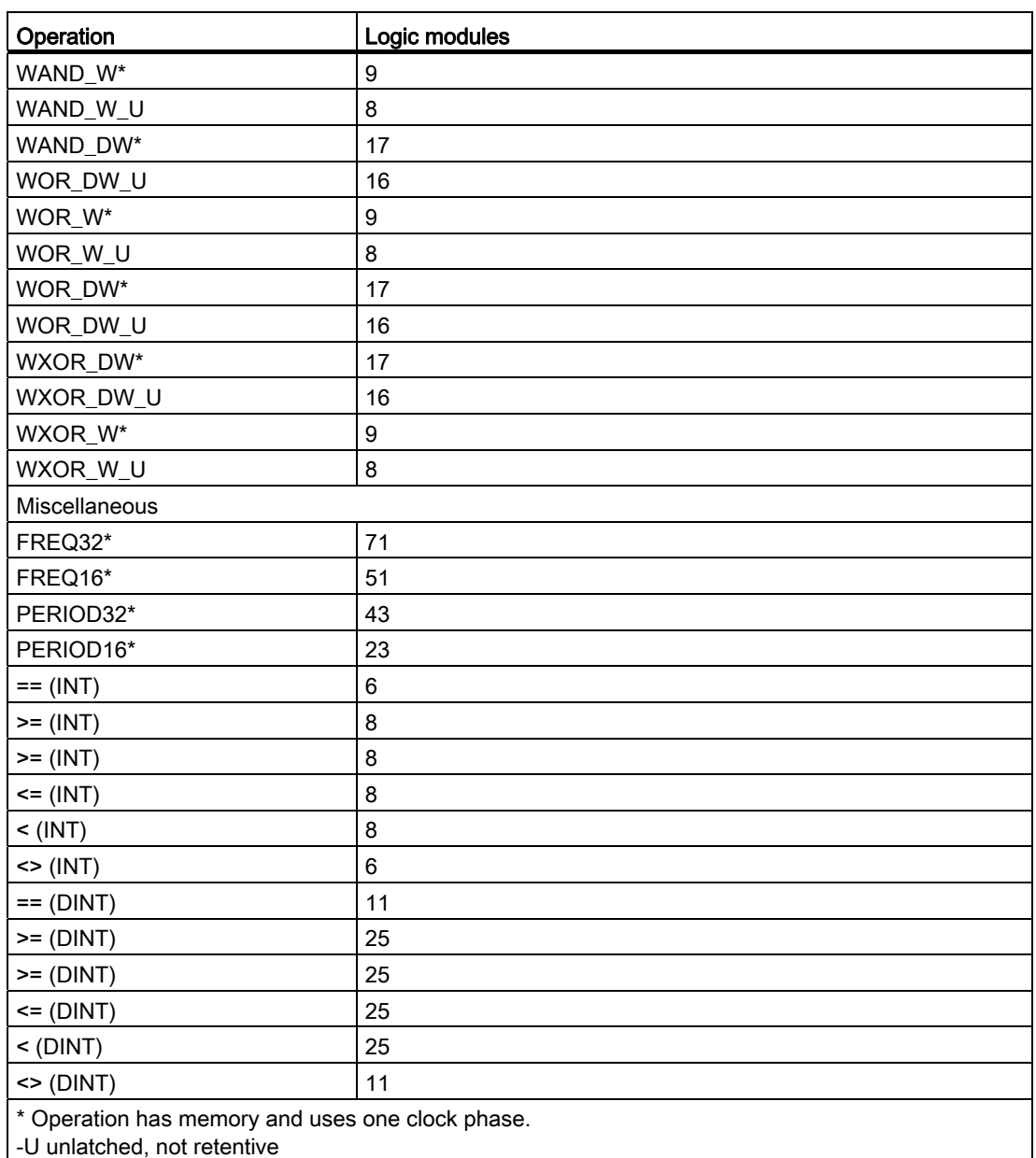

#### FPGA Resources Used by Hardware Support of Diagnostics

The parameters listed under Advanced parameters determine whether the FM 352-5 compiler will include the associated diagnostic hardware elements in the compiled FPGA image. If the associated diagnostic hardware element is enabled, then the parameters listed under Module diagnostics enable, Output diagnostics enable, and Hardware interrupts enable can be used to individually enable or disable the corresponding event to interrupt the S7 CPU. If the associated diagnostic hardware element is not enabled, then the dynamic parameters have no effect.

The default for the hardware support of each of the advanced parameters is "enabled" (box checked). If your application does not require a particular diagnostic or Hardware interrupt, then you may disable the corresponding advanced parameter, which generally makes more logic modules available for the application program. Since the FM 352-5 compiler optimizes the logic modules used in the FPGA image by packing unrelated functions into logic modules, removing the diagnostic function may not lower the logic module count but it does make space available for packing additional program logic into your application FB.

It is recommended that you keep the advanced parameters enabled even if you do not use a particular diagnostic, as long as your application fits in the FPGA. This allows field service personnel to enable diagnostics with an SFC to troubleshoot a problem without requiring the FM 352-5 configuration software to be installed on the target system.

The following table shows the number of logic modules associated with each advanced parameter:

| <b>Parameters</b>                                        | Logic modules |
|----------------------------------------------------------|---------------|
| Module diagnostics hardware support                      |               |
| Missing auxiliary supply voltage (1L)                    | 3             |
| Missing input/output supply voltage (2L)                 | 11            |
| Encoder sensor supply fault                              | 12            |
| Missing encoder supply voltage (3L)                      | 11            |
| SSI frame error                                          | 34            |
| Differential incremental encoder (RS-422)<br>broken wire | 10            |
| Output diagnostics hardware support                      |               |
| Output overload, Q0. . A7                                | 12 each       |
| Hardware interrupts hardware support                     |               |
| Hardware interrupt 0 . 7                                 | 4 each        |

Table A- 2 Resources of FPGA Used By Advanced Parameters

# A.6 Function block declaration table

#### **Overview**

The following table shows an example of a declaration table with descriptions of each of the input, output, and static sections.

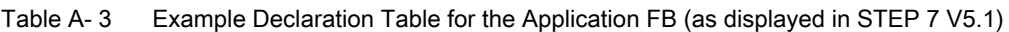

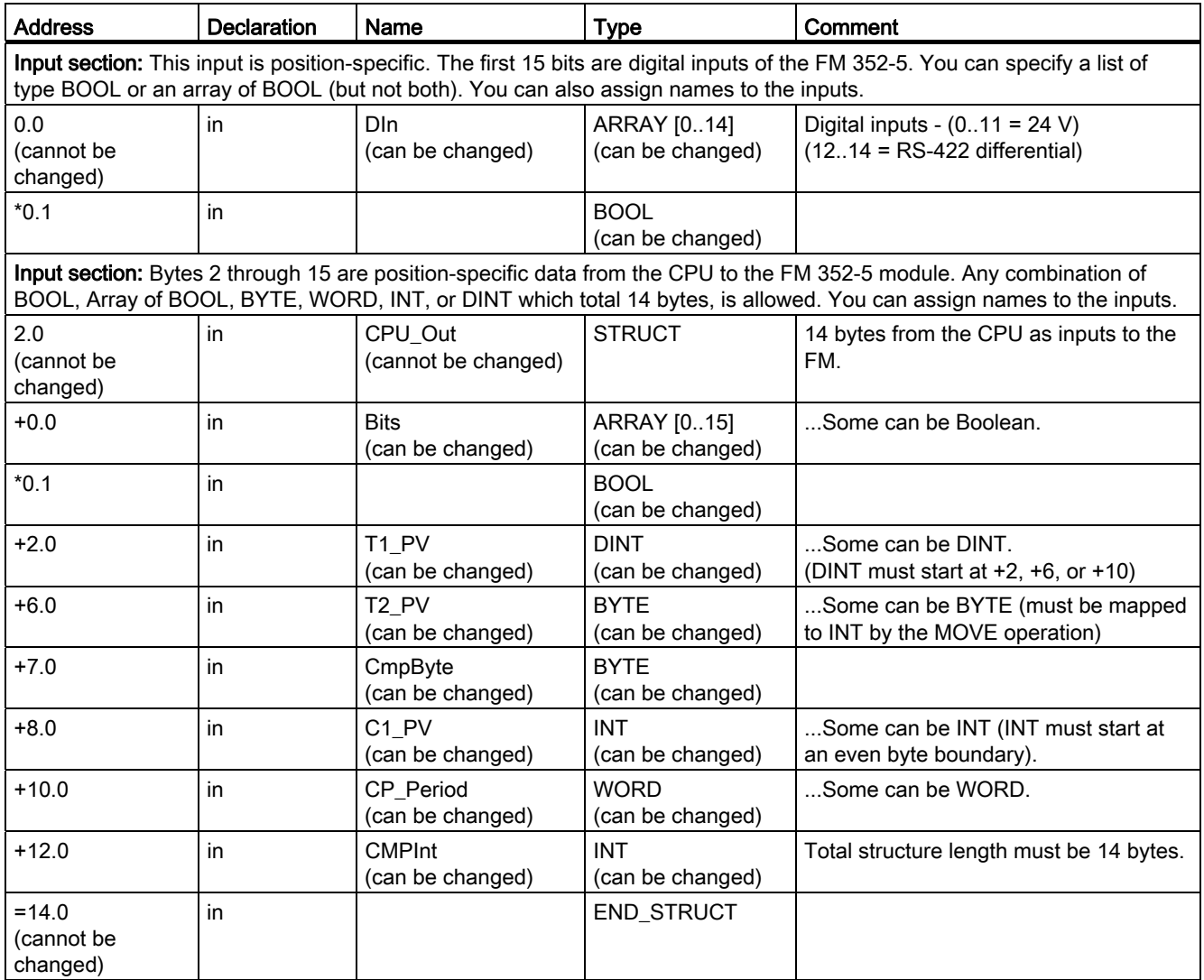

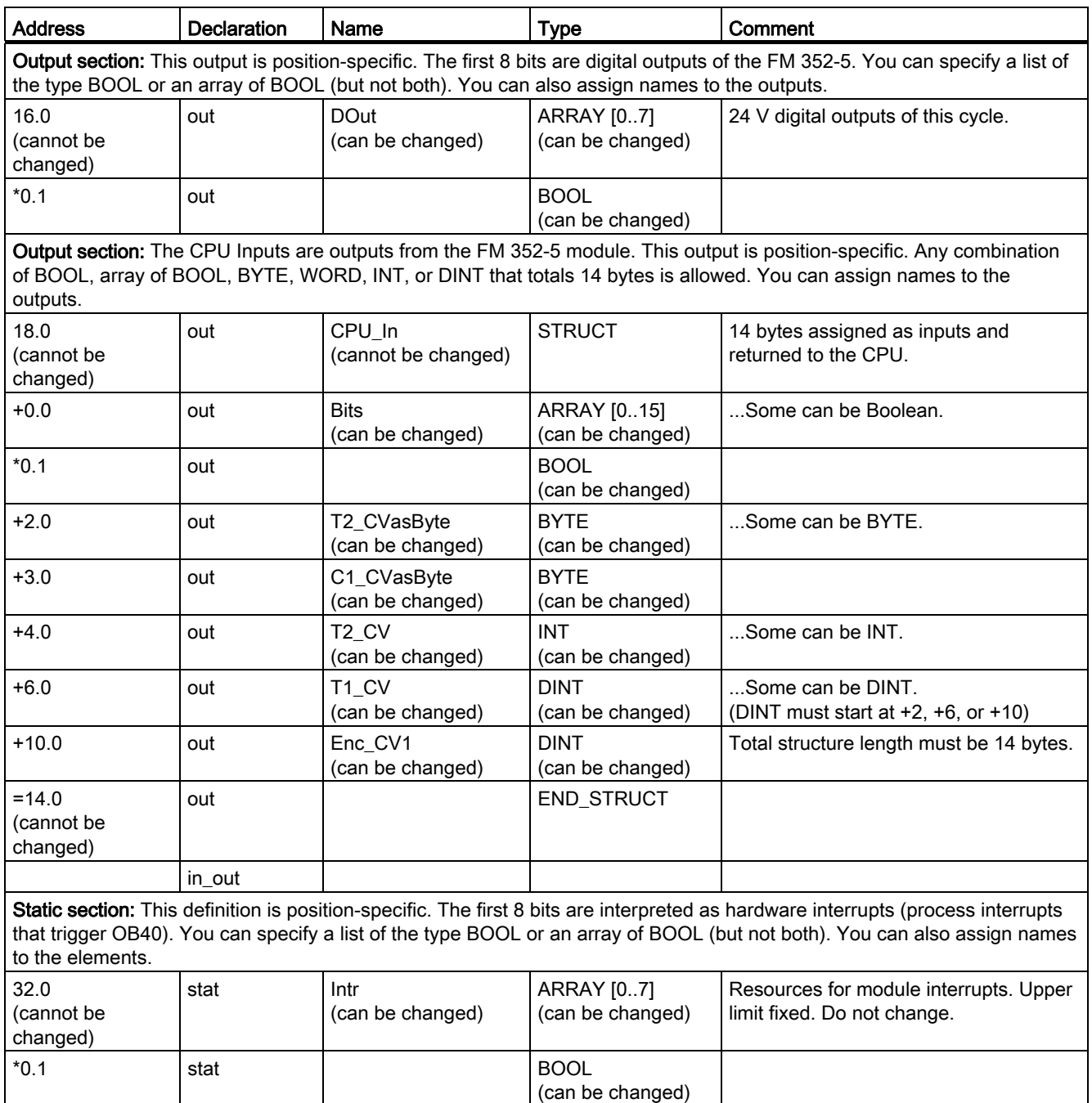

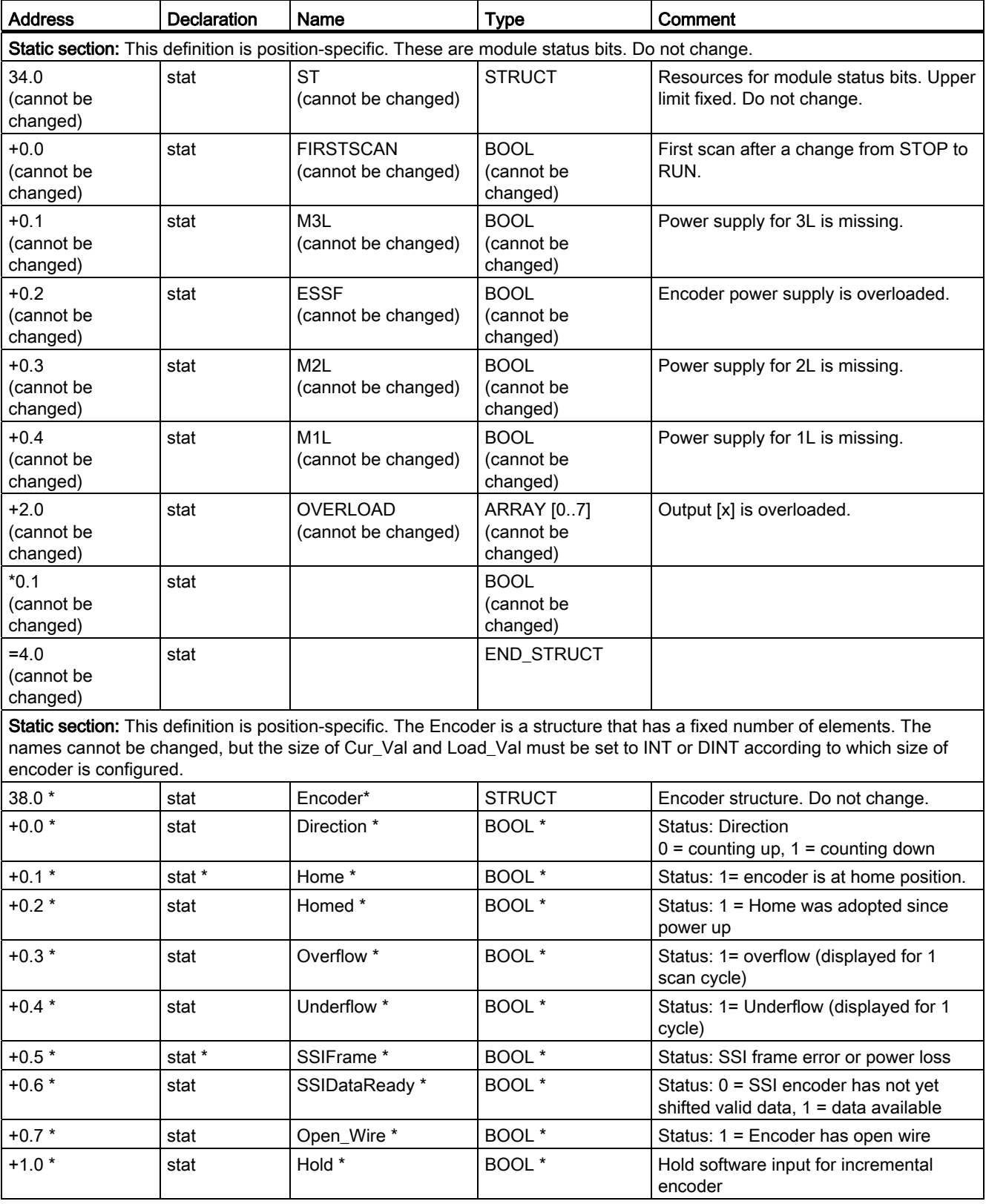

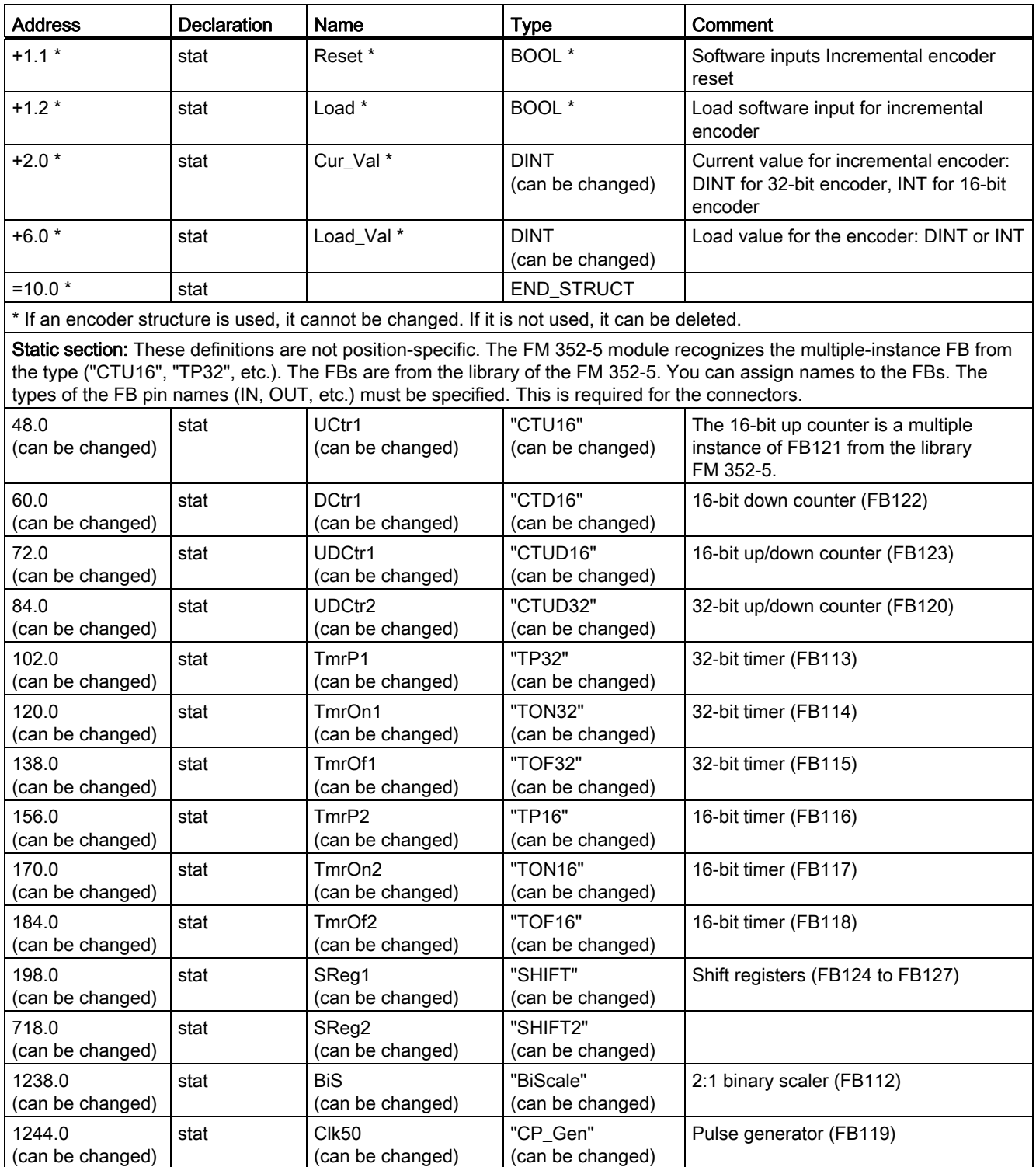

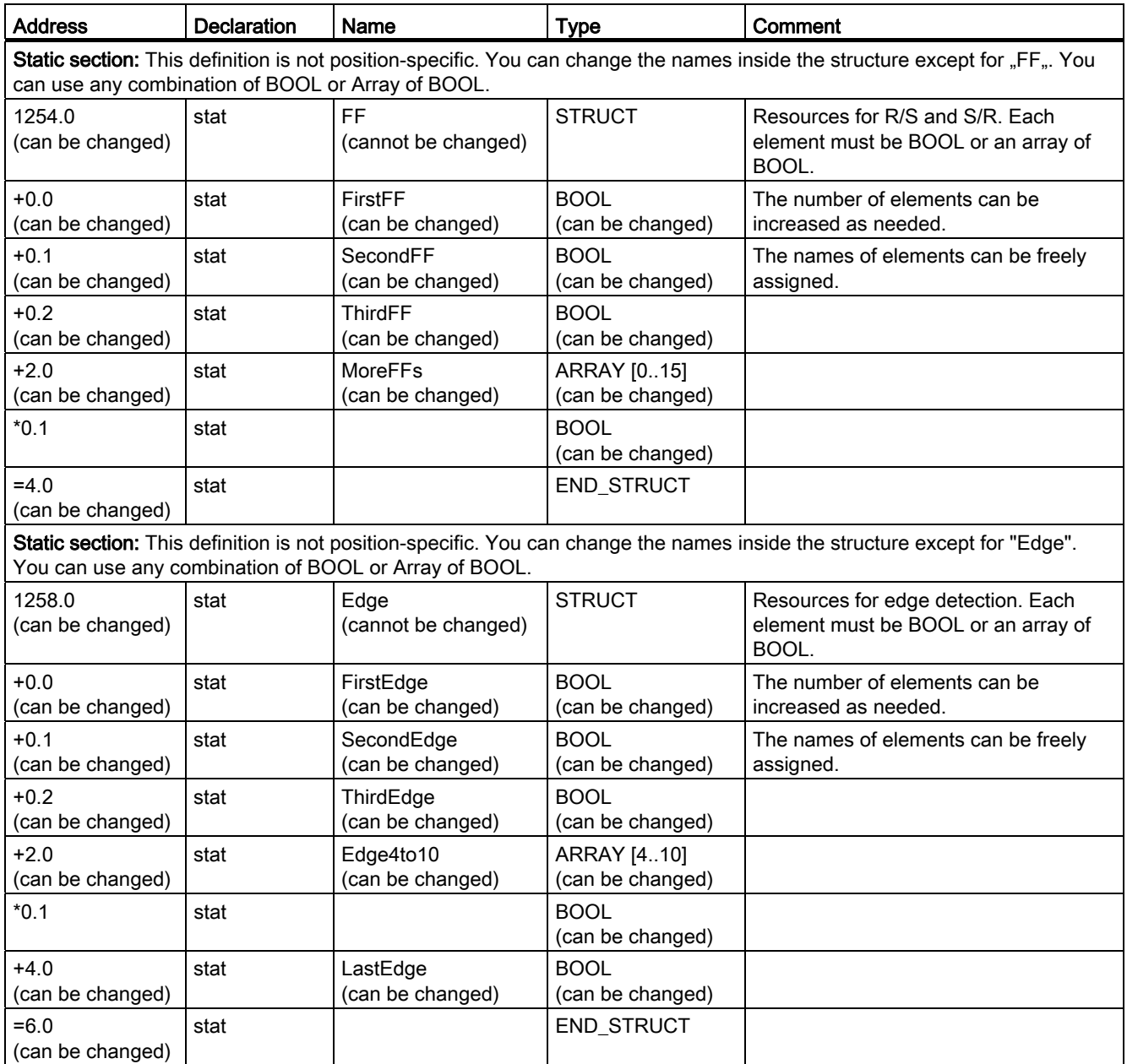

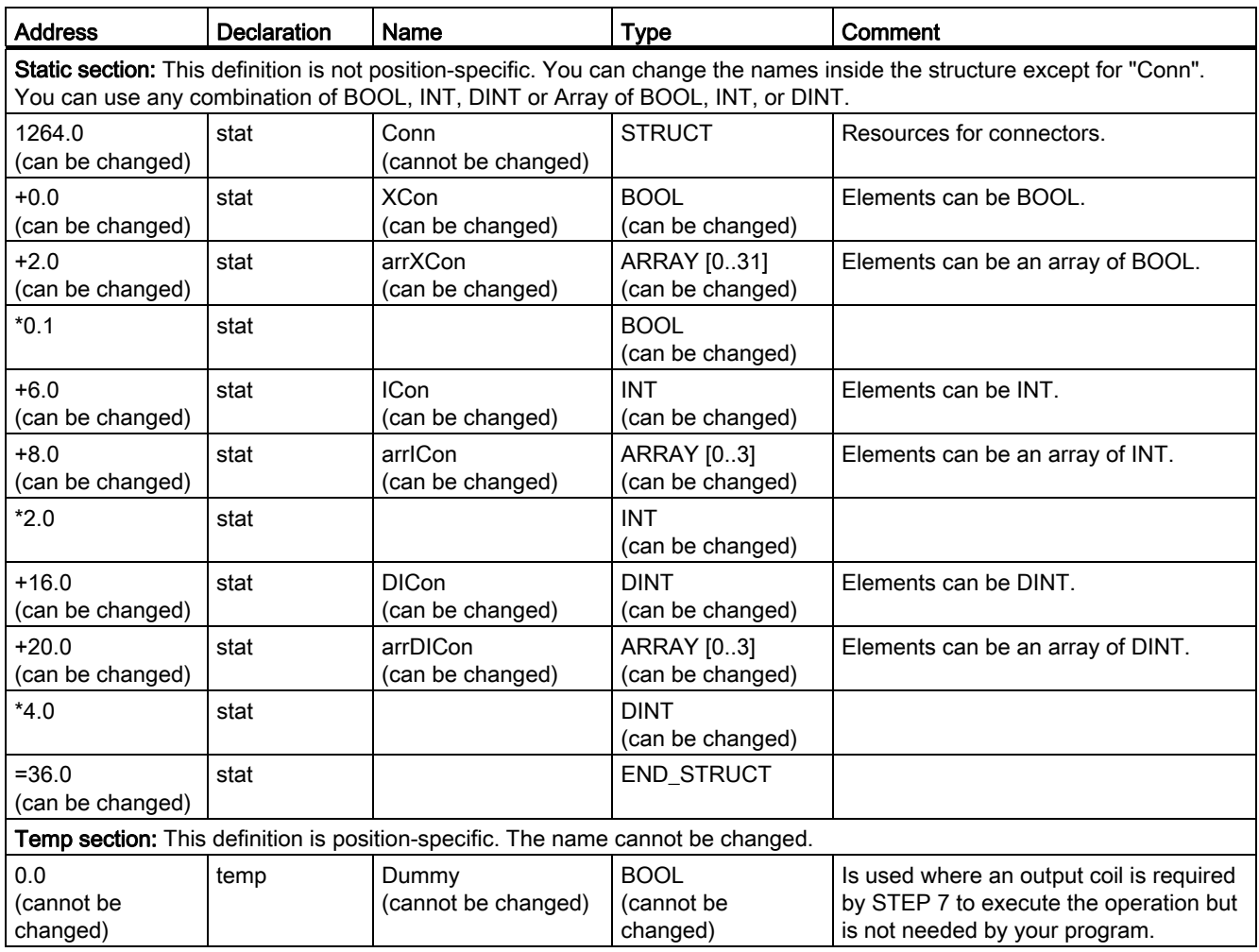

A.7 Valid operations for FM 352-5 module

# A.7 Valid operations for FM 352-5 module

### LAD operations in STEP 7 program elements

The following table lists the LAD operations that are valid for the FM 352-5 module. Operations in italics are function blocks that are available in the FM 352-5 library after you install the FM 352-5 configuration software. These FBs are found in the STEP 7 Program Elements catalog in the "Libraries" container.

| Operation     | <b>Tanks/containers</b> | Description                                                                                                    |
|---------------|-------------------------|----------------------------------------------------------------------------------------------------|
| $-$    --     | <b>Bit logic</b>        | NO contact                                                                                                    |
| $- 1 $ --     | <b>Bit logic</b>        | NC contact                                                                                                    |
| $- NOT $ --   | <b>Bit logic</b>        | Invert power flow                                                                                                    |
| $-()$         | <b>Bit logic</b>        | Coil                                                                                                    |
| $-$ (#)--     | <b>Bit logic</b>        | Midline output                                                                                                    |
| <b>RS</b>     | <b>Bit logic</b>        | Reset/set flip-flop                                                                                                    |
| <b>SR</b>     | <b>Bit logic</b>        | Set/reset flip-flop                                                                                                    |
| $- (N) -$     | <b>Bit logic</b>        | Detect negative RLO edge                                                                                                  |
| $-(P)$ --     | <b>Bit logic</b>        | Detect positive RLO edge                                                                                                  |
| <b>NEG</b>    | <b>Bit logic</b>        | Negative edge detection                                                                                                   |
| <b>POS</b>    | <b>Bit logic</b>        | Positive edge detection                                                                                                   |
| <b>CMP</b>    | Comparator              | Comparison operations, integer and double integer<br>values (16 bits and 32 bits) only; real values are not<br>supported. |
| IDI           | Converter               | Convert integer (16 bit) to double integer (32 bit)                                                                       |
| <b>MOVE</b>   | <b>MOVE</b>             | Assign a value                                                                                                    |
| $INV_1$       | Converter               | Generate one's compliment for 16-bit double integer                                                                       |
| INV_DI        | Converter               | Generate one's compliment for 32-bit double integer                                                                       |
| WAND W        | Word logic operation    | AND word operation                                                                                                    |
| WOR_W         | Word logic operation    | OR word operation                                                                                                    |
| WXOR_W        | Word logic operation    | Exclusive OR word operation                                                                                               |
| WAND_DW       | Word logic operation    | AND double word operation                                                                                                 |
| WOR_DW        | Word logic operation    | OR double word operation                                                                                                  |
| WXOR DW       | Word logic operation    | Exclusive OR double word operation                                                                                        |
| SHR_I         | Shift/rotate operation  | Shift right 16-bit integer operation                                                                                      |
| SHR DI        | Shift/rotate operation  | Shift right 32-bit integer operation                                                                                      |
| SHL W         | Shift/rotate operation  | Shift left word operation                                                                                                 |
| SHR_W         | Shift/rotate operation  | Shift right word operation                                                                                                |
| SHL_DW        | Shift/rotate operation  | Shift left double word operation                                                                                          |
| SHR_DW        | Shift/rotate operation  | Shift right double word operation                                                                                         |
| ROL_DW        | Shift/rotate operation  | Rotate left double word operation                                                                                         |
| <b>ROR DW</b> | Shift/rotate operation  | Rotate right double word operation                                                                                        |

Table A- 4 Valid operations for FM 352-5

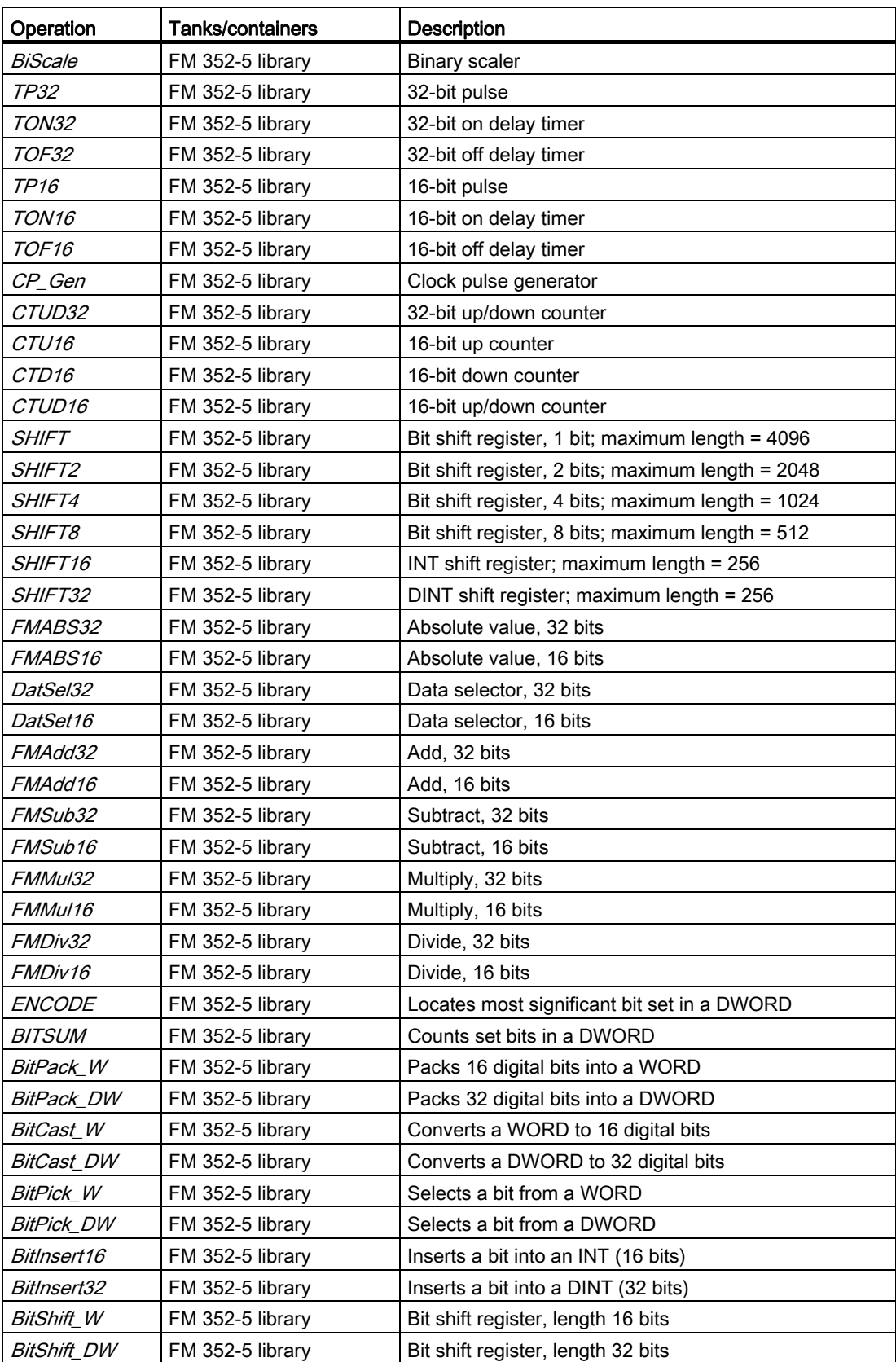

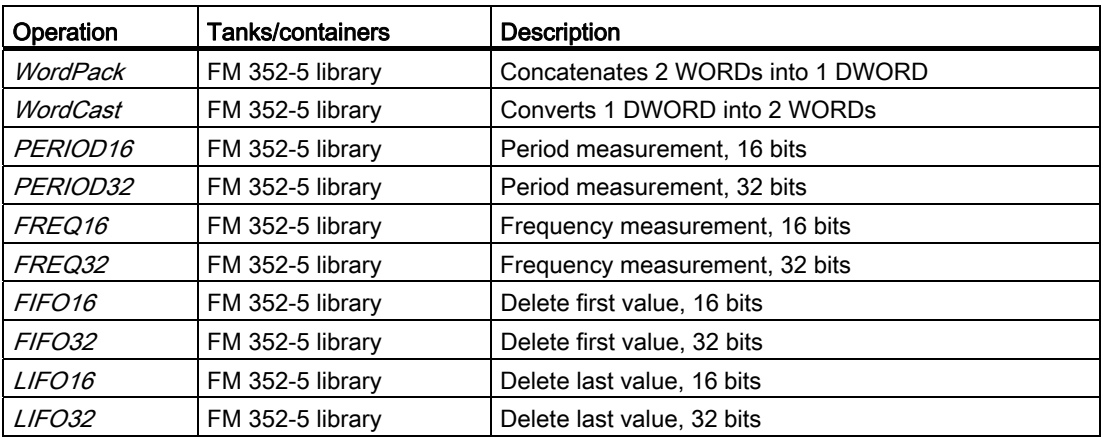

A.7 Valid operations for FM 352-5 module

#### FBD Instructions from STEP 7 Program Elements

The following table lists the FBD operations that are valid for the FM 352-5 module. Operations in italics are function blocks that are available in the FM 352-5 library after you install the FM 352-5 configuration software. These FBs are found in the STEP 7 Program Elements catalog in the "Libraries" container.

| Operation      | <b>Tanks/containers</b> | Description                                                                                      |
|----------------|-------------------------|--------------------------------------------------------------------------------------------------|
| $>= 1$         | <b>Bit logic</b>        | Or gate                                                                                          |
| &              | <b>Bit logic</b>        | AND operation                                                                                    |
| <b>XOR</b>     | <b>Bit logic</b>        | <b>Exclusive OR</b>                                                                              |
| ᅱ              | <b>Bit logic</b>        | <b>Binary input</b>                                                                              |
| -o             | Bit logic               | Negation                                                                                         |
| $-(-)$         | <b>Bit logic</b>        | Assign                                                                                           |
| $-$ (#)--      | <b>Bit logic</b>        | Midline output                                                                                   |
| <b>RS</b>      | <b>Bit logic</b>        | Reset/set flip-flop                                                                              |
| SR             | <b>Bit logic</b>        | Set/reset flip-flop                                                                              |
| --(N)--        | <b>Bit logic</b>        | Detect negative RLO edge                                                                         |
| $-(P)$ --      | <b>Bit logic</b>        | Detect positive RLO edge                                                                         |
| <b>NEG</b>     | <b>Bit logic</b>        | Negative edge detection                                                                          |
| POS            | <b>Bit logic</b>        | Positive edge detection                                                                          |
| <b>CMP</b>     | Comparator              | Comparison operations, integer and double integer<br>values only; real values are not supported. |
| LDI            | Converter               | Convert integer (16 bit) to double integer (32 bit)                                              |
| <b>MOVE</b>    | <b>MOVE</b>             | Assign a value                                                                                   |
| $INV_1$        | Converter               | Generate one's compliment for 16-bit double integer                                              |
| INV_DI         | Converter               | Generate one's compliment for 32-bit double integer                                              |
| WAND_W         | Word logic operations   | AND word operation                                                                               |
| WOR_W          | Word logic operations   | OR word operation                                                                                |
| WXOR_W         | Word logic operations   | Exclusive OR word operation                                                                      |
| WAND_DW        | Word logic operations   | AND double word operation                                                                        |
| <i>WOR_DW</i>  | Word logic operations   | OR double word operation                                                                         |
| WXOR_DW        | Word logic operations   | Exclusive OR double word operation                                                               |
| SHR I          | Shift/rotate operations | Shift right 16-bit integer operation                                                             |
| SHR_DI         | Shift/rotate operations | Shift right 32-bit integer operation                                                             |
| SHL_W          | Shift/rotate operations | Shift left word operation                                                                        |
| <i>SHR W</i>   | Shift/rotate operations | Shift right word operation                                                                       |
| SHL DW         | Shift/rotate operations | Shift left double word operation                                                                 |
| SHR_DW         | Shift/rotate operations | Shift right double word operation                                                                |
| ROL_DW         | Shift/rotate operations | Rotate left double word operation                                                                |
| <i>ROR_DW</i>  | Shift/rotate operations | Rotate right double word operation                                                               |
| <b>BiScale</b> | FM 352-5 library        | <b>Binary scaler</b>                                                                             |
| TP32           | FM 352-5 library        | 32-bit pulse                                                                                     |

Table A- 5 FBD Instructions for FM 352-5

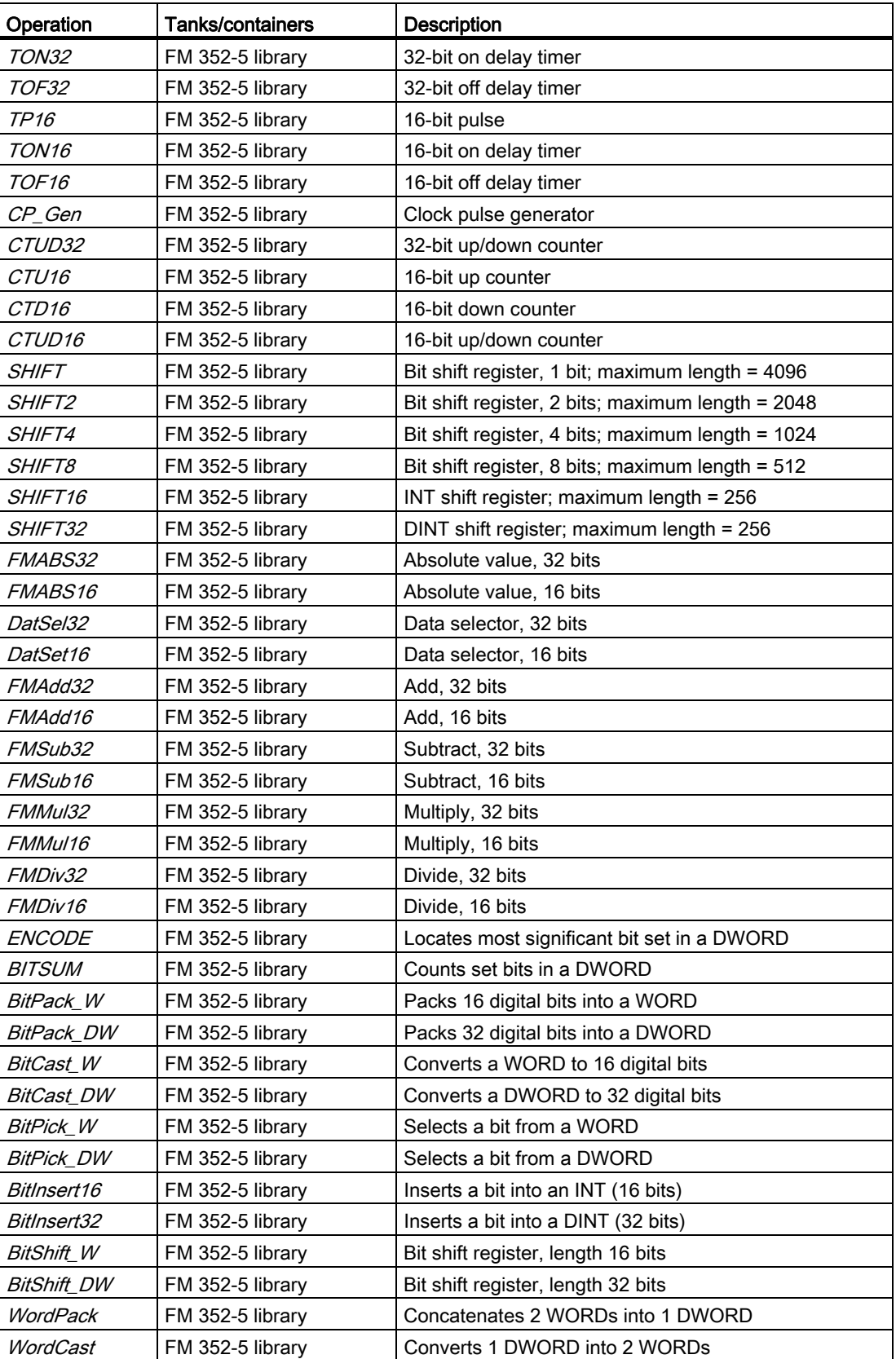

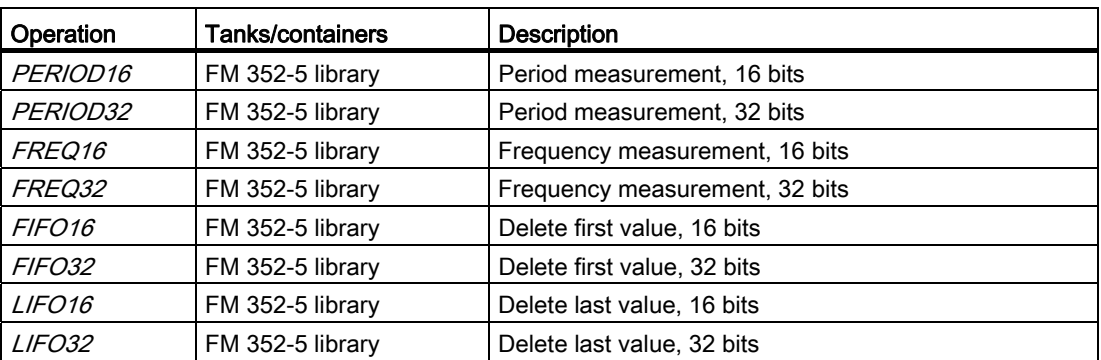

# External Protection Circuit for FM 352-5 Boolean **B**<br>Processor

The SIMATIC S7 FM 352-5 module is available in two different versions:

- FM 352-5AH1x-0AE0 has sourcing outputs
- FM 352-5AH0x-0AE0 has sinking outputs

The information contain in SIMATIC S7-300 CPU 31xC and CPU 31x Operating Instructions: Installation ([http://support.automation.siemens.com/WW/view/en/13008499\)](http://support.automation.siemens.com/WW/view/en/13008499), "Lightning and Overvoltage Protection" appendix applies to both modules. However, special wiring is required for the outputs.

In order to subject the modules to surges in conformity with IEC 61000-4-5, external protective circuitry is required.

#### Ordering data

The components required for wiring the 24 V power supply and 24 V outputs can be obtained from the following sources:

● Surge arrester BLITZDUCTOR VT

BTV AD 24

Item No. 918402

DEHN + SÖHNE GmbH + Co. KG.

P.O. Box 16 40

D-92306 Neumarkt, Germany

#### ● Transil Diode

P6KE36A 600W

(e.g. STMicroelectronics, ON Semiconductor, Motorola)

#### **Wiring**

The following connection diagrams show how the components are to be connected in accordance with the specifications.

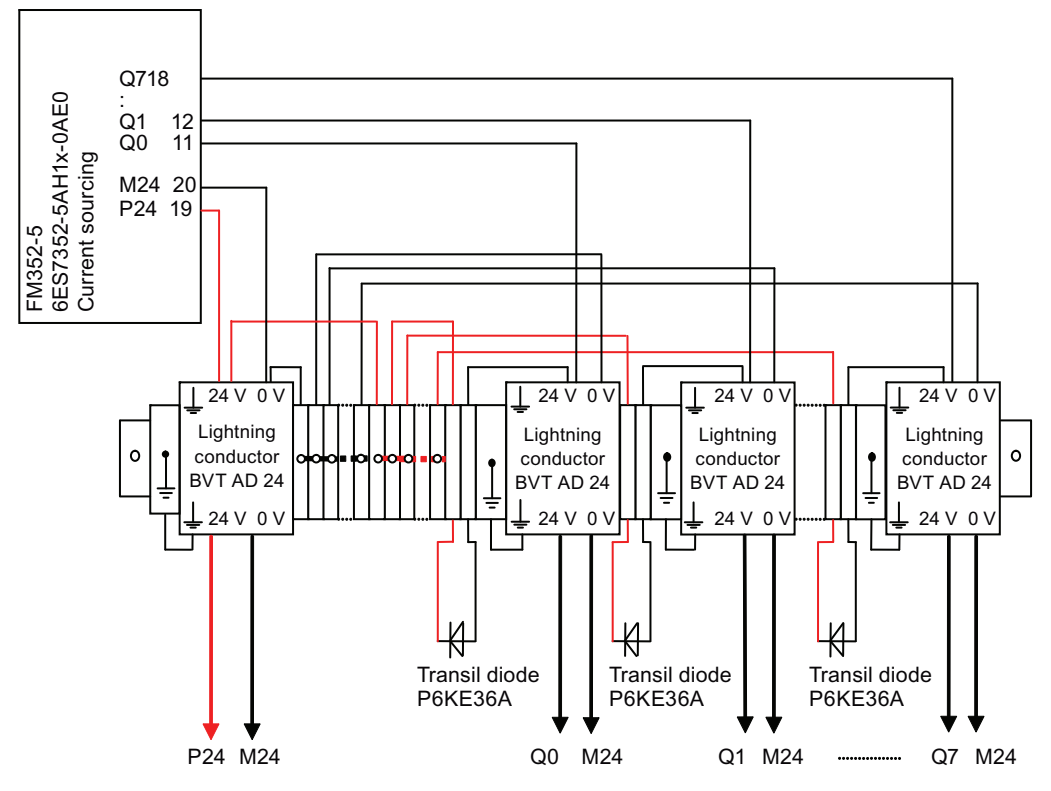

Figure B-1 Connection diagram for the FM 352-5AH1x-0AE0 (sourcing outputs)

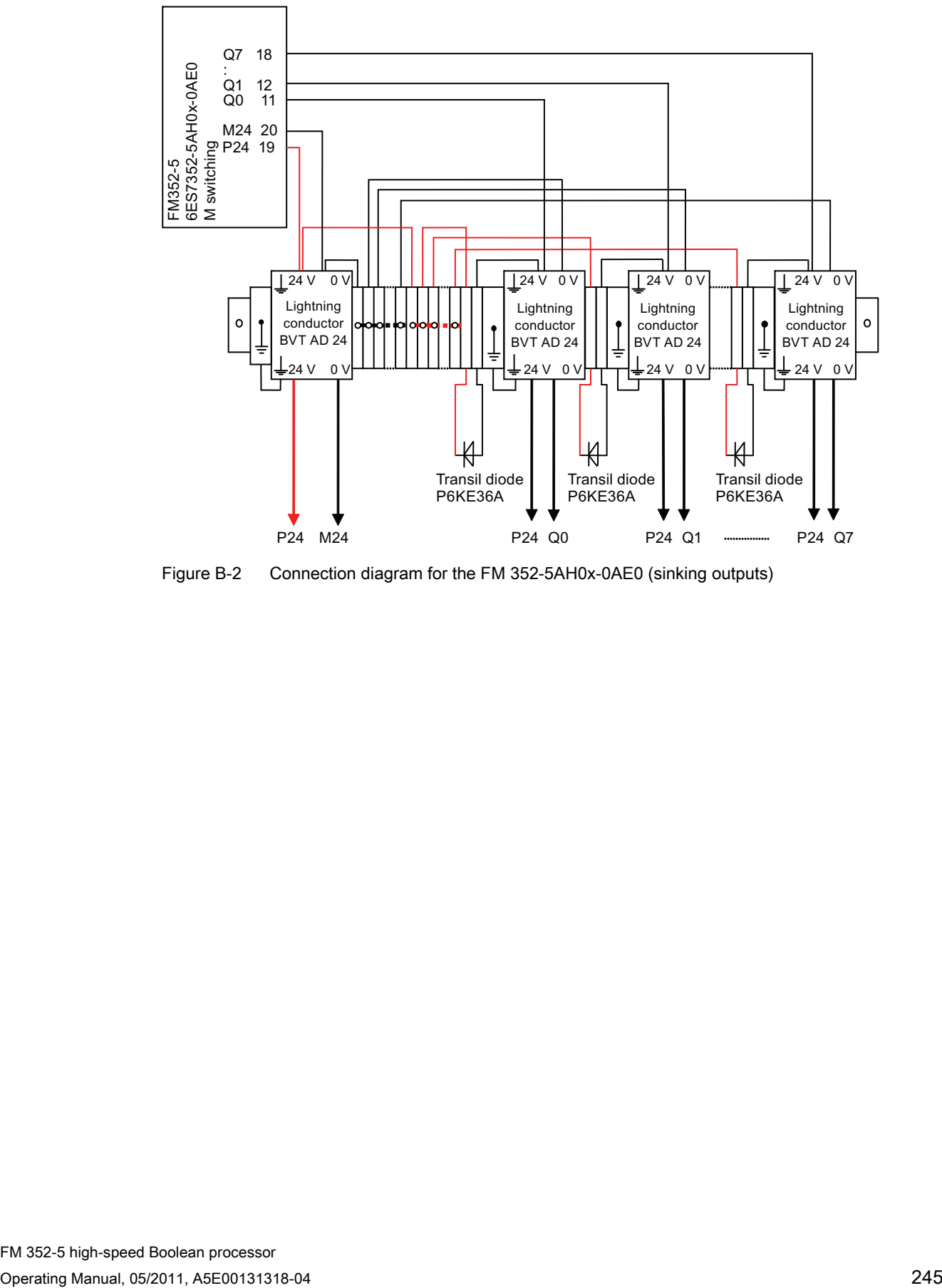

Figure B-2 Connection diagram for the FM 352-5AH0x-0AE0 (sinking outputs)

#### Parts included with the FM 352-5

The following parts are included with the FM 352-5 module:

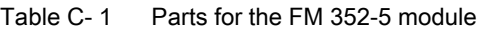

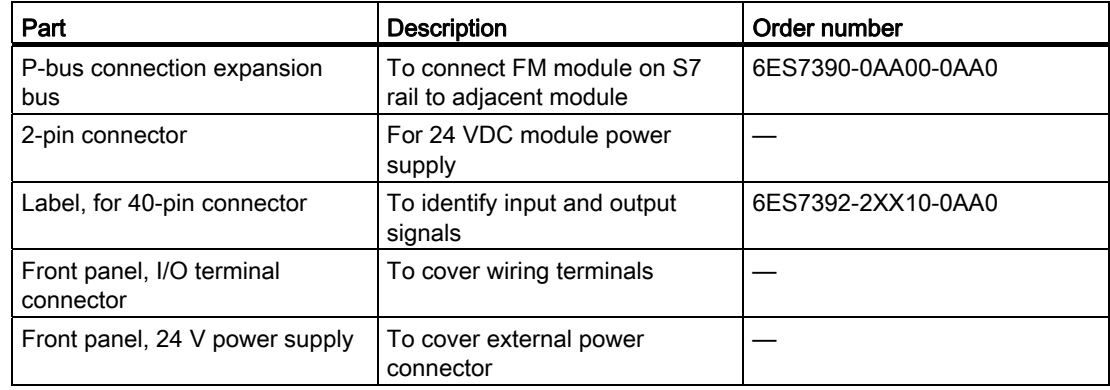

#### Accessory Components for the FM 352-5

The following accessories are required to operate the FM 352-5 module:

| Part                                                                                                    | <b>Description</b>                                                                                              | Order number                                                                                                    |  |  |
|----------------------------------------------------------------------------------------------------|----------------------------------------------------------------------------------------------------|----------------------------------------------------------------------------------------------------|--|--|
| 40-pin front connector                                                                                       | For input and output signals to<br>the module                                                                   | Screw-in contacts:<br>6ES7392-1AM00-0AA0                                                                                                    |  |  |
|                                                                                                    |                                                                                                    | Spring-loaded contacts:<br>6ES7392-1BM01-0AA0                                                                                                    |  |  |
| SIMATIC Micro Memory Card <sup>1)</sup>                                                                      | For non-volatile program and<br>configuration data storage;<br>required by the module for<br>program execution. | You can use SIMATIC Micro<br>Memory Card with 128 KB, 512<br>KB, and 2 MB. The specified<br>order numbers represent the<br>state as of January 2011.<br>128 KB:<br>6ES7953-8LG20-0AA0<br>512 KB:<br>6ES7953-8LJ20-0AA0<br>$2 \text{ MB}$ :<br>6ES7953-8LL20-0AA0 |  |  |
| $\frac{1}{1}$ For FM 352-5 modules delivered prior to 2008, there are restrictions as to the use of the most |                                                                                                    |                                                                                                    |  |  |
| recent SIMATIC Micro Memory Cards. You can find more information about this on the Internet at               |                                                                                                    |                                                                                                    |  |  |
| Siemens - Industry Automation and Drive Technologies - Service&Support                                       |                                                                                                    |                                                                                                    |  |  |
| (http://support.automation.siemens.com/WW/view/en/25393901).                                                 |                                                                                                    |                                                                                                    |  |  |

Table C- 2 Accessory Components for the FM 352-5

The following table lists some of the recommended parts that can be used with the FM 352-5 module. The "XXXX" digits at the end of a part number indicate that the catalog offers several different versions of the part, which are identified by different part numbers.

| Part                    | <b>Description</b>                                                                                                    | Order number                                                                                                    |
|-------------------------|----------------------------------------------------------------------------------------------------|----------------------------------------------------------------------------------------------------|
| SSI encoders            | <b>RS422, TTL</b>                                                                                                    | 6FX2001-5XXXX                                                                                                    |
| Single-ended encoder    | <b>RS422, TTL</b>                                                                                                    | 6FX2001-2XXXX                                                                                                    |
| Single-ended encoder    | Optical HTL incremental<br>encoder                                                                                               | 6FX2001-4XXXX                                                                                                    |
| Encoder connector       | To connect to encoder: 12-wire                                                                                                   | 6FX2003-0SU12                                                                                                    |
|                         | connection, pack of 1                                                                                                    | You can find more information<br>on the Internet at Siemens -<br><b>Industry Automation and Drive</b><br>Technologies - Service&Support<br>(http://support.automation.sieme<br>ns.com/WW/view/en/22103021). |
| Cable                   | Suitable for all encoders: 12-<br>wire, 200 m (other lengths are<br>available; refer to your catalog<br>for other part numbers). | 6FX8008-1BD21-3AA0                                                                                                    |
| Shield contact element  | Fixing bracket with two bolts for<br>attaching shield terminals to the<br>rail                                                   | 6ES7390-5AA00-0AA0                                                                                                    |
| <b>Terminal element</b> | For one cable with a shield<br>diameter of 3 to 8 mm                                                                             | 6ES7390-5BA00-0AA0                                                                                                    |
| <b>Terminal element</b> | For one cable with a shield<br>diameter of 4 to 13 mm                                                                            | 6ES7390-5CA00-0AA0                                                                                                    |

Table C- 3 Recommended Parts for the FM 352-5 Module

Parts lists